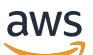

Manual do usuário

# Amazon Security Lake

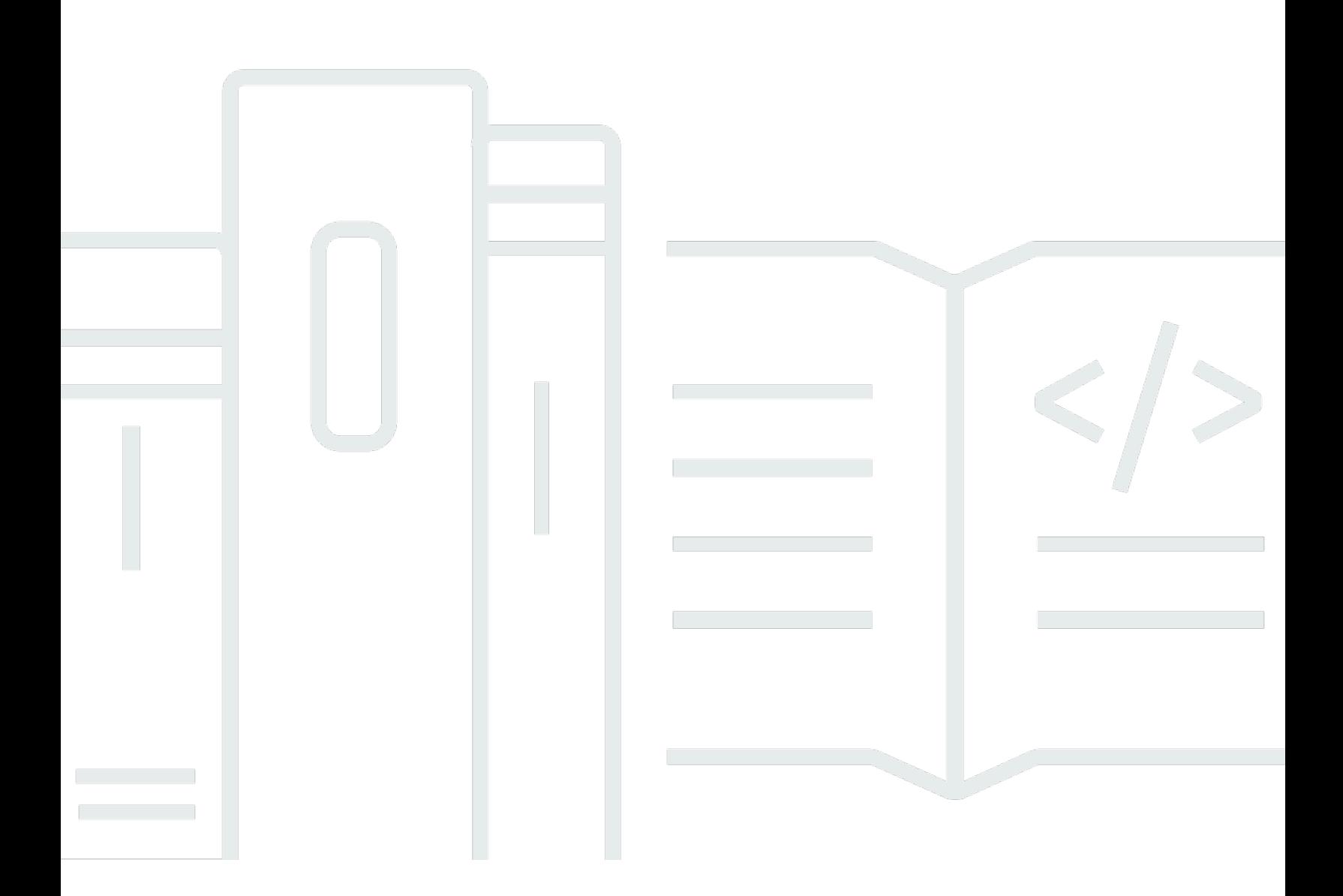

Copyright © 2024 Amazon Web Services, Inc. and/or its affiliates. All rights reserved.

## Amazon Security Lake: Manual do usuário

Copyright © 2024 Amazon Web Services, Inc. and/or its affiliates. All rights reserved.

As marcas comerciais e imagens comerciais da Amazon não podem ser usadas no contexto de nenhum produto ou serviço que não seja da Amazon, nem de qualquer maneira que possa gerar confusão entre os clientes ou que deprecie ou desprestigie a Amazon. Todas as outras marcas comerciais que não são propriedade da Amazon pertencem aos respectivos proprietários, os quais podem ou não ser afiliados, estar conectados ou ser patrocinados pela Amazon.

# Table of Contents

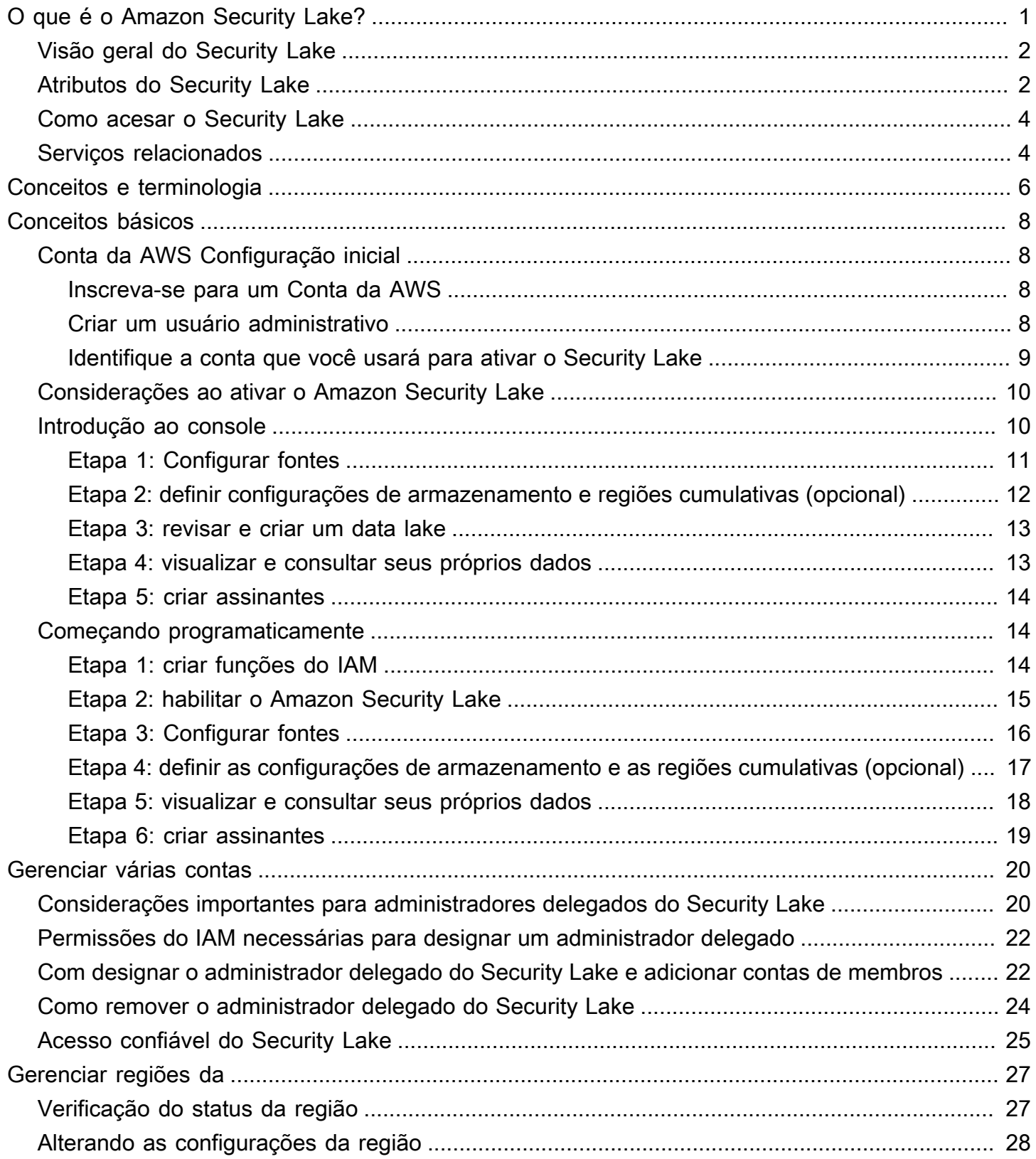

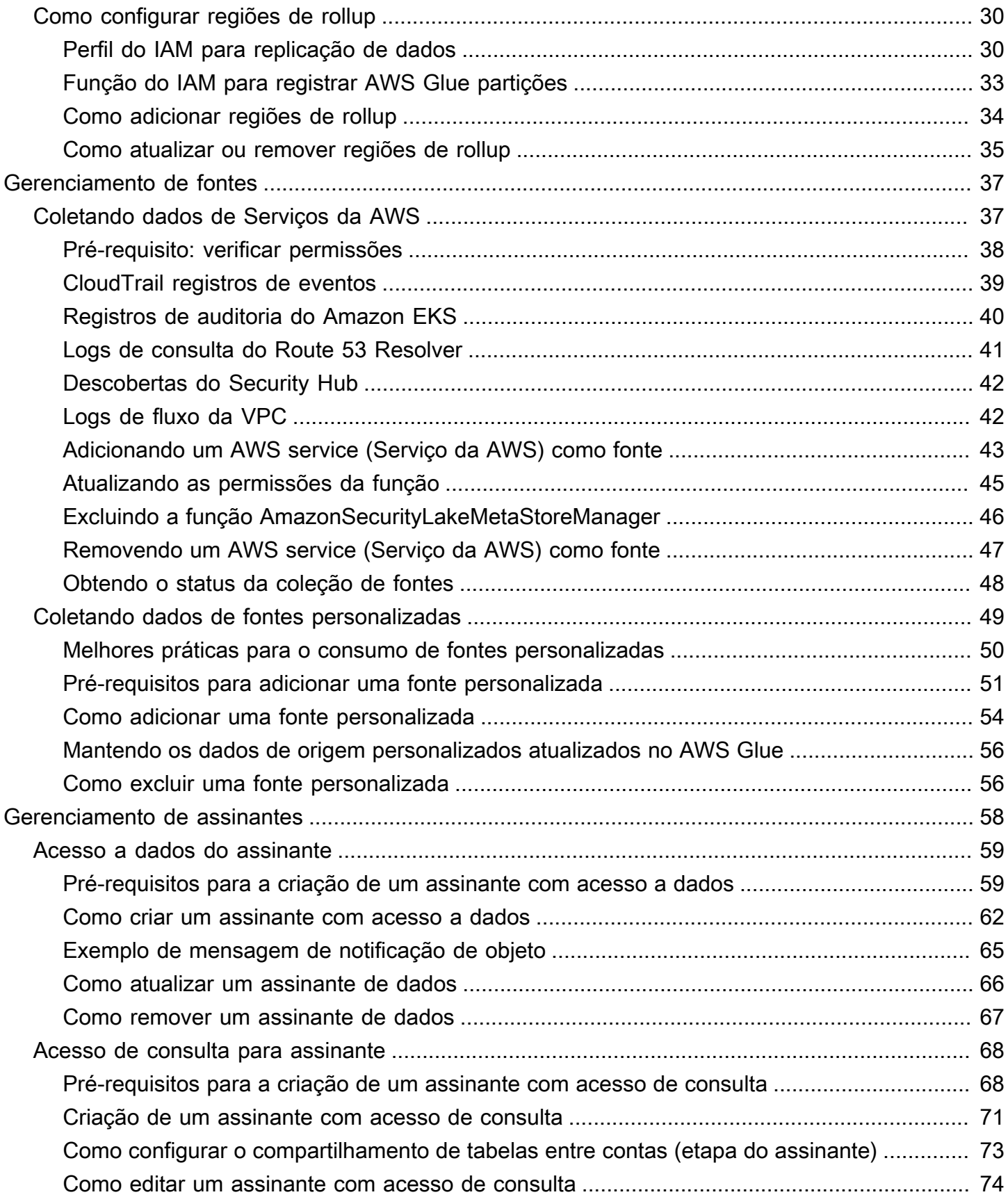

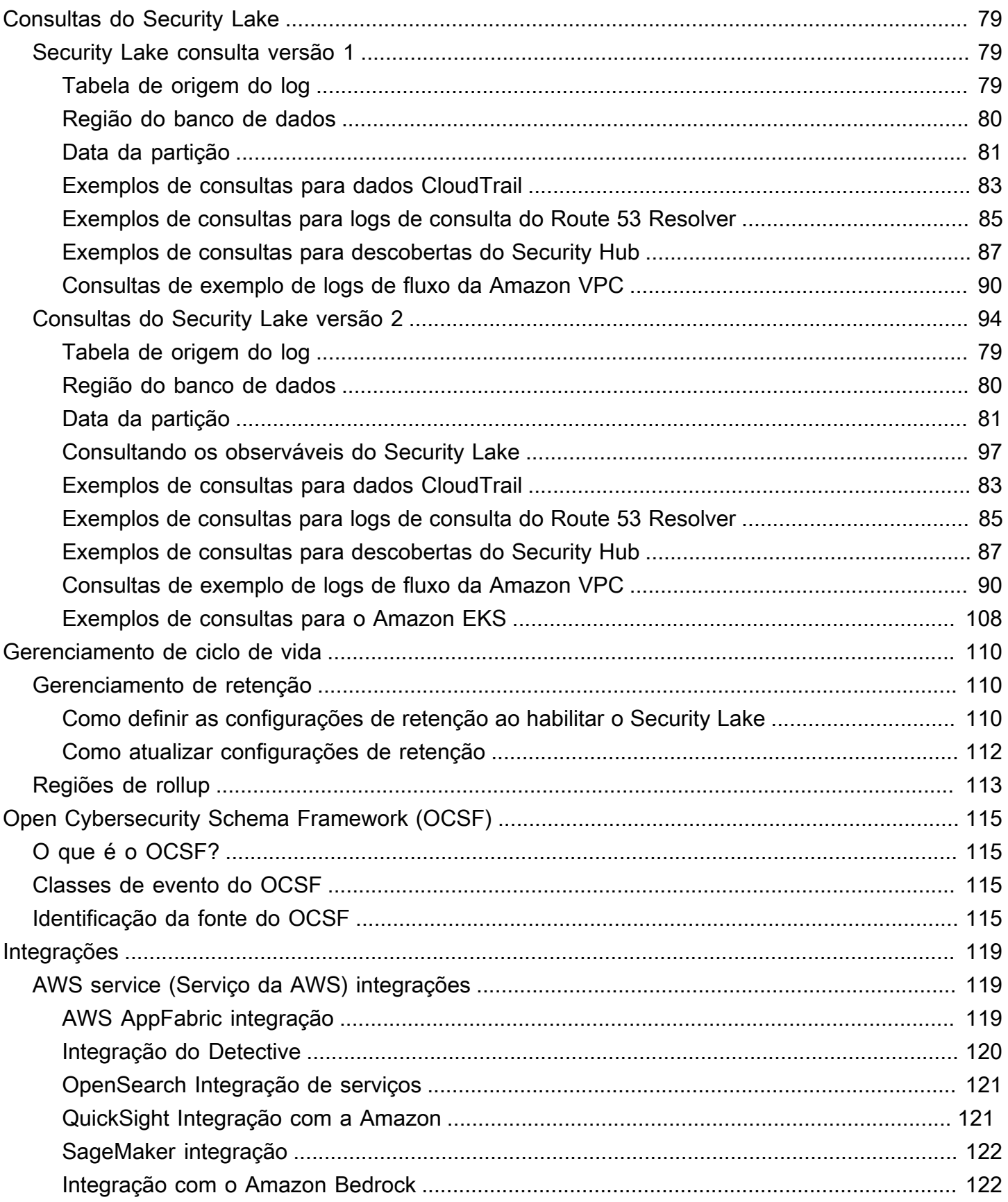

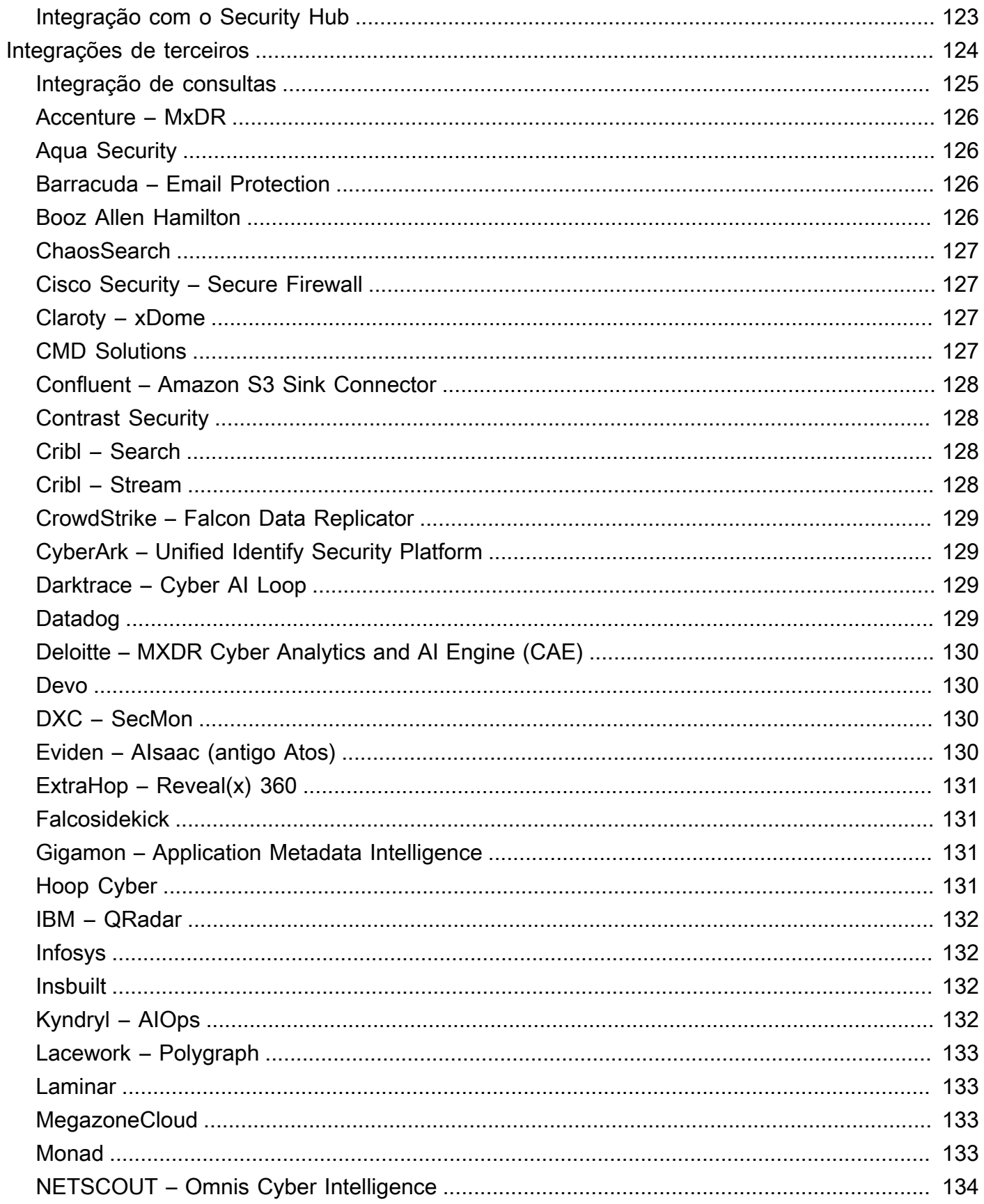

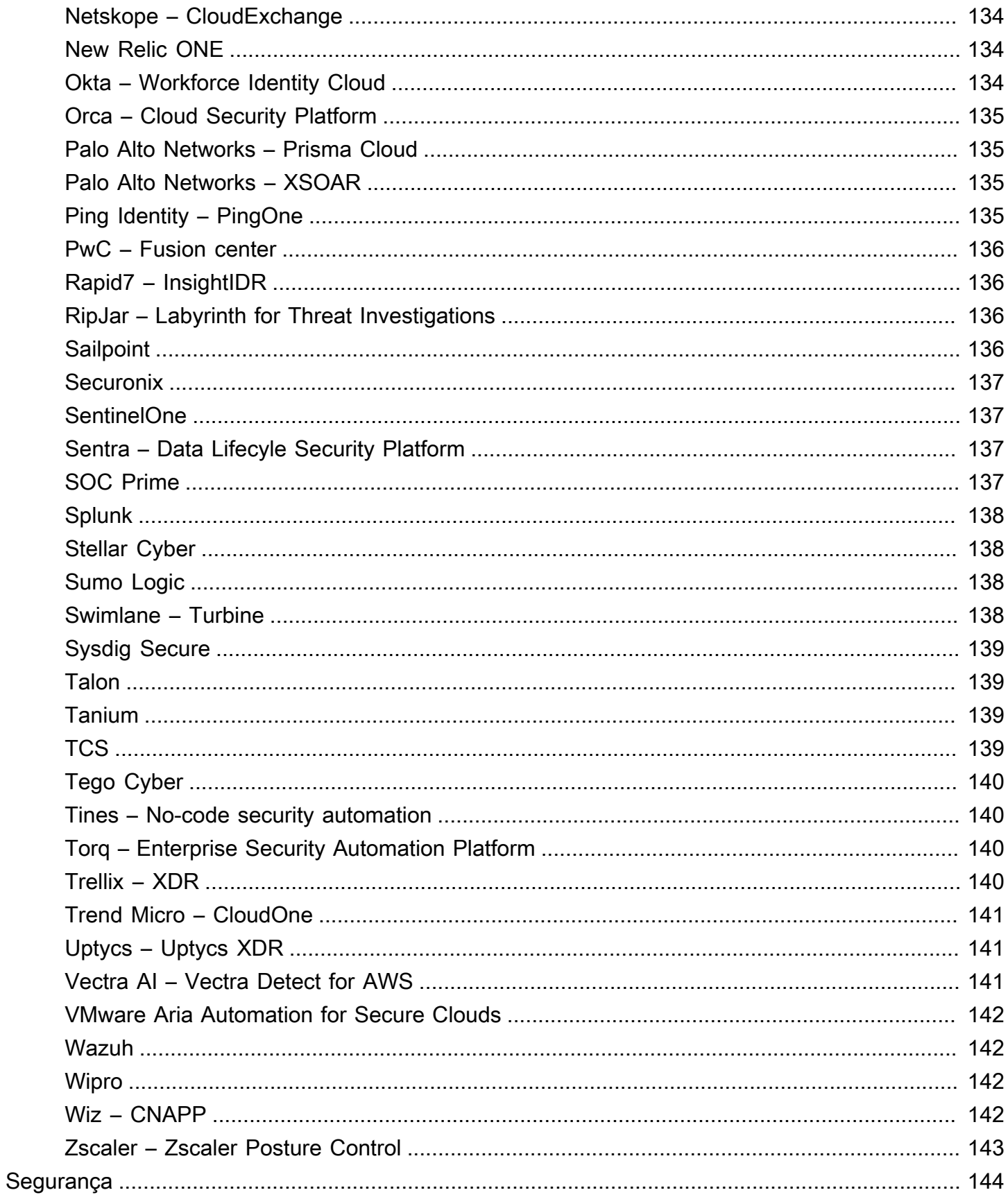

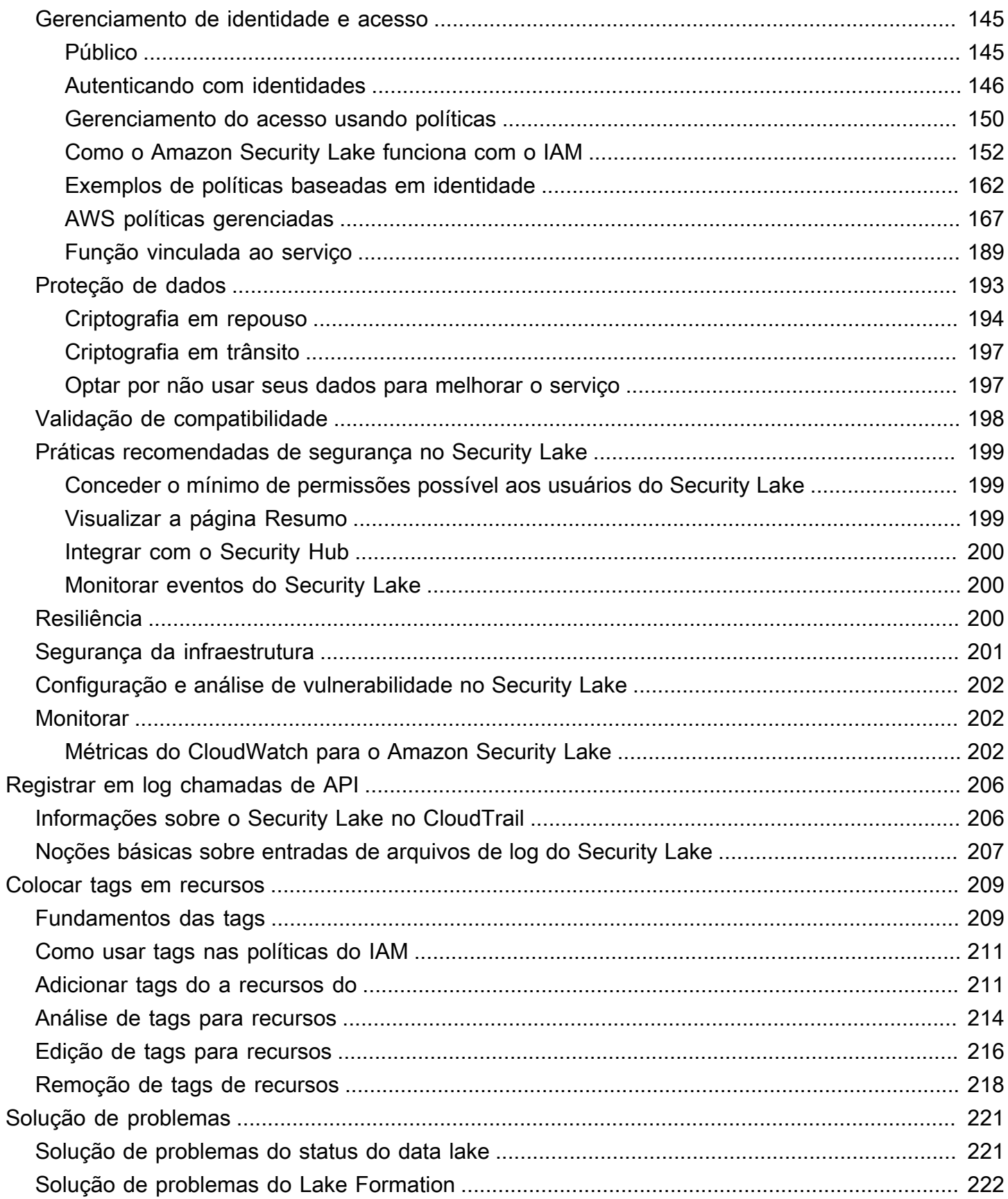

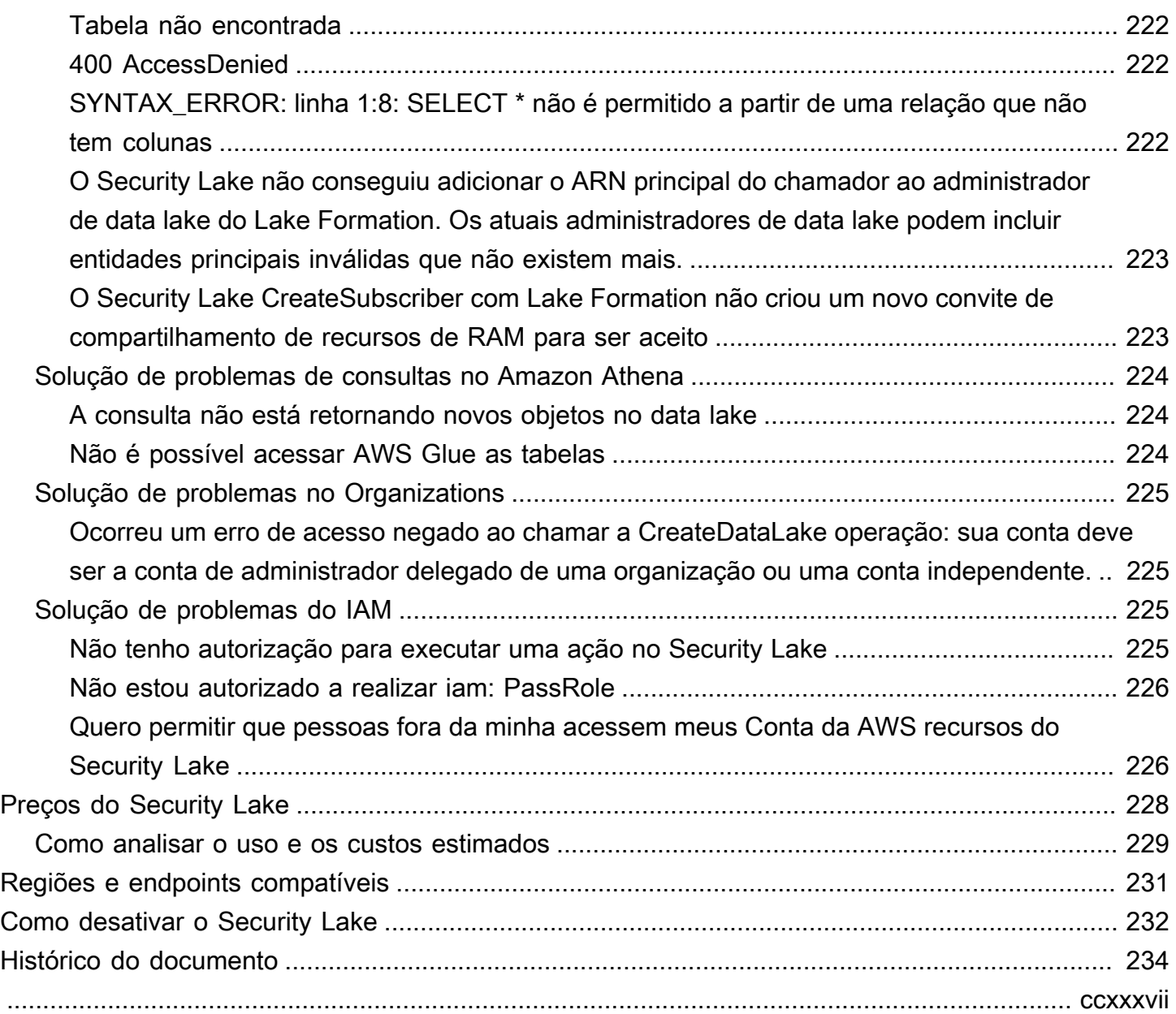

# <span id="page-9-0"></span>O que é o Amazon Security Lake?

O Amazon Security Lake é um serviço de data lake de segurança totalmente gerenciado. Você pode usar o Security Lake para automaticamente centralizar dados de segurança de ambientes da AWS, provedores de SaaS, fontes on-premises, na nuvem e terceirizadas em um data lake de uso específico, armazenado na sua conta da Conta da AWS. O Security Lake ajuda você a analisar dados de segurança, para que você tenha uma compreensão mais integral das posturas de segurança de toda a organização. Com o Security Lake, você também pode melhorar a proteção das suas workloads, aplicativos e dados.

O data lake é respaldado pelos buckets do Amazon Simple Storage Service (Amazon S3). Você é o proprietário dos seus dados.

O Security Lake automatiza a coleta de logs e de dados de eventos relacionados à segurança a partir de serviços integrados da Serviços da AWS e de terceiros. Também ajuda você a gerenciar o ciclo de vida dos dados com configurações personalizáveis de retenção e replicação. O Security Lake converte dados ingeridos ao formato Apache Parquet e a um esquema padrão de código aberto chamado Open Cybersecurity Schema Framework (OCSF). Com o suporte a OCSF, o Security Lake normaliza e combina dados de segurança da AWS e de uma ampla variedade de fontes de dados de segurança corporativas.

Outros serviços da Serviços da AWS e de terceiros podem assinar os dados armazenados no Security Lake para resposta a incidentes e análise.

# <span id="page-10-0"></span>Visão geral do Security Lake

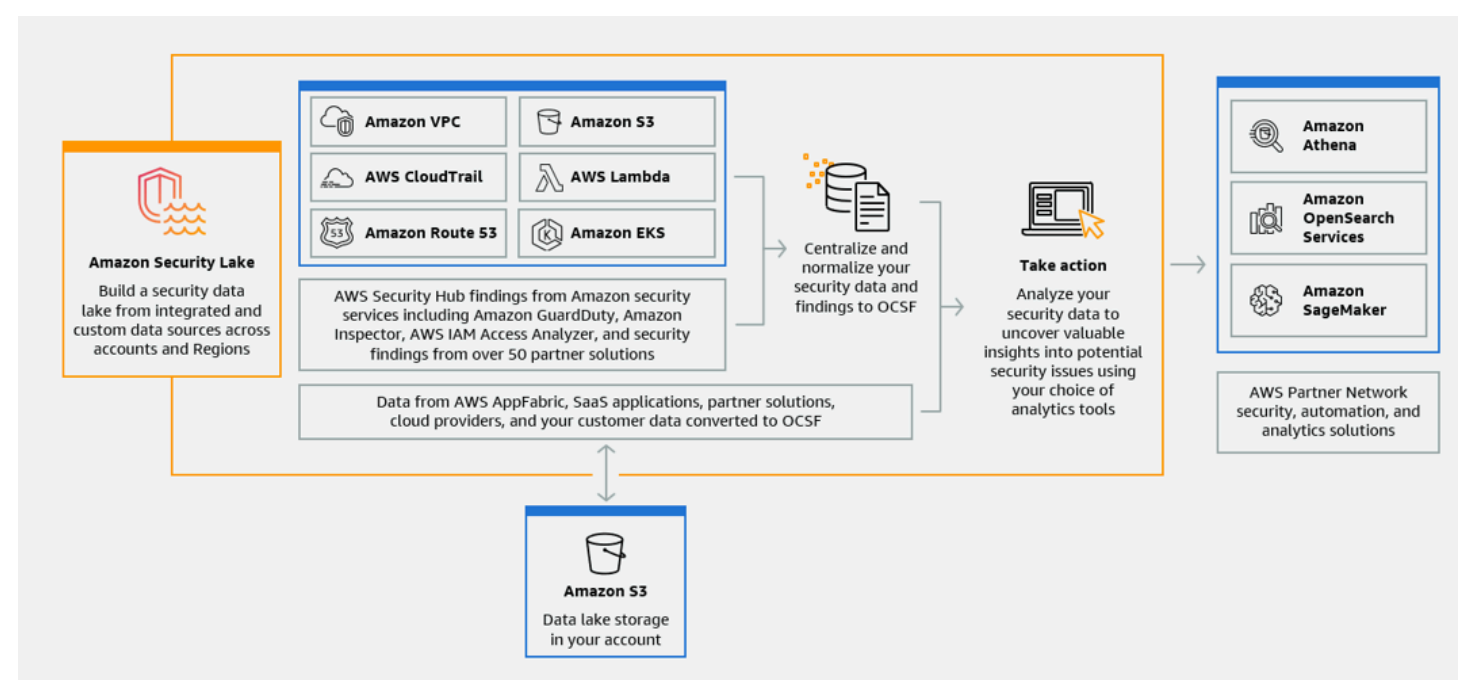

## <span id="page-10-1"></span>Atributos do Security Lake

Veja como o Security Lake ajuda você a centralizar, gerenciar e assinar logs e dados de eventos relacionados à segurança.

Agregação de dados na sua conta

O Security Lake cria um data lake de segurança específico na sua conta. Ele coleta dados de logs e de eventos a partir de fontes na nuvem, on-premises e personalizadas em todas as contas e Regiões. O data lake é respaldado pelos buckets do Amazon Simple Storage Service (Amazon S3). Você é o proprietário dos seus dados.

Variedade de fontes de log e eventos compatíveis

O Security Lake coleta logs e eventos de segurança de várias fontes, incluindo on-premises, da Serviços da AWS e de serviços de terceiros. Depois de ingerir os logs, independentemente da fonte, você pode acessá-los centralmente e gerenciar seu ciclo de vida. Para obter detalhes sobre as fontes de onde logs e eventos são coletados pelo Security Lake, consulte [Gerenciamento de](#page-45-0)  [fontes no Amazon Security Lake](#page-45-0)

#### Transformação e normalização de dados

O Security Lake particiona automaticamente os dados recebidos de serviços da Serviços da AWS com suporte nativo e os converte para o formato Parquet, eficiente em termos de armazenamento e consulta. Ele também converte dados dos Serviços da AWS com suporte nativo para o esquema de código aberto Open Cybersecurity Schema Framework (OCSF). Isso torna os dados compatíveis com outros fornecedores terceirizados e dos Serviços da AWS, sem a necessidade de pós-processamento. Como o Security Lake normaliza os dados, muitas soluções de segurança podem consumir esses dados em paralelo.

Vários níveis de acesso para assinantes

Assinantes consomem dados armazenados no Security Lake. Você pode escolher o nível de acesso de um assinante aos seus dados. Assim, eles podem consumir dados somente das fontes e nas Regiões da AWS que você especificar. Os assinantes podem ser notificados automaticamente sobre novos objetos à medida que são gravados no data lake. Eles também podem consultar dados do data lake. O Security Lake cria e troca automaticamente as credenciais necessárias entre o Security Lake e o assinante.

Gerenciamento de dados de várias contas e várias Regiões

Você pode ativar centralmente o Security Lake em todas as Regiões em que ele estiver disponível e em várias Contas da AWS. No Security Lake, também é possível designar Regiões cumulativas para consolidar logs de segurança e dados de eventos de várias Regiões. Isso pode ajudar você a cumprir os requisitos de conformidade de residência de dados.

Configurável e personalizável

O Security Lake é um serviço configurável e personalizável. É possível especificar para quais fontes, contas e Regiões você deseja configurar a coleta de logs. Você também pode especificar o nível de acesso de um assinante ao data lake.

Gerenciamento e otimização do ciclo de vida dos dados

O Security Lake gerencia o ciclo de vida de seus dados com configurações de retenção personalizáveis e custos de armazenamento com nivelamento automatizado. Ele automaticamente particiona e converte dados de segurança recebidos para o formato Parquet, eficiente em termos de armazenamento e consulta.

## <span id="page-12-0"></span>Como acesar o Security Lake

Para ver uma lista das Regiões em que o Security Lake está disponível atualmente, consulte [Regiões e endpoints do Amazon Security Lake](#page-239-0). Para saber mais sobre Regiões, consulte [Endpoints](https://docs.aws.amazon.com/general/latest/gr/rande.html)  [de serviço da AWS](https://docs.aws.amazon.com/general/latest/gr/rande.html) no Referência geral da AWS.

Em cada Região, você pode acessar o Security Lake de qualquer uma das maneiras a seguir:

### AWS Management Console

O AWS Management Console fornece uma interface baseada em navegador que pode ser usada para criar e gerenciar recursos da AWS. O console do Security Lake fornece acesso à sua conta e aos recursos do serviço. Você pode realizar a maioria das tarefas usando o console.

### API Security Lake

Para acessar o Security Lake programaticamente, use a API e emita solicitações HTTPS diretamente ao serviço. Para mais informações, consulte a [Referência da API do Security Lake](https://docs.aws.amazon.com/security-lake/latest/APIReference/Welcome.html).

### AWS Command Line Interface (AWS CLI)

Com o AWS CLI, você pode emitir comandos na linha de comando do sistema para realizar tarefas do Security Lake e da AWS. Usar a linha de comando pode ser mais rápido e mais conveniente do que usar o console. As ferramentas da linha de comando também são úteis se você quiser criar scripts que realizem tarefas. Para obter informações sobre a instalação e o uso do AWS CLI, consulte [AWS Command Line Interface.](https://docs.aws.amazon.com/cli/latest/userguide/cli-chap-welcome.html)

### SDKs da AWS

A AWS oferece SDKS que consistem em bibliotecas e em códigos de exemplo de várias linguagens de programação e plataformas, como Java, Go, Python, C++ e .NET. Os SDKs fornecem acesso conveniente e programático ao Security Lake e a outros Serviços da AWS. Eles também incluem tarefas como assinatura criptográfica de solicitações, gerenciamento de erros e novas tentativas automáticas de solicitações. Para obter informações sobre como instalar e usar os SDKs da AWS, consulte [Ferramentas para criar na AWS.](https://aws.amazon.com/developer/tools/)

## <span id="page-12-1"></span>Serviços relacionados

A seguir estão outros Serviços da AWS que o Security Lake usa:

- [Amazon EventBridge](https://docs.aws.amazon.com/eventbridge/latest/userguide/eb-what-is.html)  O Security Lake usa o EventBridge para notificar assinantes quando objetos são gravados no data lake.
- [AWS Glue](https://docs.aws.amazon.com/glue/latest/dg/what-is-glue.html)  O Security Lake usa rastreadores AWS Glue para criar as tabelas do AWS Glue Data Catalog e enviar dados recém-gravados para o Catálogo de Dados. O Security Lake também armazena metadados de partição para tabelas do AWS Lake Formation no Catálogo de Dados.
- [AWS Lake Formation](https://docs.aws.amazon.com/lake-formation/latest/dg/what-is-lake-formation.html)  O Security Lake cria uma tabela do Lake Formation separada para cada fonte que contribui com dados ao Security Lake. As tabelas do Lake Formation contêm informações sobre os dados de cada fonte, incluindo informações sobre esquema, partição e localização dos dados. Os assinantes têm a opção de consumir dados consultando as tabelas do Lake Formation.
- [AWS Lambda](https://docs.aws.amazon.com/lambda/latest/dg/welcome.html)  O Security Lake usa funções Lambda para oferecer suporte a trabalhos de extração, transformação e carregamento (ETL) em dados brutos e para registrar partições para dados de fontes do AWS Glue.
- [Amazon S3](https://docs.aws.amazon.com/AmazonS3/latest/userguide/Welcome.html)  O Security Lake armazena seus dados como objetos do Amazon S3. As classes de armazenamento e as configurações de retenção são baseadas nas ofertas do Amazon S3. O Security Lake não é compatível com o Amazon S3 Select.

O Security Lake coleta dados de fontes personalizadas e dos seguintes Serviços da AWS:

- Eventos de gerenciamento e dados do AWS CloudTrail (S3, Lambda)
- Logs de consulta do Amazon Route 53 Resolver
- Descobertas do AWS Security Hub
- Logs de fluxo do Amazon Virtual Private Cloud (Amazon VPC)

Para obter mais informações sobre essas fontes, consulte [Coletando dados de Serviços da AWS.](#page-45-1) Você pode consumir os objetos do Amazon S3 no seu data lake de segurança criando um assinante que possa ler dados no esquema OCSF. Você também pode consultar dados usando o Amazon Athena, o Amazon Redshift e serviços de assinatura de terceiros que se integram com o AWS Glue.

# <span id="page-14-0"></span>Conceitos e terminologia

Esta seção descreve os principais conceitos e termos para ajudar você a usar o Amazon Security Lake.

Região contribuinte

Um ou mais Regiões da AWS que contribuem com dados para uma Região cumulativa.

### Data lake

Seus dados persistentes, armazenados no Amazon Simple Storage Service (Amazon S3) e gerenciados pelo Security Lake. O Security Lake usa AWS Glue para enviar dados recémgravados para o Catálogo de Dados. O Security Lake também cria uma tabela AWS Lake Formation para cada fonte que contribui com dados para o data lake. Um data lake normalmente armazena o seguinte:

- Dados estruturados e não estruturados
- Dados brutos e transformados

O Security Lake é um serviço de data lake projetado para coletar logs e eventos relacionados à segurança.

Open Cybersecurity Schema Framework (OCSF)

Um [esquema padronizado de código aberto](#page-123-0) para logs e eventos relacionados à segurança. Ele foi desenvolvido pela AWS e por outros líderes do setor em vários domínios de segurança. O Security Lake converte automaticamente para o esquema OCSF os logs e eventos que ele coleta do Serviços da AWS. Fontes personalizadas convertem seus logs e eventos em OCSF antes de enviá-los para o Security Lake.

### Região cumulativa

Uma Região da AWS que consolida logs e eventos relacionados à segurança provenientes de uma ou mais Regiões. A especificação de uma ou mais Regiões cumulativas pode ajudar você a cumprir os requisitos de conformidade regionais.

### Origem

Um conjunto de logs e eventos gerados a partir de um único sistema correspondente a uma classe de evento específica no [OCSF.](#page-123-0) O Security Lake pode coletar dados de uma fonte. Uma fonte pode ser outro AWS service (Serviço da AWS) ou um serviço de terceiros. Para fontes

terceirizadas, você deve converter os dados ao esquema OCSF antes de enviá-los para o Security Lake.

### Assinante

Um serviço que consome logs e eventos do Security Lake. Um assinante pode ser outro AWS service (Serviço da AWS) ou um serviço de terceiros.

# <span id="page-16-0"></span>Conceitos básicos do Amazon Security Lake

Esta seção explica como habilitar e começar a usar o Security Lake. Você aprenderá como definir suas configurações de data lake e configurar a coleta de registros. Você pode ativar e usar o Security Lake por meio do AWS Management Console ou programaticamente. Seja qual for o método usado, você deve primeiro configurar um Conta da AWS e um usuário administrativo. As etapas posteriores diferem com base no método de acesso. O console do Security Lake oferece um processo simplificado para começar e cria todas as funções AWS Identity and Access Management (IAM) necessárias para criar seu data lake.

# <span id="page-16-1"></span>Conta da AWS Configuração inicial

## <span id="page-16-2"></span>Inscreva-se para um Conta da AWS

Se você não tiver um Conta da AWS, conclua as etapas a seguir para criar um.

Para se inscrever em um Conta da AWS

- 1. Acesse [https://portal.aws.amazon.com/billing/signup.](https://portal.aws.amazon.com/billing/signup)
- 2. Siga as instruções on-line.

Durante a criação da conta, você vai receber uma chamada telefônica e inserir um código de verificação no teclado do telefone.

Quando você se inscreve em um Conta da AWS, um Usuário raiz da conta da AWSé criado. O usuário raiz tem acesso a todos os Serviços da AWS e atributos na conta. Como prática recomendada de segurança, [atribua acesso administrativo a um usuário administrativo](https://docs.aws.amazon.com/singlesignon/latest/userguide/getting-started.html) e utilize somente o usuário raiz para executar as [tarefas que exigem acesso do usuário raiz.](https://docs.aws.amazon.com/accounts/latest/reference/root-user-tasks.html)

AWS envia um e-mail de confirmação após a conclusão do processo de inscrição. A qualquer momento, é possível visualizar as atividades da conta atual e gerenciar sua conta acessando [https://](https://aws.amazon.com/) [aws.amazon.com/](https://aws.amazon.com/) e selecionando Minha conta.

## <span id="page-16-3"></span>Criar um usuário administrativo

Depois de se inscrever em um Conta da AWS, proteja seu Usuário raiz da conta da AWS AWS IAM Identity Center, habilite e crie um usuário administrativo para que você não use o usuário root nas tarefas diárias.

#### Proteja seu Usuário raiz da conta da AWS

1. Faça login [AWS Management Consolec](https://console.aws.amazon.com/)omo proprietário da conta escolhendo Usuário raiz e inserindo seu endereço de Conta da AWS e-mail. Na próxima página, insira a senha.

Para obter ajuda ao fazer login usando o usuário raiz, consulte [Fazer login como usuário raiz](https://docs.aws.amazon.com/signin/latest/userguide/console-sign-in-tutorials.html#introduction-to-root-user-sign-in-tutorial) no Guia do usuário do Início de Sessão da AWS .

2. Ative a autenticação multifator (MFA) para o usuário raiz.c

Para obter instruções, consulte [Habilitar um dispositivo de MFA virtual para seu usuário Conta](https://docs.aws.amazon.com/IAM/latest/UserGuide/enable-virt-mfa-for-root.html)  [da AWS raiz \(console\) no Guia](https://docs.aws.amazon.com/IAM/latest/UserGuide/enable-virt-mfa-for-root.html) do usuário do IAM.

#### Criar um usuário administrativo

1. Habilitar o IAM Identity Center.

Para obter instruções, consulte [Habilitar AWS IAM Identity Center](https://docs.aws.amazon.com/singlesignon/latest/userguide/get-set-up-for-idc.html) no Guia do usuário do AWS IAM Identity Center .

2. No Centro de Identidade do IAM, conceda acesso administrativo a um usuário administrativo.

Para ver um tutorial sobre como usar o Diretório do Centro de Identidade do IAM como fonte de identidade, consulte [Configurar o acesso do usuário com o padrão Diretório do Centro de](https://docs.aws.amazon.com/singlesignon/latest/userguide/quick-start-default-idc.html) [Identidade do IAM](https://docs.aws.amazon.com/singlesignon/latest/userguide/quick-start-default-idc.html) no Guia AWS IAM Identity Center do usuário.

### Login como usuário administrativo

• Para fazer login com o usuário do Centro de Identidade do IAM, utilize o URL de login enviado ao seu endereço de e-mail quando você criou o usuário do Centro do Usuário do IAM.

Para obter ajuda para fazer login usando um usuário do IAM Identity Center, consulte Como [fazer login no portal de AWS acesso](https://docs.aws.amazon.com/signin/latest/userguide/iam-id-center-sign-in-tutorial.html) no Guia Início de Sessão da AWS do usuário.

## <span id="page-17-0"></span>Identifique a conta que você usará para ativar o Security Lake

O Security Lake se integra AWS Organizations para gerenciar a coleta de registros em várias contas em uma organização. Se deseja usar o Security Lake em uma organização, a conta de gerenciamento do Organizations deve designar um administrador delegado do Security Lake. Em seguida, você deve usar as credenciais do administrador delegado para ativar o Security Lake,

adicionar contas de membros e ativar o Security Lake para elas. Para ter mais informações, consulte [Gerenciando várias contas com AWS Organizations.](#page-28-0)

Como alternativa, você pode usar o Security Lake sem a integração do Organizations para uma conta autônoma que não faz parte de uma organização.

## <span id="page-18-0"></span>Considerações ao ativar o Amazon Security Lake

Antes de habilitar o Security Lake, considere o seguinte:

- O Security Lake fornece recursos de gerenciamento entre regiões, o que significa que você pode criar seu data lake e configurar a coleta de registros nas Regiões da AWS. Para habilitar o Security Lake em [todas as regiões suportadas](#page-239-0), você pode escolher qualquer endpoint regional compatível. Você também pode adicionar [Regiões de rollup](#page-38-0) para agregar dados de várias regiões em uma única região.
- Recomendamos habilitar o Security Lake em todas as Regiões da AWS suportadas. Se você fizer isso, o Security Lake poderá coletar dados conectados a atividades não autorizadas ou incomuns, mesmo em regiões que você não usa ativamente. Se o Security Lake não estiver ativado em todas as regiões suportadas, sua capacidade de coletar dados de outros serviços que você usa em várias regiões será reduzida.
- Quando você ativa o Security Lake pela primeira vez em qualquer região, ele cria uma [função](#page-197-0)  [vinculada a serviços](#page-197-0) para sua conta chamada AWSServiceRoleForSecurityLake. Essa função inclui as permissões para ligar para outras Serviços da AWS pessoas em seu nome e operar o data lake de segurança. Para obter mais informações sobre como funcionam as funções vinculadas a serviços, consulte [Uso de funções vinculadas a serviços](https://docs.aws.amazon.com/IAM/latest/UserGuide/using-service-linked-roles.html) no Guia do usuário do IAM. Se você habilitar o Security Lake como [administrador delegado do Security Lake,](#page-28-1) o Security Lake criará a [função vinculada a serviços](#page-197-0) em cada conta membro da organização.
- O Security Lake não oferece suporte ao bloqueio de objetos do Amazon S3. Quando os buckets do data lake são criados, o bloqueio de objetos do S3 é desabilitado por padrão. Habilitar o bloqueio de objetos em um bucket interrompe a entrega de dados de log normalizados para o data lake.

# <span id="page-18-1"></span>Introdução ao console

Este tutorial explica como habilitar e configurar o Security Lake por meio do AWS Management Console. Como parte do AWS Management Console, o console do Security Lake oferece um

processo simplificado para começar e cria todas as funções AWS Identity and Access Management (IAM) necessárias para criar seu data lake.

## <span id="page-19-0"></span>Etapa 1: Configurar fontes

O Security Lake coleta dados de logs e de eventos de várias fontes e de todas as suas Contas da AWS e Regiões da AWS. Siga estas instruções para identificar quais dados você deseja que o Security Lake colete. Você só pode usar essas instruções para adicionar um AWS service (Serviço da AWS) com suporte nativo como fonte. Para obter mais informações sobre como adicionar uma fonte personalizada, consulte [Coletando dados de fontes personalizadas.](#page-57-0)

Para configurar a coleta de fontes de log

- 1. Abra o console do Security Lake em [https://console.aws.amazon.com/securitylake/.](https://console.aws.amazon.com/securitylake/)
- 2. Usando o Região da AWS seletor no canto superior direito da página, selecione uma região. Você pode habilitar o Security Lake na região atual e em outras regiões durante a integração.
- 3. Escolha Comece a usar.
- 4. Em Selecionar fontes de log e eventos, escolha uma das seguintes opções:
	- a. AWS Fontes padrão de ingestão Quando você escolhe a opção recomendada, CloudTrail os eventos de dados do S3 não são incluídos para ingestão. Isso ocorre porque a ingestão de um alto volume de CloudTrail eventos de dados do S3 pode afetar significativamente o custo de uso. Para ingerir essa fonte, selecione a opção Ingerir fontes da AWS específicas.
	- b. Ingerir AWS fontes específicas Com essa opção, você pode selecionar uma ou mais fontes de registro e eventos que deseja ingerir.

### **a** Note

Quando você habilita o Security Lake em uma conta pela primeira vez, todas as origens de log e eventos selecionadas farão parte de um período de teste gratuito de 15 dias. Para saber mais sobre estatísticas de uso, consulte [Como analisar o uso e os custos](#page-237-0)  [estimados.](#page-237-0)

5. Em Versões, escolha a versão da fonte de dados da qual você deseja ingerir fontes de registro e eventos.

### **A** Important

Se você não tiver as permissões de função necessárias para habilitar a nova versão da fonte de AWS log na região especificada, entre em contato com o administrador do Security Lake. Para obter mais informações, consulte [Atualizar permissões de função.](https://docs.aws.amazon.com/security-lake/latest/userguide/internal-sources.html#update-role-permissions)

- 6. Em Selecionar regiões, escolha se deseja ingerir fontes de logs e eventos de todas as regiões suportadas ou regiões específicas. Se você escolher Regiões específicas, selecione de quais regiões ingerir dados.
- 7. Para Acesso ao serviço, crie um novo perfil do IAM ou use um perfil do IAM existente que dê permissão ao Security Lake para coletar dados de suas fontes e adicioná-los ao seu data lake. Uma função é usada em todas as regiões nas quais você habilitar o Security Lake.
- 8. Escolha Próximo.

# <span id="page-20-0"></span>Etapa 2: definir configurações de armazenamento e regiões cumulativas (opcional)

Você pode especificar a classe de armazenamento do Amazon S3 na qual deseja que o Security Lake armazene seus dados e por quanto tempo. Você também pode especificar uma região de rollup para consolidar dados de várias regiões. Essas são etapas opcionais. Para ter mais informações, consulte [Gerenciamento do ciclo de vida no Security Lake.](#page-118-0)

Para definir as configurações de armazenamento e de rollup

- 1. Se você quiser consolidar dados de várias regiões contribuintes em uma região de rollup, em Selecionar regiões de rollup, escolha Adicionar região de rollup. Especifique a região de rollup e as regiões que contribuirão com ela. Você pode configurar uma ou mais regiões de rollup.
- 2. Em Selecionar classes de armazenamento, escolha uma classe de armazenamento do Amazon S3. A classe de armazenamento padrão é S3 Standard. Forneça um período de retenção (em dias) se quiser que os dados sejam transferidos para outra classe de armazenamento após esse período e escolha Adicionar transição. Após o término desse período de retenção, os objetos expiram e o Amazon S3 os exclui. Para obter mais informações sobre classes de armazenamento e retenção do Amazon S3, consulte [Gerenciamento de retenção](#page-118-1).
- 3. Se você selecionou uma região de rollup na primeira etapa, para Acesso ao serviço, crie um novo perfil do IAM ou use um perfil do IAM existente que dê permissão ao Security Lake para replicar dados em várias regiões.
- 4. Escolha Próximo.

## <span id="page-21-0"></span>Etapa 3: revisar e criar um data lake

Analise as fontes das quais o Security Lake coletará dados, suas regiões de rollup e suas configurações de retenção. Em seguida, crie seu data lake.

Para revisar e criar o data lake

- 1. Ao habilitar o Security Lake, revise Fontes de logs e eventos, Regiões, Regiões de rollup e Classes de armazenamento.
- 2. Escolha Criar.

Depois de criar seu data lake, você verá a página Resumo no console do Security Lake. Esta página fornece uma visão geral do número de regiões e regiões cumulativas, informações sobre assinantes e problemas.

O menu Problemas mostra um resumo dos problemas dos últimos 14 dias que estão afetando o serviço Security Lake ou seus buckets do Amazon S3. Para obter detalhes adicionais sobre cada problema, acesse a página Problemas do console do Security Lake.

## <span id="page-21-1"></span>Etapa 4: visualizar e consultar seus próprios dados

Depois de criar seu data lake, você pode usar o Amazon Athena ou serviços similares para visualizar e consultar seus dados em AWS Lake Formation bancos de dados e tabelas. Quando você usa o console, o Security Lake concede automaticamente permissões de visualização do banco de dados ao perfil que você usa para habilitar o Security Lake. No mínimo, a função deve ter permissões de Analista de dados. Para obter mais informações sobre os níveis de permissão, consulte [Referência](https://docs.aws.amazon.com/lake-formation/latest/dg/permissions-reference.html) [de permissões do IAM e personas do Lake Formation](https://docs.aws.amazon.com/lake-formation/latest/dg/permissions-reference.html). Para obter instruções sobre como conceder permissões SELECT, consulte [Como conceder permissões no catálogo de dados usando o método](https://docs.aws.amazon.com/lake-formation/latest/dg/granting-cat-perms-named-resource.html)  [de recurso nomeado](https://docs.aws.amazon.com/lake-formation/latest/dg/granting-cat-perms-named-resource.html) no Guia do desenvolvedor do AWS Lake Formation .

## <span id="page-22-0"></span>Etapa 5: criar assinantes

Depois de criar seu data lake, você pode adicionar assinantes para consumir seus dados. Os assinantes podem consumir dados acessando diretamente os objetos nos seus buckets do Amazon S3 ou consultando o data lake. Para obter mais informações sobre assinantes, consulte [Gerenciamento de assinantes no Amazon Security Lake](#page-66-0).

# <span id="page-22-1"></span>Começando programaticamente

Este tutorial explica como ativar e começar a usar o Security Lake programaticamente. A API do Amazon Security Lake oferece acesso abrangente e programático à sua conta, dados e recursos do Security Lake. Como alternativa, você pode usar ferramentas de linha de AWS comando — [AWS](https://docs.aws.amazon.com/cli/latest/userguide/cli-chap-welcome.html) [Command Line Interface](https://docs.aws.amazon.com/cli/latest/userguide/cli-chap-welcome.html)ou as [AWS Ferramentas para PowerShell](https://docs.aws.amazon.com/powershell/latest/userguide/pstools-welcome.html) — ou os [AWS SDKs](https://aws.amazon.com/developertools/) para acessar o Security Lake.

## <span id="page-22-2"></span>Etapa 1: criar funções do IAM

Se você acessar o Security Lake programaticamente, é necessário criar algumas funções AWS Identity and Access Management (IAM) para configurar seu data lake.

## **A** Important

Não é necessário criar essas funções do IAM se você usar o console do Security Lake para habilitar e configurar o Security Lake.

Crie funções no IAM se você estiver realizando uma ou mais dessas ações (escolha os links para ver mais informações sobre os perfis do IAM para cada ação):

- [Como criar uma fonte personalizada](#page-59-0): fontes personalizadas são fontes sem suporte nativo nos Serviços da AWS que enviam dados para o Security Lake.
- [Como criar um assinante com acesso a dados:](#page-69-0) os assinantes com permissões podem acessar diretamente os objetos do S3 do seu data lake.
- [Como criar um assinante com acesso de consulta](#page-78-0): assinantes com permissões podem consultar dados do Security Lake usando serviços como o Amazon Athena.
- [Como configurar uma região de rollup](#page-38-1): uma região de rollup consolida dados de várias Regiões da AWS.

Depois de criar as funções mencionadas anteriormente, anexe a política [AmazonSecurityLakeAdministrator](https://docs.aws.amazon.com/security-lake/latest/userguide/security-iam-awsmanpol.html#security-iam-awsmanpol-AmazonSecurityLakeAdministrator) AWS gerenciada à função que você está usando para ativar o Security Lake. Essa política concede permissões administrativas que permitem à entidade principal acesso ao Security Lake e acesso total a todas as ações do Security Lake.

Anexe a política [AmazonSecurityLakeMetaStoreManager](https://docs.aws.amazon.com/security-lake/latest/userguide/security-iam-awsmanpol.html#security-iam-awsmanpol-AmazonSecurityLakeAdministrator) AWS gerenciada para criar seu data lake ou consultar dados do Security Lake. Essa política é necessária para que o Security Lake ofereça suporte a trabalhos de extração, transformação e carregamento (ETL) em dados brutos de log e eventos recebidos das fontes.

## <span id="page-23-0"></span>Etapa 2: habilitar o Amazon Security Lake

Para habilitar o Security Lake programaticamente, use a [CreateDataLakeo](https://docs.aws.amazon.com/security-lake/latest/APIReference/API_CreateDataLake.html)peração da API do Security Lake. Se você estiver usando o AWS CLI, execute o [create-data-lake](https://awscli.amazonaws.com/v2/documentation/api/latest/reference/securitylake/create-data-lake.html)comando. Em sua solicitação, use o campo region do objeto configurations para especificar o código da região na qual o Security Lake será habilitado. Para obter uma lista de códigos de região, consulte [Endpoints do Amazon Security Lake](https://docs.aws.amazon.com/general/latest/gr/securitylake.html) no Referência geral da AWS.

### Exemplo 1

O comando de exemplo a seguir ativa o Security Lake nas us-east-2 regiões us-east-1 e. Em ambas as regiões, esse data lake é criptografado com chaves gerenciadas do Amazon S3. Os objetos expiram após 365 dias, e os objetos fazem a transição para a classe de armazenamento ONEZONE\_IA S3 após 60 dias. Este exemplo está formatado para Linux, macOS ou Unix e usa o caractere de continuação de linha "barra invertida (\)" para melhorar a legibilidade.

```
$ aws securitylake create-data-lake \
--configurations '[{"encryptionConfiguration": 
  {"kmsKeyId":"S3_MANAGED_KEY"},"region":"us-east-1","lifecycleConfiguration": 
  {"expiration":{"days":365},"transitions":[{"days":60,"storageClass":"ONEZONE_IA"}]}}, 
  {"encryptionConfiguration": {"kmsKeyId":"S3_MANAGED_KEY"},"region":"us-
east-2","lifecycleConfiguration": {"expiration":{"days":365},"transitions":
[{"days":60,"storageClass":"ONEZONE_IA"}]}}]' \
--meta-store-manager-role-arn "arn:aws:iam:us-east-1:123456789012:role/service-role/
AmazonSecurityLakeMetaStoreManager"
```
### Exemplo 2

O comando de exemplo a seguir ativa o Security Lake na us-east-2 região. Esse data lake é criptografado com uma chave gerenciada pelo cliente que foi criada em AWS Key Management

Service (AWS KMS). Os objetos expiram após 500 dias, e os objetos fazem a transição para a classe de armazenamento GLACIER S3 após 30 dias. Este exemplo está formatado para Linux, macOS ou Unix e usa o caractere de continuação de linha "barra invertida (\)" para melhorar a legibilidade.

```
$ aws securitylake create-data-lake \
--configurations '[{"encryptionConfiguration": 
  {"kmsKeyId":"1234abcd-12ab-34cd-56ef-1234567890ab"},"region":"us-
east-2","lifecycleConfiguration": {"expiration":{"days":500},"transitions":
[{"days":30,"storageClass":"GLACIER"}]}}]' \
--meta-store-manager-role-arn "arn:aws:iam:us-east-1:123456789012:role/service-role/
AmazonSecurityLakeMetaStoreManager"
```
#### **a** Note

Se você já habilitou o Security Lake e deseja atualizar as configurações de uma região ou fonte, use a [UpdateDataLake](https://docs.aws.amazon.com/security-lake/latest/APIReference/API_UpdateDataLake.html)operação ou, se estiver usando o AWS CLI, o [update-data](https://awscli.amazonaws.com/v2/documentation/api/latest/reference/securitylake/update-data-lake.html)[lake](https://awscli.amazonaws.com/v2/documentation/api/latest/reference/securitylake/update-data-lake.html)comando. Não use a CreateDataLake operação.

## <span id="page-24-0"></span>Etapa 3: Configurar fontes

O Security Lake coleta dados de logs e de eventos de várias fontes e de todas as suas Contas da AWS e Regiões da AWS. Siga estas instruções para identificar quais dados você deseja que o Security Lake colete. Você só pode usar essas instruções para adicionar um AWS service (Serviço da AWS) com suporte nativo como fonte. Para obter mais informações sobre como adicionar uma fonte personalizada, consulte [Coletando dados de fontes personalizadas.](#page-57-0)

Para definir uma ou mais fontes de coleta programaticamente, use a [CreateAwsLogSourceo](https://docs.aws.amazon.com/security-lake/latest/APIReference/API_CreateAwsLogSource.html)peração da API Security Lake. Para cada fonte, especifique um valor regionalmente exclusivo para o parâmetro sourceName. Opcionalmente, use parâmetros adicionais para limitar o escopo da fonte a contas específicas (accounts) ou a uma versão específica (sourceVersion).

#### **a** Note

Se você não incluir um parâmetro opcional em sua solicitação, o Security Lake aplicará sua solicitação a todas as contas ou a todas as versões da fonte especificada, dependendo do parâmetro que você excluir. Por exemplo, se você for o administrador delegado do Security Lake de uma organização e excluir o parâmetro accounts, o Security Lake aplicará sua solicitação a todas as contas da sua organização. Da mesma forma, se você excluir o

parâmetro sourceVersion, o Security Lake aplicará sua solicitação a todas as versões da fonte especificada.

Se sua solicitação especificar uma região na qual você não habilitou o Security Lake, ocorrerá um erro. Para resolver esse erro, certifique-se de que a matriz regions especifique somente as regiões nas quais você habilitou o Security Lake. Como alternativa, você pode habilitar o Security Lake na região e enviar sua solicitação novamente.

Quando você habilita o Security Lake em uma conta pela primeira vez, todas as origens de log e eventos selecionadas farão parte de um período de teste gratuito de 15 dias. Para saber mais sobre estatísticas de uso, consulte [Como analisar o uso e os custos estimados.](#page-237-0)

## <span id="page-25-0"></span>Etapa 4: definir as configurações de armazenamento e as regiões cumulativas (opcional)

Você pode especificar a classe de armazenamento do Amazon S3 na qual deseja que o Security Lake armazene seus dados e por quanto tempo. Você também pode especificar uma região de rollup para consolidar dados de várias regiões. Essas são etapas opcionais. Para ter mais informações, consulte [Gerenciamento do ciclo de vida no Security Lake.](#page-118-0)

Para definir um objetivo alvo programaticamente ao ativar o Security Lake, use a [CreateDataLake](https://docs.aws.amazon.com/security-lake/latest/APIReference/API_CreateDataLake.html)operação da API do Security Lake. Se você já habilitou o Security Lake e deseja definir um objetivo alvo, use a [UpdateDataLakeo](https://docs.aws.amazon.com/security-lake/latest/APIReference/API_UpdateDataLake.html)peração, não a CreateDataLake operação.

Para qualquer operação, use os parâmetros suportados para especificar as configurações desejadas:

- Para especificar uma região cumulativa, use o region campo para especificar a região na qual você deseja contribuir com dados para as regiões cumulativas. Na regions matriz do replicationConfiguration objeto, especifique o código da região para cada região de rollup. Para obter uma lista de códigos de região, consulte [Endpoints do Amazon Security Lake](https://docs.aws.amazon.com/general/latest/gr/securitylake.html) no Referência geral da AWS.
- Para especificar as configurações de retenção dos seus dados, use os parâmetros lifecycleConfiguration:
	- Para transitions, especifique o número total de dias (days) pelo qual você deseja armazenar objetos do S3 em uma determinada classe de armazenamento do Amazon S3 (storageClass).

• Para expiration, especifique o número total de dias pelo qual você deseja armazenar objetos no Amazon S3, usando qualquer classe de armazenamento, após a criação dos objetos. Quando esse período de retenção termina, os objetos expiram e o Amazon S3 os exclui.

O Security Lake aplica as configurações de retenção especificadas à Região que você especifica no campo region do objeto configurations.

Por exemplo, o comando a seguir cria um data lake com ap-northeast-2 uma região cumulativa. A us-east-1 Região contribuirá com dados para a ap-northeast-2 Região. Esse exemplo também estabelece um período de expiração de 10 dias para objetos adicionados ao data lake.

```
$ aws securitylake create-data-lake \
--configurations '[{"encryptionConfiguration": 
  {"kmsKeyId":"S3_MANAGED_KEY"},"region":"us-east-1","replicationConfiguration": 
  {"regions": ["ap-northeast-2"],"roleArn":"arn:aws:iam::123456789012:role/service-
role/AmazonSecurityLakeS3ReplicationRole"},"lifecycleConfiguration": {"expiration":
{"days":10}}}]' \
--meta-store-manager-role-arn "arn:aws:iam::123456789012:role/service-role/
AmazonSecurityLakeMetaStoreManager"
```
Agora você criou seu data lake. Use a [ListDataLakeso](https://docs.aws.amazon.com/security-lake/latest/APIReference/API_ListDataLakes.html)peração da API Security Lake para verificar a ativação do Security Lake e suas configurações de data lake em cada região.

Se surgirem problemas ou erros na criação do seu data lake, você poderá visualizar uma lista de exceções usando a [ListDataLakeExceptions](https://docs.aws.amazon.com/security-lake/latest/APIReference/API_ListDataLakeExceptions.html)operação e notificar os usuários sobre exceções com a [CreateDataLakeExceptionSubscription](https://docs.aws.amazon.com/security-lake/latest/APIReference/API_CreateDataLakeExceptionSubscription.html)operação. Para ter mais informações, consulte [Solução de](#page-229-1) [problemas do status do data lake.](#page-229-1)

## <span id="page-26-0"></span>Etapa 5: visualizar e consultar seus próprios dados

Depois de criar seu data lake, você pode usar o Amazon Athena ou serviços similares para visualizar e consultar seus dados em AWS Lake Formation bancos de dados e tabelas. Quando você ativa programaticamente o Security Lake, as permissões de visualização do banco de dados não são concedidas automaticamente. A conta de administrador do data lake AWS Lake Formation deve conceder SELECT permissões para a função do IAM que você deseja usar para consultar os bancos de dados e tabelas relevantes. No mínimo, a função deve ter permissões de Analista de dados. Para obter mais informações sobre os níveis de permissão, consulte [Referência de permissões do IAM](https://docs.aws.amazon.com/lake-formation/latest/dg/permissions-reference.html) [e personas do Lake Formation.](https://docs.aws.amazon.com/lake-formation/latest/dg/permissions-reference.html) Para obter instruções sobre como conceder permissões SELECT,

consulte [Como conceder permissões no catálogo de dados usando o método de recurso nomeado](https://docs.aws.amazon.com/lake-formation/latest/dg/granting-cat-perms-named-resource.html) no Guia do desenvolvedor do AWS Lake Formation .

## <span id="page-27-0"></span>Etapa 6: criar assinantes

Depois de criar seu data lake, você pode adicionar assinantes para consumir seus dados. Os assinantes podem consumir dados acessando diretamente os objetos nos seus buckets do Amazon S3 ou consultando o data lake. Para obter mais informações sobre assinantes, consulte [Gerenciamento de assinantes no Amazon Security Lake](#page-66-0).

# <span id="page-28-0"></span>Gerenciando várias contas com AWS Organizations

Você pode usar o Amazon Security Lake para coletar registros e eventos de segurança de várias Contas da AWS. Para ajudar a automatizar e simplificar o gerenciamento de várias contas, é altamente recomendável que você integre o Security Lake com o [AWS Organizations](https://docs.aws.amazon.com/organizations/latest/userguide/orgs_introduction.html).

Em Organizações, a conta que você usa para criar a organização é chamada conta de gerenciamento. Para integrar o Security Lake com o Organizations, a conta de gerenciamento deve designar uma conta delegada de administrador do Security Lake para a organização.

O administrador delegado do Security Lake pode ativar o Security Lake e definir as configurações do Security Lake para as contas-membro. O administrador delegado pode coletar registros e eventos em toda a organização em todos os Regiões da AWS lugares onde o Security Lake está ativado (independentemente do endpoint regional que ele esteja usando atualmente). O administrador delegado também pode configurar o Security Lake para coletar automaticamente dados de log e eventos para novas contas da organização.

O administrador delegado do Security Lake tem acesso ao log e dados de eventos das contasmembros associadas. Assim, eles podem configurar o Security Lake para coletar dados pertencentes às contas-membro associadas. Eles também podem conceder aos assinantes permissão para consumir dados pertencentes às contas-membro associadas.

Para habilitar o Security Lake para várias contas em uma organização, a conta de gerenciamento da organização deve primeiro designar uma conta delegada de administrador do Security Lake para a organização. O administrador delegado pode então ativar e configurar o Security Lake para a organização.

Para obter mais informações sobre como configurar organizações, consulte [Criar e gerenciar uma](https://docs.aws.amazon.com/organizations/latest/userguide/orgs_manage_org.html) [organização](https://docs.aws.amazon.com/organizations/latest/userguide/orgs_manage_org.html) no Guia do usuário do AWS Organizations .

# <span id="page-28-1"></span>Considerações importantes para administradores delegados do Security Lake

Observe os seguintes fatores que definem como um administrador delegado se comporta no Security Lake:

O administrador delegado é o mesmo em todas as regiões.

Quando você cria o administrador delegado, ele se torna o administrador delegado de cada região na qual você ativa o Security Lake.

Recomendamos definir a conta Log Archive como administrador delegado do Security Lake.

A conta Log Archive é dedicada à ingestão e arquivamento de todos os registros relacionados à segurança. Conta da AWS O acesso a essa conta geralmente é limitado a alguns usuários, como auditores e equipes de segurança para investigações de conformidade. Recomendamos definir a conta Log Archive como administrador delegado do Security Lake para que você possa visualizar logs e eventos relacionados à segurança com o mínimo de alternância de contexto.

Além disso, recomendamos que apenas um conjunto mínimo de usuários tenha acesso direto à conta Log Archive. Fora desse grupo seleto, se um usuário precisar acessar os dados que o Security Lake coleta, você poderá adicioná-lo como assinante do Security Lake. Para obter mais informações sobre como adicionar um assinante, consulte [Gerenciamento de assinantes no](#page-66-0) [Amazon Security Lake.](#page-66-0)

Se você não usa o AWS Control Tower serviço, talvez não tenha uma conta do Log Archive. Para obter mais informações sobre a conta Log Archive, consulte [Security OU — Conta Log Archive](https://docs.aws.amazon.com/prescriptive-guidance/latest/security-reference-architecture/log-archive.html) na Arquitetura de referência de segurança da AWS .

Uma organização pode ter apenas um administrador delegado.

Você pode ter somente um administrador delegado do Security Lake para cada organização.

A conta de gerenciamento da organização não pode ser o administrador delegado.

Com base nas melhores práticas de AWS segurança e no princípio do menor privilégio, a conta de gerenciamento da sua organização não pode ser o administrador delegado.

O administrador delegado deve fazer parte de uma organização ativa.

Quando você exclui uma organização, a conta de administrador delegado não pode mais gerenciar o Security Lake. Você deve designar um administrador delegado de uma organização diferente ou usar o Security Lake com uma conta independente que não faça parte de uma organização.

# <span id="page-30-0"></span>Permissões do IAM necessárias para designar um administrador delegado

Ao designar o administrador delegado do Security Lake, você deve ter permissões para habilitar o Security Lake e usar determinadas operações de AWS Organizations API listadas na declaração de política a seguir.

Você pode adicionar a seguinte declaração ao final de uma política AWS Identity and Access Management (IAM) para conceder essas permissões.

```
{ 
     "Sid": "Grant permissions to designate a delegated Security Lake administrator", 
     "Effect": "Allow", 
     "Action": [ 
         "securitylake:RegisterDataLakeDelegatedAdministrator", 
         "organizations:EnableAWSServiceAccess", 
         "organizations:RegisterDelegatedAdministrator", 
         "organizations:ListAccounts", 
         "organizations:ListDelegatedAdministrators", 
         "organizations:ListAWSServiceAccessForOrganization", 
         "organizations:DescribeOrganizationalUnit", 
         "organizations:DescribeAccount", 
         "organizations:DescribeOrganization" 
     ], 
     "Resource": "*"
}
```
# <span id="page-30-1"></span>Com designar o administrador delegado do Security Lake e adicionar contas de membros

Escolha seu método de acesso para designar uma conta de administrador do delegada do Security Lake para a sua organização. Somente a conta de gerenciamento da organização pode designar a conta do administrador delegado para sua organização. A conta de gerenciamento da organização não pode ser a conta do administrador delegado da própria organização.

## **a** Note

- A conta de gerenciamento da organização deve usar a operação RegisterDataLakeDelegatedAdministrator do Security Lake para designar a conta delegada do administrador do Security Lake. Não há suporte para designar o administrador delegado do Security Lake por meio do Organizations.
- Se você quiser alterar o administrador delegado da organização, primeiro [remova o](#page-32-0) [administrador delegado atual.](#page-32-0) Em seguida, você pode designar um novo administrador delegado.

### Console

1. Abra o console do Security Lake em [https://console.aws.amazon.com/securitylake/.](https://console.aws.amazon.com/securitylake/)

Faça login usando as credenciais da conta de gerenciamento da sua organização.

- 2. Se o Security Lake ainda não estiver ativado, selecione Começar e, em seguida, designe o administrador delegado do Security Lake na página Ativar Security Lake.
	- Se o Security Lake já estiver ativado, designe o administrador delegado do Security Lake na página Configurações.
- 3. Em Delegar administração para outra conta, selecione a conta que já serve como administrador delegado para outros serviços de AWS segurança (recomendado). Como alternativa, insira o Conta da AWS ID de 12 dígitos da conta que você deseja designar como administrador delegado do Security Lake.
- 4. Escolha Delegar. Se o Security Lake ainda não estiver habilitado, designar um administrador delegado habilitará o Security Lake para essa conta na região atual.

### API

Para designar programaticamente o administrador delegado, use a

[RegisterDataLakeDelegatedAdministrator](https://docs.aws.amazon.com/security-lake/latest/APIReference/API_RegisterDataLakeDelegatedAdministrator)operação da API Security Lake. Você deve invocar a operação a partir da conta de gerenciamento da organização. Se você estiver usando o AWS CLI, execute o [register-data-lake-delegated-administratorc](https://docs.aws.amazon.com/cli/latest/reference/securitylake/register-data-lake-delegated-administrator.html)omando na conta de gerenciamento da organização. Em sua solicitação, use o accountId parâmetro para especificar o ID da conta de 12 dígitos do Conta da AWS para designar como a conta de administrador delegado da organização.

Por exemplo, o AWS CLI comando a seguir designa o administrador delegado. Este exemplo está formatado para Linux, macOS ou Unix e usa o caractere de continuação de linha "barra invertida (\)" para melhorar a legibilidade.

\$ **aws securitylake register-data-lake-delegated-administrator \ --account-id** *123456789012*

O administrador delegado também pode optar por automatizar a coleta de dados de logs e eventos da AWS de novas contas da organização. Com essa configuração, o Security Lake é habilitado automaticamente em novas contas quando as contas são adicionadas à organização em AWS Organizations. Como administrador delegado, você pode habilitar essa configuração usando a [CreateDataLakeOrganizationConfiguration](https://docs.aws.amazon.com/security-lake/latest/APIReference/API_CreateDataLakeOrganizationConfiguration)operação da API Security Lake ou, se estiver usando a AWS CLI, executando [create-data-lake-organization-configurationo](https://awscli.amazonaws.com/v2/documentation/api/latest/reference/securitylake/create-data-lake-organization-configuration.html) comando. Em sua solicitação, você também pode especificar determinadas configurações para novas contas.

Por exemplo, o AWS CLI comando a seguir ativa automaticamente o Security Lake e a coleta de registros de consulta, AWS Security Hub descobertas e registros de fluxo da Amazon Virtual Private Cloud (Amazon VPC) do resolvedor do Amazon Route 53 em novas contas da organização. Este exemplo está formatado para Linux, macOS ou Unix e usa o caractere de continuação de linha "barra invertida (\)" para melhorar a legibilidade.

```
$ aws securitylake create-data-lake-organization-configuration \
--auto-enable-new-account '[{"region":"us-east-1","sources":
[{"sourceName":"ROUTE53"},{"sourceName":"SH_FINDINGS"},{"sourceName":"VPC_FLOW"}]}]'
```
Após a conta de gerenciamento da organização designar o administrador delegado, o administrador pode ativar e configurar o Security Lake para a organização. Isso inclui habilitar e configurar o Security Lake para coletar dados de AWS registros e eventos para contas individuais na organização. Para ter mais informações, consulte [Coletando dados de Serviços da AWS.](#page-45-1)

Você pode usar a [GetDataLakeOrganizationConfiguration](https://docs.aws.amazon.com/security-lake/latest/APIReference/API_GetDataLakeOrganizationConfiguration.html)operação para obter detalhes sobre a configuração atual da sua organização para novas contas de membros.

# <span id="page-32-0"></span>Como remover o administrador delegado do Security Lake

Apenas a conta de gerenciamento da organização pode remover o administrador delegado do Security Lake da organização. Se desejar alterar o administrador delegado da organização, remova o administrador delegado atual e, em seguida, designe o novo administrador delegado.

### **A** Important

A remoção do administrador delegado do Security Lake exclui seu data lake e desativa o Security Lake para as contas da sua organização.

Não é possível alterar ou remover o administrador delegado usando o console do Security Lake. Essas tarefas só podem ser executadas por programação.

Para remover programaticamente o administrador delegado, use a [DeregisterDataLakeDelegatedAdministrator](https://docs.aws.amazon.com/security-lake/latest/APIReference/API_DeregisterDataLakeDelegatedAdministrator.html)operação da API Security Lake. Você deve invocar a operação a partir da conta de gerenciamento da organização. O Se você estiver usando o AWS CLI, execute o [deregister-data-lake-delegated-administrator](https://awscli.amazonaws.com/v2/documentation/api/latest/reference/securitylake/deregister-data-lake-delegated-administrator.html)comando na conta de gerenciamento da organização.

Por exemplo, o AWS CLI comando a seguir remove o administrador delegado do Security Lake.

\$ **aws securitylake deregister-data-lake-delegated-administrator**

Para manter a designação de administrador delegado, mas alterar as configurações automáticas das novas contas de membros, use a [DeleteDataLakeOrganizationConfiguration](https://docs.aws.amazon.com/security-lake/latest/APIReference/API_DeleteDataLakeOrganizationConfiguration.html)operação da API Security Lake ou, se estiver usando o AWS CLI, o [delete-data-lake-organization](https://awscli.amazonaws.com/v2/documentation/api/latest/reference/securitylake/delete-data-lake-organization-configuration.html)[configurationc](https://awscli.amazonaws.com/v2/documentation/api/latest/reference/securitylake/delete-data-lake-organization-configuration.html)omando. Somente o administrador delegado pode alterar essas configurações para a organização.

Por exemplo, o AWS CLI comando a seguir interrompe a coleta automática de descobertas do Security Hub de novas contas membros que ingressam na organização. Novas contas de membros não contribuirão com as descobertas do Security Hub para o data lake depois que o administrador delegado invocar essa operação. Este exemplo está formatado para Linux, macOS ou Unix e usa o caractere de continuação de linha "barra invertida (\)" para melhorar a legibilidade.

```
$ aws securitylake delete-data-lake-organization-configuration \
--auto-enable-new-account '[{"region":"us-east-1","sources":
[{"sourceName":"SH_FINDINGS"}]}]'
```
# <span id="page-33-0"></span>Acesso confiável do Security Lake

Depois de configurar o Security Lake para uma organização, a conta AWS Organizations de gerenciamento pode habilitar o acesso confiável com o Security Lake. O acesso confiável permite que o Security Lake crie uma função vinculada a serviços do IAM e execute tarefas na organização e nas contas em seu nome. Para obter mais informações, consulte [Usar o AWS Organizations com](https://docs.aws.amazon.com/organizations/latest/userguide/orgs_integrate_services.html)  [outro Serviços da AWS](https://docs.aws.amazon.com/organizations/latest/userguide/orgs_integrate_services.html) no Guia do usuário do AWS Organizations .

Como usuário da conta de gerenciamento da organização, você pode desativar o acesso confiável para o Security Lake no AWS Organizations. Para obter instruções sobre como desativar o acesso confiável, consulte [Como ativar ou desativar o acesso confiável](https://docs.aws.amazon.com/organizations/latest/userguide/orgs_integrate_services.html#orgs_how-to-enable-disable-trusted-access) no Guia do usuário do AWS Organizations .

Recomendamos desativar o acesso confiável se o do administrador delegado Conta da AWS estiver suspenso, isolado ou fechado.

# <span id="page-35-0"></span>Gerenciar regiões da

O Amazon Security Lake pode coletar registros e eventos de segurança Regiões da AWS nos quais você habilitou o serviço. Para cada região, seus dados são armazenados em um bucket do Amazon S3 diferente. Você pode especificar diferentes configurações de data lake (por exemplo, diferentes fontes e configurações de retenção) para diferentes regiões. Você também pode definir uma ou mais regiões de rollup para consolidar dados de várias regiões.

# <span id="page-35-1"></span>Verificação do status da região

O Security Lake pode coletar dados em várias Regiões da AWS. Para monitorar o estado do seu data lake, pode ser útil entender como cada região está configurada atualmente. Escolha seu método de acesso preferido e siga estas etapas para obter o status atual de uma região.

### **Console**

Para verificar o status da região

- 1. Abra o console do Security Lake em [https://console.aws.amazon.com/securitylake/.](https://console.aws.amazon.com/securitylake/)
- 2. No painel de navegação, escolha Regiões. A página Regiões é exibida, fornecendo uma visão geral das regiões nas quais o Security Lake está atualmente ativado.
- 3. Selecione uma região e escolha Editar para ver os detalhes dessa região.

### API

Para obter o status da coleta de registros na região atual, use a [GetDataLakeSourceso](https://docs.aws.amazon.com/security-lake/latest/APIReference/API_GetDataLakeSources.html)peração da API Security Lake. Se você estiver usando o AWS CLI, execute o [get-data-lake](https://awscli.amazonaws.com/v2/documentation/api/latest/reference/securitylake/get-data-lake-sources.html)[sources](https://awscli.amazonaws.com/v2/documentation/api/latest/reference/securitylake/get-data-lake-sources.html)comando. Para o accounts parâmetro, especifique uma ou mais Conta da AWS IDs como uma lista. Se sua solicitação for bem-sucedida, o Security Lake retornará um instantâneo dessas contas na região atual, incluindo de quais AWS fontes o Security Lake está coletando dados e o status de cada fonte. Se você não incluir o accounts parâmetro, a resposta incluirá o status da coleta de registros para todas as contas nas quais o Security Lake está configurado na região atual.

Por exemplo, o AWS CLI comando a seguir recupera o status da coleta de registros para as contas especificadas na região atual. Este exemplo está formatado para Linux, macOS ou Unix e usa o caractere de continuação de linha "barra invertida (\)" para melhorar a legibilidade.
```
$ aws securitylake get-data-lake-sources \
--accounts "123456789012" "111122223333"
```
O AWS CLI comando a seguir lista o status da coleta de registros para todas as contas e fontes habilitadas na região especificada. Este exemplo está formatado para Linux, macOS ou Unix e usa o caractere de continuação de linha "barra invertida (\)" para melhorar a legibilidade.

```
$ aws securitylake get-data-lake-sources \
--regions "us-east-1" \
--query 'dataLakeSources[].[account,sourceName]'
```
Para determinar se você ativou o Security Lake para uma região, use a [ListDataLakeso](https://docs.aws.amazon.com/security-lake/latest/APIReference/API_ListDataLakes.html)peração. Se você estiver usando o AWS CLI, execute o [list-data-lakes](https://awscli.amazonaws.com/v2/documentation/api/latest/reference/securitylake/list-data-lakes.html)comando. Para o parâmetro regions, especifique o código da região: por exemplo, us-east-1 para a região Leste dos EUA (Norte da Virgínia). Para obter uma lista de códigos de região, consulte [Endpoints do](https://docs.aws.amazon.com/general/latest/gr/securitylake.html) [Amazon Security Lake](https://docs.aws.amazon.com/general/latest/gr/securitylake.html) no Referência geral da AWS. A operação ListDataLakes retorna as configurações do data lake para cada região que você especifica em sua solicitação. Se você não especificar uma região, o Security Lake retornará o status e as configurações do seu data lake em cada região em que o Security Lake está disponível.

Por exemplo, o AWS CLI comando a seguir mostra o status e as configurações do seu data lake na eu-central-1 região. Este exemplo está formatado para Linux, macOS ou Unix e usa o caractere de continuação de linha "barra invertida (\)" para melhorar a legibilidade.

```
$ aws securitylake list-data-lakes \
--regions "us-east-1" "eu-central-1"
```
# Alterando as configurações da região

Escolha seu método preferido e siga estas instruções para atualizar as configurações do seu data lake em uma ou mais Regiões da AWS.

Console

- 1. Abra o console do Security Lake em [https://console.aws.amazon.com/securitylake/.](https://console.aws.amazon.com/securitylake/)
- 2. No painel de navegação, escolha Regiões.
- 3. Selecione uma região e escolha Editar.
- 4. Marque a caixa de seleção Substituir fontes para todas as contas na <Region> para confirmar se suas seleções aqui substituem as seleções anteriores para esta região.
- 5. Em Selecionar classes de armazenamento, escolha Adicionar transição para adicionar novas classes de armazenamento aos seus dados.
- 6. Para Tags, opcionalmente atribua ou edite as tags para a Região. Uma tag é um rótulo que você pode definir e atribuir a determinados tipos de AWS recursos, incluindo a configuração do data lake para você Conta da AWS em uma região específica. Para saber mais, consulte [Colocar tags em recursos do Amazon Security Lake.](#page-217-0)
- 7. Para transformar uma região em uma região de rollup, escolha Regiões de rollup (em Configurações) no painel de navegação. Em seguida, escolha Modificar. Na seção Selecionar regiões de rollup, escolha Adicionar região de rollup. Selecione as regiões contribuintes e forneça permissão ao Security Lake para replicar dados em várias regiões. Quando terminar, escolha Salvar para salvar as alterações.

### API

Para atualizar programaticamente as configurações de região do seu data lake, use a [UpdateDataLake](https://docs.aws.amazon.com/security-lake/latest/APIReference/API_UpdateDataLake.html)operação da API Security Lake. Se você estiver usando o AWS CLI, execute o [update-data-lake](https://docs.aws.amazon.com/cli/latest/reference/securitylake/update-data-lake.html)comando. Para o parâmetro region, especifique o código da região para a qual deseja alterar as configurações: por exemplo, us-east-1 para a região Leste dos EUA (Norte da Virgínia). Para obter uma lista de códigos de região, consulte [Endpoints do Amazon Security Lake](https://docs.aws.amazon.com/general/latest/gr/securitylake.html) no Referência geral da AWS.

Use parâmetros adicionais para especificar um novo valor para cada configuração que você deseja alterar, por exemplo, a chave de criptografia (encryptionConfiguration) e as configurações de retenção (lifecycleConfiguration).

Por exemplo, o AWS CLI comando a seguir atualiza as configurações de expiração de dados e transição da classe de armazenamento para a us-east-1 região. Este exemplo está formatado para Linux, macOS ou Unix e usa o caractere de continuação de linha "barra invertida (\)" para melhorar a legibilidade.

```
$ update-data-lake \
--configurations '[{"region":"us-east-1","lifecycleConfiguration": {"expiration":
{"days":500},"transitions":[{"days":45,"storageClass":"ONEZONE_IA"}]}}]'
```
# Como configurar regiões de rollup

Uma região de rollup consolida dados de uma ou mais regiões contribuintes. Especificar uma região de rollup pode ajudá-lo a cumprir os requisitos de conformidade regionais.

Antes de adicionar uma região de rollup, primeiro você precisa criar duas funções diferentes no AWS Identity and Access Management (IAM):

- [Perfil do IAM para replicação de dados](#page-38-0)
- [Função do IAM para registrar AWS Glue partições](#page-41-0)
	- **a** Note

O Security Lake cria essas funções do IAM ou usa as funções existentes em seu nome quando você usa o console do Security Lake. No entanto, você deve criar essas funções ao usar a API Security Lake ou AWS CLI.

## <span id="page-38-0"></span>Perfil do IAM para replicação de dados

Esse perfil do IAM concede permissão ao Amazon S3 para replicar logs e eventos de origem em várias regiões.

Para conceder essas permissões, crie um perfil do IAM que comece com o prefixo SecurityLake e anexe à função o seguinte exemplo de política. Você precisará do nome do recurso da Amazon (ARN) da função ao criar uma região de rollup no Security Lake. Nesta política, sourceRegions são regiões contribuintes e destinationRegions são regiões de rollup.

```
{ 
   "Version": "2012-10-17", 
   "Statement": [ 
     { 
       "Sid": "AllowReadS3ReplicationSetting", 
       "Action": [ 
          "s3:ListBucket", 
          "s3:GetReplicationConfiguration", 
          "s3:GetObjectVersionForReplication", 
          "s3:GetObjectVersion", 
          "s3:GetObjectVersionAcl",
```

```
 "s3:GetObjectVersionTagging", 
          "s3:GetObjectRetention", 
          "s3:GetObjectLegalHold" 
        ], 
        "Effect": "Allow", 
        "Resource": [ 
          "arn:aws:s3:::aws-security-data-lake-[[sourceRegions]]*", 
          "arn:aws:s3:::aws-security-data-lake-[[sourceRegions]]*/*" 
        ], 
        "Condition": { 
          "StringEquals": { 
            "s3:ResourceAccount": [ 
              "{{bucketOwnerAccountId}}" 
 ] 
          } 
       } 
     }, 
     { 
        "Sid": "AllowS3Replication", 
        "Action": [ 
          "s3:ReplicateObject", 
          "s3:ReplicateDelete", 
          "s3:ReplicateTags", 
          "s3:GetObjectVersionTagging" 
       ], 
        "Effect": "Allow", 
        "Resource": [ 
          "arn:aws:s3:::aws-security-data-lake-[[destinationRegions]]*/*" 
       ], 
        "Condition": { 
          "StringEquals": { 
            "s3:ResourceAccount": [ 
              "{{bucketOwnerAccountId}}" 
           \mathbf{I} } 
       } 
     } 
   ]
}
```
Anexe a política de confiança a seguir à função para permitir que o Amazon S3 assuma a função:

{

```
 "Version": "2012-10-17", 
     "Statement": [ 
          { 
               "Sid": "AllowS3ToAssume", 
               "Effect": "Allow", 
               "Principal": { 
                    "Service": "s3.amazonaws.com" 
               }, 
               "Action": "sts:AssumeRole" 
          } 
     ]
}
```
Se você usar uma chave gerenciada pelo cliente de AWS Key Management Service (AWS KMS) para criptografar seu data lake do Security Lake, deverá conceder as seguintes permissões, além das permissões na política de replicação de dados.

```
{ 
     "Action": [ 
          "kms:Decrypt" 
     ], 
     "Effect": "Allow", 
     "Condition": { 
          "StringLike": { 
              "kms:ViaService": [ 
                   "s3.{sourceRegion1}.amazonaws.com", 
                   "s3.{sourceRegion2}.amazonaws.com" 
 ], 
              "kms:EncryptionContext:aws:s3:arn": [ 
                   "arn:aws:s3:::aws-security-data-lake-{sourceRegion1}*", 
                   "arn:aws:s3:::aws-security-data-lake-{sourceRegion2}*" 
             \mathbf{I} } 
     }, 
     "Resource": [ 
          "{sourceRegion1KmsKeyArn}", 
          "{sourceRegion2KmsKeyArn}" 
     ]
},
{ 
     "Action": [ 
          "kms:Encrypt" 
     ],
```

```
 "Effect": "Allow", 
     "Condition": { 
          "StringLike": { 
              "kms:ViaService": [ 
              "s3.{destinationRegion1}.amazonaws.com", 
              ], 
              "kms:EncryptionContext:aws:s3:arn": [ 
                   "arn:aws:s3:::aws-security-data-lake-{destinationRegion1}*", 
 ] 
          } 
     }, 
     "Resource": [ 
              "{destinationRegionKmsKeyArn}" 
    \mathbf{I}}
```
Para obter mais informações sobre funções de replicação, consulte [Configuração de permissões](https://docs.aws.amazon.com/AmazonS3/latest/userguide/setting-repl-config-perm-overview.html) no Guia do usuário do Amazon Simple Storage Service.

## <span id="page-41-0"></span>Função do IAM para registrar AWS Glue partições

Essa função do IAM concede permissões para uma AWS Lambda função atualizadora de partições usada pelo Security Lake para registrar AWS Glue partições para os objetos do S3 que foram replicados de outras regiões. Sem criar essa função, os assinantes não podem consultar eventos desses objetos.

Para conceder essas permissões, crie uma função chamada

AmazonSecurityLakeMetaStoreManager (talvez você já tenha criado essa função na integração ao Security Lake). Para obter mais informações sobre essa função, incluindo um exemplo de política, consulte [Etapa 1: criar funções do IAM.](#page-22-0)

No console do Lake Formation, você também deve conceder permissões AmazonSecurityLakeMetaStoreManager como administrador do data lake seguindo estas etapas:

- 1. Abra o console do Lake Formation em <https://console.aws.amazon.com/lakeformation/>.
- 2. Faça login como usuário administrador.
- 3. Se a janela Bem-vindo ao Lake Formation for exibida, escolha o usuário que você criou ou selecionou na Etapa 1 e, escolha Começar.
- 4. Se você não vir a janela de Boas-vindas ao Lake Formation, execute as etapas a seguir para configurar um administrador do Lake Formation.
	- 1. No painel de navegação, em Permissões, selecione Perfis e tarefas administrativas. Na seção Administradores do data Lake da página do console, selecione Escolher administradores.
	- 2. Na caixa de diálogo Gerenciar administradores do data lake, para usuários e funções do IAM, escolha a função AmazonSecurityLakeMetaStoreManagerdo IAM que você criou e escolha Salvar.

Para obter mais informações sobre a alteração de permissões para administradores de data lake, consulte [Criar um administrador de data lake](https://docs.aws.amazon.com/lake-formation/latest/dg/getting-started-setup.html#create-data-lake-admin) no Guia do desenvolvedor do AWS Lake Formation .

## Como adicionar regiões de rollup

Escolha seu método de acesso preferido e siga estas etapas para adicionar uma região de rollup.

**a** Note

Uma região pode contribuir com dados para várias regiões de rollup. No entanto, uma região de rollup não pode ser uma região contribuinte para outra região de rollup.

## **Console**

- 1. Abra o console do Security Lake em [https://console.aws.amazon.com/securitylake/.](https://console.aws.amazon.com/securitylake/)
- 2. No painel de navegação, em Configurações, selecione Regiões de rollup.
- 3. Escolha Modificar e, em seguida, escolha Adicionar região de rollup.
- 4. Especifique a região de rollup e as regiões contribuintes. Repita esta etapa se quiser adicionar várias regiões de rollup.
- 5. Se esta é a primeira vez que você adiciona uma região de rollup, para Acesso ao serviço, crie um novo perfil do IAM ou use um perfil do IAM existente que dê permissão ao Security Lake para replicar dados em várias regiões.
- 6. Ao concluir, escolha Salvar.

Você também pode adicionar uma região de rollup na integração do Security Lake. Para ter mais informações, consulte [Conceitos básicos do Amazon Security Lake](#page-16-0).

#### API

Para adicionar uma região cumulativa de forma programática, use a [UpdateDataLakeo](https://docs.aws.amazon.com/security-lake/latest/APIReference/API_UpdateDataLake.html)peração da API Security Lake. Se você estiver usando o AWS CLI, execute o [update-data-lakec](https://awscli.amazonaws.com/v2/documentation/api/latest/reference/securitylake/update-data-lake.html)omando. Em sua solicitação, use o campo region para especificar a região na qual você deseja contribuir com dados para a região de rollup. Na regions matriz do replicationConfiguration parâmetro, especifique o código da região para cada região cumulativa. Para obter uma lista de códigos de região, consulte [Endpoints do Amazon Security Lake](https://docs.aws.amazon.com/general/latest/gr/securitylake.html) no Referência geral da AWS.

Por exemplo, o comando a seguir é definido ap-northeast-2 como uma região cumulativa. A us-east-1 Região contribuirá com dados para a ap-northeast-2 Região. Esse exemplo também estabelece um período de expiração de 365 dias para objetos adicionados ao data lake. Este exemplo está formatado para Linux, macOS ou Unix e usa o caractere de continuação de linha "barra invertida (\)" para melhorar a legibilidade.

```
$ aws securitylake update-data-lake \
--configurations '[{"encryptionConfiguration": 
  {"kmsKeyId":"S3_MANAGED_KEY"},"region":"us-east-1","replicationConfiguration": 
  {"regions": ["ap-northeast-2"],"roleArn":"arn:aws:iam::123456789012:role/service-
role/AmazonSecurityLakeS3ReplicationRole"},"lifecycleConfiguration": {"expiration":
{"days":365}}}]'
```
Você também pode adicionar uma região de rollup na integração do Security Lake. Para fazer isso, use a [CreateDataLakeo](https://docs.aws.amazon.com/security-lake/latest/APIReference/API_CreateDataLake.html)peração (ou, se estiver usando o AWS CLI, o [create-data](https://awscli.amazonaws.com/v2/documentation/api/latest/reference/securitylake/update-data-lake.html)[lake](https://awscli.amazonaws.com/v2/documentation/api/latest/reference/securitylake/update-data-lake.html)comando). Para obter mais informações sobre como configurar regiões cumulativas durante a integração, consulte. [Conceitos básicos do Amazon Security Lake](#page-16-0)

## Como atualizar ou remover regiões de rollup

Escolha seu método de acesso preferido e siga estas etapas para atualizar ou remover regiões de rollup no Security Lake.

Console

- 1. Abra o console do Security Lake em [https://console.aws.amazon.com/securitylake/.](https://console.aws.amazon.com/securitylake/)
- 2. No painel de navegação, em Configurações, selecione Regiões de rollup.
- 3. Escolha Modificar.
- 4. Para alterar as regiões contribuintes de uma região de rollup, especifique as regiões contribuintes atualizadas na linha da região de rollup.
- 5. Para remover uma região de rollup, escolha Remover na linha da Região de rollup.
- 6. Ao concluir, escolha Salvar.

### API

Para configurar regiões cumulativas de forma programática, use a [UpdateDataLakeo](https://docs.aws.amazon.com/security-lake/latest/APIReference/API_UpdateDataLake.html)peração da API Security Lake. Se você estiver usando o AWS CLI, execute o [update-data-lake](https://awscli.amazonaws.com/v2/documentation/api/latest/reference/securitylake/update-data-lake.html)comando. Em sua solicitação, use os parâmetros compatíveis para especificar as configurações de rollup:

- Para adicionar uma região contribuinte, use o campo region para especificar o código da região a ser adicionada. Na matriz regions do objeto replicationConfiguration, especifique o código da região para cada região de rollup para a qual contribuir com dados. Para obter uma lista de códigos de região, consulte [Endpoints do Amazon Security Lake](https://docs.aws.amazon.com/general/latest/gr/securitylake.html) no Referência geral da AWS.
- Para remover uma região contribuinte, use o campo region para especificar o código da região a ser removida. Nos parâmetros replicationConfiguration, não especifique nenhum valor.

Por exemplo, o comando a seguir configura ambas us-east-1 e us-east-2 como regiões contribuintes. Ambas as regiões contribuirão com dados para a região ap-northeast-3 cumulativa. Este exemplo está formatado para Linux, macOS ou Unix e usa o caractere de continuação de linha "barra invertida (\)" para melhorar a legibilidade.

```
$ aws securitylake update-data-lake \
--configurations '[{"encryptionConfiguration": 
  {"kmsKeyId":"S3_MANAGED_KEY"},"region":"us-east-1","replicationConfiguration": 
  {"regions": ["ap-northeast-3"],"roleArn":"arn:aws:iam::123456789012:role/service-
role/AmazonSecurityLakeS3ReplicationRole"},"lifecycleConfiguration": {"expiration":
{"days":365}}},
{"encryptionConfiguration": {"kmsKeyId":"S3_MANAGED_KEY"},"region":"us-
east-2","replicationConfiguration": {"regions": ["ap-
northeast-3"],"roleArn":"arn:aws:iam::123456789012:role/service-role/
AmazonSecurityLakeS3ReplicationRole"}, "lifecycleConfiguration": {"expiration":
{"days":500},"transitions":[{"days":60,"storageClass":"ONEZONE_IA"}]}}]'
```
# <span id="page-45-1"></span>Gerenciamento de fontes no Amazon Security Lake

As fontes são registros e eventos gerados a partir de um único sistema que correspondem a uma classe de evento específica no esquema [Open Cybersecurity Schema Framework \(OCSF\)](#page-123-0). O Amazon Security Lake pode coletar registros e eventos de várias fontes, incluindo fontes nativas compatíveis dos Serviços da AWS e fontes personalizadas de terceiros.

O Security Lake executa trabalhos de extração, transformação e carregamento (ETL) em dados de origem bruta e converte os dados no formato Apache Parquet e no esquema OCSF. Após o processamento, o Security Lake armazena os dados de origem em um bucket do Amazon Simple Storage Service (Amazon S3) na sua Conta da AWS na Região da AWS em que foram gerados os dados. O Security Lake cria um bucket do Amazon S3 diferente para cada região na qual você habilita o serviço. Cada fonte recebe um prefixo separado em seu bucket do S3, e o Security Lake organiza os dados de cada fonte em um conjunto separado de tabelas do AWS Lake Formation.

## Tópicos

- [Coletando dados de Serviços da AWS](#page-45-0)
- [Coletando dados de fontes personalizadas](#page-57-0)

# <span id="page-45-0"></span>Coletando dados de Serviços da AWS

O Amazon Security Lake pode coletar logs e eventos dos seguintes Serviços da AWS com suporte nativo:

- AWS CloudTrail eventos de gerenciamento e dados (S3, Lambda)
- Registros de auditoria do Amazon Elastic Kubernetes Service (Amazon EKS)
- Logs de consulta do Amazon Route 53 Resolver
- AWS Security Hub descobertas
- Logs de fluxo do Amazon Virtual Private Cloud (Amazon VPC)

O Security Lake transforma automaticamente esses dados no formato [Open Cybersecurity Schema](#page-123-0) [Framework \(OCSF\)](#page-123-0) e Apache Parquet.

## **G** Tip

Para adicionar um ou mais dos serviços anteriores como fonte de log no Security Lake, você não precisa configurar separadamente o registro nesses serviços, exceto nos eventos CloudTrail de gerenciamento. Se você tiver o registro configurado nesses serviços, não precisará alterar sua configuração de registro em log para adicioná-los como fontes de registro no Security Lake. O Security Lake extrai dados diretamente desses serviços por meio de um fluxo de eventos independente e duplicado.

## Pré-requisito: verificar permissões

Para adicionar um AWS service (Serviço da AWS) como fonte no Security Lake, você deve ter as permissões necessárias. Verifique se a política AWS Identity and Access Management (IAM) anexada à função que você usa para adicionar uma fonte tem permissão para realizar as seguintes ações:

- glue:CreateDatabase
- glue:CreateTable
- glue:GetDatabase
- glue:GetTable
- glue:UpdateTable
- iam:CreateServiceLinkedRole
- s3:GetObject
- s3:PutObject

É recomendável que a função tenha as seguintes condições e o escopo do recurso para as s3:PutObject permissões S3:getObject e.

```
{ 
     "Version": "2012-10-17", 
     "Statement": [ 
         \{ "Sid": "AllowUpdatingSecurityLakeS3Buckets", 
              "Effect": "Allow", 
               "Action": [ 
                   "s3:GetObject",
```

```
 "s3:PutObject" 
            ], 
             "Resource": "arn:aws:s3:::aws-security-data-lake*", 
               "Condition": { 
                 "StringEquals": { 
                     "aws:ResourceAccount": "${aws:PrincipalAccount}" 
 } 
 } 
     } 
     ]
}
```
Essas ações permitem coletar registros e eventos do an AWS service (Serviço da AWS) e enviá-los para o AWS Glue banco de dados e a tabela corretos.

Se você usar uma AWS KMS chave para criptografia do lado do servidor do seu data lake, também precisará de permissão para. kms:DescribeKey

## CloudTrail registros de eventos

AWS CloudTrail fornece um histórico de chamadas de AWS API para sua conta, incluindo chamadas de API feitas usando o AWS Management Console, os AWS SDKs, as ferramentas de linha de comando e determinados AWS serviços. CloudTrail também permite identificar quais usuários e contas chamaram AWS APIs para serviços compatíveis CloudTrail, o endereço IP de origem a partir do qual as chamadas foram feitas e quando as chamadas ocorreram. Para mais informações, consulte o [Guia do usuário do AWS CloudTrail.](https://docs.aws.amazon.com/awscloudtrail/latest/userguide/)

O Security Lake pode coletar registros associados a eventos CloudTrail de gerenciamento e eventos de CloudTrail dados para S3 e Lambda. CloudTrail eventos de gerenciamento, eventos de dados S3 e eventos de dados Lambda são três fontes distintas no Security Lake. Como resultado, eles têm valores diferentes para [sourceName](https://docs.aws.amazon.com/security-lake/latest/APIReference/API_AwsLogSourceConfiguration.html#securitylake-Type-AwsLogSourceConfiguration-sourceName) quando você adiciona um deles como uma fonte de logs ingeridos. Os eventos de gerenciamento, também conhecidos como eventos do plano de controle, fornecem informações sobre as operações de gerenciamento que são realizadas nos recursos do seu Conta da AWS. CloudTrail eventos de dados, também conhecidos como operações de plano de dados, mostram as operações de recursos realizadas em ou dentro de recursos em seu Conta da AWS. Essas operações geralmente são atividades de alto volume.

Para coletar eventos CloudTrail de gerenciamento no Security Lake, você deve ter pelo menos uma trilha CloudTrail organizacional multirregional que colete eventos de CloudTrail gerenciamento de

leitura e gravação. O registro de log deve estar habilitado para a trilha. Se você tiver o registro em log configurado nesses serviços, não precisará alterar sua configuração de registro em log para adicioná-los como fontes de log no Security Lake. O Security Lake extrai dados diretamente desses serviços por meio de um fluxo de eventos independente e duplicado.

Uma trilha de várias regiões fornece arquivos de log de várias regiões para um único bucket do Amazon Simple Storage Service (Amazon S3) para uma única Conta da AWS. Se você já tem uma trilha multirregional gerenciada por meio CloudTrail do console ou AWS Control Tower, nenhuma outra ação é necessária.

- Para obter informações sobre como criar e gerenciar uma trilha CloudTrail, consulte [Criação de](https://docs.aws.amazon.com/awscloudtrail/latest/userguide/creating-trail-organization.html) [uma trilha para uma organização](https://docs.aws.amazon.com/awscloudtrail/latest/userguide/creating-trail-organization.html) no Guia AWS CloudTrail do usuário.
- Para obter informações sobre como criar e gerenciar uma trilha AWS Control Tower, consulte [Registrar AWS Control Tower ações AWS CloudTrail](https://docs.aws.amazon.com/controltower/latest/userguide/logging-using-cloudtrail.html) no Guia do AWS Control Tower usuário.

Quando você adiciona CloudTrail eventos como fonte, o Security Lake imediatamente começa a coletar seus registros de CloudTrail eventos. Ele consome eventos CloudTrail de gerenciamento e dados diretamente CloudTrail por meio de um fluxo de eventos independente e duplicado.

O Security Lake não gerencia seus CloudTrail eventos nem afeta suas CloudTrail configurações existentes. Para gerenciar o acesso e a retenção de seus CloudTrail eventos diretamente, você deve usar o console CloudTrail de serviço ou a API. Para obter mais informações, consulte [Visualização](https://docs.aws.amazon.com/awscloudtrail/latest/userguide/view-cloudtrail-events.html) [de CloudTrail eventos com histórico](https://docs.aws.amazon.com/awscloudtrail/latest/userguide/view-cloudtrail-events.html) de eventos no Guia AWS CloudTrail do usuário.

A lista a seguir fornece links de GitHub repositório para a referência de mapeamento de como o Security Lake normaliza CloudTrail eventos para OCSF.

GitHub Repositório OCSF para eventos CloudTrail

- Versão de origem 1 [\(v1.0.0-rc.2\)](https://github.com/ocsf/examples/tree/main/mappings/markdown/AWS/v1.0.0-rc.2/CloudTrail)
- Versão de origem 2 [\(v1.1.0\)](https://github.com/ocsf/examples/tree/main/mappings/markdown/AWS/v1.1.0/CloudTrail)

## Registros de auditoria do Amazon EKS

Quando você adiciona os registros de auditoria do Amazon EKS como fonte, o Security Lake começa a coletar informações detalhadas sobre as atividades realizadas nos recursos do Kubernetes em execução em seus clusters do Elastic Kubernetes Service (EKS). Os registros de auditoria do EKS

ajudam você a detectar atividades potencialmente suspeitas em seus clusters do EKS no Amazon Elastic Kubernetes Service.

O Security Lake consome eventos do EKS Audit Log diretamente do recurso de registro do plano de controle do Amazon EKS por meio de um fluxo independente e duplicativo de registros de auditoria. Esse processo não exige nenhuma configuração adicional nem afeta nenhuma configuração existente de registro do ambiente de gerenciamento do Amazon EKS que você possa ter. Para obter mais informações, consulte [Logs do ambiente de gerenciamento do Amazon EKS](https://docs.aws.amazon.com/eks/latest/userguide/control-plane-logs.html) no Guia do usuário do Amazon EKS.

Para obter informações sobre como o Security Lake normaliza os eventos do EKS Audit Logs para OCSF, consulte a referência de mapeamento no [repositório GitHub OCSF para eventos do Amazon](https://github.com/ocsf/examples/tree/main/mappings/markdown/AWS/v1.1.0/EKS%20Audit%20Logs) EKS Audit Logs.

## Logs de consulta do Route 53 Resolver

Os logs de consulta do Route 53 Resolver rastreiam consultas ao DNS feitas por recursos dentro da sua Amazon Virtual Private Cloud (Amazon VPC). Isso ajuda você a entender como seus aplicativos estão operando e a identificar ameaças à segurança.

Quando você adiciona logs de consulta do Route 53 Resolver como fonte no Security Lake, o Security Lake imediatamente começa a coletar seus logs de consulta do Resolver diretamente do Route 53 por meio de um fluxo de eventos independente e duplicado.

O Security Lake não gerencia seus logs do Route 53 nem afeta suas configurações existentes de log de consulta do resolvedor. Para gerenciar logs de consulta do Resolver, é necessário usar o console do Route 53. Para obter mais informações, consulte [Como gerenciar configurações de log](https://docs.aws.amazon.com/Route53/latest/DeveloperGuide/resolver-query-logging-configurations-managing.html)  [de consulta do Resolver](https://docs.aws.amazon.com/Route53/latest/DeveloperGuide/resolver-query-logging-configurations-managing.html) no Guia do desenvolvedor do Amazon Route 53.

A lista a seguir fornece links de GitHub repositório para a referência de mapeamento de como o Security Lake normaliza os registros do Route 53 para OCSF.

GitHub Repositório OCSF para registros do Route 53

- Versão de origem 1 [\(v1.0.0-rc.2\)](https://github.com/ocsf/examples/tree/main/mappings/markdown/AWS/v1.0.0-rc.2/Route53)
- Versão de origem 2 [\(v1.1.0\)](https://github.com/ocsf/examples/tree/main/mappings/markdown/AWS/v1.1.0/Route53)

## Descobertas do Security Hub

As descobertas do Security Hub ajudam você a entender sua postura de segurança AWS e permitem que você verifique seu ambiente de acordo com os padrões e as melhores práticas do setor de segurança. O Security Hub coleta descobertas de várias fontes, incluindo integrações com outras Serviços da AWS integrações de produtos de terceiros e verificações em relação aos controles do Security Hub. O Security Hub processa as descobertas em um formato padrão chamado AWS Security Finding Format (ASFF).

Quando você adiciona descobertas do Security Hub como fonte no Security Lake, o Security Lake imediatamente começa a coletar suas descobertas diretamente do Security Hub por meio de um fluxo de eventos independente e duplicado. O Security Lake também transforma as descobertas do ASFF para o [Open Cybersecurity Schema Framework \(OCSF\)](#page-123-0) (OCSF).

O Security Lake não gerencia suas descobertas do Security Hub nem afeta suas configurações do Security Hub. Para gerenciar as descobertas do Security Hub, você deve usar o console de serviço do Security Hub, a API ou AWS CLI. Para mais informações, consulte [Descobertas no AWS Security](https://docs.aws.amazon.com/securityhub/latest/userguide/securityhub-findings.html)  [Hub](https://docs.aws.amazon.com/securityhub/latest/userguide/securityhub-findings.html) no Guia do usuário do AWS Security Hub .

A lista a seguir fornece links de GitHub repositório para a referência de mapeamento de como o Security Lake normaliza as descobertas do Security Hub para o OCSF.

GitHub Repositório OCSF para descobertas do Security Hub

- Versão de origem 1 [\(v1.0.0-rc.2\)](https://github.com/ocsf/examples/tree/main/mappings/markdown/AWS/v1.0.0-rc.2/Security%20Hub)
- Versão de origem 2 [\(v1.1.0\)](https://github.com/ocsf/examples/tree/main/mappings/markdown/AWS/v1.1.0/Security%20Hub)

## Logs de fluxo da VPC

O atributo Logs de fluxo da VPC do Amazon VPC captura informações sobre o tráfego de IP que entra e sai das interfaces de rede do seu ambiente.

Quando você adiciona Logs de fluxo da VPC como fonte no Security Lake, o Security Lake imediatamente começa a coletar seus Logs de fluxo da VPC. Ele consome os Logs de fluxo da VPC diretamente da Amazon VPC por meio de um fluxo independente e duplicado de Logs de fluxo.

O Security Lake não gerencia seus Logs de fluxo da VPC nem afeta suas configurações da Amazon VPC. Para gerenciar seus Logs de fluxo, você deve usar o console de serviços da Amazon VPC.

Para obter mais informações, consulte [Trabalhar com Logs de fluxo](https://docs.aws.amazon.com/vpc/latest/userguide/working-with-flow-logs.html) no Guia do desenvolvedor da Amazon VPC.

A lista a seguir fornece links de GitHub repositório para a referência de mapeamento de como o Security Lake normaliza os registros de fluxo de VPC para OCSF.

GitHub Repositório OCSF para registros de fluxo de VPC

- Versão de origem 1 [\(v1.0.0-rc.2\)](https://github.com/ocsf/examples/tree/main/mappings/markdown/AWS/v1.0.0-rc.2/VPC%20Flowlogs)
- Versão de origem 2 [\(v1.1.0\)](https://github.com/ocsf/examples/tree/main/mappings/markdown/AWS/v1.1.0/VPC%20Flowlogs)

## Adicionando um AWS service (Serviço da AWS) como fonte

Depois de adicionar um AWS service (Serviço da AWS) como fonte, o Security Lake começa automaticamente a coletar registros e eventos de segurança a partir dele. Essas instruções explicam como adicionar uma fonte com suporte nativo no AWS service (Serviço da AWS) Security Lake. Para obter instruções sobre como adicionar uma fonte personalizada, consulte [Coletando dados de fontes](#page-57-0) [personalizadas.](#page-57-0)

### Console

Para adicionar uma fonte de AWS registro (console)

- 1. Abra o console do Security Lake em [https://console.aws.amazon.com/securitylake/.](https://console.aws.amazon.com/securitylake/)
- 2. Escolha Fontes no painel de navegação.
- 3. Selecione AWS service (Serviço da AWS) aquele do qual você deseja coletar dados e escolha Configurar.
- 4. Na seção Configurações da fonte, habilite a fonte e selecione a versão da fonte de dados que você deseja usar para ingestão de dados. Por padrão, a versão mais recente da fonte de dados é ingerida pelo Security Lake.

### **A** Important

Se você não tiver as permissões de função necessárias para habilitar a nova versão da fonte de AWS log na região especificada, entre em contato com o administrador do Security Lake. Para obter mais informações, consulte [Atualizar permissões de](https://docs.aws.amazon.com/security-lake/latest/userguide/internal-sources.html#update-role-permissions)  [função](https://docs.aws.amazon.com/security-lake/latest/userguide/internal-sources.html#update-role-permissions).

Para que seus assinantes consumam a versão selecionada da fonte de dados, você também deve atualizar suas configurações de assinante. Para obter detalhes sobre como editar um assinante, consulte [Gerenciamento de assinantes no Amazon Security Lake](https://docs.aws.amazon.com/security-lake/latest/userguide/subscriber-management.html).

Opcionalmente, você pode optar por ingerir somente a versão mais recente e desativar todas as versões de origem anteriores usadas para ingestão de dados.

- 5. Na seção Regiões, selecione as regiões nas quais você deseja coletar dados para a fonte. O Security Lake coletará dados da fonte de todas as contas nas regiões selecionadas.
- 6. Escolha Habilitar.

### API

Para adicionar uma fonte de AWS registro (API)

Para adicionar um AWS service (Serviço da AWS) como fonte programaticamente, use a [CreateAwsLogSourceo](https://docs.aws.amazon.com/security-lake/latest/APIReference/API_CreateAwsLogSource.html)peração da API Security Lake. Se você estiver usando o AWS Command Line Interface (AWS CLI), execute o [create-aws-log-sourcec](https://awscli.amazonaws.com/v2/documentation/api/latest/reference/securitylake/create-aws-log-source.html)omando. Os parâmetros sourceName e regions são obrigatórios. Opcionalmente, você pode limitar o escopo da fonte a um específico accounts ou específicosourceVersion.

### **A** Important

Quando você não fornece um parâmetro em seu comando, o Security Lake presume que o parâmetro ausente se refere ao conjunto inteiro. Por exemplo, se você não fornecer o accounts parâmetro, o comando se aplicará a todo o conjunto de contas em sua organização.

O exemplo a seguir adiciona registros de fluxo de VPC como fonte nas contas e regiões designadas. Este exemplo está formatado para Linux, macOS ou Unix e usa o caractere de continuação de linha "barra invertida (\)" para melhorar a legibilidade.

### **a** Note

Se você aplicar essa solicitação a uma região na qual não ativou o Security Lake, você receberá uma mensagem de erro. Você pode resolver o erro ativando o Security Lake

nessa região ou usando o regions parâmetro para especificar somente as regiões nas quais você ativou o Security Lake.

```
$ aws securitylake create-aws-log-source \
--sources sourceName=VPC_FLOW,accounts='["123456789012", 
  "111122223333"]',regions=["us-east-2"],sourceVersion="1.0"
```
## Atualizando as permissões da função

Se você não tiver as permissões de função ou os recursos necessários — nova AWS Lambda função e fila do Amazon Simple Queue Service (Amazon SQS) — para ingerir dados de uma nova versão da fonte de dados, você deve atualizar AmazonSecurityLakeMetaStoreManagerV2 suas permissões de função e criar um novo conjunto de recursos para processar dados de suas fontes.

Escolha seu método preferido e siga as instruções para atualizar suas permissões de função e criar novos recursos para processar dados de uma nova versão de uma fonte de AWS log em uma região específica. Essa é uma ação única, pois as permissões e os recursos são aplicados automaticamente às futuras versões da fonte de dados.

## Console

Para atualizar as permissões da função (console)

1. Abra o console do Security Lake em [https://console.aws.amazon.com/securitylake/.](https://console.aws.amazon.com/securitylake/)

Faça login com as credenciais do administrador delegado do Security Lake.

- 2. No painel de navegação, em Configurações, selecione Geral.
- 3. Escolha Atualizar permissões de função.
- 4. Na seção Acesso ao serviço, faça o seguinte:
	- Crie e use uma nova função de serviço Você pode usar a função AmazonSecurityLakeMetaStoreManagerV2 criada pelo Security Lake.
	- Usar uma função de serviço existente Você pode escolher uma função de serviço existente na lista de nomes da função de serviço.

### 5. Escolha Aplicar.

#### API

Para atualizar as permissões de função (API)

Para atualizar as permissões de forma programática, use a [UpdateDataLakeo](https://docs.aws.amazon.com/security-lake/latest/APIReference/API_UpdateDataLake.html)peração da API Security Lake. Para atualizar as permissões usando o AWS CLI, execute o [update-data](https://docs.aws.amazon.com/cli/latest/reference/securitylake/update-data-lake.html)[lake](https://docs.aws.amazon.com/cli/latest/reference/securitylake/update-data-lake.html)comando.

Para atualizar suas permissões de função, você deve anexar a [AmazonSecurityLakeMetastoreManager](#page-176-0)política à função.

## Excluindo a função AmazonSecurityLakeMetaStoreManager

### **A** Important

Depois de atualizar suas permissões de função paraAmazonSecurityLakeMetaStoreManagerV2, confirme se o data lake funciona corretamente antes de remover a AmazonSecurityLakeMetaStoreManager função antiga. Recomenda-se esperar pelo menos 4 horas antes de remover a função.

Se você decidir remover a função, primeiro exclua a AmazonSecurityLakeMetaStoreManager função de AWS Lake Formation.

Siga estas etapas para remover a AmazonSecurityLakeMetaStoreManager função do console do Lake Formation.

- 1. Faça login no AWS Management Console e abra o console do Lake Formation em [https://](https://console.aws.amazon.com/lakeformation/)  [console.aws.amazon.com/lakeformation/.](https://console.aws.amazon.com/lakeformation/)
- 2. No console do Lake Formation, no painel de navegação, escolha Funções e tarefas administrativas.
- 3. Remova AmazonSecurityLakeMetaStoreManager de cada região.

## Removendo um AWS service (Serviço da AWS) como fonte

Escolha seu método de acesso e siga estas etapas para remover uma fonte nativa suportada AWS service (Serviço da AWS) como Security Lake. Você pode remover uma fonte de uma ou mais regiões. Quando você remove a fonte, o Security Lake interrompe a coleta de dados dessa fonte nas regiões e contas especificadas, e os assinantes não podem mais consumir novos dados da fonte. No entanto, os assinantes ainda podem consumir dados que o Security Lake coletou da fonte antes da remoção. Você só pode usar essas instruções para remover uma fonte com suporte nativo AWS service (Serviço da AWS) . Para obter informações sobre como remover uma fonte personalizada, consulte [Coletando dados de fontes personalizadas](#page-57-0).

### **Console**

- 1. Abra o console do Security Lake em [https://console.aws.amazon.com/securitylake/.](https://console.aws.amazon.com/securitylake/)
- 2. Escolha Fontes no painel de navegação.
- 3. Selecione uma fonte e escolha Desabilitar.
- 4. Selecione uma região ou regiões das quais você deseja parar de coletar dados dessa fonte. O Security Lake deixará de coletar dados da fonte de todas as contas nas regiões selecionadas.

## API

Para remover um AWS service (Serviço da AWS) como fonte programaticamente, use a [DeleteAwsLogSource](https://docs.aws.amazon.com/security-lake/latest/APIReference/API_DeleteAwsLogSource.html)operação da API Security Lake. Se você estiver usando o AWS Command Line Interface (AWS CLI), execute o [delete-aws-log-sourcec](https://awscli.amazonaws.com/v2/documentation/api/latest/reference/securitylake/delete-aws-log-source.html)omando. Os parâmetros sourceName e regions são obrigatórios. Opcionalmente, você pode limitar o escopo da remoção a um específico accounts ou específicosourceVersion.

### **A** Important

Quando você não fornece um parâmetro em seu comando, o Security Lake presume que o parâmetro ausente se refere ao conjunto inteiro. Por exemplo, se você não fornecer o accounts parâmetro, o comando se aplicará a todo o conjunto de contas em sua organização.

O exemplo a seguir remove os registros de fluxo da VPC como fonte nas contas e regiões designadas.

```
$ aws securitylake delete-aws-log-source \
--sources sourceName=VPC_FLOW,accounts='["123456789012", 
  "111122223333"]',regions='["us-east-1", "us-east-2"]',sourceVersion="1.0"
```
O exemplo a seguir remove o Route 53 como fonte na conta e nas regiões designadas.

```
$ aws securitylake delete-aws-log-source \
--sources sourceName=ROUTE53,accounts='["123456789012"]',regions='["us-east-1", "us-
east-2"]',sourceVersion="1.0"
```
Os exemplos anteriores estão formatados para Linux, macOS ou Unix e usam o caractere de continuação de linha com barra invertida (\) para melhorar a legibilidade.

## Obtendo o status da coleção de fontes

Escolha seu método de acesso e siga as etapas para obter um instantâneo das contas e fontes para as quais a coleta de registros está ativada na região atual.

#### Console

Para obter o status da coleta de registros na região atual

- 1. Abra o console do Security Lake em [https://console.aws.amazon.com/securitylake/.](https://console.aws.amazon.com/securitylake/)
- 2. No painel de navegação, escolha Contas.
- 3. Passe o cursor sobre o número na coluna Fontes para ver quais registros estão habilitados para a conta selecionada.

#### API

Para obter o status da coleta de registros na região atual, use a [GetDataLakeSourceso](https://docs.aws.amazon.com/security-lake/latest/APIReference/API_GetDataLakeSources.html)peração da API Security Lake. Se você estiver usando o AWS CLI, execute o [get-data-lake](https://docs.aws.amazon.com/cli/latest/reference/securitylake/get-data-lake-sources.html)[sources](https://docs.aws.amazon.com/cli/latest/reference/securitylake/get-data-lake-sources.html)comando. Para o accounts parâmetro, você pode especificar uma ou mais Conta da AWS IDs como uma lista. Se sua solicitação for bem-sucedida, o Security Lake retornará um instantâneo dessas contas na região atual, incluindo de quais AWS fontes o Security Lake está coletando dados e o status de cada fonte. Se você não incluir o accounts parâmetro, a resposta incluirá o status da coleta de registros para todas as contas nas quais o Security Lake está configurado na região atual.

Por exemplo, o AWS CLI comando a seguir recupera o status da coleta de registros para as contas especificadas na região atual. Este exemplo está formatado para Linux, macOS ou Unix e usa o caractere de continuação de linha "barra invertida (\)" para melhorar a legibilidade.

\$ **aws securitylake get-data-lake-sources \ --accounts "***123456789012***" "***111122223333***"**

## <span id="page-57-0"></span>Coletando dados de fontes personalizadas

O Amazon Security Lake pode coletar logs e eventos de fontes personalizadas de terceiros. Para cada fonte personalizada, o Security Lake trata do seguinte:

- Fornece um prefixo exclusivo da fonte do bucket do Amazon S3.
- Cria uma função no AWS Identity and Access Management (IAM) que permite que uma fonte personalizada grave dados no data lake. O limite de permissões para essa função é definido por uma política AWS gerenciada chamada [AmazonSecurityLakePermissionsBoundary](#page-179-0).
- Cria uma AWS Lake Formation tabela para organizar os objetos que a fonte grava no Security Lake.
- Configura um AWS Glue rastreador para particionar seus dados de origem. O rastreador o preenche AWS Glue Data Catalog com a mesa. Ele também descobre automaticamente novos dados da fonte e extrai definições do esquema.

Para adicionar uma fonte personalizada ao Security Lake, ela deve atender aos seguintes requisitos:

1. Destino: a fonte personalizada deve ser capaz de gravar dados no Security Lake como um conjunto de objetos do S3 sob do prefixo atribuído à fonte. Para fontes que contêm várias categorias de dados, você deve fornecer cada classe de evento exclusiva do [Open Cybersecurity](https://schema.ocsf.io/classes?extensions=) [Schema Framework \(OCSF\)](https://schema.ocsf.io/classes?extensions=) como uma fonte separada. O Security Lake cria um perfil do IAM que permite que a fonte personalizada grave no local especificado em seu bucket do S3.

### **a** Note

Use a [ferramenta de validação OCSF](https://github.com/aws-samples/amazon-security-lake-ocsf-validation) para verificar se a fonte personalizada é compatível com o. OCSF Schema 1.1

- 2. Formato: cada objeto do S3 coletado da fonte personalizada deve ser formatado como um arquivo do Apache Parquet.
- 3. Esquema: a mesma classe de evento do OCSF deve ser aplicada a cada registro em um objeto formatado em Parquet.

## Melhores práticas para o consumo de fontes personalizadas

Para facilitar o processamento e a consulta eficientes de dados, recomendamos seguir estas melhores práticas ao adicionar uma fonte personalizada ao Security Lake:

## Particionamento

Os objetos devem ser particionados por local de origem Região da AWS, Conta da AWS, e data. O caminho dos dados da partição é formatado como *bucket-name*/*source-location*/ region=*region*/accountId=*accountID*/eventDay=*YYYYMMDD*.

Uma partição de amostra é aws-security-data-lake-*us-west-2-lake-uid*/*sourcelocation*/region=*us-west-2*/accountId=*123456789012*/eventDay=*20230428*/.

- bucket-name: o nome do bucket do Amazon S3 no qual o Security Lake armazena seus dados da fonte personalizada.
- source-location: prefixo da fonte personalizada em seu bucket do S3. O Security Lake armazena todos os objetos do S3 de uma determinada fonte sob esse prefixo, e o prefixo é exclusivo da fonte em questão.
- region— Região da AWS no qual os dados são gravados.
- accountId— Conta da AWS ID ao qual os registros na partição de origem pertencem.
- eventDay: data em que o evento ocorreu, formatada como uma cadeia de oito caracteres (YYYYMMDD).

## Tamanho e taxa do objeto

Objetos gravados no Security Lake devem armazenar logs em buffer por 5 minutos. Se o período do buffer incluir dados demais para serem consultados com eficiência, as fontes personalizadas

poderão gravar vários logs na janela de 5 minutos, desde que o tamanho médio desses arquivos permaneça abaixo de 256 MB. Fontes personalizadas com baixo throughput podem gravar objetos menores a cada 5 minutos para manter uma latência de ingestão de 5 minutos, e podem armazenar logs em buffer por períodos mais longos.

#### Configurações do Parquet

O Security Lake oferece suporte às versões 1.x e 2.x do Parquet. O tamanho da página de dados deve ser limitado a 1 MB (descompactado). O tamanho do grupo de linhas não deve ser maior que 256 MB (compactado). Para compressão dentro do objeto Parquet, o padrão é o preferido.

### Classificação

Em cada objeto formatado em Parquet, os logs devem ser ordenados por tempo para reduzir o custo da consulta de dados.

## Pré-requisitos para adicionar uma fonte personalizada

Ao adicionar uma fonte personalizada, o Security Lake cria um perfil do IAM que permite que a fonte grave dados no local correto no data lake. O nome da função segue o formatoAmazonSecurityLake-Provider-{name of the custom source}-{region}, onde region é aquele Região da AWS em que você está adicionando a fonte personalizada. O Security Lake atribui uma política à função que permite o acesso ao data lake. Se você criptografou o data lake com uma AWS KMS chave gerenciada pelo cliente, o Security Lake também anexa uma política kms:Decrypt e kms:GenerateDataKey permissões à função. O limite de permissões para essa função é definido por uma política AWS gerenciada chamada [AmazonSecurityLakePermissionsBoundary](#page-179-0).

### Tópicos

- [Verificar permissões](#page-59-0)
- [Crie a função do IAM para permitir acesso de gravação à localização do bucket do Security Lake](#page-61-0)  [\(API e etapa AWS CLI somente\)](#page-61-0)

## <span id="page-59-0"></span>Verificar permissões

Antes de adicionar uma fonte personalizada, verifique se você tem as permissões para realizar as ações a seguir.

Para verificar suas permissões, use o IAM para revisar as políticas do IAM que estão anexadas à sua identidade do IAM. Em seguida, compare as informações nessas políticas com a seguinte lista de ações que você deve ter permissão para realizar para exportar o relatório de descobertas.

- glue:CreateCrawler
- glue:StopCrawler
- glue:CreateDatabase
- glue:CreateTable
- glue:StartCrawlerSchedule
- glue:StopCrawlerSchedule
- iam:GetRole
- iam:PutRolePolicy
- iam:DeleteRolePolicy
- iam:PassRole
- lakeformation:RegisterResource
- lakeformation:GrantPermissions
- s3:ListBucket
- s3:PutObject

Essas ações permitem que você colete logs e eventos de uma fonte personalizada, os envie para o AWS Glue banco de dados e a tabela corretos e os armazene no Amazon S3.

Se você usar uma AWS KMS chave para criptografia do lado do servidor do seu data lake, também precisará de permissão parakms:CreateGrant, e. kms:DescribeKey kms:GenerateDataKey

## **A** Important

Se você planeja usar o console do Security Lake para adicionar um assinante, você pode pular a próxima etapa e ir para [Como adicionar uma fonte personalizada](#page-62-0). O console do Security Lake oferece um processo simplificado para começar e cria todos os perfis necessários do IAM ou usa os perfis existentes em seu nome.

Se você planeja usar a API Security Lake ou AWS CLI adicionar um assinante, continue com a próxima etapa para criar uma função do IAM para permitir o acesso de gravação à localização do bucket do Security Lake.

<span id="page-61-0"></span>Crie a função do IAM para permitir acesso de gravação à localização do bucket do Security Lake (API e etapa AWS CLI somente)

Se você estiver usando a API Security Lake ou AWS CLI para adicionar uma fonte personalizada, adicione essa função do IAM para conceder AWS Glue permissão para rastrear seus dados de origem personalizados e identificar partições nos dados. Essas partições são necessárias para organizar seus dados e criar e atualizar tabelas no Catálogo de dados.

Depois de criar esse perfil do IAM, você precisará do nome do recurso da Amazon (ARN) do perfil para adicionar uma fonte personalizada.

```
Você deve anexar a política arn:aws:iam::aws:policy/service-role/
AWSGlueServiceRole AWS gerenciada.
```
Para conceder as permissões necessárias, você também deve criar e incorporar a seguinte política embutida em sua função Crawler do AWS Glue para permitir a leitura de arquivos de dados da fonte personalizada e a criação/atualização das tabelas no Catálogo de Dados. AWS Glue

```
{ 
     "Version": "2012-10-17", 
     "Statement": [ 
          { 
               "Sid": "S3WriteRead", 
               "Effect": "Allow", 
               "Action": [ 
                    "s3:GetObject", 
                   "s3:PutObject" 
               ], 
               "Resource": [ 
                   "arn:aws:s3:::{{bucketName}}/*" 
 ] 
          } 
    \mathbf{I}}
```
Anexe a seguinte política de confiança para permitir que uma, Conta da AWS usando a qual, ela possa assumir a função com base na ID externa:

```
{ 
     "Version": "2012-10-17", 
     "Statement": [
```

```
 { 
                "Effect": "Allow", 
               "Principal": { 
                    "Service": "glue.amazonaws.com" 
               }, 
               "Action": "sts:AssumeRole" 
          } 
     ]
}
```
Se o bucket do S3 na região em que você está adicionando a fonte personalizada estiver criptografado com uma política gerenciada pelo cliente AWS KMS key, você também deverá anexar a seguinte política à função e à sua política de chaves do KMS:

```
{ 
     "Effect": "Allow", 
     "Action": [ 
          "kms:GenerateDataKey" 
          "kms:Decrypt" 
     ], 
     "Condition": { 
          "StringLike": { 
              "kms:EncryptionContext:aws:s3:arn": [ 
                  "arn:aws:s3:::{{name of S3 bucket created by Security Lake}" 
 ] 
         } 
     }, 
     "Resource": [ 
          "{{ARN of customer managed key}}" 
     ]
}
```
## <span id="page-62-0"></span>Como adicionar uma fonte personalizada

Depois de criar a função do IAM para invocar o AWS Glue rastreador, siga estas etapas para adicionar uma fonte personalizada no Security Lake.

Console

- 1. Abra o console do Security Lake em [https://console.aws.amazon.com/securitylake/.](https://console.aws.amazon.com/securitylake/)
- 2. Usando o Região da AWS seletor no canto superior direito da página, selecione a região em que você deseja criar a fonte personalizada.
- 3. Escolha Fontes personalizadas no painel de navegação e Criar fonte personalizada.
- 4. Na seção Detalhes da fonte personalizada, insira um nome globalmente exclusivo para sua fonte personalizada. Em seguida, selecione uma classe de evento do OCSF que descreva o tipo de dados que a fonte personalizada enviará para o Security Lake.
- 5. Para Conta da AWS com permissão para gravar dados, insira o ID da Conta da AWS e o ID externo da fonte personalizada que gravará logs e eventos no data lake.
- 6. Para o Acesso ao serviço, crie e use um novo perfil de serviço ou use um perfil de serviço existente que dê permissão ao Security Lake para invocar o AWS Glue.
- 7. Escolha Criar.

## API

Para adicionar uma fonte personalizada programaticamente, use a

[CreateCustomLogSource](https://docs.aws.amazon.com/security-lake/latest/APIReference/API_CreateCustomLogSource.html)operação da API Security Lake. Use a operação no Região da AWS local em que você deseja criar a fonte personalizada. Se você estiver usando o AWS Command Line Interface (AWS CLI), execute o [create-custom-log-source](https://awscli.amazonaws.com/v2/documentation/api/latest/reference/securitylake/create-custom-log-source.html)comando.

Em sua solicitação, use os parâmetros compatíveis para especificar as configurações da fonte personalizada:

- sourceName— Especifique um nome para a fonte. O nome deve ser um valor regionalmente exclusivo.
- eventClasses— Especifique uma ou mais classes de eventos OCSF para descrever o tipo de dados que a fonte enviará ao Security Lake. Para obter uma lista das classes de eventos do OCSF suportadas como fonte no Security Lake, consulte [Open Cybersecurity Schema](https://schema.ocsf.io/classes?extensions)  [Framework](https://schema.ocsf.io/classes?extensions) (OCSF).
- sourceVersion— Opcionalmente, especifique um valor para limitar a coleta de registros a uma versão específica dos dados de origem personalizados.
- crawlerConfiguration— Especifique o Amazon Resource Name (ARN) da função do IAM que você criou para invocar o rastreador. AWS Glue Para ver as etapas detalhadas para criar uma função do IAM, consulte [Pré-requisitos para adicionar](https://docs.aws.amazon.com/security-lake/latest/userguide/custom-sources.html#iam-roles-glue-crawler) uma fonte personalizada
- providerIdentity— especifique a AWS identidade e a ID externa que a fonte usará para gravar registros e eventos no data lake.

O exemplo a seguir adiciona uma fonte personalizada como fonte de registro na conta do provedor de registros designado nas regiões designadas. Este exemplo está formatado para Linux, macOS ou Unix e usa o caractere de continuação de linha "barra invertida (\)" para melhorar a legibilidade.

```
$ aws securitylake create-custom-log-source \
--source-name EXAMPLE_CUSTOM_SOURCE \
--event-classes '["DNS_ACTIVITY", "NETWORK_ACTIVITY"]' \
--configuration crawlerConfiguration={"roleArn=arn:aws:iam::XXX:role/service-role/
RoleName"},providerIdentity={"externalId=ExternalId,principal=principal"} \
--region=["ap-southeast-2"]
```
## Mantendo os dados de origem personalizados atualizados no AWS Glue

Depois de adicionar uma fonte personalizada no Security Lake, o Security Lake cria um AWS Glue rastreador. O crawler se conecta à sua fonte personalizada, determina as estruturas de dados e preenche o Catálogo de dados do AWS Glue com tabelas.

Recomendamos executar manualmente o crawler para manter seu esquema de origem personalizado atualizado e manter a funcionalidade de consulta no Athena e em outros serviços de consulta. Especificamente, você deve executar o crawler se alguma das seguintes alterações ocorrer em seu conjunto de dados de entrada de uma fonte personalizada:

- O conjunto de dados tem uma ou mais novas colunas de nível superior.
- O conjunto de dados tem um ou mais campos novos em uma coluna com um tipo de dados struct.

Para obter instruções sobre como executar um rastreador, consulte Como [programar um AWS Glue](https://docs.aws.amazon.com/glue/latest/dg/schedule-crawler.html)  [rastreador](https://docs.aws.amazon.com/glue/latest/dg/schedule-crawler.html) no Guia do desenvolvedor.AWS Glue

O Security Lake não pode excluir nem atualizar os crawlers existentes na sua conta. Se você excluir uma fonte personalizada, recomendamos excluir o crawler associado se você planeja criar uma fonte personalizada com o mesmo nome no futuro.

## Como excluir uma fonte personalizada

Exclua uma fonte personalizada para parar de enviar dados da fonte para o Security Lake.

#### **Console**

- 1. Abra o console do Security Lake em [https://console.aws.amazon.com/securitylake/.](https://console.aws.amazon.com/securitylake/)
- 2. Usando o Região da AWS seletor no canto superior direito da página, selecione a região da qual você deseja remover a fonte personalizada.
- 3. No painel de navegação, escolha Fontes personalizadas.
- 4. Selecione a fonte personalizada que deseja remover.
- 5. Escolha Cancelar o registro da fonte personalizada e Excluir para confirmar a ação.

## API

Para excluir uma fonte personalizada programaticamente, use a [DeleteCustomLogSource](https://docs.aws.amazon.com/security-lake/latest/APIReference/API_DeleteCustomLogSource.html)operação da API Security Lake. Se você estiver usando o AWS Command Line Interface (AWS CLI), execute o [delete-custom-log-source](https://awscli.amazonaws.com/v2/documentation/api/latest/reference/securitylake/delete-custom-log-source.html)comando. Use a operação na Região da AWS em que você deseja excluir a fonte personalizada.

Em sua solicitação, use o parâmetro sourceName para especificar o nome da fonte personalizada a ser excluída. Ou especifique o nome da fonte personalizada e use o parâmetro sourceVersion para limitar o escopo da exclusão somente a uma versão específica dos dados da fonte personalizada.

O exemplo a seguir exclui uma fonte de log personalizada do Security Lake.

Este exemplo está formatado para Linux, macOS ou Unix e usa o caractere de continuação de linha "barra invertida (\)" para melhorar a legibilidade.

\$ **aws securitylake delete-custom-log-source \ --source-name** *EXAMPLE\_CUSTOM\_SOURCE*

# Gerenciamento de assinantes no Amazon Security Lake

Um assinante do Amazon Security Lake consome registros e eventos do Security Lake. Para controlar os custos e seguir as práticas recomendadas de acesso com privilégio mínimo, você fornece aos assinantes acesso aos dados por fonte. Para obter mais informações sobre fontes, consulte [Gerenciamento de fontes no Amazon Security Lake.](#page-45-1)

O Security Lake oferece suporte a dois tipos de acesso de assinantes:

- Acesso aos dados: os assinantes são notificados sobre novos objetos do Amazon S3 para uma fonte à medida que os objetos são gravados no data lake do Security Lake. Os assinantes podem acessar diretamente os objetos do S3 e receber notificações de novos objetos por meio de um endpoint de assinatura ou por meio de uma pesquisa em uma fila do Amazon Simple Queue Service (Amazon SQS). Esse tipo de assinatura é identificado como S3 no accessTypes parâmetro da [CreateSubscriber](https://docs.aws.amazon.com/security-lake/latest/APIReference/API_CreateSubscriber.html)API.
- Acesso à consulta Os assinantes consultam os dados de origem das AWS Lake Formation tabelas em seu bucket do S3 usando serviços como o Amazon Athena. Esse tipo de assinatura é identificado como LAKEFORMATION no accessTypes parâmetro da [CreateSubscriberA](https://docs.aws.amazon.com/security-lake/latest/APIReference/API_CreateSubscriber.html)PI.

Os assinantes só têm acesso aos dados de origem Região da AWS que você seleciona ao criar o assinante. Para dar a um assinante acesso aos dados de várias regiões, você pode especificar a região em que você cria o assinante como uma região cumulativa e fazer com que outras regiões contribuam enviando dados para ela. Para obter mais informações sobre regiões cumulativas e regiões contributivas, consulte [Gerenciar regiões da .](#page-35-0)

### **A** Important

O número máximo de fontes que o Security Lake permite adicionar por assinante é 10. Isso pode ser uma combinação de AWS fontes e fontes personalizadas.

## Tópicos

- [Como gerenciar o acesso a dados para assinantes do Security Lake](#page-67-0)
- [Gerenciando o acesso de consulta para assinantes do Security Lake](#page-76-0)

# <span id="page-67-0"></span>Como gerenciar o acesso a dados para assinantes do Security Lake

Os assinantes com acesso aos dados da fonte no Amazon Security Lake são notificados sobre novos objetos de uma fonte à medida que os dados são gravados no bucket do S3. Por padrão, os assinantes são notificados sobre novos objetos por meio de um endpoint HTTPS fornecido por eles. Como alternativa, assinantes podem ser notificados sobre novos objetos por uma fila do Amazon Simple Queue Service (Amazon SQS).

## Pré-requisitos para a criação de um assinante com acesso a dados

É necessário concluir os pré-requisitos a seguir antes de criar um assinante com acesso a dados no Security Lake.

## Tópicos

- [Verificar permissões](#page-67-1)
- [Obtenha o ID externo do assinante](#page-68-0)
- [Crie uma função do IAM para invocar EventBridge destinos de API \(API e AWS CLI etapa](#page-69-0) [somente\)](#page-69-0)

## <span id="page-67-1"></span>Verificar permissões

Para verificar suas permissões, use o IAM para revisar as políticas do IAM que estão anexadas à sua identidade do IAM. Em seguida, compare as informações dessas políticas com a seguinte lista de ações (de permissões) que você deve ter para notificar os assinantes quando novos dados são gravados no data lake.

Serão necessárias permissões para executar as seguintes ações:

- iam:CreateRole
- iam:DeleteRolePolicy
- iam:GetRole
- iam:PutRolePolicy
- lakeformation:GrantPermissions
- lakeformation:ListPermissions
- lakeformation:RegisterResource
- lakeformation:RevokePermissions
- ram:GetResourceShareAssociations
- ram:GetResourceShares
- ram:UpdateResourceShare

Além da lista anterior, você também precisará de permissão para executar as seguintes ações:

- events:CreateApiDestination
- events:CreateConnection
- events:DescribeRule
- events:ListApiDestinations
- events:ListConnections
- events:PutRule
- events:PutTargets
- s3:GetBucketNotification
- s3:PutBucketNotification
- sqs:CreateQueue
- sqs:DeleteQueue
- sqs:GetQueueAttributes
- sqs:GetQueueUrl
- sqs:SetQueueAttributes

## <span id="page-68-0"></span>Obtenha o ID externo do assinante

Para criar um assinante, além do Conta da AWS ID do assinante, você também precisará obter o ID externo. O ID externo é um identificador exclusivo que o assinante fornece a você. O Security Lake adiciona o ID externo ao perfil do IAM do assinante que ele cria. Você usa o ID externo ao criar um assinante no console do Security Lake, por meio da API ou da AWS CLI.

Para obter mais informações sobre IDs externas, consulte [Como usar uma ID externa ao conceder](https://docs.aws.amazon.com/IAM/latest/UserGuide/id_roles_create_for-user_externalid.html) [acesso aos seus AWS recursos a terceiros](https://docs.aws.amazon.com/IAM/latest/UserGuide/id_roles_create_for-user_externalid.html) no Guia do usuário do IAM.

## **A** Important

Se você planeja usar o console do Security Lake para adicionar um assinante, você pode pular a próxima etapa e ir para [Como criar um assinante com acesso a dados](#page-70-0). O console do Security Lake oferece um processo simplificado para começar e cria todos os perfis necessários do IAM ou usa os perfis existentes em seu nome.

Se você planeja usar a API Security Lake ou AWS CLI adicionar um assinante, continue com a próxima etapa para criar uma função do IAM para invocar destinos de EventBridge API.

<span id="page-69-0"></span>Crie uma função do IAM para invocar EventBridge destinos de API (API e AWS CLI etapa somente)

Se você estiver usando o Security Lake por meio da API ou AWS CLI, crie uma função no AWS Identity and Access Management (IAM) que conceda à Amazon EventBridge permissões para invocar destinos de API e enviar notificações de objetos para os endpoints HTTPS corretos.

Depois de criar esse perfil do IAM, você precisará do nome do recurso da Amazon (ARN) da função para criar o assinante. Esse perfil do IAM não é necessária se o assinante pesquisar dados de uma fila do Amazon Simple Queue Service (Amazon SQS) ou consultar dados diretamente do AWS Lake Formation. Para obter mais informações sobre esse tipo de método de acesso aos dados (tipo de acesso), consulte [Gerenciando o acesso de consulta para assinantes do Security Lake](#page-76-0).

Anexe a política a seguir ao seu perfil do IAM:

```
{ 
     "Version": "2012-10-17", 
     "Statement": [ 
         { 
             "Sid": "AllowInvokeApiDestination", 
             "Effect": "Allow", 
             "Action": [ 
                  "events:InvokeApiDestination" 
             ], 
             "Resource": [ 
                  "arn:aws:events:{us-west-2}:{123456789012}:api-destination/
AmazonSecurityLake*/*" 
 ] 
 } 
     ]
```
#### Amazon Security Lake Manual do usuário

}

Anexe a seguinte política de confiança à sua função do IAM EventBridge para permitir que você assuma a função:

```
{ 
     "Version": "2012-10-17", 
     "Statement": [ 
          { 
               "Sid": "AllowEventBridgeToAssume", 
               "Effect": "Allow", 
               "Principal": { 
                    "Service": "events.amazonaws.com" 
               }, 
               "Action": "sts:AssumeRole" 
          } 
     ]
}
```
O Security Lake cria automaticamente um perfil do IAM que permite ao assinante ler dados do data lake (ou pesquisar eventos de uma fila do Amazon SQS, se esse for o método preferido de notificação). Essa função é protegida por uma política AWS gerenciada chamada [AmazonSecurityLakePermissionsBoundary](#page-179-0).

## <span id="page-70-0"></span>Como criar um assinante com acesso a dados

Escolha um dos métodos de acesso a seguir para criar um assinante com acesso aos dados atuais Região da AWS.

### **Console**

- 1. Abra o console do Security Lake em [https://console.aws.amazon.com/securitylake/.](https://console.aws.amazon.com/securitylake/)
- 2. Usando o Região da AWS seletor no canto superior direito da página, selecione a região em que você deseja criar o assinante.
- 3. No painel de navegação, escolha Assinantes.
- 4. Na página Assinantes, escolha Criar assinante.
- 5. Para obter Detalhes do assinante, insira o Nome do assinante e uma Descrição opcional.

A região é preenchida automaticamente conforme sua seleção atual Região da AWS e não pode ser modificada.

- 6. Para Fontes de log e eventos, escolha quais fontes o assinante está autorizado a consumir.
- 7. Para Método de acesso a dados, escolha S3 para configurar o acesso aos dados para o assinante.
- 8. Para credenciais de assinante[, forneça o ID do assinante e o Conta da AWS ID externo.](subscriber-data-access.html#subscriber-external-id)
- 9. (Opcional) Para obter Detalhes da notificação, se você quiser que o Security Lake crie uma fila do Amazon SQS que o assinante possa sondar para receber notificações de objetos, selecione fila SQS. Se você quiser que o Security Lake envie notificações EventBridge para um endpoint HTTPS, selecione Endpoint de assinatura.

Se você selecionar Endpoint da assinatura, faça também o seguinte:

- a. Insira o Endpoint da assinatura. Exemplos de formatos de endpoint válidos incluem **http://example.com**. Opcionalmente, você também pode fornecer um nome de chave HTTPS e um valor de chave HTTPS.
- b. Para o Service Access, crie uma nova função do IAM ou use uma função existente do IAM que dê EventBridge permissão para invocar destinos de API e enviar notificações de objetos para os endpoints corretos.

Para obter informações sobre como criar uma nova função do IAM, consulte [Criar função](subscriber-data-access.html#iam-role-subscriber)  [do IAM para invocar destinos de EventBridge API](subscriber-data-access.html#iam-role-subscriber).

10. (Opcional) Em Tags, insira até 50 tags para atribuir ao assinante.

Uma tag é um rótulo que você pode definir e atribuir a determinados tipos de AWS recursos. Cada tag consiste em uma chave de tag necessária e um valor de tag opcional. As tags podem ajudar você a identificar, categorizar e gerenciar recursos de diferentes maneiras. Para saber mais, consulte [Colocar tags em recursos do Amazon Security Lake.](#page-217-0)

11. Escolha Criar.

## API

Para criar um assinante com acesso a dados de forma programática, use a [CreateSubscriber](https://docs.aws.amazon.com/security-lake/latest/APIReference/API_CreateSubscriber.html)operação da API Security Lake. Se você estiver usando o AWS Command Line Interface (AWS CLI), execute o comando [create-subscriber.](https://awscli.amazonaws.com/v2/documentation/api/latest/reference/securitylake/create-subscriber.html)

Em sua solicitação, use esses parâmetros para especificar as seguintes configurações para o assinante:

• Para sources, especifique cada fonte que você deseja que o assinante acesse.
- ParasubscriberIdentity, especifique o ID da AWS conta e o ID externo que o assinante usará para acessar os dados de origem.
- Parasubscriber-name, especifique o nome do assinante.
- Em accessTypes, especifique S3.

#### Exemplo 1

O exemplo a seguir cria um assinante com acesso aos dados na AWS região atual para a identidade de assinante especificada para uma AWS fonte.

```
$ aws securitylake create-subscriber \ 
--subscriber-identity {"accountID": 1293456789123,"externalId": 123456789012} \
--sources [{awsLogSource: {sourceName: VPC_FLOW, sourceVersion: 1.0}}] \
--subscriber-name subscriber name \
--access-types S3
```
#### Exemplo 2

O exemplo a seguir cria um assinante com acesso aos dados na AWS região atual para a identidade de assinante especificada para uma fonte personalizada.

```
$ aws securitylake create-subscriber \ 
--subscriber-identity {"accountID": 1293456789123,"externalId": 123456789012} \
--sources [{customLogSource: {sourceName: custom-source-name, sourceVersion: 1.0}}] 
 \
--subscriber-name subscriber name
--access-types S3
```
Os exemplos anteriores estão formatados para Linux, macOS ou Unix e usam o caractere de continuação de linha com barra invertida (\) para melhorar a legibilidade.

(Opcional) Depois de criar um assinante, use a [CreateSubscriberNotificationo](https://docs.aws.amazon.com/security-lake/latest/APIReference/API_CreateSubscriberNotification.html)peração para especificar como notificar o assinante quando novos dados forem gravados no data lake para as fontes que você deseja que o assinante acesse. Se você estiver usando o AWS Command Line Interface (AWS CLI), execute o [create-subscriber-notification](https://awscli.amazonaws.com/v2/documentation/api/latest/reference/securitylake/create-subscriber-notification.html)comando.

• Para substituir o método de notificação padrão (endpoint HTTPS) e criar uma fila do Amazon SQS, especifique valores para os parâmetros sqsNotificationConfiguration.

- Se você preferir a notificação com um endpoint HTTPS, especifique valores para os parâmetros httpsNotificationConfiguration.
- Para o targetRoleArn campo, especifique o ARN da função do IAM que você criou para invocar EventBridge destinos de API.

```
$ aws securitylake create-subscriber-notification \
--subscriber-id "12345ab8-1a34-1c34-1bd4-12345ab9012" \
--configuration 
  httpsNotificationConfiguration={"targetRoleArn"="arn:aws:iam::XXX:role/service-
role/RoleName", "endpoint"="https://account-management.$3.$2.securitylake.aws.dev/
v1/datalake"}
```
Para obter osubscriberID, use a [ListSubscriberso](https://docs.aws.amazon.com/security-lake/latest/APIReference/API_ListSubscribers.html)peração da API Security Lake. Se você estiver usando o AWS Command Line Interface (AWS CLI), execute o comando [list-subscriber.](https://docs.aws.amazon.com/cli/latest/reference/securitylake/list-subscribers.html)

#### \$ **aws securitylake list-subscribers**

Para alterar posteriormente o método de notificação (fila Amazon SQS ou endpoint HTTPS) para o assinante, use a [UpdateSubscriberNotificationo](https://docs.aws.amazon.com/security-lake/latest/APIReference/API_UpdateSubscriberNotification.html)peração ou, se estiver usando o, execute o AWS CLI comando. [update-subscriber-notification](https://awscli.amazonaws.com/v2/documentation/api/latest/reference/securitylake/update-subscriber-notification.html) Você também pode alterar o método de notificação usando o console do Security Lake: selecione o assinante na página Assinantes e escolha Editar.

## Exemplo de mensagem de notificação de objeto

```
{ 
   "source": "aws.s3", 
   "time": "2021-11-12T00:00:00Z", 
   "account": "123456789012", 
   "region": "ca-central-1", 
   "resources": [ 
     "arn:aws:s3:::example-bucket" 
  \perp,
   "detail": { 
     "bucket": { 
        "name": "example-bucket" 
     }, 
     "object": {
```

```
 "key": "example-key", 
       "size": 5, 
       "etag": "b57f9512698f4b09e608f4f2a65852e5" 
     }, 
     "request-id": "N4N7GDK58NMKJ12R", 
     "requester": "securitylake.amazonaws.com" 
   }
}
```
# Como atualizar um assinante de dados

Você pode atualizar um assinante alterando as fontes que o assinante consome. Você também pode atribuir tags ou editar tags para um assinante. Uma tag é um rótulo que você pode definir e atribuir a determinados tipos de AWS recursos, incluindo assinantes. Para saber mais, consulte [Colocar tags](#page-217-0)  [em recursos do Amazon Security Lake.](#page-217-0)

Escolha um dos métodos de acesso e siga estas etapas para definir novas fontes para uma assinatura existente.

#### **Console**

- 1. Abra o console do Security Lake em [https://console.aws.amazon.com/securitylake/.](https://console.aws.amazon.com/securitylake/)
- 2. No painel de navegação, escolha Assinantes.
- 3. Selecione o assinante.
- 4. Escolha Editar e execute uma das seguintes ações:
	- Para atualizar as fontes do assinante, insira as novas configurações na seção Fontes de log e eventos.
	- Para atribuir ou editar tags para o assinante, altere as tags conforme necessário na seção Tags.
- 5. Ao concluir, escolha Salvar.

#### API

Para atualizar programaticamente as fontes de acesso aos dados de um assinante, use a [UpdateSubscriber](https://docs.aws.amazon.com/security-lake/latest/APIReference/API_UpdateSubscriber.html)operação da API Security Lake. Se você estiver usando o AWS Command Line Interface (AWS CLI), execute o comando [update-subscriber.](https://awscli.amazonaws.com/v2/documentation/api/latest/reference/securitylake/update-subscriber.html) Em sua solicitação, use os parâmetros sources para especificar cada fonte que você deseja que o assinante acesse.

#### \$ **aws securitylake update-subscriber --subscriber-id** *subscriber ID*

Para obter uma lista de assinantes associados a uma organização específica Conta da AWS ou a uma organização, use a [ListSubscribers](https://docs.aws.amazon.com/security-lake/latest/APIReference/API_ListSubscribers.html)operação. Se você estiver usando o AWS Command Line Interface (AWS CLI), execute o comando [list-subscribers.](https://awscli.amazonaws.com/v2/documentation/api/latest/reference/securitylake/list-subscribers.html)

#### \$ **aws securitylake list-subscribers**

[Para revisar as configurações atuais de um assinante específico, use a G](https://awscli.amazonaws.com/v2/documentation/api/latest/reference/securitylake/get-subscriber.html)[etSubscriber](https://docs.aws.amazon.com/security-lake/latest/APIReference/API_GetSubscriber.html)[operação.](https://awscli.amazonaws.com/v2/documentation/api/latest/reference/securitylake/get-subscriber.html)  [execute o comando get-subscriber.](https://awscli.amazonaws.com/v2/documentation/api/latest/reference/securitylake/get-subscriber.html) Em seguida, o Security Lake retorna o nome e a descrição do assinante, o ID externo e informações adicionais. Se você estiver usando o AWS Command Line Interface (AWS CLI), execute o comando [get-subscriber.](https://awscli.amazonaws.com/v2/documentation/api/latest/reference/securitylake/get-subscriber.html)

Para atualizar o método de notificação para um assinante, use a

[UpdateSubscriberNotification](https://docs.aws.amazon.com/security-lake/latest/APIReference/API_UpdateSubscriberNotification.html)operação. Se você estiver usando o AWS Command Line Interface (AWS CLI), execute o [update-subscriber-notificationc](https://awscli.amazonaws.com/v2/documentation/api/latest/reference/securitylake/update-subscriber-notification.html)omando. Por exemplo, você pode especificar um novo endpoint HTTPS para o assinante ou alternar de um endpoint HTTPS para uma fila do Amazon SQS.

## Como remover um assinante de dados

Se você não quiser mais que um assinante consuma dados do Security Lake, você pode remover o assinante seguindo estas etapas.

#### **Console**

- 1. Abra o console do Security Lake em [https://console.aws.amazon.com/securitylake/.](https://console.aws.amazon.com/securitylake/)
- 2. No painel de navegação, escolha Assinantes.
- 3. Selecione o assinante que deseja remover.
- 4. Selecione Excluir e confirme a ação. Isso excluirá o assinante e todas as configurações de notificação associadas.

#### API

Com base no seu cenário, siga um destes procedimentos:

- Para excluir o assinante e todas as configurações de notificação associadas, use a [DeleteSubscriber](https://docs.aws.amazon.com/security-lake/latest/APIReference/API_DeleteSubscriber.html)operação da API Security Lake. Se você estiver usando o AWS Command Line Interface (AWS CLI), execute o comando [delete-subscriber.](https://awscli.amazonaws.com/v2/documentation/api/latest/reference/securitylake/delete-subscriber.html)
- Para reter o assinante, mas interromper futuras notificações para o assinante, use a [DeleteSubscriberNotification](https://docs.aws.amazon.com/security-lake/latest/APIReference/API_DeleteSubscriberNotification.html)operação da API Security Lake. Se você estiver usando o AWS Command Line Interface (AWS CLI), execute o [delete-subscriber-notification](https://awscli.amazonaws.com/v2/documentation/api/latest/reference/securitylake/delete-subscriber-notification.html)comando run the.

# <span id="page-76-0"></span>Gerenciando o acesso de consulta para assinantes do Security Lake

Os assinantes com acesso de consulta podem consultar os dados que o Security Lake coleta. Esses assinantes consultam diretamente AWS Lake Formation as tabelas em seu bucket do S3 com serviços como o Amazon Athena. Embora o principal mecanismo de consulta do Security Lake seja o Athena, você também pode usar outros serviços, como [Amazon Redshift](https://docs.aws.amazon.com/redshift/latest/dg/c-getting-started-using-spectrum.html) Spectrum e Spark SQL, que se integram com o AWS Glue Data Catalog.

#### **a** Note

Esta seção explica como conceder acesso de consulta a um assinante terceirizado. Para obter informações sobre como executar consultas em seu próprio data lake, consulte [Etapa](#page-21-0)  [4: visualizar e consultar seus próprios dados.](#page-21-0)

# Pré-requisitos para a criação de um assinante com acesso de consulta

É necessário concluir os pré-requisitos a seguir antes de criar um assinante com acesso a dados no Security Lake.

#### Tópicos

- [Verificar permissões](#page-77-0)
- [Crie uma função do IAM para consultar dados do Security Lake \(API e etapa AWS CLI somente\)](#page-78-0)
- [Conceda permissões de administrador do Lake Formation](#page-78-1)

#### <span id="page-77-0"></span>Verificar permissões

Antes de criar um assinante com acesso de consulta, verifique se você tem permissão para executar a lista de ações a seguir.

Para verificar suas permissões, use o IAM para revisar as políticas do IAM que estão anexadas à sua identidade do IAM. Em seguida, compare as informações nessas políticas com a seguinte lista de ações que você deve ter permissão para realizar para criar um assinante com acesso de consulta.

- iam:CreateRole
- iam:DeleteRolePolicy
- iam:GetRole
- iam:PutRolePolicy
- lakeformation:GrantPermissions
- lakeformation:ListPermissions
- lakeformation:RegisterResource
- lakeformation:RevokePermissions
- ram:GetResourceShareAssociations
- ram:GetResourceShares
- ram:UpdateResourceShare

#### **A** Important

Depois de verificar as permissões:

- Se você planeja usar o console do Security Lake para adicionar um assinante com acesso de consulta, você pode pular a próxima etapa e ir para [Conceda permissões de](#page-78-1) [administrador do Lake Formation.](#page-78-1) O Security Lake cria todas as funções necessárias do IAM ou usa as funções existentes em seu nome.
- Se você planeja usar a API do Security Lake ou a CLI para adicionar um assinante com acesso de consulta, vá para a próxima etapa para criar um perfil do IAM para consultar dados do Security Lake.

<span id="page-78-0"></span>Crie uma função do IAM para consultar dados do Security Lake (API e etapa AWS CLI somente)

Ao usar a API Security Lake ou AWS CLI para conceder acesso de consulta a um assinante, você precisará criar uma função chamadaAmazonSecurityLakeMetaStoreManager. O Security Lake usa essa função para registrar AWS Glue partições e atualizar AWS Glue tabelas. Talvez você já tenha criado essa função ao [Criar as funções necessárias do IAM.](getting-started.html#prerequisite-iam-roles)

### <span id="page-78-1"></span>Conceda permissões de administrador do Lake Formation

Você também precisará adicionar permissões de administrador do Lake Formation ao perfil do IAM que você usa para acessar o console do Security Lake e adicionar assinantes.

Você pode conceder permissões de administrador do Lake Formation para sua função seguindo estas etapas:

- 1. Abra o console do Lake Formation em <https://console.aws.amazon.com/lakeformation/>.
- 2. Faça login como usuário administrador.
- 3. Se a janela Bem-vindo ao Lake Formation for exibida, escolha o usuário que você criou ou selecionou na Etapa 1 e, escolha Começar.
- 4. Se você não vir a janela de Boas-vindas ao Lake Formation, execute as etapas a seguir para configurar um administrador do Lake Formation.
	- 1. No painel de navegação, em Permissões, selecione Perfis e tarefas administrativas. Na seção Administradores do Data Lake, selecione Escolher administradores.
	- 2. Na caixa de diálogo Gerenciar administradores do data lake, para usuários e perfis do IAM, escolha o perfil de administrador usado ao acessar o console do Security Lake e escolha Salvar.

Para obter mais informações sobre a alteração de permissões para administradores de data lake, consulte [Criar um administrador de data lake](https://docs.aws.amazon.com/lake-formation/latest/dg/getting-started-setup.html#create-data-lake-admin) no Guia do desenvolvedor do AWS Lake Formation .

O perfil do IAM deve ter privilégios SELECT no banco de dados e nas tabelas aos quais você deseja conceder acesso a um assinante. Para obter instruções sobre como fazer isso, consulte [Conceder](https://docs.aws.amazon.com/lake-formation/latest/dg/granting-cat-perms-named-resource.html) [permissões ao catálogo de dados usando o método de recurso nomeado](https://docs.aws.amazon.com/lake-formation/latest/dg/granting-cat-perms-named-resource.html) no Guia do desenvolvedor do AWS Lake Formation .

# Criação de um assinante com acesso de consulta

Escolha seu método preferido para criar um assinante com acesso à consulta no atual Região da AWS. Um assinante só pode consultar dados do local em Região da AWS que ele foi criado. Para criar um assinante, você precisará ter o Conta da AWS ID e o ID externo do assinante. O ID externo é um identificador exclusivo que o assinante fornece a você. Para obter mais informações sobre IDs externas, consulte [Como usar uma ID externa ao conceder acesso aos seus AWS recursos a](https://docs.aws.amazon.com/IAM/latest/UserGuide/id_roles_create_for-user_externalid.html)  [terceiros](https://docs.aws.amazon.com/IAM/latest/UserGuide/id_roles_create_for-user_externalid.html) no Guia do usuário do IAM.

#### **a** Note

O Security Lake não é compatível com a versão 1 do compartilhamento de dados entre contas do Lake Formation. Você deve atualizar o compartilhamento de dados entre contas do Lake Formation para a versão 2 ou versão 3. Para ver as etapas para atualizar as configurações da versão entre contas por meio do AWS Lake Formation console ou da AWS CLI, consulte [Para habilitar a nova versão](https://docs.aws.amazon.com/lake-formation/latest/dg/optimize-ram.html#version-update-steps) no Guia do AWS Lake Formation desenvolvedor.

#### Console

1. Abra o console do Security Lake em [https://console.aws.amazon.com/securitylake/.](https://console.aws.amazon.com/securitylake/)

Faça login na conta do administrador delegado.

- 2. Usando o Região da AWS seletor no canto superior direito da página, selecione a região em que você deseja criar o assinante.
- 3. No painel de navegação, escolha Assinantes.
- 4. Na página Assinantes, escolha Criar assinante.
- 5. Para obter Detalhes do assinante, insira um Nome de assinante e uma Descrição opcional.

A região é preenchida automaticamente conforme sua seleção atual Região da AWS e não pode ser modificada.

- 6. Em Fontes de log e eventos, escolha quais fontes você deseja que o Security Lake inclua ao retornar os resultados da consulta.
- 7. Em Método de acesso a dados, escolha Lake Formation para criar acesso de consulta para o assinante.
- 8. Para credenciais de assinante[, forneça o ID do assinante e o Conta da AWS ID externo.](subscriber-data-access.html#subscriber-external-id)

9. (Opcional) Em Tags, insira até 50 tags para atribuir ao assinante.

Uma tag é um rótulo que você pode definir e atribuir a determinados tipos de AWS recursos. Cada tag consiste em uma chave de tag necessária e um valor de tag opcional. As tags podem ajudar você a identificar, categorizar e gerenciar recursos de diferentes maneiras. Para saber mais, consulte [Colocar tags em recursos do Amazon Security Lake.](#page-217-0)

10. Escolha Criar.

#### API

Para criar um assinante com acesso à consulta de forma programática, use a [CreateSubscriber](https://docs.aws.amazon.com/security-lake/latest/APIReference/API_CreateSubscriber.html)operação da API Security Lake. Se você estiver usando o AWS Command Line Interface (AWS CLI), execute o comando [create-subscriber.](https://awscli.amazonaws.com/v2/documentation/api/latest/reference/securitylake/create-subscriber.html)

Em sua solicitação, use esses parâmetros para especificar as seguintes configurações para o assinante:

- Em accessTypes, especifique LAKEFORMATION.
- Para sources, especifique cada fonte que você deseja que o Security Lake inclua ao retornar os resultados da consulta.
- ParasubscriberIdentity, especifique a AWS identidade e a ID externa que o assinante usa para consultar os dados de origem.

O exemplo a seguir cria um assinante com acesso de consulta na AWS região atual para a identidade de assinante especificada. Este exemplo está formatado para Linux, macOS ou Unix e usa o caractere de continuação de linha "barra invertida (\)" para melhorar a legibilidade.

```
$ aws securitylake create-subscriber \ 
--subscriber-identity {"accountID": 129345678912,"externalId": 123456789012} \
--sources [{awsLogSource: {sourceName: VPC_FLOW, sourceVersion: 1.0}}] \
--subscriber-name subscriber name \
--access-types LAKEFORMATION
```
# <span id="page-81-0"></span>Como configurar o compartilhamento de tabelas entre contas (etapa do assinante)

O Security Lake usa o compartilhamento de tabelas entre contas do Lake Formation para oferecer suporte ao acesso de consultas para assinantes. Quando você cria um assinante com acesso de consulta no console do Security Lake, na API ou AWS CLI, o Security Lake compartilha informações sobre as tabelas relevantes do Lake Formation com o assinante criando um [compartilhamento de](https://docs.aws.amazon.com/ram/latest/userguide/getting-started-terms-and-concepts.html#term-resource-share)  [recursos](https://docs.aws.amazon.com/ram/latest/userguide/getting-started-terms-and-concepts.html#term-resource-share) em AWS Resource Access Manager ()AWS RAM.

Quando você faz certos tipos de edições em um assinante com acesso de consulta, o Security Lake cria um novo compartilhamento de recursos. Para ter mais informações, consulte [Como editar um](#page-82-0)  [assinante com acesso de consulta](#page-82-0).

O assinante deve seguir estas etapas para consumir dados de suas tabelas do Lake Formation:

- 1. Aceitar o compartilhamento de recursos: o assinante deve aceitar o compartilhamento de recursos que tem o resourceShareArn e resourceShareName que é gerado quando você cria ou edita o assinante. Escolha um dos seguintes métodos:
	- Para console e AWS CLI, consulte [Aceitar um convite de compartilhamento de recursos de](https://docs.aws.amazon.com/lake-formation/latest/dg/accepting-ram-invite.html) [AWS RAM.](https://docs.aws.amazon.com/lake-formation/latest/dg/accepting-ram-invite.html)
	- Para API, invoque a [GetResourceShareInvitations](https://docs.aws.amazon.com/ram/latest/APIReference/API_GetResourceShareInvitations.html)API. Filtre por resourceShareArn e resourceShareName para encontrar o compartilhamento de recursos correto. Aceite o convite com a [AcceptResourceShareInvitation](https://docs.aws.amazon.com/ram/latest/APIReference/API_AcceptResourceShareInvitation.html)API.

O convite de compartilhamento de recursos expira em 12 horas, então você deve validar e aceitar o convite em 12 horas. Se o convite expirar, você continuará a vê-lo em um estado PENDING, mas aceitá-lo não lhe dará acesso aos recursos compartilhados. Depois de 12 horas, exclua o assinante do Lake Formation e recrie o assinante para receber um novo convite de compartilhamento de recursos.

- 2. Criar um link de recurso para tabelas compartilhadas: o assinante deve criar um link de recurso para as tabelas compartilhadas do Lake Formation no AWS Lake Formation (se estiver usando o console) ou no AWS Glue (se estiver usando a API/AWS CLI). Esse link de recurso direciona a conta do assinante para as tabelas compartilhadas. Escolha um dos seguintes métodos:
	- Para o console e AWS CLI, consulte [Criação de um link de recurso para uma tabela](https://docs.aws.amazon.com/lake-formation/latest/dg/create-resource-link-table.html)  [compartilhada do Catálogo de Dados](https://docs.aws.amazon.com/lake-formation/latest/dg/create-resource-link-table.html) no Guia do AWS Lake Formation Desenvolvedor.
- Para API, invoque a AWS Glue [CreateTableA](https://docs.aws.amazon.com/glue/latest/webapi/API_CreateTable.html)PI. Recomendamos que os assinantes também criem um banco de dados exclusivo com a [CreateDatabaseA](https://docs.aws.amazon.com/glue/latest/webapi/API_CreateDatabase.html)PI para armazenar tabelas de links de recursos.
- 3. Consulte as tabelas compartilhadas: serviços como o Amazon Athena podem consultar as tabelas diretamente, e os novos dados que o Security Lake coleta estão automaticamente disponíveis para consulta. As consultas são executadas no assinante e os custos incorridos com as consultas são cobrados do assinante. Conta da AWS Você pode controlar o acesso de leitura aos recursos em sua própria conta do Security Lake.

Para obter mais informações sobre a concessão de permissões entre contas, consulte [Compartilhamento de dados entre contas no Lake Formation](https://docs.aws.amazon.com/lake-formation/latest/dg/cross-account-permissions.html) no Guia do desenvolvedor do AWS Lake Formation .

# <span id="page-82-0"></span>Como editar um assinante com acesso de consulta

O Security Lake oferece suporte para fazer edições em um assinante com acesso de consulta. Você pode editar o nome, a descrição, o ID externo, o principal (Conta da AWS ID) e as fontes de registro do assinante que o assinante pode consumir. Escolha seu método preferido e siga as etapas para editar um assinante com acesso de consulta na Região da AWS atual.

#### **a** Note

O Security Lake não é compatível com a versão 1 do compartilhamento de dados entre contas do Lake Formation. Você deve atualizar o compartilhamento de dados entre contas do Lake Formation para a versão 2 ou versão 3. Para ver as etapas para atualizar as configurações da versão entre contas por meio do AWS Lake Formation console ou da AWS CLI, consulte [Para habilitar a nova versão](https://docs.aws.amazon.com/lake-formation/latest/dg/optimize-ram.html#version-update-steps) no Guia do AWS Lake Formation desenvolvedor.

#### Console

Com base nos detalhes que você deseja editar, siga as etapas fornecidas somente para essa ação.

#### Para editar o nome do assinante

1. Abra o console do Security Lake em [https://console.aws.amazon.com/securitylake/.](https://console.aws.amazon.com/securitylake/)

Faça login na conta do administrador delegado.

- 2. Usando o Região da AWS seletor no canto superior direito da página, selecione a região em que você deseja editar os detalhes do assinante.
- 3. No painel de navegação, escolha Assinantes.
- 4. Na página Assinantes, use o botão de opção para selecionar o assinante que você deseja editar. O Método de acesso aos dados do assinante selecionado deve ser LAKEFORMATION.
- 5. Selecione a opção Editar.
- 6. Insira o novo Nome do assinante e escolha Salvar.

Para editar a descrição do assinante

1. Abra o console do Security Lake em [https://console.aws.amazon.com/securitylake/.](https://console.aws.amazon.com/securitylake/)

Faça login na conta do administrador delegado.

- 2. Usando o Região da AWS seletor no canto superior direito da página, selecione a região em que você deseja editar o assinante.
- 3. No painel de navegação, escolha Assinantes.
- 4. Na página Assinantes, use o botão de opção para selecionar o assinante que você deseja editar. O Método de acesso aos dados do assinante selecionado deve ser LAKEFORMATION.
- 5. Selecione a opção Editar.
- 6. Insira a nova descrição para o assinante e escolha Salvar.

#### Para editar o ID externo

1. Abra o console do Security Lake em [https://console.aws.amazon.com/securitylake/.](https://console.aws.amazon.com/securitylake/)

Faça login na conta do administrador delegado.

- 2. Usando o Região da AWS seletor no canto superior direito da página, selecione a região em que você deseja editar os detalhes do assinante.
- 3. No painel de navegação, escolha Assinantes.
- 4. Na página Assinantes, use o botão de opção para selecionar o assinante que você deseja editar. O Método de acesso aos dados do assinante selecionado deve ser LAKEFORMATION.
- 5. Selecione a opção Editar.
- 6. Insira o novo ID externo fornecido pelo assinante e escolha Salvar.

Salvar a nova ID externa remove automaticamente o compartilhamento de AWS RAM recursos anterior e cria um novo compartilhamento de recursos para o assinante.

7. O assinante deve aceitar o novo compartilhamento de recursos seguindo a etapa 1 em [Como configurar o compartilhamento de tabelas entre contas \(etapa do assinante\).](#page-81-0) Certifique-se de que o nome do recurso da Amazon (ARN) que aparece nos detalhes do assinante seja o mesmo do console do Lake Formation. O link do recurso para as tabelas compartilhadas permanece como está, portanto, o assinante não precisa criar um novo link de recurso.

Para editar o principal (Conta da AWS ID)

1. Abra o console do Security Lake em [https://console.aws.amazon.com/securitylake/.](https://console.aws.amazon.com/securitylake/)

Faça login na conta do administrador delegado.

- 2. Usando o Região da AWS seletor no canto superior direito da página, selecione a região em que você deseja editar os detalhes do assinante.
- 3. No painel de navegação, escolha Assinantes.
- 4. Na página Assinantes, use o botão de opção para selecionar o assinante que você deseja editar. O Método de acesso aos dados do assinante selecionado deve ser LAKEFORMATION.
- 5. Selecione a opção Editar.
- 6. Insira o novo ID da Conta da AWS do assinante e escolha Salvar.

Salvar o novo ID da conta remove automaticamente o compartilhamento de AWS RAM recursos anterior para que o principal anterior não possa consumir as fontes de registro e eventos. O Security Lake cria um novo compartilhamento de recursos.

7. Usando as credenciais da nova entidade principal, o assinante deve aceitar o novo compartilhamento de recursos e criar um link de recurso para as tabelas compartilhadas. Isso dá à nova entidade principal acesso aos recursos compartilhados. Para obter

instruções, consulte as etapas 1 e 2 em [Como configurar o compartilhamento de tabelas](#page-81-0)  [entre contas \(etapa do assinante\).](#page-81-0) Certifique-se de que o nome do recurso da Amazon (ARN) que aparece nos detalhes do assinante seja o mesmo do console do Lake Formation.

Para editar fontes de log e eventos

1. Abra o console do Security Lake em [https://console.aws.amazon.com/securitylake/.](https://console.aws.amazon.com/securitylake/)

Faça login na conta do administrador delegado.

- 2. Usando o Região da AWS seletor no canto superior direito da página, selecione a região em que você deseja editar os detalhes do assinante.
- 3. No painel de navegação, escolha Assinantes.
- 4. Na página Assinantes, use o botão de opção para selecionar o assinante que você deseja editar. O Método de acesso aos dados do assinante selecionado deve ser LAKEFORMATION.
- 5. Selecione a opção Editar.
- 6. Desmarque as fontes existentes ou selecione as fontes que você deseja adicionar. Se você desmarcar uma fonte, nenhuma ação adicional será necessária de sua parte. Se você selecionar para adicionar uma fonte, nenhum novo convite de compartilhamento de recursos será criado. No entanto, o Security Lake atualiza as tabelas compartilhadas do Lake Formation com base nas fontes adicionadas. O assinante deve criar um link de recurso para as tabelas compartilhadas atualizadas para poder consultar os dados de origem. Para obter instruções, consulte a etapa 2 em [Como configurar o](#page-81-0)  [compartilhamento de tabelas entre contas \(etapa do assinante\)](#page-81-0).
- 7. Escolha Salvar.

#### API

Para editar programaticamente um assinante com acesso à consulta, use a [UpdateSubscriber](https://docs.aws.amazon.com/security-lake/latest/APIReference/API_UpdateSubscriber.html)operação da API Security Lake. Se você estiver usando o AWS Command Line Interface (AWS CLI), execute o comando [update-subscriber.](https://awscli.amazonaws.com/v2/documentation/api/latest/reference/securitylake/update-subscriber.html) Em sua solicitação, use os parâmetros compatíveis para especificar as seguintes configurações para o assinante:

- Para subscriberName, especifique o novo nome do assinante.
- Para subscriberDescription, especifique a nova descrição.
- ParasubscriberIdentity, especifique o ID principal (Conta da AWS ID) e externo que o assinante usará para consultar os dados de origem. Você deve fornecer os IDs principal e externo. Se você quiser manter um desses valores igual, passe o valor atual.
	- Atualizar somente o ID externo: essa ação remove o compartilhamento de recursos do AWS RAM anterior e cria um novo compartilhamento de recursos para o assinante. O assinante deve aceitar o novo compartilhamento de recursos seguindo a etapa 1 em [Como configurar](#page-81-0)  [o compartilhamento de tabelas entre contas \(etapa do assinante\).](#page-81-0) O link do recurso para as tabelas compartilhadas permanece como está, portanto, o assinante não precisa criar um novo link de recurso.
	- Atualizar somente o principal Essa ação remove o compartilhamento de AWS RAM recursos anterior para que o principal anterior não possa consumir as fontes de log e eventos. O Security Lake cria um novo compartilhamento de recursos. Usando as credenciais da nova entidade principal, o assinante deve aceitar o novo compartilhamento de recursos e criar um link de recurso para as tabelas compartilhadas. Isso dá à nova entidade principal acesso aos recursos compartilhados. Para obter instruções, consulte as etapas 1 e 2 em [Como configurar o compartilhamento de tabelas entre contas \(etapa do assinante\).](#page-81-0)

Para atualizar o ID externo e a entidade principal, siga as etapas 1 e 2 em Como configurar o [compartilhamento de tabelas entre contas \(etapa do assinante\)](#page-81-0).

• Para sources, remova as fontes existentes ou especifique as fontes que você deseja adicionar. Se você remover uma fonte, nenhuma ação adicional será necessária de sua parte. Se você adicionar uma fonte, nenhum novo convite de compartilhamento de recursos será criado. No entanto, o Security Lake atualiza as tabelas compartilhadas do Lake Formation com base nas fontes adicionadas. O assinante deve criar um link de recurso para as tabelas compartilhadas atualizadas para poder consultar os dados de origem. Para obter instruções, consulte a etapa 2 em [Como configurar o compartilhamento de tabelas entre contas \(etapa do](#page-81-0)  [assinante\)](#page-81-0).

# Consultas do Security Lake

Você pode consultar os dados que o Security Lake armazena em AWS Lake Formation bancos de dados e tabelas. Você também pode criar assinantes terceirizados no console, na API do Security Lake ou na AWS CLI. Assinantes terceirizados também podem consultar dados do Lake Formation nas fontes que você especificar.

O administrador do data lake do Lake Formation deve conceder permissões SELECT nos bancos de dados e tabelas relevantes à identidade do IAM que consulta os dados. Um assinante também deve ser criado no Security Lake antes de poder consultar dados. Para obter mais informações sobre como criar um assinante com acesso a consultas, consulte [Gerenciando o acesso de consulta para](#page-76-0)  [assinantes do Security Lake](#page-76-0).

#### Tópicos

- [Consultas do Security Lake para a versão de AWS origem 1 \(OCSF 1.0.0-rc.2\)](#page-87-0)
- [Consultas do Security Lake para a versão AWS de origem 2 \(OCSF 1.1.0\)](#page-102-0)

# <span id="page-87-0"></span>Consultas do Security Lake para a versão de AWS origem 1 (OCSF 1.0.0-rc.2)

A seção a seguir fornece orientação sobre como consultar dados do Security Lake e inclui alguns exemplos de consultas para fontes com suporte nativo AWS . Essas consultas são projetadas para recuperar dados em um local específico. Região da AWS Esses exemplos usam us-east-1 (Leste dos EUA (Norte da Virgínia)). Além disso, as consultas de exemplo usam um parâmetro LIMIT 25, que retorna até 25 registros. Você pode omitir esse parâmetro ou ajustá-lo com base nas suas preferências. Para obter mais exemplos, consulte o diretório de [consultas GitHub OCSF do Amazon](https://github.com/awslabs/aws-security-analytics-bootstrap/tree/main/AWSSecurityAnalyticsBootstrap/amazon_security_lake_queries)  [Security Lake.](https://github.com/awslabs/aws-security-analytics-bootstrap/tree/main/AWSSecurityAnalyticsBootstrap/amazon_security_lake_queries)

# Tabela de origem do log

Ao consultar dados do Security Lake, você deve incluir o nome da tabela do Lake Formation na qual os dados residem.

```
SELECT * 
    FROM 
  amazon_security_lake_glue_db_DB_Region.amazon_security_lake_table_DB_Region_SECURITY_LAKE_TABLE
```

```
 WHERE eventDay BETWEEN cast(date_format(current_timestamp - INTERVAL '7' day, '%Y%m
%d%H') as varchar) and cast(date_format(current_timestamp - INTERVAL '0' day, '%Y%m%d
%H') as varchar) 
    LIMIT 25
```
Os valores comuns da tabela de origem do log incluem o seguinte:

- cloud\_trail\_mgmt\_1\_0— eventos AWS CloudTrail de gerenciamento
- lambda execution 1 0— eventos CloudTrail de dados para Lambda
- s3 data 1 0— eventos CloudTrail de dados para S3
- route 53\_1\_0 Logs de consulta do Amazon Route 53 Resolver
- sh\_findings\_1\_0— AWS Security Hub descobertas
- vpc\_flow\_1\_0 Logs de fluxo do Amazon Virtual Private Cloud (Amazon VPC)

Exemplo: todas as descobertas do Security Hub na tabela **sh\_findings\_1\_0** da região us-east-1

```
SELECT * 
    FROM 
  amazon_security_lake_glue_db_us_east_1.amazon_security_lake_table_us_east_1_sh_findings_1_0
    WHERE eventDay BETWEEN cast(date_format(current_timestamp - INTERVAL '7' day, '%Y%m
%d%H') as varchar) and cast(date_format(current_timestamp - INTERVAL '0' day, '%Y%m%d
%H') as varchar) 
    LIMIT 25
```
# Região do banco de dados

Ao consultar dados do Security Lake, você deve incluir o nome da região do banco de dados da qual você está consultando os dados. Para obter uma lista completa das regiões do banco de dados em que o Security Lake está disponível atualmente, consulte os [endpoints do Amazon Security Lake.](https://docs.aws.amazon.com/general/latest/gr/securitylake.html)

Exemplo: Listar AWS CloudTrail atividades do IP de origem

```
O exemplo a seguir lista todas as CloudTrail atividades do IP de origem
192.0.2.1 que foram registradas após 20230301 (01 de março de 2023), na 
tabela cloud_trail_mgmt_1_0 do us-east-1. DB_Region
```

```
SELECT * 
     FROM 
  amazon_security_lake_glue_db_us_east_1.amazon_security_lake_table_us_east_1_cloud_trail_mgmt_1_0
     WHERE eventDay > '20230301' AND src_endpoint.ip = '192.0.2.1' 
     ORDER BY time desc 
     LIMIT 25
```
# Data da partição

Ao particionar os dados, você pode restringir a quantidade que cada consulta verifica, melhorando a performance e reduzindo o custo. O Security Lake implementa o particionamento por meio dos parâmetros eventDay, region e accountid. As partições eventDay usam o formato YYYYMMDD.

Este é um exemplo de consulta usando a partição eventDay:

```
SELECT * 
     FROM 
  amazon_security_lake_glue_db_us_east_1.amazon_security_lake_table_us_east_1_cloud_trail_mgmt_1_0 
     WHERE eventDay > '20230301' 
     AND src_endpoint.ip = '192.0.2.1' 
     ORDER BY time desc
```
Os valores comuns de eventDay incluem o seguinte:

Eventos ocorridos no último 1 ano

```
> cast(date_format(current_timestamp - INTERVAL '1' year, '%Y%m%d%H') as 
varchar)
```
Eventos ocorridos no último 1 mês

```
> cast(date_format(current_timestamp - INTERVAL '1' month, '%Y%m%d%H') 
as varchar)
```
Eventos ocorridos nos últimos 30 dias

```
> cast(date_format(current_timestamp - INTERVAL '30' day, '%Y%m%d%H') as 
varchar)
```
Eventos ocorridos nas últimas 12 horas

```
> cast(date_format(current_timestamp - INTERVAL '12' hour, '%Y%m%d%H') 
as varchar)
```
Eventos ocorridos nos últimos 5 minutos

```
> cast(date_format(current_timestamp - INTERVAL '5' minute, '%Y%m%d%H') 
as varchar)
```
Eventos ocorridos entre 7 e 14 dias atrás

```
BETWEEN cast(date_format(current_timestamp - INTERVAL '14' day, '%Y%m%d
%H') as varchar) and cast(date_format(current_timestamp - INTERVAL '7' 
day, '%Y%m%d%H') as varchar)
```
Eventos ocorridos na data específica ou após

>= '20230301'

Exemplo: lista de todas as CloudTrail atividades do IP de origem **192.0.2.1** em ou após 1º de março de 2023 na tabela **cloud\_trail\_mgmt\_1\_0**

```
SELECT * 
     FROM 
  amazon_security_lake_glue_db_us_east_1.amazon_security_lake_table_us_east_1_cloud_trail_mgmt_1_0 
     WHERE eventDay >= '20230301' 
     AND src_endpoint.ip = '192.0.2.1' 
     ORDER BY time desc 
     LIMIT 25
```
Exemplo: lista de todas as CloudTrail atividades do IP de origem **192.0.2.1** nos últimos 30 dias na tabela **cloud\_trail\_mgmt\_1\_0**

```
SELECT * 
     FROM 
  amazon_security_lake_glue_db_us_east_1.amazon_security_lake_table_us_east_1_cloud_trail_mgmt_1_0 
     WHERE eventDay > cast(date_format(current_timestamp - INTERVAL '30' day, '%Y%m%d
%H') as varchar) 
     AND src_endpoint.ip = '192.0.2.1'
```
 ORDER BY time desc LIMIT 25

## Exemplos de consultas para dados CloudTrail

AWS CloudTrail rastreia a atividade do usuário e o uso da API em Serviços da AWS. Os assinantes podem consultar CloudTrail dados para aprender os seguintes tipos de informações:

Aqui estão alguns exemplos de consultas de CloudTrail dados:

Tentativas não autorizadas contra Serviços da AWS nos últimos 7 dias

```
SELECT
       time, 
       api.service.name, 
       api.operation, 
       api.response.error, 
       api.response.message, 
       unmapped['responseElements'], 
       cloud.region, 
       actor.user.uuid, 
       src_endpoint.ip, 
       http_request.user_agent 
     FROM 
 amazon_security_lake_glue_db_us_east_1.amazon_security_lake_table_us_east_1_cloud_trail_mgmt_1
     WHERE eventDay BETWEEN cast(date_format(current_timestamp - INTERVAL '7' day, '%Y%m
%d%H') as varchar) and cast(date_format(current_timestamp - INTERVAL '0' day, '%Y%m%d
%H') as varchar) 
       AND api.response.error in ( 
         'Client.UnauthorizedOperation', 
         'Client.InvalidPermission.NotFound', 
         'Client.OperationNotPermitted', 
         'AccessDenied') 
     ORDER BY time desc 
     LIMIT 25
```
Lista de todas as CloudTrail atividades do IP de origem **192.0.2.1** nos últimos 7 dias

```
SELECT 
        api.request.uid, 
        time, 
        api.service.name,
```

```
 api.operation, 
       cloud.region, 
       actor.user.uuid, 
       src_endpoint.ip, 
       http_request.user_agent 
     FROM 
 amazon_security_lake_glue_db_us_east_1.amazon_security_lake_table_us_east_1_cloud_trail_mgmt_1
     WHERE eventDay BETWEEN cast(date_format(current_timestamp - INTERVAL '7' day, '%Y%m
%d%H') as varchar) and cast(date_format(current_timestamp - INTERVAL '0' day, '%Y%m%d
%H') as varchar) 
     AND src_endpoint.ip = '127.0.0.1.' 
     ORDER BY time desc 
     LIMIT 25
```
Lista de todas as atividades do IAM nos últimos 7 dias

```
SELECT * 
     FROM 
  amazon_security_lake_glue_db_us_east_1.amazon_security_lake_table_us_east_1_cloud_trail_mgmt_1_0 
     WHERE eventDay BETWEEN cast(date_format(current_timestamp - INTERVAL '7' day, '%Y%m
%d%H') as varchar) and cast(date_format(current_timestamp - INTERVAL '0' day, '%Y%m%d
%H') as varchar) 
       AND api.service.name = 'iam.amazonaws.com' 
     ORDER BY time desc 
     LIMIT 25
```
Instâncias em que a credencial **AIDACKCEVSQ6C2EXAMPLE** foi usada nos últimos 7 dias

```
SELECT
       actor.user.uid, 
       actor.user.uuid, 
       actor.user.account_uid, 
       cloud.region 
     FROM 
 amazon_security_lake_glue_db_us_east_1.amazon_security_lake_table_us_east_1_cloud_trail_mgmt_1
     WHERE eventDay BETWEEN cast(date_format(current_timestamp - INTERVAL '7' day, '%Y%m
%d%H') as varchar) and cast(date_format(current_timestamp - INTERVAL '0' day, '%Y%m%d
%H') as varchar) 
       AND actor.user.credential_uid = 'AIDACKCEVSQ6C2EXAMPLE' 
       LIMIT 25
```
Lista de CloudTrail registros com falha nos últimos 7 dias

```
SELECT 
       actor.user.uid, 
       actor.user.uuid, 
       actor.user.account_uid, 
       cloud.region 
     FROM 
 amazon_security_lake_glue_db_us_east_1.amazon_security_lake_table_us_east_1_cloud_trail_mgmt_1
    WHERE status='failed' and eventDay BETWEEN cast(date_format(current_timestamp -
  INTERVAL '7' day, '%Y%m%d%H') as varchar) and cast(date_format(current_timestamp - 
  INTERVAL '0' day, '%Y%m%d%H') as varchar) 
     ORDER BY time DESC 
     LIMIT 25
```
# Exemplos de consultas para logs de consulta do Route 53 Resolver

Os logs de consulta do Amazon Route 53 Resolver rastreiam consultas ao DNS feitas por recursos dentro da sua Amazon VPC. Os assinantes podem consultar os registros de consulta do Route 53 Resolver para aprender os seguintes tipos de informações:

Aqui estão alguns exemplos de consultas dos logs do Route 53 Resolver:

Lista de consultas de DNS dos CloudTrail últimos 7 dias

```
SELECT
       time, 
       src_endpoint.instance_uid, 
       src_endpoint.ip, 
       src_endpoint.port, 
       query.hostname, 
       rcode 
     FROM 
  amazon_security_lake_glue_db_us_east_1.amazon_security_lake_table_us_east_1_route53_1_0 
     WHERE eventDay BETWEEN cast(date_format(current_timestamp - INTERVAL '7' day, '%Y%m
%d%H') as varchar) and cast(date_format(current_timestamp - INTERVAL '0' day, '%Y%m%d
%H') as varchar) 
     ORDER BY time DESC 
     LIMIT 25
```
Lista de consultas ao DNS que corresponderam a **s3.amazonaws.com** nos últimos 7 dias

SELECT

time,

```
 src_endpoint.instance_uid, 
      src_endpoint.ip, 
     src_endpoint.port,
      query.hostname, 
      rcode, 
      answers 
    FROM 
 amazon_security_lake_glue_db_us_east_1.amazon_security_lake_table_us_east_1_route53_1_0 
    WHERE query.hostname LIKE 's3.amazonaws.com.' and eventDay BETWEEN 
 cast(date_format(current_timestamp - INTERVAL '7' day, '%Y%m%d%H') as varchar) and 
 cast(date_format(current_timestamp - INTERVAL '0' day, '%Y%m%d%H') as varchar) 
    ORDER BY time DESC 
    LIMIT 25
```
Lista de consultas ao DNS que não foram resolvidas nos últimos 7 dias

```
SELECT
       time, 
       src_endpoint.instance_uid, 
       src_endpoint.ip, 
       src_endpoint.port, 
       query.hostname, 
       rcode, 
       answers 
     FROM 
  amazon_security_lake_glue_db_us_east_1.amazon_security_lake_table_us_east_1_route53_1_0 
    WHERE cardinality(answers) = \theta and eventDay BETWEEN
  cast(date_format(current_timestamp - INTERVAL '7' day, '%Y%m%d%H') as varchar) and 
  cast(date_format(current_timestamp - INTERVAL '0' day, '%Y%m%d%H') as varchar) 
     LIMIT 25
```
Lista de consultas ao DNS que foram resolvidas para **192.0.2.1** nos últimos 7 dias

```
SELECT 
       time, 
       src_endpoint.instance_uid, 
       src_endpoint.ip, 
       src_endpoint.port, 
       query.hostname, 
       rcode, 
       answer.rdata 
     FROM 
  amazon_security_lake_glue_db_us_east_1.amazon_security_lake_table_us_east_1_route53_1_0
```

```
 CROSS JOIN UNNEST(answers) as st(answer) 
    WHERE answer.rdata='192.0.2.1' and eventDay BETWEEN 
 cast(date_format(current_timestamp - INTERVAL '7' day, '%Y%m%d%H') as varchar) and 
 cast(date_format(current_timestamp - INTERVAL '0' day, '%Y%m%d%H') as varchar) 
    LIMIT 25
```
# Exemplos de consultas para descobertas do Security Hub

O Security Hub fornece uma visão abrangente do seu estado de segurança AWS e ajuda você a verificar seu ambiente de acordo com os padrões e as melhores práticas do setor de segurança. O Security Hub produz descobertas para verificações de segurança e recebe descobertas de serviços de terceiros.

Aqui estão alguns exemplos de consultas das descobertas do Security Hub:

Novas descobertas com severidade maior ou igual à **MEDIUM** nos últimos 7 dias

```
SELECT
       time, 
       finding, 
       severity 
     FROM 
 amazon_security_lake_glue_db_us_east_1.amazon_security_lake_table_us_east_1_sh_findings_1_0_fi
     WHERE eventDay BETWEEN cast(date_format(current_timestamp - INTERVAL '7' day, '%Y%m
%d%H') as varchar) and cast(date_format(current_timestamp - INTERVAL '0' day, '%Y%m%d
%H') as varchar) 
       AND severity_id >= 3 
      AND state_id = 1 ORDER BY time DESC 
     LIMIT 25
```
Descobertas duplicadas nos últimos 7 dias

```
SELECT 
     finding.uid, 
     MAX(time) AS time, 
     ARBITRARY(region) AS region, 
     ARBITRARY(accountid) AS accountid, 
     ARBITRARY(finding) AS finding, 
     ARBITRARY(vulnerabilities) AS vulnerabilities
FROM 
  amazon_security_lake_glue_db_us_east_1.amazon_security_lake_table_us_east_1_sh_findings_1_0
```

```
WHERE eventDay BETWEEN cast(date_format(current_timestamp - INTERVAL '7' day, '%Y%m%d
%H') as varchar) and cast(date_format(current_timestamp - INTERVAL '0' day, '%Y%m%d%H') 
  as varchar)
GROUP BY finding.uid
LIMIT 25
```
Todas as descobertas não informativas nos últimos 7 dias

```
SELECT
       time, 
       finding.title, 
       finding, 
       severity 
     FROM 
  amazon_security_lake_glue_db_us_east_1.amazon_security_lake_table_us_east_1_sh_findings_1_0 
     WHERE severity != 'Informational' and eventDay BETWEEN 
  cast(date_format(current_timestamp - INTERVAL '7' day, '%Y%m%d%H') as varchar) and 
  cast(date_format(current_timestamp - INTERVAL '0' day, '%Y%m%d%H') as varchar) 
     LIMIT 25
```
Descobertas em que o recurso é um bucket do Amazon S3 (sem restrição de tempo)

```
SELECT * 
    FROM 
  amazon_security_lake_glue_db_us_east_1.amazon_security_lake_table_us_east_1_sh_findings_1_0 
    WHERE any_match(resources, element -> element.type = 'AwsS3Bucket') 
    LIMIT 25
```
Resultados com uma pontuação do Common Vulnerability Scoring System (CVSS) maior do que **1** (sem restrição de tempo)

```
SELECT * 
    FROM 
  amazon_security_lake_glue_db_us_east_1.amazon_security_lake_table_us_east_1_sh_findings_1_0 
   WHERE any_match(vulnerabilities, element -> element.cve.cvss.base_score > 1.0)
    LIMIT 25
```
Descobertas que correspondem a Common Vulnerabilities and Exposures (CVE) **CVE-0000-0000** (sem restrição de tempo)

SELECT \*

FROM

```
 amazon_security_lake_glue_db_us_east_1.amazon_security_lake_table_us_east_1_sh_findings_1_0 
   WHERE any match(vulnerabilities, element -> element.cve.uid = 'CVE-0000-0000')
    LIMIT 25
```
Contagem de produtos que estão enviando descobertas do Security Hub nos últimos 7 dias

```
SELECT
       metadata.product.feature.name, 
       count(*) 
     FROM 
  amazon_security_lake_glue_db_us_east_1.amazon_security_lake_table_us_east_1_sh_findings_1_0 
     WHERE eventDay BETWEEN cast(date_format(current_timestamp - INTERVAL '7' day, '%Y%m
%d%H') as varchar) and cast(date_format(current_timestamp - INTERVAL '0' day, '%Y%m%d
%H') as varchar) 
     GROUP BY metadata.product.feature.name 
     ORDER BY metadata.product.feature.name DESC 
     LIMIT 25
```
Contagem dos tipos de recursos nas descobertas nos últimos 7 dias

```
SELECT
       count(*), 
       resource.type 
     FROM 
  amazon_security_lake_glue_db_us_east_1.amazon_security_lake_table_us_east_1_sh_findings_1_0 
         CROSS JOIN UNNEST(resources) as st(resource) 
     WHERE eventDay BETWEEN cast(date_format(current_timestamp - INTERVAL '7' day, '%Y%m
%d%H') as varchar) and cast(date_format(current_timestamp - INTERVAL '0' day, '%Y%m%d
%H') as varchar) 
     GROUP BY resource.type 
     LIMIT 25
```
Pacotes vulneráveis nas descobertas nos últimos 7 dias

```
SELECT 
       vulnerability 
     FROM 
  amazon_security_lake_glue_db_us_east_1.amazon_security_lake_table_us_east_1_sh_findings_1_0 
     UNNEST(vulnerabilities) as t(vulnerability) 
     WHERE vulnerabilities is not null 
     LIMIT 25
```
#### Descobertas que foram alteradas nos últimos 7 dias

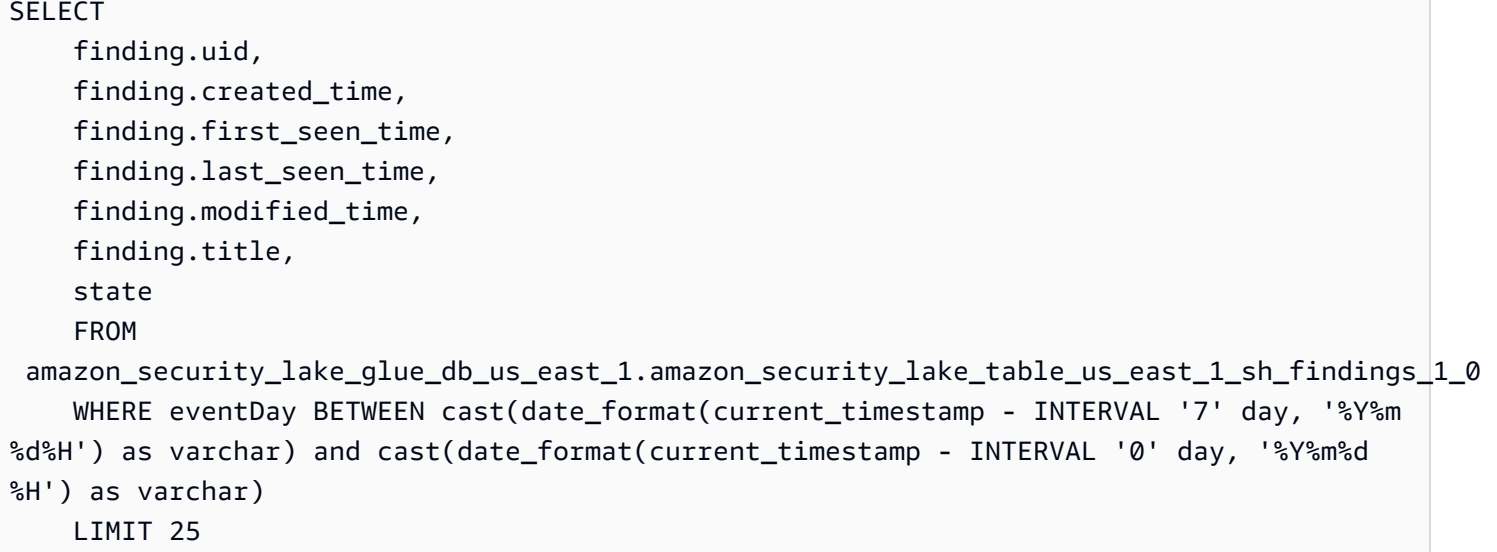

## Consultas de exemplo de logs de fluxo da Amazon VPC

O Amazon Virtual Private Cloud (Amazon VPC) fornece detalhes sobre o tráfego IP de e para interfaces de rede na sua VPC.

Aqui estão alguns exemplos de consultas de Logs de fluxo do Amazon VPC:

Tráfego específico Regiões da AWS nos últimos 7 dias

```
SELECT * 
     FROM 
  amazon_security_lake_glue_db_us_east_1.amazon_security_lake_table_us_east_1_vpc_flow_1_0 
     WHERE eventDay BETWEEN cast(date_format(current_timestamp - INTERVAL '7' day, '%Y%m
%d%H') as varchar) and cast(date_format(current_timestamp - INTERVAL '0' day, '%Y%m%d
%H') as varchar) 
       AND region in ('us-east-1','us-east-2','us-west-2') 
     LIMIT 25
```
Lista de atividades do IP de origem **192.0.2.1** e da porta de origem **22** nos últimos 7 dias

```
SELECT * 
     FROM 
  amazon_security_lake_glue_db_us_east_1.amazon_security_lake_table_us_east_1_vpc_flow_1_0 
     WHERE eventDay BETWEEN cast(date_format(current_timestamp - INTERVAL '7' day, '%Y%m
%d%H') as varchar) and cast(date_format(current_timestamp - INTERVAL '0' day, '%Y%m%d
%H') as varchar)
```

```
 AND src_endpoint.ip = '192.0.2.1' 
  AND src endpoint.port = 22
 LIMIT 25
```
Contagem de endereços IP de destino distintos nos últimos 7 dias

```
SELECT 
     COUNT(DISTINCT dst_endpoint.ip) 
     FROM 
  amazon_security_lake_glue_db_us_east_1.amazon_security_lake_table_us_east_1_vpc_flow_1_0 
     WHERE eventDay BETWEEN cast(date_format(current_timestamp - INTERVAL '7' day, '%Y%m
%d%H') as varchar) and cast(date_format(current_timestamp - INTERVAL '0' day, '%Y%m%d
%H') as varchar) 
     LIMIT 25
```
Tráfego originado de 198.51.100.0/24 nos últimos 7 dias

```
SELECT * 
     FROM 
  amazon_security_lake_glue_db_us_east_1.amazon_security_lake_table_us_east_1_vpc_flow_1_0 
     WHERE eventDay BETWEEN cast(date_format(current_timestamp - INTERVAL '7' day, '%Y%m
%d%H') as varchar) and cast(date_format(current_timestamp - INTERVAL '0' day, '%Y%m%d
%H') as varchar) 
     AND split_part(src_endpoint.ip,'.', 1)='198'AND split_part(src_endpoint.ip,'.', 
  2)='51' 
     LIMIT 25
```
Todo o tráfego HTTPS nos últimos 7 dias

```
SELECT 
       dst_endpoint.ip as dst, 
       src_endpoint.ip as src, 
       traffic.packets 
     FROM 
  amazon_security_lake_glue_db_us_east_1.amazon_security_lake_table_us_east_1_vpc_flow_1_0 
     WHERE eventDay BETWEEN cast(date_format(current_timestamp - INTERVAL '7' day, '%Y%m
%d%H') as varchar) and cast(date_format(current_timestamp - INTERVAL '0' day, '%Y%m%d
%H') as varchar) 
       AND dst_endpoint.port = 443 
     GROUP BY
```

```
 dst_endpoint.ip, 
   traffic.packets, 
   src_endpoint.ip 
 ORDER BY traffic.packets DESC 
 LIMIT 25
```
Ordenar por contagem de pacotes as conexões destinadas à porta **443** nos últimos 7 dias

```
SELECT 
       traffic.packets, 
       dst_endpoint.ip 
     FROM 
  amazon_security_lake_glue_db_us_east_1.amazon_security_lake_table_us_east_1_vpc_flow_1_0 
     WHERE eventDay BETWEEN cast(date_format(current_timestamp - INTERVAL '7' day, '%Y%m
%d%H') as varchar) and cast(date_format(current_timestamp - INTERVAL '0' day, '%Y%m%d
%H') as varchar) 
       AND dst_endpoint.port = 443 
     GROUP BY 
       traffic.packets, 
       dst_endpoint.ip 
     ORDER BY traffic.packets DESC 
     LIMIT 25
```
Todo o tráfego entre IPs **192.0.2.1** e **192.0.2.2** nos últimos 7 dias

```
SELECT 
       start_time, 
       end_time, 
       src_endpoint.interface_uid, 
       connection_info.direction, 
       src_endpoint.ip, 
       dst_endpoint.ip, 
       src_endpoint.port, 
       dst_endpoint.port, 
       traffic.packets, 
       traffic.bytes 
     FROM 
  amazon_security_lake_glue_db_us_east_1.amazon_security_lake_table_us_east_1_vpc_flow_1_0 
     WHERE eventDay BETWEEN cast(date_format(current_timestamp - INTERVAL '7' day, '%Y%m
%d%H') as varchar) and cast(date_format(current_timestamp - INTERVAL '0' day, '%Y%m%d
%H') as varchar) 
       AND( 
        src\_endpoint.jp = '192.0.2.1'
```

```
 AND dst_endpoint.ip = '192.0.2.2') 
   OR ( 
    src endpoint.ip = '192.0.2.2' AND dst_endpoint.ip = '192.0.2.1') 
ORDER BY start time ASC
 LIMIT 25
```
Todo o tráfego de entrada nos últimos 7 dias

SELECT \* FROM amazon\_security\_lake\_glue\_db\_us\_east\_1.amazon\_security\_lake\_table\_us\_east\_1\_vpc\_flow\_1\_0 WHERE eventDay BETWEEN cast(date\_format(current\_timestamp - INTERVAL '7' day, '%Y%m %d%H') as varchar) and cast(date\_format(current\_timestamp - INTERVAL '0' day, '%Y%m%d %H') as varchar) AND connection\_info.direction = 'ingress' LIMIT 25

Todo o tráfego de saída nos últimos 7 dias

```
SELECT * 
     FROM 
  amazon_security_lake_glue_db_us_east_1.amazon_security_lake_table_us_east_1_vpc_flow_1_0 
     WHERE eventDay BETWEEN cast(date_format(current_timestamp - INTERVAL '7' day, '%Y%m
%d%H') as varchar) and cast(date_format(current_timestamp - INTERVAL '0' day, '%Y%m%d
%H') as varchar) 
       AND connection_info.direction = 'egress' 
     LIMIT 25
```
Todo o tráfego rejeitado nos últimos 7 dias

```
SELECT * 
     FROM 
  amazon_security_lake_glue_db_us_east_1.amazon_security_lake_table_us_east_1_vpc_flow_1_0 
     WHERE eventDay BETWEEN cast(date_format(current_timestamp - INTERVAL '7' day, '%Y%m
%d%H') as varchar) and cast(date_format(current_timestamp - INTERVAL '0' day, '%Y%m%d
%H') as varchar) 
     AND type_uid = 400105 LIMIT 25
```
# <span id="page-102-0"></span>Consultas do Security Lake para a versão AWS de origem 2 (OCSF 1.1.0)

Você pode consultar os dados que o Security Lake armazena em AWS Lake Formation bancos de dados e tabelas. Você também pode criar assinantes terceirizados no console, na API do Security Lake ou na AWS CLI. Assinantes terceirizados também podem consultar dados do Lake Formation nas fontes que você especificar.

O administrador do data lake do Lake Formation deve conceder permissões SELECT nos bancos de dados e tabelas relevantes à identidade do IAM que consulta os dados. Um assinante também deve ser criado no Security Lake antes de poder consultar dados. Para obter mais informações sobre como criar um assinante com acesso a consultas, consulte [Gerenciando o acesso de consulta para](#page-76-0)  [assinantes do Security Lake](#page-76-0).

A seção a seguir fornece orientação sobre como consultar dados do Security Lake e inclui alguns exemplos de consultas para fontes com suporte nativo AWS . Essas consultas são projetadas para recuperar dados em um local específico. Região da AWS Esses exemplos usam us-east-1 (Leste dos EUA (Norte da Virgínia)). Além disso, as consultas de exemplo usam um parâmetro LIMIT 25, que retorna até 25 registros. Você pode omitir esse parâmetro ou ajustá-lo com base nas suas preferências. Para obter mais exemplos, consulte o diretório de [consultas GitHub OCSF do Amazon](https://github.com/awslabs/aws-security-analytics-bootstrap/tree/main/AWSSecurityAnalyticsBootstrap/amazon_security_lake_queries)  [Security Lake.](https://github.com/awslabs/aws-security-analytics-bootstrap/tree/main/AWSSecurityAnalyticsBootstrap/amazon_security_lake_queries)

# Tabela de origem do log

Ao consultar dados do Security Lake, você deve incluir o nome da tabela do Lake Formation na qual os dados residem.

```
SELECT *
FROM 
  "amazon_security_lake_glue_db_DB_Region"."amazon_security_lake_table_DB_Region_SECURITY_LAKE_TABLE"
WHERE time_dt BETWEEN CURRENT_TIMESTAMP - INTERVAL '7' DAY AND CURRENT_TIMESTAMP
LIMIT 25
```
Os valores comuns da tabela de origem do log incluem o seguinte:

- cloud\_trail\_mgmt\_2\_0— eventos AWS CloudTrail de gerenciamento
- lambda\_execution\_2\_0— eventos CloudTrail de dados para Lambda
- s3\_data\_2\_0— eventos CloudTrail de dados para S3
- route 53 2 0 Logs de consulta do Amazon Route 53 Resolver
- sh\_findings\_2\_0— AWS Security Hub descobertas
- vpc\_flow\_2\_0 Logs de fluxo do Amazon Virtual Private Cloud (Amazon VPC)
- eks\_audit\_2\_0— Registros de auditoria do Amazon Elastic Kubernetes Service (Amazon EKS)

Exemplo: todas as descobertas do Security Hub na tabela **sh\_findings\_2\_0** da região us-east-1

```
SELECT * 
     FROM 
  "amazon_security_lake_glue_db_us_east_1"."amazon_security_lake_table_us_east_1_sh_findings_2_0" 
     WHERE time_dt BETWEEN CURRENT_TIMESTAMP - INTERVAL '7' DAY AND CURRENT_TIMESTAMP
LIMIT 25
```
## Região do banco de dados

Ao consultar dados do Security Lake, você deve incluir o nome da região do banco de dados da qual você está consultando os dados. Para obter uma lista completa das regiões do banco de dados em que o Security Lake está disponível atualmente, consulte os [endpoints do Amazon Security Lake.](https://docs.aws.amazon.com/general/latest/gr/securitylake.html)

Exemplo: Listar a atividade da Amazon Virtual Private Cloud a partir do IP de origem

```
O exemplo a seguir lista todas as atividades da Amazon VPC do IP de origem
192.0.2.1 que foram registradas após 20230301 (01 de março de 2023), na 
tabela vpc_flow_2_0 do us-west-2. DB_Region
```

```
SELECT * 
     FROM 
  "amazon_security_lake_glue_db_us_east_1"."amazon_security_lake_table_us_east_1_vpc_flow_2_0" 
     WHERE time_dt > TIMESTAMP '2023-03-01' 
     AND src_endpoint.ip = '192.0.2.1' 
     ORDER BY time_dt desc
LIMIT 25
```
# Data da partição

Ao particionar os dados, você pode restringir a quantidade que cada consulta verifica, melhorando a performance e reduzindo o custo. As partições funcionam um pouco diferente no Security Lake 2.0 em comparação com o Security Lake 1.0. O Security Lake agora implementa o particionamento por

Amazon Security Lake Manual do usuário entre a manual do usuário entre a manual do usuário entre a Manual do usuário

meio detime\_dt, e. region accountid Já o Security Lake 1.0 implementou o particionamento por meio eventDay region de parâmetros e. accountid

A consulta time\_dt produzirá automaticamente as partições de data do S3 e pode ser consultada como qualquer campo baseado em horário no Athena.

Este é um exemplo de consulta usando a time\_dt partição para consultar os registros após o horário de 01 de março de 2023:

SELECT \* FROM "amazon\_security\_lake\_glue\_db\_us\_east\_1"."amazon\_security\_lake\_table\_us\_east\_1\_vpc\_flow\_2\_0" WHERE time dt > TIMESTAMP '2023-03-01' AND src endpoint.ip =  $'192.0.2.1'$ ORDER BY time desc LIMIT 25

Os valores comuns de time\_dt incluem o seguinte:

Eventos ocorridos no último 1 ano

WHERE time\_dt > CURRENT\_TIMESTAMP - INTERVAL '1' YEAR Eventos ocorridos no último 1 mês

WHERE time\_dt > CURRENT\_TIMESTAMP - INTERVAL '1' MONTH

Eventos ocorridos nos últimos 30 dias

WHERE time\_dt > CURRENT\_TIMESTAMP - INTERVAL '30' DAY

Eventos ocorridos nas últimas 12 horas

```
WHERE time_dt > CURRENT_TIMESTAMP - INTERVAL '12' HOUR
```
Eventos ocorridos nos últimos 5 minutos

WHERE time dt > CURRENT TIMESTAMP - INTERVAL '5' MINUTE Eventos ocorridos entre 7 e 14 dias atrás

WHERE time\_dt BETWEEN CURRENT\_TIMESTAMP - INTERVAL '14' DAY AND CURRENT\_TIMESTAMP - INTERVAL '7' DAY

Eventos ocorridos na data específica ou após

WHERE time\_dt >= TIMESTAMP '2023-03-01'

Exemplo: lista de todas as CloudTrail atividades do IP de origem **192.0.2.1** em ou após 1º de março de 2023 na tabela **cloud\_trail\_mgmt\_1\_0**

```
SELECT * 
     FROM 
  amazon_security_lake_glue_db_us_east_1.amazon_security_lake_table_us_east_1_cloud_trail_mgmt_1_0 
     WHERE eventDay >= '20230301' 
     AND src_endpoint.ip = '192.0.2.1' 
     ORDER BY time desc 
     LIMIT 25
```
Exemplo: lista de todas as CloudTrail atividades do IP de origem **192.0.2.1** nos últimos 30 dias na tabela **cloud\_trail\_mgmt\_1\_0**

```
SELECT * 
     FROM 
 amazon_security_lake_glue_db_us_east_1.amazon_security_lake_table_us_east_1_cloud_trail_mgmt_1
     WHERE eventDay > cast(date_format(current_timestamp - INTERVAL '30' day, '%Y%m%d
%H') as varchar) 
     AND src_endpoint.ip = '192.0.2.1' 
     ORDER BY time desc 
     LIMIT 25
```
# Consultando os observáveis do Security Lake

Observables é um novo recurso agora disponível no Security Lake 2.0. O objeto observável é um elemento pivô que contém informações relacionadas encontradas em vários lugares do evento. A consulta de observáveis permite que os usuários obtenham insights de segurança de alto nível de seus conjuntos de dados.

Ao consultar elementos específicos nos observáveis, você pode restringir os conjuntos de dados a coisas como nomes de usuário específicos, UIDs de recursos, IPs, hashes e outras informações do tipo de IOC

Este é um exemplo de consulta usando a matriz observables para consultar os registros nas tabelas VPC Flow e Route53 contendo o valor IP '172.01.02.03'

WITH a AS (SELECT time\_dt,

```
 observable.name, 
     observable.value 
     FROM 
  "amazon_security_lake_glue_db_us_east_1"."amazon_security_lake_table_us_east_1_vpc_flow_2_0", 
     UNNEST(observables) AS t(observable) 
    WHERE time dt BETWEEN CURRENT TIMESTAMP - INTERVAL '7' DAY AND CURRENT TIMESTAMP
     AND observable.value='172.01.02.03' 
     AND observable.name='src_endpoint.ip'),
b as 
     (SELECT 
     time_dt, 
     observable.name, 
     observable.value 
     FROM 
  "amazon_security_lake_glue_db_us_east_1"."amazon_security_lake_table_us_east_1_route53_2_0", 
     UNNEST(observables) AS t(observable) 
     WHERE time_dt BETWEEN CURRENT_TIMESTAMP - INTERVAL '7' DAY AND CURRENT_TIMESTAMP 
     AND observable.value='172.01.02.03' 
     AND observable.name='src_endpoint.ip')
SELECT * FROM a
LEFT JOIN b ON a.value=b.value and a.name=b.name
LIMIT 25
```
# Exemplos de consultas para dados CloudTrail

AWS CloudTrail rastreia a atividade do usuário e o uso da API em Serviços da AWS. Os assinantes podem consultar CloudTrail dados para aprender os seguintes tipos de informações:

Aqui estão alguns exemplos de consultas de CloudTrail dados:

Tentativas não autorizadas contra Serviços da AWS nos últimos 7 dias

```
SELECT 
     time_dt, 
     api.service.name, 
     api.operation, 
     api.response.error, 
     api.response.message, 
     api.response.data, 
     cloud.region, 
     actor.user.uid, 
     src_endpoint.ip, 
     http_request.user_agent
```
FROM

```
 "amazon_security_lake_glue_db_us_east_1"."amazon_security_lake_table_us_east_1_cloud_trail_mgmt_2_0"
WHERE time_dt BETWEEN CURRENT_TIMESTAMP - INTERVAL '7' DAY AND CURRENT_TIMESTAMP 
AND api.response.error in ( 
     'Client.UnauthorizedOperation', 
     'Client.InvalidPermission.NotFound', 
     'Client.OperationNotPermitted', 
     'AccessDenied')
ORDER BY time desc
LIMIT 25
```
Lista de todas as CloudTrail atividades do IP de origem **192.0.2.1** nos últimos 7 dias

```
SELECT
     api.request.uid, 
     time_dt, 
     api.service.name, 
     api.operation, 
     cloud.region, 
     actor.user.uid, 
     src_endpoint.ip, 
     http_request.user_agent
FROM 
 "amazon_security_lake_glue_db_us_east_1"."amazon_security_lake_table_us_east_1_cloud_trail_mgm
WHERE time_dt BETWEEN CURRENT_TIMESTAMP - INTERVAL '7' DAY AND CURRENT_TIMESTAMP
AND src_endpoint.ip = '192.0.2.1.'
ORDER BY time desc
LIMIT 25
```
Lista de todas as atividades do IAM nos últimos 7 dias

```
SELECT *
FROM 
  "amazon_security_lake_glue_db_us_east_1"."amazon_security_lake_table_us_east_1_cloud_trail_mgmt_2_0"
WHERE time_dt BETWEEN CURRENT_TIMESTAMP - INTERVAL '7' DAY AND CURRENT_TIMESTAMP
AND api.service.name = 'iam.amazonaws.com'
ORDER BY time desc
LIMIT 25
```
Instâncias em que a credencial **AIDACKCEVSQ6C2EXAMPLE** foi usada nos últimos 7 dias

SELECT

Exemplos de consultas para dados CloudTrail 99
```
 actor.user.uid, 
       actor.user.uid_alt, 
       actor.user.account.uid, 
       cloud.region
FROM 
  "amazon_security_lake_glue_db_us_east_1"."amazon_security_lake_table_us_east_1_cloud_trail_mgmt_2_0"
WHERE time_dt BETWEEN CURRENT_TIMESTAMP - INTERVAL '7' DAY AND CURRENT_TIMESTAMP
AND actor.user.credential_uid = 'AIDACKCEVSQ6C2EXAMPLE'
LIMIT 25
```
Lista de CloudTrail registros com falha nos últimos 7 dias

```
SELECT
       actor.user.uid, 
       actor.user.uid_alt, 
       actor.user.account.uid, 
       cloud.region
FROM 
  "amazon_security_lake_glue_db_us_east_1"."amazon_security_lake_table_us_east_1_cloud_trail_mgmt_2_0"
WHERE status='failed' and time_dt BETWEEN CURRENT_TIMESTAMP - INTERVAL '7' DAY AND 
 CURRENT_TIMESTAMP
ORDER BY time DESC
LIMIT 25
```
## Exemplos de consultas para logs de consulta do Route 53 Resolver

Os logs de consulta do Amazon Route 53 Resolver rastreiam consultas ao DNS feitas por recursos dentro da sua Amazon VPC. Os assinantes podem consultar os registros de consulta do Route 53 Resolver para aprender os seguintes tipos de informações:

Lista de consultas de DNS dos CloudTrail últimos 7 dias

```
SELECT 
     time_dt, 
     src_endpoint.instance_uid, 
     src_endpoint.ip, 
     src_endpoint.port, 
     query.hostname, 
     rcode
FROM 
  "amazon_security_lake_glue_db_us_east_1"."amazon_security_lake_table_us_east_1_route53_2_0"
WHERE time_dt BETWEEN CURRENT_TIMESTAMP - INTERVAL '7' DAY AND CURRENT_TIMESTAMP
```

```
ORDER BY time DESC
LIMIT 25
```
Lista de consultas ao DNS que corresponderam a **s3.amazonaws.com** nos últimos 7 dias

```
SELECT
     time_dt, 
     src_endpoint.instance_uid, 
     src_endpoint.ip, 
     src_endpoint.port, 
     query.hostname, 
     rcode, 
     answers
FROM 
  "amazon_security_lake_glue_db_us_east_1"."amazon_security_lake_table_us_east_1_route53_2_0"
WHERE query.hostname LIKE 's3.amazonaws.com.' and time_dt BETWEEN CURRENT_TIMESTAMP - 
  INTERVAL '7' DAY AND CURRENT_TIMESTAMP
ORDER BY time DESC
LIMIT 25
```
Lista de consultas ao DNS que não foram resolvidas nos últimos 7 dias

```
SELECT 
     time_dt, 
     src_endpoint.instance_uid, 
     src_endpoint.ip, 
     src_endpoint.port, 
     query.hostname, 
     rcode, 
     answers
FROM 
  "amazon_security_lake_glue_db_us_east_1"."amazon_security_lake_table_us_east_1_route53_2_0"
WHERE cardinality(answers) = 0 and time_dt BETWEEN CURRENT_TIMESTAMP - INTERVAL '7' DAY
  AND CURRENT_TIMESTAMP
LIMIT 25
```
Lista de consultas ao DNS que foram resolvidas para **192.0.2.1** nos últimos 7 dias

```
SELECT 
     time_dt, 
     src_endpoint.instance_uid, 
     src_endpoint.ip,
```

```
 src_endpoint.port, 
     query.hostname, 
     rcode, 
     answer.rdata
FROM 
  "amazon_security_lake_glue_db_us_east_1"."amazon_security_lake_table_us_east_1_route53_2_0",
UNNEST(answers) as st(answer)
WHERE answer.rdata='192.0.2.1' 
AND time_dt BETWEEN CURRENT_TIMESTAMP - INTERVAL '7' DAY AND CURRENT_TIMESTAMP
LIMIT 25
```
# Exemplos de consultas para descobertas do Security Hub

O Security Hub fornece uma visão abrangente do seu estado de segurança AWS e ajuda você a verificar seu ambiente de acordo com os padrões e as melhores práticas do setor de segurança. O Security Hub produz descobertas para verificações de segurança e recebe descobertas de serviços de terceiros.

Aqui estão alguns exemplos de consultas das descobertas do Security Hub:

Novas descobertas com severidade maior ou igual à **MEDIUM** nos últimos 7 dias

```
SELECT 
     time_dt, 
     finding_info, 
     severity_id, 
     status
FROM 
  "amazon_security_lake_glue_db_us_east_1"."amazon_security_lake_table_us_east_1_sh_findings_2_0"
WHERE time_dt BETWEEN CURRENT_TIMESTAMP - INTERVAL '7' DAY AND CURRENT_TIMESTAMP 
     AND severity_id >= 3 
     AND status = 'New'
ORDER BY time DESC
LIMIT 25
```
Descobertas duplicadas nos últimos 7 dias

SELECT finding\_info.uid, MAX(time\_dt) AS time, ARBITRARY(region) AS region, ARBITRARY(accountid) AS accountid,

```
 ARBITRARY(finding_info) AS finding, 
     ARBITRARY(vulnerabilities) AS vulnerabilities
FROM 
  "amazon_security_lake_glue_db_us_east_1"."amazon_security_lake_table_us_east_1_sh_findings_2_0"
WHERE time_dt BETWEEN CURRENT_TIMESTAMP - INTERVAL '7' DAY AND CURRENT_TIMESTAMP
GROUP BY finding_info.uid
LIMIT 25
```
Todas as descobertas não informativas nos últimos 7 dias

```
SELECT 
     time_dt, 
     finding_info.title, 
     finding_info, 
     severity
FROM 
  "amazon_security_lake_glue_db_us_east_1"."amazon_security_lake_table_us_east_1_sh_findings_2_0"
WHERE severity != 'Informational' and time_dt BETWEEN CURRENT_TIMESTAMP - INTERVAL '7' 
  DAY AND CURRENT_TIMESTAMP
LIMIT 25
```
Descobertas em que o recurso é um bucket do Amazon S3 (sem restrição de tempo)

```
SELECT * 
    FROM 
  "amazon_security_lake_glue_db_us_east_1"."amazon_security_lake_table_us_east_1_sh_findings_2_0"
WHERE any_match(resources, element -> element.type = 'AwsS3Bucket')
LIMIT 25
```
Resultados com uma pontuação do Common Vulnerability Scoring System (CVSS) maior do que **1** (sem restrição de tempo)

```
SELECT 
     DISTINCT finding_info.uid 
     time_dt, 
     metadata, 
     finding_info, 
     vulnerabilities, 
     resource
FROM 
  "amazon_security_lake_glue_db_us_east_1"."amazon_security_lake_table_us_east_1_sh_findings_2_0",
UNNEST(vulnerabilities) AS t(vulnerability),
```

```
UNNEST(vulnerability.cve.cvss) AS t(cvs)
WHERE cvs.base score > 1.0
AND vulnerabilities is NOT NULL
LIMIT 25
```
Descobertas que correspondem a Common Vulnerabilities and Exposures (CVE) **CVE-0000-0000** (sem restrição de tempo)

```
SELECT * 
     FROM 
  "amazon_security_lake_glue_db_us_east_1"."amazon_security_lake_table_us_east_1_sh_findings_2_0"
WHERE any_match(vulnerabilities, element -> element.cve.uid = 'CVE-0000-0000')
LIMIT 25
```
Contagem de produtos que estão enviando descobertas do Security Hub nos últimos 7 dias

```
SELECT
     metadata.product.name, 
     count(*)
FROM 
  "amazon_security_lake_glue_db_us_east_1"."amazon_security_lake_table_us_east_1_sh_findings_2_0"
WHERE time_dt BETWEEN CURRENT_TIMESTAMP - INTERVAL '7' DAY AND CURRENT_TIMESTAMP
GROUP BY metadata.product.name
ORDER BY metadata.product.name DESC
LIMIT 25
```
Contagem dos tipos de recursos nas descobertas nos últimos 7 dias

```
SELECT
     count(*) AS "Total", 
     resource.type
FROM 
  "amazon_security_lake_glue_db_us_east_1"."amazon_security_lake_table_us_east_1_sh_findings_2_0"
WHERE time_dt BETWEEN CURRENT_TIMESTAMP - INTERVAL '7' DAY AND CURRENT_TIMESTAMP
GROUP BY resource.type
ORDER BY count(*) DESC
LIMIT 25
```
Pacotes vulneráveis nas descobertas nos últimos 7 dias

SELECT

```
 vulnerabilities
FROM 
  "amazon_security_lake_glue_db_us_east_1"."amazon_security_lake_table_us_east_1_sh_findings_2_0"
WHERE time_dt BETWEEN CURRENT_TIMESTAMP - INTERVAL '7' DAY AND CURRENT_TIMESTAMP
AND vulnerabilities is NOT NULL
LIMIT 25
```
Descobertas que foram alteradas nos últimos 7 dias

```
SELECT 
     status, 
     finding_info.title, 
     finding_info.created_time_dt, 
     finding_info, 
     finding_info.uid, 
     finding_info.first_seen_time_dt, 
    finding info.last seen time dt,
     finding_info.modified_time_dt
FROM 
  "amazon_security_lake_glue_db_us_east_1"."amazon_security_lake_table_us_east_1_sh_findings_2_0"
WHERE time_dt BETWEEN CURRENT_TIMESTAMP - INTERVAL '7' DAY AND CURRENT_TIMESTAMP
LIMIT 25
```
# Consultas de exemplo de logs de fluxo da Amazon VPC

O Amazon Virtual Private Cloud (Amazon VPC) fornece detalhes sobre o tráfego IP de e para interfaces de rede na sua VPC.

Aqui estão alguns exemplos de consultas de Logs de fluxo do Amazon VPC:

Tráfego específico Regiões da AWS nos últimos 7 dias

```
SELECT * 
     FROM 
  "amazon_security_lake_glue_db_us_east_1"."amazon_security_lake_table_us_east_1_vpc_flow_2_0"
WHERE time_dt BETWEEN CURRENT_TIMESTAMP - INTERVAL '7' DAY AND CURRENT_TIMESTAMP 
AND region in ('us-east-1','us-east-2','us-west-2')
LIMIT 25
```
Lista de atividades do IP de origem **192.0.2.1** e da porta de origem **22** nos últimos 7 dias

SELECT \*

Amazon Security Lake Manual do usuário

#### FROM

```
 "amazon_security_lake_glue_db_us_east_1"."amazon_security_lake_table_us_east_1_vpc_flow_2_0"
WHERE time dt BETWEEN CURRENT TIMESTAMP - INTERVAL '7' DAY AND CURRENT TIMESTAMP
AND src_endpoint.ip = '192.0.2.1'
AND src endpoint.port = 22
LIMIT 25
```
Contagem de endereços IP de destino distintos nos últimos 7 dias

```
SELECT
     COUNT(DISTINCT dst_endpoint.ip) AS "Total"
FROM 
  "amazon_security_lake_glue_db_us_east_1"."amazon_security_lake_table_us_east_1_vpc_flow_2_0"
WHERE time_dt BETWEEN CURRENT_TIMESTAMP - INTERVAL '7' DAY AND CURRENT_TIMESTAMP 
LIMIT 25
```
Tráfego originado de 198.51.100.0/24 nos últimos 7 dias

```
SELECT *
FROM 
  "amazon_security_lake_glue_db_us_east_1"."amazon_security_lake_table_us_east_1_vpc_flow_2_0"
WHERE time_dt BETWEEN CURRENT_TIMESTAMP - INTERVAL '7' DAY AND CURRENT_TIMESTAMP 
AND split_part(src_endpoint.ip,'.', 1)='198'AND split_part(src_endpoint.ip,'.', 2)='51'
LIMIT 25
```
Todo o tráfego HTTPS nos últimos 7 dias

```
SELECT 
     dst_endpoint.ip as dst, 
     src_endpoint.ip as src, 
     traffic.packets
FROM 
  "amazon_security_lake_glue_db_us_east_1"."amazon_security_lake_table_us_east_1_vpc_flow_2_0"
WHERE time_dt BETWEEN CURRENT_TIMESTAMP - INTERVAL '7' DAY AND CURRENT_TIMESTAMP 
AND dst_endpoint.port = 443
GROUP BY 
     dst_endpoint.ip, 
     traffic.packets, 
     src_endpoint.ip 
ORDER BY traffic.packets DESC 
LIMIT 25
```
Ordenar por contagem de pacotes as conexões destinadas à porta **443** nos últimos 7 dias

```
SELECT 
     traffic.packets, 
     dst_endpoint.ip
FROM 
  "amazon_security_lake_glue_db_us_east_1"."amazon_security_lake_table_us_east_1_vpc_flow_2_0"
WHERE time_dt BETWEEN CURRENT_TIMESTAMP - INTERVAL '7' DAY AND CURRENT_TIMESTAMP 
AND dst_endpoint.port = 443 
GROUP BY 
     traffic.packets, 
     dst_endpoint.ip
ORDER BY traffic.packets DESC
LIMIT 25
```
Todo o tráfego entre IPs **192.0.2.1** e **192.0.2.2** nos últimos 7 dias

```
SELECT
     start_time_dt, 
     end_time_dt, 
     src_endpoint.interface_uid, 
     connection_info.direction, 
     src_endpoint.ip, 
     dst_endpoint.ip, 
     src_endpoint.port, 
     dst_endpoint.port, 
     traffic.packets, 
     traffic.bytes
FROM 
  "amazon_security_lake_glue_db_us_east_1"."amazon_security_lake_table_us_east_1_vpc_flow_2_0"
WHERE time_dt BETWEEN CURRENT_TIMESTAMP - INTERVAL '7' DAY AND CURRENT_TIMESTAMP 
AND( 
    src\_endpoint.jp = '192.0.2.1'AND dst_endpoint.ip = '192.0.2.2')
OR ( 
    src\_endpoint.jp = '192.0.2.2'AND dst_endpoint.ip = '192.0.2.1')
ORDER BY start_time_dt ASC
LIMIT 25
```
Todo o tráfego de entrada nos últimos 7 dias

SELECT \*

FROM

```
 "amazon_security_lake_glue_db_us_east_1"."amazon_security_lake_table_us_east_1_vpc_flow_2_0"
WHERE time_dt BETWEEN CURRENT_TIMESTAMP - INTERVAL '7' DAY AND CURRENT_TIMESTAMP 
AND connection_info.direction = 'Inbound'
LIMIT 25
```
Todo o tráfego de saída nos últimos 7 dias

```
SELECT *
FROM 
  "amazon_security_lake_glue_db_us_east_1"."amazon_security_lake_table_us_east_1_vpc_flow_2_0"
WHERE time_dt BETWEEN CURRENT_TIMESTAMP - INTERVAL '7' DAY AND CURRENT_TIMESTAMP 
AND connection_info.direction = 'Outbound'
LIMIT 25
```
Todo o tráfego rejeitado nos últimos 7 dias

```
SELECT *
FROM 
  "amazon_security_lake_glue_db_us_east_1"."amazon_security_lake_table_us_east_1_vpc_flow_2_0"
WHERE time_dt BETWEEN CURRENT_TIMESTAMP - INTERVAL '7' DAY AND CURRENT_TIMESTAMP 
AND action = 'Denied'
LIMIT 25
```
### Exemplos de consultas para o Amazon EKS

Os registros do Amazon EKS rastreiam a atividade do plano de controle e fornecem registros de auditoria e diagnóstico diretamente do plano de controle do Amazon EKS para CloudWatch os registros em sua conta. Esses registros facilitam a proteção e a execução de seus clusters. Os assinantes podem consultar os registros do EKS para aprender os seguintes tipos de informações:

Aqui estão alguns exemplos de consultas de registros do EKS:

Solicitações para um URL específico nos últimos 7 dias

```
SELECT 
     time_dt, 
     actor.user.name, 
     http_request.url.path, 
     activity_name
FROM 
  "amazon_security_lake_glue_db_us_east_1"."amazon_security_lake_table_us_east_1_eks_audit_2_0"
```

```
WHERE time_dt BETWEEN CURRENT_TIMESTAMP - INTERVAL '7' DAY AND CURRENT_TIMESTAMP 
AND activity_name = 'get'
and http_request.url.path = '/apis/coordination.k8s.io/v1/'
LIMIT 25
```
Solicitações de atualização de '10.0.97.167' nos últimos 7 dias

```
SELECT 
     activity_name, 
     time_dt, 
     api.request, 
     http_request.url.path, 
     src_endpoint.ip, 
     resources
FROM 
  "amazon_security_lake_glue_db_us_east_1"."amazon_security_lake_table_us_east_1_eks_audit_2_0" 
WHERE time_dt BETWEEN CURRENT_TIMESTAMP - INTERVAL '7' DAY AND CURRENT_TIMESTAMP 
AND src_endpoint.ip = '10.0.97.167'
AND activity_name = 'Update'
LIMIT 25
```
Solicitações e respostas associadas ao recurso kube-controller-manager '' nos últimos 7 dias

```
SELECT 
     activity_name, 
     time_dt, 
     api.request, 
     api.response, 
     resource.name
FROM 
  "amazon_security_lake_glue_db_us_east_1"."amazon_security_lake_table_us_east_1_eks_audit_2_0",
UNNEST(resources) AS t(resource)
WHERE time_dt BETWEEN CURRENT_TIMESTAMP - INTERVAL '7' DAY AND CURRENT_TIMESTAMP 
AND resource.name = 'kube-controller-manager'
LIMIT 25
```
# Gerenciamento do ciclo de vida no Security Lake

Você pode personalizar o Security Lake para armazenar dados de sua preferência Regiões da AWS pelo período de tempo de sua preferência. O gerenciamento do ciclo de vida pode ajudá-lo a cumprir diferentes requisitos de conformidade.

# Gerenciamento de retenção

Para gerenciar seus dados de forma que sejam armazenados de forma econômica, você pode definir as configurações de retenção dos dados. Como o Security Lake armazena os dados como objetos nos buckets do Amazon Simple Storage Service (Amazon S3), as configurações de retenção correspondem a uma configuração do ciclo de vida do Amazon S3. Ao definir essas configurações, você pode especificar sua classe de armazenamento preferida do Amazon S3 e o período de tempo para que os objetos do S3 permaneçam nessa classe de armazenamento antes de fazerem a transição para uma classe de armazenamento diferente ou expirarem. Para obter mais informações sobre configurações do ciclo de vida do Amazon S3, consulte [Gerenciar o ciclo de vida](https://docs.aws.amazon.com/AmazonS3/latest/userguide/object-lifecycle-mgmt.html) [do armazenamento](https://docs.aws.amazon.com/AmazonS3/latest/userguide/object-lifecycle-mgmt.html) no Guia do usuário do Amazon Simple Storage Service.

No Security Lake, você especifica as configurações de retenção no nível da região. Por exemplo, você pode optar por fazer a transição de todos os objetos do S3 em uma classe de armazenamento específica Região da AWS do S3 Standard-IA 30 dias depois de serem gravados no data lake. A classe de armazenamento padrão do Amazon S3 é S3 Standard.

#### **A** Important

O Security Lake não oferece suporte ao bloqueio de objetos do Amazon S3. Quando os buckets do data lake são criados, o bloqueio de objetos do S3 é desabilitado por padrão. A ativação do S3 Object Lock com o modo de retenção padrão interrompe a entrega de dados de log normalizados ao data lake.

# Como definir as configurações de retenção ao habilitar o Security Lake

Siga estas instruções para definir as configurações de retenção para uma ou mais regiões ao se integrar ao Security Lake. Se você não definir as configurações de retenção, o Security Lake usará as configurações padrão para uma configuração de ciclo de vida do Amazon S3; armazene os dados indefinidamente usando a classe de armazenamento S3 Standard.

#### **Console**

- 1. Abra o console do Security Lake em [https://console.aws.amazon.com/securitylake/.](https://console.aws.amazon.com/securitylake/)
- 2. Ao chegar à Etapa 2: Definir o objetivo alvo do fluxo de trabalho de integração, escolha Adicionar transição em Selecionar classes de armazenamento. Em seguida, escolha a classe de armazenamento do Amazon S3 para a qual você deseja fazer a transição de objetos do S3. (A classe de armazenamento não listada, padrão, é S3 Standard.) Especifique também um período de retenção (em dias) para essa classe de armazenamento. Para fazer a transição de objetos para outra classe de armazenamento após esse período, escolha Adicionar transição e insira as configurações para a classe de armazenamento e o período de retenção subsequentes.
- 3. Para especificar quando você deseja que os objetos do S3 expirem, escolha Adicionar transição. Em seguida, para a classe de armazenamento, escolha Expirar. Para o período de retenção, insira o número total de dias pelo qual você deseja armazenar objetos no Amazon S3, usando qualquer classe de armazenamento, após a criação dos objetos. Quando esse período termina, os objetos expiram e o Amazon S3 os exclui.
- 4. Ao terminar, escolha Avançar.

Suas alterações se aplicarão a todas as regiões nas quais você ativou o Security Lake durante as etapas anteriores de integração.

#### API

Para definir as configurações de retenção programaticamente ao se integrar ao Security Lake, use a [CreateDataLake](https://docs.aws.amazon.com/security-lake/latest/APIReference/API_CreateDataLake.html)operação da API do Security Lake. Se você estiver usando o AWS CLI, execute o [create-data-lake](https://awscli.amazonaws.com/v2/documentation/api/latest/reference/securitylake/create-data-lake.html)comando. Especifique as configurações de retenção desejadas nos lifecycleConfiguration parâmetros da seguinte forma:

- Para transitions, especifique o número total de dias (days) pelo qual você deseja armazenar objetos do S3 em uma determinada classe de armazenamento do Amazon S3 (storageClass).
- Para expiration, especifique o número total de dias pelo qual você deseja armazenar objetos no Amazon S3, usando qualquer classe de armazenamento, após a criação dos objetos. Quando esse período termina, os objetos expiram e o Amazon S3 os exclui.

O Security Lake aplica as configurações à Região que você especifica no campo region do objeto configurations.

Por exemplo, o comando a seguir ativa o Security Lake na us-east-1 região. Nessa região, os objetos expiram após 365 dias e os objetos fazem a transição para a classe de armazenamento ONEZONE\_IA S3 após 60 dias. Este exemplo está formatado para Linux, macOS ou Unix e usa o caractere de continuação de linha "barra invertida (\)" para melhorar a legibilidade.

```
$ aws securitylake create-data-lake \
--configurations '[{"encryptionConfiguration": 
  {"kmsKeyId":"S3_MANAGED_KEY"},"region":"us-east-1","lifecycleConfiguration": 
  {"expiration":{"days":365},"transitions":
[{"days":60,"storageClass":"ONEZONE_IA"}]}}]' \
--meta-store-manager-role-arn "arn:aws:securitylake:ap-
northeast-2:123456789012:data-lake/default"
```
# Como atualizar configurações de retenção

Siga estas instruções para atualizar as configurações de retenção para uma ou mais regiões depois de ativar o Security Lake.

### **Console**

- 1. Abra o console do Security Lake em [https://console.aws.amazon.com/securitylake/.](https://console.aws.amazon.com/securitylake/)
- 2. No painel de navegação, escolha Regiões
- 3. Selecione uma região e escolha Editar.
- 4. Na seção Selecionar classes de armazenamento, insira as configurações desejadas. Na classe de armazenamento, escolha a classe de armazenamento do Amazon S3 para a qual deseja fazer a transição dos objetos do S3. (A classe de armazenamento não listada, padrão, é S3 Standard.) Para o período de retenção, insira o número de dias pelos quais você deseja armazenar objetos nessa classe de armazenamento. Você pode especificar várias transições.

Para especificar também quando você deseja que os objetos do S3 expirem, escolha Expirar na classe de armazenamento. Em seguida, para o período de retenção, insira o número total de dias pelo qual você deseja armazenar objetos no Amazon S3, usando qualquer classe de armazenamento, após a criação dos objetos. Quando esse período termina, os objetos expiram e o Amazon S3 os exclui.

5. Ao concluir, escolha Salvar.

API

Para atualizar as configurações de retenção de forma programática, use a [UpdateDataLake](https://docs.aws.amazon.com/security-lake/latest/APIReference/API_UpdateDataLake.html)operação da API Security Lake. Se você estiver usando a AWS CLI, execute o comando. [update-data-lake](https://docs.aws.amazon.com/cli/latest/reference/securitylake/update-data-lake.html) Em sua solicitação, use o lifecycleConfiguration parâmetro para especificar as novas configurações:

- Para alterar as configurações de transição, use os parâmetros transitions para especificar cada novo período em dias (days) em que você deseja armazenar objetos do S3 em uma determinada classe de armazenamento do Amazon S3 (storageClass).
- Para alterar o período geral de retenção, use o parâmetro expiration para especificar o número total de dias pelo qual você deseja armazenar objetos do S3, usando qualquer classe de armazenamento, após a criação dos objetos. Quando esse período de retenção termina, os objetos expiram e o Amazon S3 os exclui.

O Security Lake aplica as configurações à Região que você especifica no campo region do objeto configurations.

Por exemplo, o AWS CLI comando a seguir atualiza as configurações de expiração de dados e as configurações de transição de armazenamento para a us-east-1 região. Nessa região, os objetos expiram após 500 dias e os objetos fazem a transição para a classe de armazenamento ONEZONE\_IA S3 após 30 dias. Este exemplo está formatado para Linux, macOS ou Unix e usa o caractere de continuação de linha "barra invertida (\)" para melhorar a legibilidade.

```
$ aws securitylake update-data-lake \
--configurations '[{"encryptionConfiguration": 
  {"kmsKeyId":"S3_MANAGED_KEY"},"region":"us-east-1","lifecycleConfiguration": 
  {"expiration":{"days":500},"transitions":
[{"days":30,"storageClass":"ONEZONE_IA"}]}}]' \
--meta-store-manager-role-arn "arn:aws:securitylake:ap-
northeast-2:123456789012:data-lake/default"
```
# Regiões de rollup

Uma região de rollup consolida dados de uma ou mais regiões contribuintes. Isso pode ajudar você a cumprir os requisitos regionais de conformidade de dados.

Para obter instruções sobre como configurar regiões cumulativas, consulte. [Como configurar regiões](#page-38-0) [de rollup](#page-38-0)

# <span id="page-123-0"></span>Open Cybersecurity Schema Framework (OCSF)

# O que é o OCSF?

O [Open Cybersecurity Schema Framework \(OCSF\)](https://schema.ocsf.io/) é um esforço colaborativo AWS e de código aberto de parceiros líderes no setor de segurança cibernética. O OCSF fornece um esquema padrão para eventos de segurança comuns, define critérios de versionamento para facilitar a evolução do esquema e inclui um processo de autogovernança para produtores e consumidores de logs de segurança. O código-fonte público do OCSF está hospedado em. [GitHub](https://github.com/ocsf/ocsf-schema)

O Security Lake converte automaticamente registros e eventos provenientes de suporte nativo para o esquema Serviços da AWS OCSF. Após a conversão para OCSF, o Security Lake armazena os dados em um bucket do Amazon Simple Storage Service (Amazon S3) (um bucket por) em seu. Região da AWS Conta da AWS Os logs e eventos gravados no Security Lake a partir de fontes personalizadas devem seguir o esquema OCSF e o formato Apache Parquet. Os assinantes podem tratar os logs e eventos como logs genéricos do Parquet ou aplicar a classe de eventos do esquema OCSF para interpretar com mais precisão as informações contidas em um registro.

# Classes de evento do OCSF

Os logs e eventos de uma determinada [fonte](#page-45-0) do Security Lake correspondem a uma classe de evento específica definida no OCSF. Atividade do DNS, Atividade de SSH e Autenticação são exemplos de [classes de eventos no OCSF.](https://schema.ocsf.io/classes?extensions=) Você pode especificar a qual classe de evento uma determinada fonte corresponde.

# Identificação da fonte do OCSF

O OCSF usa uma variedade de campos para ajudá-lo a determinar a origem de um conjunto específico de logs ou eventos. Esses são os valores dos campos relevantes Serviços da AWS que são suportados nativamente como fontes no Security Lake.

The OCSF source identification for AWS log sources (Version 1) are listed in the following table.

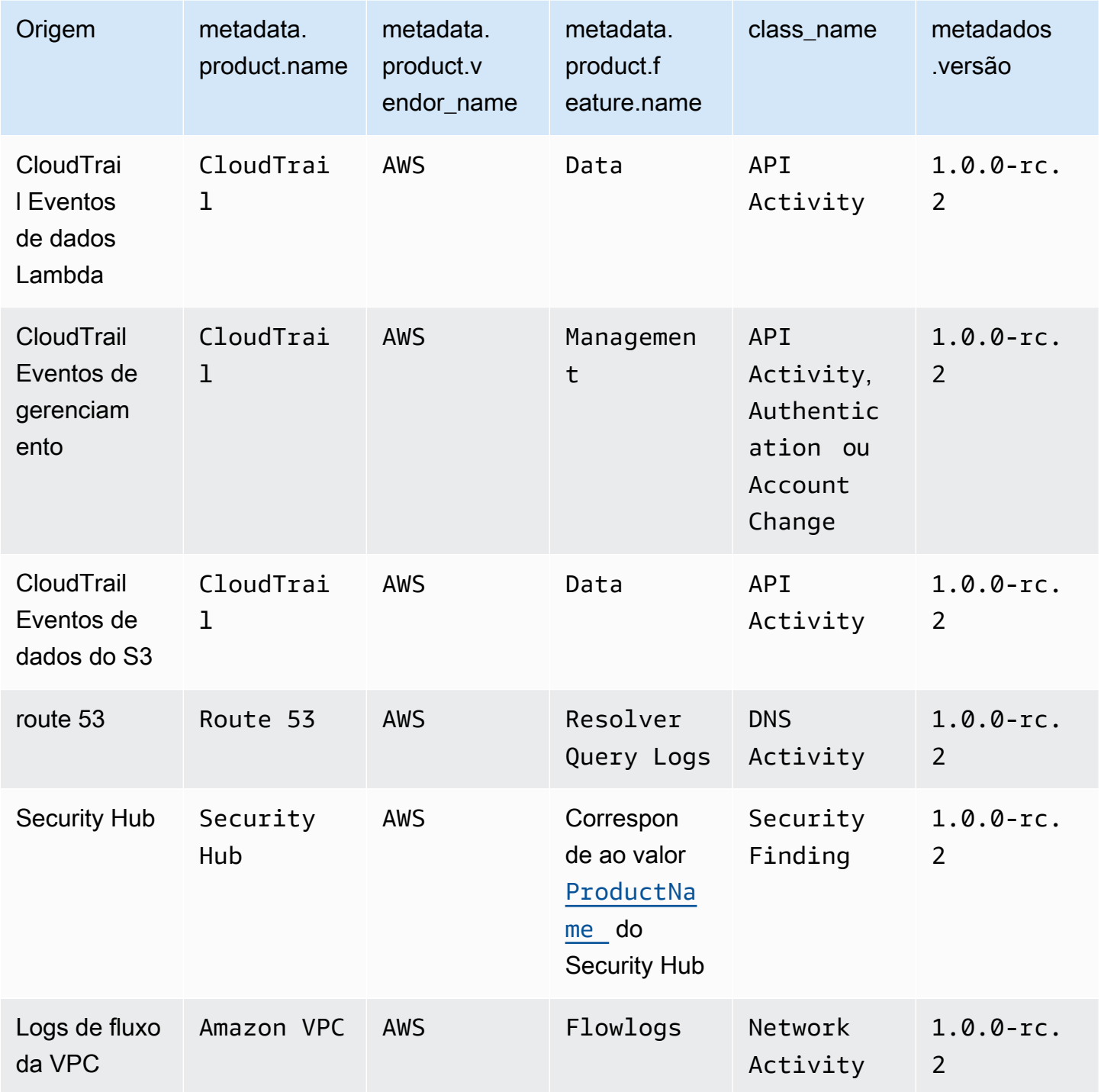

The OCSF source identification for AWS log sources (Version 2) are listed in the following table.

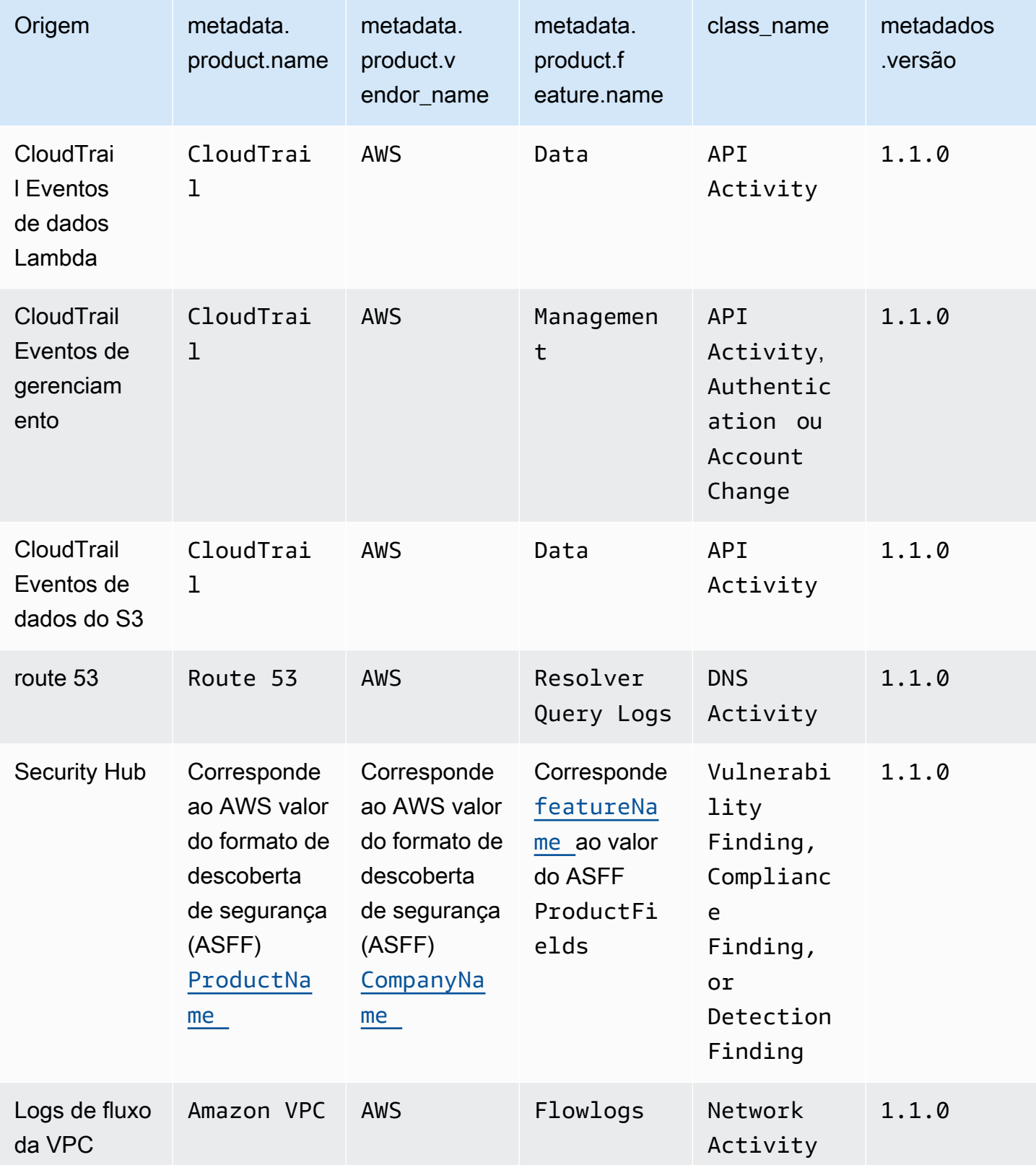

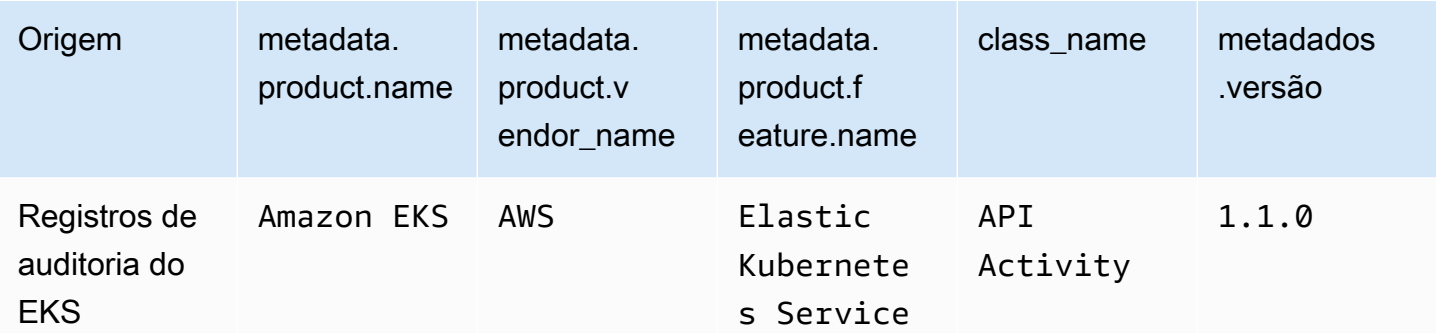

# Integrações com o Security Lake

O Amazon Security Lake se integra com outros produtos Serviços da AWS e produtos de terceiros. As integrações podem enviar dados para o Security Lake como fonte ou consumir dados no Security Lake como assinante. Os tópicos a seguir explicam quais produtos Serviços da AWS e produtos de terceiros se integram ao Security Lake.

Tópicos

- [AWS service \(Serviço da AWS\) integrações com Security Lake](#page-127-0)
- [Integrações de terceiros com o Security Lake](#page-132-0)

# <span id="page-127-0"></span>AWS service (Serviço da AWS) integrações com Security Lake

O Amazon Security Lake se integra com outros Serviços da AWS. Um serviço pode operar como uma integração de fonte, uma integração de assinante ou ambas.

As integrações de origem têm as seguintes propriedades:

- Enviar dados para o Security Lake
- Os dados chegam no esquema [Open Cybersecurity Schema Framework \(OCSF\)](#page-123-0)
- Os dados chegam no formato Apache Parquet

As integrações de assinantes têm as seguintes propriedades: podem ler dados de origem do Security Lake em um endpoint HTTPS ou na fila do Amazon Simple Queue Service (Amazon SQS) ou consultar diretamente os dados de origem do AWS Lake Formation

A seção a seguir explica com qual Serviços da AWS Security Lake se integra e como cada integração funciona.

# Integração com AWS AppFabric

#### Tipo de integração: fonte

[AWS AppFabric](https://docs.aws.amazon.com/appfabric/latest/adminguide/what-is-appfabric.html)é um serviço sem código que conecta aplicativos de software como serviço (SaaS) em toda a sua organização, para que as equipes de TI e segurança possam gerenciar e proteger aplicativos usando um esquema padrão e um repositório central.

### Como o Security Lake recebe AppFabric descobertas

Você pode enviar dados de log de AppFabric auditoria para o Security Lake selecionando o Amazon Kinesis Data Firehose como destino e configurando o Kinesis Data Firehose para entregar dados no esquema OCSF e no formato Apache Parquet para o Security Lake.

### Pré-requisitos

Antes de enviar registros de AppFabric auditoria para o Security Lake, você deve enviar seus registros de auditoria normalizados do OCSF para um stream do Kinesis Data Firehose. Em seguida, você pode configurar o Kinesis Data Firehose para enviar a saída para seu bucket do Amazon S3 do Security Lake. Para obter mais informações, consulte [Escolher o Amazon S3 como seu destino](https://docs.aws.amazon.com/firehose/latest/dev/create-destination.html#create-destination-s3) no Guia do desenvolvedor do Amazon Kinesis.

### Envie suas AppFabric descobertas para o Security Lake

Para enviar registros de AppFabric auditoria ao Security Lake após concluir o pré-requisito anterior, você deve habilitar os dois serviços e adicioná-los AppFabric como fonte personalizada no Security Lake. Para obter instruções sobre como adicionar uma fonte personalizada, consulte [Coletando](#page-57-0)  [dados de fontes personalizadas](#page-57-0).

### Pare de receber AppFabric registros no Security Lake

Para parar de receber registros de AppFabric auditoria, você pode usar o console do Security Lake, a API do Security Lake ou AWS CLI excluir AppFabric como uma fonte personalizada. Para obter instruções, consulte [Como excluir uma fonte personalizada.](#page-64-0)

# Integração com o Amazon Detective

#### Tipo de integração: assinante

O [Amazon Detective](https://docs.aws.amazon.com/detective/latest/adminguide/what-is-detective.html) ajuda a analisar, investigar e identificar rapidamente a causa raiz de descobertas de segurança ou atividades suspeitas. Detective coleta automaticamente os dados de registro de seus recursos. AWS Em seguida, ele usa machine learning, análises estatísticas e a teoria de grafos para gerar visualizações que ajudam a realizar investigações de segurança eficazes com maior rapidez. O Detective faz a pré-construção de agregações de dados, resumos e contexto predefinidos que podem ajudar você a analisar e determinar a natureza e a extensão de possíveis problemas de segurança.

Ao integrar o Security Lake e o Detective, você pode consultar os dados de log brutos armazenados pelo Security Lake a partir do Detective. Para obter mais informações, consulte [Integração com o](https://docs.aws.amazon.com/detective/latest/userguide/securitylake-integration.html)  [Amazon Security Lake.](https://docs.aws.amazon.com/detective/latest/userguide/securitylake-integration.html)

# Integração com o Amazon OpenSearch Service

### Tipo de integração: assinante

O [Amazon OpenSearch Service](https://docs.aws.amazon.com/opensearch-service/latest/developerguide/what-is.html) é um serviço gerenciado que facilita a implantação, operação e escalabilidade OpenSearch de clusters de serviços no Nuvem AWS. Usando o OpenSearch Service Ingestion para ingerir dados em seu cluster do OpenSearch Service Service, você pode obter insights mais rapidamente para investigações de segurança urgentes. Você pode responder rapidamente aos incidentes de segurança, ajudando a proteger os dados e sistemas essenciais da sua empresa.

### OpenSearch Painel de serviços

Depois de integrar o OpenSearch Service com o Security Lake, você pode configurar o Security Lake para enviar dados de segurança de diferentes fontes para o OpenSearch Service Service por meio da ingestão de OpenSearch serviços sem servidor. Para obter mais informações sobre como configurar a ingestão de OpenSearch serviços para processar dados de segurança, consulte [Gerar](https://aws.amazon.com/blogs/big-data/generate-security-insights-from-amazon-security-lake-data-using-amazon-opensearch-ingestion/) [insights de segurança a partir dos dados do Amazon Security Lake usando o Amazon OpenSearch](https://aws.amazon.com/blogs/big-data/generate-security-insights-from-amazon-security-lake-data-using-amazon-opensearch-ingestion/)  [Service Ingestion.](https://aws.amazon.com/blogs/big-data/generate-security-insights-from-amazon-security-lake-data-using-amazon-opensearch-ingestion/)

Depois que o OpenSearch Service Ingestion começar a gravar seus dados no domínio do OpenSearch Service Service. Para visualizar os dados usando os painéis pré-criados, navegue até os painéis e escolha qualquer um dos painéis instalados.

# Integração com a Amazon QuickSight

### Tipo de integração: assinante

QuickSightA [Amazon](https://docs.aws.amazon.com/quicksight/latest/user/welcome.html) é um serviço de inteligência de negócios (BI) em escala de nuvem que você pode usar para fornecer easy-to-understand insights às pessoas com quem você trabalha, onde quer que elas estejam. A Amazon QuickSight se conecta aos seus dados na nuvem e combina dados de várias fontes diferentes. A Amazon QuickSight oferece aos tomadores de decisão a oportunidade de explorar e interpretar informações em um ambiente visual interativo. Eles têm acesso seguro a painéis de qualquer dispositivo em sua rede e de dispositivos móveis.

### QuickSight Painel da Amazon

Para visualizar seus dados do Amazon Security Lake na Amazon QuickSight, criar os AWS objetos necessários e implantar fontes de dados básicas, conjuntos de dados, análises, painéis e grupos de usuários na Amazon QuickSight com relação ao Security Lake. Para obter instruções detalhadas, consulte [Integração com a Amazon QuickSight](https://aws.amazon.com/solutions/implementations/security-insights-on-aws/).

# Integração com a Amazon SageMaker

#### Tipo de integração: assinante

[A Amazon SageMaker](https://docs.aws.amazon.com/sagemaker/latest/dg/whatis.html) é um serviço de aprendizado de máquina (ML) totalmente gerenciado. Com o Security Lake, cientistas de dados e desenvolvedores podem criar, treinar e implantar modelos de ML com rapidez e confiança em um ambiente hospedado pronto para produção. Ele fornece uma experiência de interface de usuário para executar fluxos de trabalho de ML que disponibiliza ferramentas de SageMaker ML em vários ambientes de desenvolvimento integrados (IDEs).

### SageMaker insights

Você pode gerar insights de aprendizado de máquina para o Security Lake usando o SageMaker Studio. SageMaker O Studio é um ambiente de desenvolvimento integrado (IDE) web para aprendizado de máquina que fornece ferramentas para cientistas de dados prepararem, criarem, treinarem e implantarem modelos de aprendizado de máquina. Com essa solução, você pode implantar rapidamente um conjunto básico de notebooks Python com foco nas AWS Security Hub descobertas no Security Lake, que também pode ser expandido para incorporar outras AWS fontes ou fontes de dados personalizadas no Security Lake. Para obter mais detalhes, consulte [Gerar](https://aws.amazon.com/blogs/security/generate-machine-learning-insights-for-amazon-security-lake-data-using-amazon-sagemaker/)  [insights de aprendizado de máquina para dados do Amazon Security Lake usando a Amazon](https://aws.amazon.com/blogs/security/generate-machine-learning-insights-for-amazon-security-lake-data-using-amazon-sagemaker/) [SageMaker](https://aws.amazon.com/blogs/security/generate-machine-learning-insights-for-amazon-security-lake-data-using-amazon-sagemaker/).

## Integração com o Amazon Bedrock

O [Amazon Bedrock](https://docs.aws.amazon.com/bedrock/latest/userguide/what-is-bedrock.html) é um serviço totalmente gerenciado que disponibiliza modelos básicos (FMs) de alto desempenho das principais startups de IA e da Amazon para seu uso por meio de uma API unificada. Com a experiência sem servidor do Amazon Bedrock, você pode começar rapidamente, personalizar de forma privada os modelos básicos com seus próprios dados e integrá-los e implantálos de forma fácil e segura em seus aplicativos usando AWS ferramentas sem precisar gerenciar nenhuma infraestrutura.

## IA generativa

Você pode usar os recursos generativos de IA do Amazon Bedrock e a entrada de linguagem natural no SageMaker Studio para analisar dados no Security Lake e trabalhar para reduzir o risco da sua organização e aumentar sua postura de segurança. Você pode reduzir o tempo necessário para conduzir uma investigação identificando automaticamente as fontes de dados apropriadas, gerando e invocando consultas SQL e visualizando os dados de sua investigação. Para obter mais detalhes, consulte [Gerar insights baseados em IA para o Amazon Security Lake usando o Amazon SageMaker](https://aws.amazon.com/blogs/security/generate-ai-powered-insights-for-amazon-security-lake-using-amazon-sagemaker-studio-and-amazon-bedrock/)  [Studio e o Amazon Bedrock.](https://aws.amazon.com/blogs/security/generate-ai-powered-insights-for-amazon-security-lake-using-amazon-sagemaker-studio-and-amazon-bedrock/)

# <span id="page-131-0"></span>Integração com AWS Security Hub

### Tipo de integração: fonte

[AWS Security Hub](https://docs.aws.amazon.com/securityhub/latest/userguide/what-is-securityhub.html)fornece uma visão abrangente do seu estado de segurança AWS e ajuda você a verificar seu ambiente em relação aos padrões e às melhores práticas do setor de segurança. O Security Hub coleta dados de segurança de vários Contas da AWS serviços e produtos de parceiros terceirizados compatíveis e ajuda você a analisar suas tendências de segurança e identificar os problemas de segurança de maior prioridade.

Quando você habilita o Security Hub e adiciona as descobertas do Security Hub como fonte no Security Lake, o Security Hub começa a enviar novas descobertas e atualizações das descobertas existentes para o Security Lake.

### Como o Security Lake recebe as descobertas do Security Hub

No Security Hub, os problemas de segurança são rastreados como descobertas. Algumas descobertas vêm de problemas detectados por outros AWS serviços ou por parceiros terceirizados. O Security Hub também gera suas próprias descobertas executando verificações de segurança automatizadas e contínuas de acordo com as regras. As regras são representadas por controles de segurança.

Todas as descobertas no Security Hub usam um formato JSON padrão chamado [Formato de](https://docs.aws.amazon.com/securityhub/latest/userguide/securityhub-findings-format.html)  [Descobertas de Segurança da AWS \(ASFF\).](https://docs.aws.amazon.com/securityhub/latest/userguide/securityhub-findings-format.html)

O Security Lake recebe as descobertas do Security Hub e as transforma em [Open Cybersecurity](#page-123-0)  [Schema Framework \(OCSF\).](#page-123-0)

### Envie suas descobertas do Security Hub para o Security Lake

Para enviar as descobertas do Security Hub ao Security Lake, você deve habilitar os dois serviços e adicionar as descobertas do Security Hub como fonte no Security Lake. Para obter instruções sobre como adicionar uma AWS fonte, consulte[Adicionando um AWS service \(Serviço da AWS\) como](#page-51-0) [fonte.](#page-51-0)

Se você quiser que o Security Hub gere [descobertas de controle](https://docs.aws.amazon.com/securityhub/latest/userguide/controls-findings-create-update.html) e as envie para o Security Lake, você deve habilitar os padrões de segurança relevantes e habilitar o registro de recursos em uma base regional no AWS Config. Para mais informações, consulte [Habilitar e configurar o AWS Config](https://docs.aws.amazon.com/securityhub/latest/userguide/securityhub-prereq-config.html) no Guia do usuário do AWS Security Hub .

Pare de receber as descobertas do Security Hub no Security Lake

Para parar de receber descobertas do Security Hub, você pode usar o console do Security Hub, a API do Security Hub ou AWS CLI.

Consulte [Desabilitar e habilitar o fluxo de descobertas de uma integração \(console\)](https://docs.aws.amazon.com/securityhub/latest/userguide/securityhub-integrations-managing.html#securityhub-integration-findings-flow-console) ou [Desabilitar](https://docs.aws.amazon.com/securityhub/latest/userguide/securityhub-integrations-managing.html#securityhub-integration-findings-flow-disable-api)  [o fluxo de descobertas de uma integração \(API do Security Hub, AWA CLI\)](https://docs.aws.amazon.com/securityhub/latest/userguide/securityhub-integrations-managing.html#securityhub-integration-findings-flow-disable-api) no Guia do usuário do AWS Security Hub .

# <span id="page-132-0"></span>Integrações de terceiros com o Security Lake

O Amazon Security Lake se integra com vários provedores de terceiros. Um provedor pode oferecer uma integração de fonte, uma integração de assinante ou uma integração de serviço. Os provedores podem oferecer um ou mais tipos de integração.

As integrações de origem têm as seguintes propriedades:

- Enviar dados para o Security Lake
- Os dados chegam no formato Apache Parquet
- Os dados chegam no esquema [Open Cybersecurity Schema Framework \(OCSF\)](#page-123-0)

As integrações de assinante têm as seguintes propriedades:

- Leia os dados de origem do Security Lake em um endpoint HTTPS ou na fila do Amazon Simple Queue Service (Amazon SQS) ou consultando diretamente os dados de origem do AWS Lake Formation
- Pode ler dados no formato Apache Parquet

• Pode ler dados no esquema OCSF

As integrações de serviços podem ajudá-lo a implementar o Security Lake e outros Serviços da AWS em sua organização. Eles também podem fornecer assistência com relatórios, análises e outros casos de uso.

Para pesquisar um fornecedor parceiro específico, consulte o [Localizador de Soluções de Parceiro](https://partners.amazonaws.com/search/partners/). Para comprar um produto de terceiros, consulte o [AWS Marketplace](https://aws.amazon.com/marketplace).

Para solicitar a inclusão como uma integração de parceiros ou se tornar um parceiro do Security Lake, envie um e-mail para <securitylake-partners@amazon.com>.

Se você usa integrações de terceiros que enviam descobertas para AWS Security Hub, você também pode revisar essas descobertas no Security Lake se a integração do Security Hub para o Security Lake estiver habilitada. Para obter informações sobre como ativar a integração, consulte [Integração](#page-131-0)  [com AWS Security Hub](#page-131-0). Para obter uma lista de integrações de terceiros que enviam descobertas ao Security Hub, consulte [Integrações de produtos de parceiros terceirizados disponíveis](https://docs.aws.amazon.com/securityhub/latest/userguide/securityhub-partner-providers.html) no Guia do usuário do AWS Security Hub .

Antes de configurar seus assinantes, verifique o suporte de registro do OCSF do assinante. Para obter os detalhes mais recentes, consulte a documentação do seu assinante.

### Integração de consultas

Você pode consultar os dados que o Security Lake armazena em AWS Lake Formation bancos de dados e tabelas. Você também pode criar assinantes terceirizados no console, na API ou no Security Lake AWS Command Line Interface.

O administrador do data lake do Lake Formation deve conceder permissões SELECT nos bancos de dados e tabelas relevantes à identidade do IAM que consulta os dados. Você deve criar um assinante no Security Lake antes de consultar os dados. Para obter mais informações sobre como criar um assinante com acesso a consultas, consulte [Gerenciando o acesso de consulta para](#page-76-0)  [assinantes do Security Lake](#page-76-0).

Você pode configurar a integração de consultas com o Security Lake para os seguintes parceiros terceirizados.

- Palo Alto Networks XSOAR
- IBM QRadar
- SOC Prime
- Tego Cyber
- Cribl Search

# Accenture – MxDR

Tipo de integração: assinante, serviço

A integração do Accenture's MxDR com o Security Lake oferece ingestão de dados em tempo real de logs e eventos, detecção gerenciada de anomalias, busca de ameaças e operações de segurança. Isso ajuda na análise e na detecção e resposta gerenciadas (MDR).

Como integração de serviço, o Accenture também pode ajudá-lo a implementar o Security Lake em sua organização.

### [Documentação de integração](https://www.accenture.com/us-en/services/cloud/aws-business-group)

# Aqua Security

Tipo de integração: fonte

O Aqua Security pode ser adicionado como uma fonte personalizada para enviar eventos de auditoria ao Security Lake. Os eventos de auditoria são convertidos em esquema OCSF e formato Parquet.

#### [Documentação de integração](https://support.aquasec.com/support/solutions/articles/16000151820-amazon-security-lake-integration)

## Barracuda – Email Protection

Tipo de integração: fonte

O Barracuda Email Protection pode enviar eventos para o Security Lake quando novos ataques de phishing por e-mail são detectados. Você pode receber esses eventos junto com outros dados de segurança em seu data lake.

[Documentação de integração](https://campus.barracuda.com/product/emailprotection/doc/98214513/integrate-amazon-security-lake-with-email-protection/)

## Booz Allen Hamilton

Tipo de integração: serviços

Como integração de serviço, o Booz Allen Hamilton usa uma abordagem baseada em dados para a segurança cibernética, combinando dados e análises com o serviço Security Lake.

#### [Link de parceiro](https://www.boozallen.com/s/solution/booz-allen-s-amazon-web-services-premier-partnership.html)

### **ChaosSearch**

Tipo de integração: assinante

O ChaosSearch oferece acesso a dados de vários modelos para usuários com APIs abertas, como Elasticsearch e SQL, ou com as interfaces de usuário Kibana e Superset nativas. Você pode consumir seus dados do Security Lake no ChaosSearch sem limites de retenção para monitorar, alertar e caçar ameaças. Isso ajuda você a enfrentar os complexos ambientes de segurança atuais e as ameaças persistentes.

[Documentação de integração](https://www.chaossearch.io/platform/integrations/amazon-security-lake)

## Cisco Security – Secure Firewall

Tipo de integração: fonte

Ao integrar o Cisco Secure Firewall com o Security Lake, é possível armazenar logs de firewall de forma estruturada e escalável. O cliente eNcore da Cisco transmite logs de firewall do Firewall Management Center, realiza a conversão do esquema para o esquema OCSF e os armazena no Security Lake.

[Documentação de integração](https://github.com/CiscoSecurity/fp-05-firepower-cli/tree/ocsf)

### Claroty – xDome

Tipo de integração: fonte

O Claroty xDome envia alertas detectados nas redes para o Security Lake com configuração mínima. As opções de implantação flexíveis e rápidas ajudam o xDome a proteger ativos estendidos da Internet das Coisas (XIoT), que consistem em ativos de IoT, IIoT e BMS, em sua rede, além de detectar automaticamente os primeiros indicadores de ameaças.

[Documentação de integração](https://claroty.com/resources/integration-briefs/claroty-xdome-and-amazon-security-lake)

## CMD Solutions

Tipo de integração: serviços

A CMD Solutions ajuda as empresas a aumentar sua agilidade integrando a segurança de forma precoce e contínua por meio de processos de design, automação e garantia contínua. Como integração de serviço, o CMD Solutions pode ajudá-lo a implementar o Security Lake em sua organização.

#### [Link de parceiro](https://www.cmdsolutions.com.au/service/security/)

# Confluent – Amazon S3 Sink Connector

#### Tipo de integração: fonte

O Confluent conecta, configura e orquestra automaticamente as integrações de dados com conectores pré-criados e totalmente gerenciados. O Confluent S3 Sink Connector permite que você insira dados brutos no Security Lake em escala no formato nativo Parquet.

### [Documentação de integração](https://www.confluent.io/resources/brief/amazon-security-lake/?utm_campaign=tm.partner_cd.cwc-securitylake-newuser&utm_medium=partnerref)

## Contrast Security

Tipo de integração: fonte

Produto parceiro para a integração: Contrast Assess

O Contrast Security Assess é uma ferramenta IAST que oferece detecção de vulnerabilidades em tempo real em aplicativos da web, APIs e microsserviços. O Assess se integra ao Security Lake para ajudar a fornecer visibilidade centralizada de todas as suas workloads.

### [Documentação de integração](https://docs.contrastsecurity.com/en/aws-security-lake.html)

# Cribl – Search

Tipo de integração: assinante

Você pode usar o Cribl Search para pesquisar dados do Security Lake.

[Documentação de integração](https://docs.cribl.io/search/set-up-amazon-security-lake/)

### Cribl – Stream

#### Tipo de integração: fonte

Você pode usar o Cribl Stream para enviar dados de qualquer fonte de terceiros compatível com Cribl para o Security Lake no esquema OCSF.

[Documentação de integração](https://docs.cribl.io/stream/usecase-security-lake/)

### CrowdStrike – Falcon Data Replicator

Tipo de integração: fonte

Essa integração extrai dados do CrowdStrike Falcon Data Replicator em streaming contínuo, transforma os dados no esquema OCSF e os envia para o Security Lake.

### [Documentação de integração](https://github.com/CrowdStrike/aws-security-lake)

# CyberArk – Unified Identify Security Platform

### Tipo de integração: fonte

CyberArk Audit Adapter, uma AWS Lambda função, coleta eventos de segurança CyberArk Identity Security Platform e envia os dados para o Security Lake no esquema OCSF.

[Documentação de integração](https://cyberark-customers.force.com/mplace/s/#a352J000001I8I1QAK-a392J000001pB1lQAE)

## Darktrace – Cyber AI Loop

Tipo de integração: fonte

A integração do Darktrace com o Security Lake traz o poder do autoaprendizado do Darktrace para o Security Lake. Os insights do Cyber AI Loop podem ser correlacionados com outros fluxos de dados e elementos da pilha de segurança da sua organização. A integração registra violações do modelo do Darktrace como descobertas de segurança.

[Documentação de integração \(entre no portal do Darktrace para revisar a documentação\)](https://customerportal.darktrace.com/product-guides/main/aws-security-lake-alerts-intro)

## Datadog

Tipo de integração: assinante

Datadog Cloud SIEMdetecta ameaças em tempo real ao seu ambiente de nuvem, incluindo dados no Security Lake, e unifica DevOps as equipes de segurança em uma única plataforma.

#### [Documentação de integração](https://docs.datadoghq.com/integrations/amazon_security_lake)

# Deloitte – MXDR Cyber Analytics and AI Engine (CAE)

Tipo de integração: assinante, serviço

O Deloitte MXDR CAE ajuda você a armazenar, analisar e visualizar rapidamente seus dados de segurança padronizados. O pacote CAE de recursos personalizados de análise, IA e ML fornece automaticamente insights acionáveis com base em modelos que são executados em dados formatados em OCSF no Security Lake.

Como integração de serviço, o Deloitte também pode ajudá-lo a implementar o Security Lake em sua organização.

[Documentação de integração](https://www2.deloitte.com/us/en/pages/about-deloitte/solutions/deloitte-aws-relationship.html)

### Devo

Tipo de integração: assinante

O Devo coletor para AWS suporte à ingestão do Security Lake. Essa integração pode ajudá-lo a analisar e abordar uma variedade de casos de uso de segurança, como detecção de ameaças, investigação e resposta a incidentes.

[Documentação de integração](https://docs.devo.com/space/latest/324337730/Amazon+Security+Lake+collector)

# DXC – SecMon

Tipo de integração: assinante, serviço

O DXC SecMon coleta eventos de segurança do Security Lake e os monitora para detectar e alertar sobre possíveis ameaças à segurança. Isso ajuda as organizações a entender melhor sua postura de segurança e a identificar e responder proativamente às ameaças.

Como integração de serviço, o DXC também pode ajudá-lo a implementar o Security Lake em sua organização.

[Documentação de integração](https://dxc.com/us/en/about-us/partner-ecosystem/aws)

# Eviden – AIsaac (antigo Atos)

Tipo de integração: assinante

A plataforma AIsaac MDR consome logs de fluxo da VPC que foram ingeridos no esquema OCSF no Security Lake e utiliza modelos de IA para detectar ameaças.

[Documentação de integração](https://atos.net/en/solutions/cyber-security/managed-detection-and-response?)

## ExtraHop – Reveal(x) 360

Tipo de integração: fonte

Você pode aprimorar a segurança da workload e dos aplicativos integrando dados de rede, incluindo detecções de IOCs, do ExtraHop Reveal(x) 360 para Security Lake no esquema OCSF

### [Documentação de integração](https://forums.extrahop.com/t/aws-security-lake)

# Falcosidekick

### Tipo de integração: fonte

O Falcosidekick coleta e envia eventos do Falco para o Security Lake. Essa integração exporta eventos de segurança usando o esquema OCSF.

[Documentação de integração](https://falco.org/blog/falco-aws-security-lake/)

## Gigamon – Application Metadata Intelligence

### Tipo de integração: fonte

O Gigamon Application Metadata Intelligence (AMI) capacita suas ferramentas de observabilidade, SIEM e monitoramento de desempenho de rede com atributos críticos de metadados. Isso ajuda a fornecer uma visibilidade mais profunda do aplicativo para que você possa identificar gargalos de desempenho, problemas de qualidade e possíveis riscos à segurança da rede.

#### [Documentação de integração](https://www.gigamon.com/content/dam/resource-library/english/deployment-guide/gigamon-amazon-security-lake-integration-quick-start-guide.pdf)

# Hoop Cyber

#### Tipo de integração: serviços

O Hoop Cyber FastStart inclui avaliação, priorização e integração de fonte de dados e ajuda os clientes a consultar seus dados com ferramentas e integrações existentes oferecidas pelo Security Lake.

[Link de parceiro](https://aws.amazon.com/marketplace/pp/prodview-5dm5aecyvpn2i)

### IBM – QRadar

Tipo de integração: assinante

O IBM Security QRadar SIEM with UAX integra o Security Lake a uma plataforma de análise que identifica e evita ameaças em nuvens híbridas. Essa integração oferece suporte a acesso a dados e acesso de consulta.

[Documentação de integração sobre o consumo de AWS CloudTrail registros](https://www.ibm.com/docs/en/dsm?topic=aac-configuring-amazon-aws-cloudtrail-log-source-that-uses-amazon-security-lake)

[Documentação de integração sobre o uso do Amazon Athena para consultas](https://www.ibm.com/docs/en/cloud-paks/cp-security/1.10?topic=connectors-amazon-athena)

### Infosys

Tipo de integração: serviços

A Infosys ajuda você a personalizar a implementação do Security Lake conforme as suas necessidades organizacionais e fornece insights personalizados.

#### [Link de parceiro](https://www.infosys.com/services/cloud-cobalt/offerings/managed-security-services.html)

### Insbuilt

Tipo de integração: serviços

A Insbuilt é especializada em serviços de consultoria em nuvem e pode ajudá-lo a entender como implementar o Security Lake em sua organização.

#### [Link de parceiro](https://insbuilt.com/en/security-lake-eng/)

# Kyndryl – AIOps

Tipo de integração: assinante, serviço

O Kyndryl se integra ao Security Lake para fornecer interoperabilidade de dados cibernéticos, inteligência de ameaças e análises baseadas em IA. Como assinante de acesso a dados, Kyndryl ingere eventos AWS CloudTrail de gerenciamento do Security Lake para fins de análise.

Como integração de serviço, o Kyndryl também pode ajudá-lo a implementar o Security Lake em sua organização.

[Documentação de integração](https://www.kyndryl.com/us/en/about-us/news/2022/11/kyndryl-aws-data-security)

# Lacework – Polygraph

Tipo de integração: fonte

Lacework Polygraph® Data Platformintegra-se ao Security Lake como fonte de dados e fornece descobertas de segurança sobre vulnerabilidades, configurações incorretas e ameaças conhecidas e desconhecidas em todo o seu ambiente. AWS

### [Documentação de integração](https://docs.lacework.com/onboarding/amazon-security-lake)

### Laminar

Tipo de integração: fonte

O Laminar envia eventos de segurança de dados para o Security Lake no esquema OCSF, disponibilizando-os para casos de uso de análises adicionais, como resposta a incidentes e investigação.

### [Documentação de integração](https://laminar-docs.s3.us-east-2.amazonaws.com/security_lake_manual/Laminar+Integration+with+Amazon+Security+Lake+c67638221f6e476d8d2c36aee447864c.html)

## MegazoneCloud

Tipo de integração: serviços

A MegazoneCloud é especializada em serviços de consultoria em nuvem e pode ajudá-lo a entender como implementar o Security Lake em sua organização. Conectamos o Security Lake com soluções ISV integradas para criar tarefas personalizadas e criar insights personalizados relacionados às necessidades do cliente.

### [Documentação de integração](https://www.megazone.com/us/amazon_security_lake/)

### Monad

Tipo de integração: fonte

O Monad transforma automaticamente seus dados em esquema OCSF e os envia para o data lake do Security Lake.

#### [Documentação de integração](https://docs.monad.security/output/security-lake/)

# NETSCOUT – Omnis Cyber Intelligence

### Tipo de integração: fonte

Ao se integrar ao Security Lake, o NETSCOUT torna-se uma fonte personalizada de descobertas de segurança e insights de segurança detalhados sobre o que está acontecendo em sua empresa, como ameaças cibernéticas, riscos de segurança e mudanças na superfície de ataque. Essas descobertas são produzidas na conta do cliente por NETSCOUT CyberStreams e Omnis Cyber Intelligence, em seguida, enviadas ao Security Lake no esquema OCSF. Os dados ingeridos também atendem a outros requisitos e às melhores práticas para uma fonte do Security Lake, incluindo formato, esquema, particionamento e aspectos relacionados ao desempenho.

### [Documentação de integração](https://www.netscout.com/resources/amazon-data-lake)

## Netskope – CloudExchange

### Tipo de integração: fonte

Netskopeajuda você a fortalecer sua postura de segurança compartilhando registros relacionados à segurança e informações sobre ameaças com o Security Lake. Netskopeas descobertas são enviadas ao Security Lake com um CloudExchange plug-in, que pode ser lançado como um ambiente baseado em docker dentro AWS ou em um data center local.

#### [Documentação de integração](https://docs.netskope.com/en/netskope-help/integrations-439794/netskope-cloud-exchange/log-shipper-module/configure-3rd-party-log-shipper-plugins/amazon-security-lake-v1-1-0-plugin-for-log-shipper/)

## New Relic ONE

Tipo de integração: assinante

O New Relic ONE é um aplicativo de assinante baseado em Lambda. Ele é implantado em sua conta, acionado pelo Amazon SQS e envia dados para o New Relic usando chaves de licença do New Relic

[Documentação de integração](https://docs.newrelic.com/docs/infrastructure/amazon-integrations/aws-integrations-list/aws-security-lake-monitoring-integration/)

# Okta – Workforce Identity Cloud

Tipo de integração: fonte

Oktaenvia registros de identidade para o Security Lake no esquema OCSF por meio de uma integração com a Amazon. EventBridge Okta System Logsno esquema OCSF, ajudará as equipes de cientistas de dados e de segurança a consultar eventos de segurança por meio de um padrão de código aberto. A geração de logs padronizados em OCSF do Okta ajuda você a realizar atividades de auditoria e gerar relatórios relacionados à autenticação, autorização, alterações de conta e alterações de entidade em um esquema consistente.

### [Documentação de integração](https://www.okta.com/blog/2022/11/an-automated-approach-to-convert-okta-system-logs-into-open-cybersecurity-schema/)

[AWS CloudFormation modelo para adicionar Okta como fonte personalizada no Security Lake](https://github.com/okta/okta-ocsf-syslog)

# Orca – Cloud Security Platform

Tipo de integração: fonte

A plataforma de segurança em nuvem Orca sem agente AWS se integra ao Security Lake enviando eventos de Detecção e Resposta de Nuvem (CDR) no esquema OCSF.

[Documentação de integração \(entre no portal do Orca para revisar a documentação\)](https://docs.orcasecurity.io/v1/docs/integrating-amazon-security-lake)

# Palo Alto Networks – Prisma Cloud

Tipo de integração: fonte

A Palo Alto Networks Prisma Cloud agrega dados de detecção de vulnerabilidades em VMs em seus ambientes nativos de nuvem e os envia para o Security Lake.

[Documentação de integração](https://www.paloaltonetworks.com/blog/prisma-cloud/amazon-security-lake/)

# Palo Alto Networks – XSOAR

Tipo de integração: fonte

Palo Alto Networks XSOARcriou uma integração de assinantes com o XSOAR e o Security Lake.

[Documentação de integração](https://xsoar.pan.dev/docs/reference/integrations/aws-security-lake/)

# Ping Identity – PingOne

#### Tipo de integração: fonte

O PingOne envia alertas de modificação da conta para o Security Lake no esquema OCSF e no formato Parquet, permitindo que você descubra e direcione sua ação conforme as alterações da conta.
[Documentação de integração](https://github.com/pingone-davinci/pingone-amazon-security-lake/blob/main/README.md)

## PwC – Fusion center

Tipo de integração: assinante, serviço

A PwC traz conhecimento e experiência para ajudar os clientes na implementação de um centro de fusão para atender às suas necessidades individuais. Integrado ao Amazon Security Lake, um centro de fusão oferece a capacidade de combinar dados de várias fontes para criar uma visão centralizada e quase em tempo real.

[Documentação de integração](https://www.pwc.com/us/en/services/alliances/amazon-web-services/fusion-center.html)

## Rapid7 – InsightIDR

Tipo de integração: assinante

O InsightIDR, a solução do Rapid7 SIEM/XDR, pode ingerir logs no Security Lake para detecção de ameaças e investigação de atividades suspeitas.

[Documentação de integração](https://docs.rapid7.com/insightidr/aws-security-lake/)

## RipJar – Labyrinth for Threat Investigations

Tipo de integração: assinante

O Labyrinth for Threat Investigations fornece uma abordagem corporativa para a exploração de ameaças em escala com base na fusão de dados, com segurança refinada, fluxos de trabalho adaptáveis e relatórios.

[Documentação de integração](https://github.com/ripjar/aws-security-lake)

### **Sailpoint**

Tipo de integração: fonte

Produto parceiro para a integração: SailPoint IdentityNow

Essa integração permite que os clientes transformem dados de eventos do SailPoint IdentityNow. A integração tem como objetivo fornecer um processo automatizado para trazer a atividade do usuário e os eventos de governança do IdentityNow para o Security Lake para melhorar os insights dos produtos de monitoramento de incidentes e eventos de segurança.

#### [Documentação de integração](https://community.sailpoint.com/t5/IdentityNow-Wiki/SailPoint-IdentityNow-AuditEvent-Integration-for-Amazon-Security/ta-p/241725)

### Securonix

Tipo de integração: assinante

O Securonix Next-Gen SIEM se integra ao Security Lake, capacitando as equipes de segurança a ingerir dados mais rapidamente e a expandir os recursos de detecção e resposta.

[Documentação de integração](https://documentation.securonix.com/bundle/securonix-cloud-user-guide/page/content/active-deployment-guides/amazon-security-lake-cloud-trail-logs-in-ocsf-format_.htm)

## SentinelOne

Tipo de integração: assinante

A plataforma SentinelOne Singularity™ XDR estende a detecção e a resposta em tempo real às workloads de endpoint, identidade e nuvem em execução on-premises e em infraestrutura de nuvem pública, incluindo o Amazon Elastic Compute Cloud (Amazon EC2), Amazon Elastic Container Service (Amazon ECS) e Amazon Elastic Kubernetes Service (Amazon EKS).

[Documentação de integração \(entre no portal do SentinelOne para revisar a documentação\)](https://support.sentinelone.com/hc/en-us/articles/10249372394519)

## Sentra – Data Lifecyle Security Platform

### Tipo de integração: fonte

Depois de implantar a infraestrutura de digitalização do Sentra em sua conta, o Sentra busca as descobertas e as ingere em seu SaaS. Essas descobertas são metadados que o Sentra armazena e, posteriormente, transmite para o Security Lake no esquema OCSF para consulta.

[Documentação de integração](https://docs.sentra.io/integrations/amazon-security-lake)

## SOC Prime

Tipo de integração: assinante

SOC Primese integra ao Security Lake por meio do Amazon OpenSearch Service e do Amazon Athena para facilitar a orquestração inteligente de dados e a busca por ameaças com base em marcos de confiança zero. SOC Primecapacita as equipes de segurança a aumentar a visibilidade das ameaças e investigar incidentes sem um grande volume de alertas. Você pode economizar

tempo de desenvolvimento com regras e consultas reutilizáveis que são automaticamente conversíveis em Athena OpenSearch e Service no esquema OCSF.

[Documentação de integração](https://tdm.socprime.com/attack-detective/start-page)

# Splunk

Tipo de integração: assinante

O Splunk AWS complemento para Amazon Web Services (AWS) suporta a ingestão do Security Lake. Essa integração ajuda você a acelerar a detecção, a investigação e a resposta a ameaças assinando dados no esquema OCSF do Security Lake.

[Documentação de integração](https://splunkbase.splunk.com/app/1876)

## Stellar Cyber

Tipo de integração: assinante

O Stellar Cyber consome logs do Security Lake e adiciona os logs ao data lake do Stellar Cyber. Esse conector usa o esquema OCSF.

[Documentação de integração](https://stellarcyber.ai/news/press-releases/stellar-cyber-announces-support-for-amazon-security-lake-to-speed-data-processing-and-threat-detection-2/)

# Sumo Logic

Tipo de integração: assinante

Sumo Logicconsome dados do Security Lake e fornece ampla visibilidade em ambientes AWS de nuvem híbrida e no local. O Sumo Logic oferece às equipes de segurança visibilidade abrangente, automação e monitoramento de ameaças em todas as suas ferramentas de segurança.

[Documentação de integração](https://help.sumologic.com/docs/send-data/hosted-collectors/amazon-aws/amazon-security-lake-source/)

## Swimlane – Turbine

Tipo de integração: assinante

O Swimlane ingere dados do Security Lake no esquema OCSF e os envia por meio de manuais de low-code e gerenciamento de casos para facilitar a detecção de ameaças, a investigação e a resposta a incidentes mais rápidas.

### [Documentação de integração \(entre no portal do Swimlane para revisar a documentação\)](https://swimlane.freshdesk.com/support/login)

# Sysdig Secure

Tipo de integração: fonte

Sysdig Secure'sa plataforma de proteção de aplicativos nativa em nuvem (CNAPP) envia eventos de segurança ao Security Lake para maximizar a supervisão, agilizar as investigações e simplificar a conformidade.

### [Documentação de integração](https://sysdig.com/content/c/pf-forwarding-sysdig-events-to-amazon-security-lake?x=u_WFRi)

## Talon

Tipo de integração: fonte

Produto parceiro para integração: Talon Enterprise Browser

O Talon's Enterprise Browser, um ambiente de endpoint seguro e isolado baseado em navegador, envia ao Talon acesso, proteção de dados, ações de SaaS e eventos de segurança para o Security Lake, fornecendo visibilidade e opção de correlação cruzada de eventos para detecção, análise forense e investigações.

[Documentação de integração \(entre no portal do Talon para revisar a documentação\)](https://docs.console.talon-sec.com/en/articles/355-event-forwarding-with-amazon-security-lake)

## Tanium

Tipo de integração: fonte

A plataforma Tanium Unified Cloud Endpoint Detection, Management, and Security fornece dados de inventário para o Security Lake no esquema OCSF.

[Documentação de integração](https://help.tanium.com/bundle/aws-integration/page/AWS-Integration/Introduction.htm)

## TCS

Tipo de integração: serviços

O TCS AWS Business Unit oferece inovação, experiência e talento. Essa integração é impulsionada por uma década de criação conjunta de valor, profundo conhecimento do setor, experiência em tecnologia e sabedoria de entrega. Como integração de serviço, o TCS pode ajudá-lo a implementar o Security Lake em sua organização.

### [Documentação de integração](https://aws.amazon.com/partners/tataconsultancyservices/)

# Tego Cyber

Tipo de integração: assinante

O Tego Cyber se integra ao Security Lake para ajudar a detectar e investigar rapidamente possíveis ameaças à segurança. Ao correlacionar diversos indicadores de ameaças em extensos prazos e origem de log, a Tego Cyber descobre ameaças ocultas. A plataforma é enriquecida com inteligência de ameaças altamente contextual, fornecendo precisão e insight na detecção de ameaças e investigações.

### [Documentação de integração](https://www.tegocyber.com/product/amazon/aws-technical)

## Tines – No-code security automation

Tipo de integração: assinante

O Tines No-code security automation ajuda você a tomar decisões mais precisas aproveitando os dados de segurança centralizados no Security Lake.

[Documentação de integração](https://explained.tines.com)

## Torq – Enterprise Security Automation Platform

Tipo de integração: fonte, assinante

O Torq se integra perfeitamente ao Security Lake como fonte personalizada e assinante. O Torq ajuda você a implementar automação e orquestração em escala empresarial com uma plataforma simples sem código.

[Documentação de integração](https://learn.torq.io/docs/amazon-security-lake)

## Trellix – XDR

Tipo de integração: fonte, assinante

Como uma plataforma XDR aberta, o Trellix XDR suporta a integração do Security Lake. O Trellix XDR pode aproveitar dados no esquema OCSF para casos de uso de análise de segurança. Você também pode aumentar seu data lake do Security Lake com mais de 1.000 fontes de eventos de segurança do Trellix XDR. Isso ajuda você a ampliar os recursos de detecção e resposta para seu AWS ambiente. Os dados ingeridos são correlacionados a outros riscos de segurança, fornecendo os manuais necessários para responder a um risco em tempo hábil.

[Documentação de integração](https://www.trellix.com/en-us/assets/docs/trellix-helix-amazon-security-lake-instructions.pdf)

## Trend Micro – CloudOne

Tipo de integração: fonte

O Trend Micro CloudOne Workload Security envia as seguintes informações do Amazon Elastic Compute Cloud (EC2) ao Security Lake:

- Atividade de consulta ao DNS
- Atividade de arquivos
- Atividade de rede
- Atividade de processos
- Atividade de valores de registro
- Atividade de contas de usuário

### [Documentação de integração](https://cloudone.trendmicro.com/docs/integrations/aws-security-lake/)

## Uptycs – Uptycs XDR

### Tipo de integração: fonte

O Uptycs envia uma grande quantidade de dados no esquema OCSF de ativos on-premises e na nuvem para o Security Lake. Os dados incluem detecções de ameaças comportamentais de workloads de endpoints e de nuvem, detecções de anomalias, violações de políticas, políticas arriscadas, configurações incorretas e vulnerabilidades.

### [Documentação de integração](https://www.uptycs.com/partners/aws)

## Vectra AI – Vectra Detect for AWS

### Tipo de integração: fonte

Ao usarVectra Detect for AWS, você pode enviar alertas de alta fidelidade para o Security Lake como uma fonte personalizada usando um modelo dedicado AWS CloudFormation .

[Documentação de integração](https://support.vectra.ai/s/article/KB-VS-1621)

## VMware Aria Automation for Secure Clouds

Tipo de integração: fonte

Com essa integração, é possível detectar configurações incorretas na nuvem e enviá-las ao Security Lake para análise avançada.

[Documentação de integração](https://docs.vmware.com/en/CloudHealth-Secure-State/services/chss-getting-started/GUID-integrations-s3.html)

### Wazuh

Tipo de integração: assinante

O Wazuh visa lidar com os dados do usuário com segurança, fornecer acesso às consultas para cada fonte e otimizar os custos de consulta.

#### [Documentação de integração](https://wazuh.com/blog/wazuh-integration-with-amazon-security-lake/)

### **Wipro**

Tipo de integração: fonte, serviço

Essa integração permite que você colete dados da plataforma Wipro Cloud Application Risk Governance (CARG) para fornecer uma visão unificada de seus aplicativos em nuvem e posturas de conformidade em toda a empresa.

Como integração de serviço, o Wipro também pode ajudá-lo a implementar o Security Lake em sua organização.

[Documentação de integração](https://www.wipro.com/newsroom/press-releases/2022/wipro-to-support-new-aws-cybersecurity-data-lake-service/)

### Wiz – CNAPP

Tipo de integração: fonte

A integração entre o Security Lake e o Wiz facilita a coleta de dados de segurança na nuvem em um único data lake de segurança, aproveitando o esquema OCSF, um padrão de código aberto projetado para troca de dados de segurança extensível e normalizada.

[Documentação de integração \(entre no portal do Wiz para revisar a documentação\)](https://docs.wiz.io/wiz-docs/docs/security-lake-integration)

# Zscaler – Zscaler Posture Control

Tipo de integração: fonte

O Zscaler Posture Control™, uma plataforma de proteção de aplicativos nativos de nuvem, envia descobertas de segurança para o Security Lake no esquema OCSF.

[Documentação de integração](https://help.zscaler.com/zpc/integrating-amazon-security-lake)

# Segurança no Amazon Security Lake

A segurança para com a nuvem na AWS é a nossa maior prioridade. Como cliente da AWS, você se beneficiará de datacenters e arquiteturas de rede criados para atender aos requisitos das empresas com as maiores exigências de segurança.

A segurança é uma responsabilidade compartilhada entre a AWS e você. O modelo de [responsabilidade compartilhada](https://aws.amazon.com/compliance/shared-responsibility-model/) descreve isso como a segurança da nuvem e segurança na nuvem:

- Segurança da nuvem: a AWS é responsável pela proteção da infraestrutura que executa produtos da AWS na Nuvem AWS. A AWS também fornece serviços que podem ser usados com segurança. Auditores de terceiros testam e verificam regularmente a eficácia da nossa segurança como parte dos [Programas de conformidade da AWS.](https://aws.amazon.com/compliance/programs/) Para saber mais sobre os programas de conformidade que se aplicam ao Amazon Security Lake, consulte [Serviços da AWS no escopo por](https://aws.amazon.com/compliance/services-in-scope/)  [programa de conformidade](https://aws.amazon.com/compliance/services-in-scope/).
- Segurança na nuvem: sua responsabilidade é determinada pelo serviço da AWS que você usa. Você também é responsável por outros fatores, incluindo a confidencialidade de seus dados, os requisitos da sua empresa e as leis e regulamentos aplicáveis.

Esta documentação ajuda a entender como aplicar o modelo de responsabilidade compartilhada ao usar o Security Lake. Os tópicos a seguir mostram como configurar o Security Lake para atender aos seus objetivos de segurança e conformidade. Saiba também como usar outros serviços da AWS que ajudam a monitorar e proteger os recursos do Security Lake.

### Tópicos

- [Gerenciamento de identidade e acesso para o Amazon Security Lake](#page-153-0)
- [Proteção de dados no Amazon Security Lake](#page-201-0)
- [Validação de conformidade do Amazon Security Lake](#page-206-0)
- [Práticas recomendadas de segurança no Security Lake](#page-207-0)
- [Resiliência no Amazon Security Lake](#page-208-0)
- [Segurança da infraestrutura no Amazon Security Lake](#page-209-0)
- [Configuração e análise de vulnerabilidade no Security Lake](#page-210-0)
- **[Monitorar o Amazon Security Lake](#page-210-1)**

# <span id="page-153-0"></span>Gerenciamento de identidade e acesso para o Amazon Security

# Lake

AWS Identity and Access Management (IAM) é uma ferramenta AWS service (Serviço da AWS) que ajuda o administrador a controlar com segurança o acesso aos AWS recursos. Os administradores do IAM controlam quem pode ser autenticado (fazer login) e autorizado (ter permissões) para usar recursos do Security Lake. O IAM é um AWS service (Serviço da AWS) que você pode usar sem custo adicional.

Tópicos

- [Público](#page-153-1)
- [Autenticando com identidades](#page-154-0)
- [Gerenciamento do acesso usando políticas](#page-158-0)
- [Como o Amazon Security Lake funciona com o IAM](#page-160-0)
- [Exemplos de políticas baseadas em identidade para o Amazon Security Lake](#page-170-0)
- [AWS políticas gerenciadas para o Amazon Security Lake](#page-175-0)
- [Função vinculada a serviços para o Amazon Security Lake](#page-197-0)

# <span id="page-153-1"></span>Público

A forma como você usa o AWS Identity and Access Management (IAM) difere, dependendo do trabalho que você faz no Security Lake.

Usuário do serviço: se você usa o serviço Security Lake para fazer o trabalho, o administrador fornece as credenciais e as permissões necessárias. À medida que usar mais atributos do Security Lake para fazer seu trabalho, você poderá precisar de permissões adicionais. Entender como o acesso é gerenciado pode ajudá-lo a solicitar as permissões corretas ao seu administrador. Se não for possível acessar um atributo no Security Lake, consulte [Solução de problemas de identidade e](#page-233-0)  [acesso do Amazon Security Lake.](#page-233-0)

Administrador do serviço: se você for o responsável pelos recursos do Security Lake na empresa, provavelmente terá acesso total ao Security Lake. Cabe a você determinar quais funcionalidades e recursos do Security Lake os usuários do serviço devem acessar. Assim, você deve enviar solicitações ao administrador do IAM para alterar as permissões dos usuários de seu serviço. Revise as informações nesta página para entender os Introdução ao IAM. Para saber mais sobre como a

empresa pode usar o IAM com o Security Lake, consulte [Como o Amazon Security Lake funciona](#page-160-0)  [com o IAM](#page-160-0).

Administrador do IAM: se você for um administrador do IAM, talvez queira saber detalhes sobre como é possível criar políticas para gerenciar o acesso ao Security Lake. Para visualizar exemplos de políticas baseadas em identidade do Security Lake que podem ser usadas no IAM, consulte [Exemplos de políticas baseadas em identidade para o Amazon Security Lake](#page-170-0).

## <span id="page-154-0"></span>Autenticando com identidades

A autenticação é a forma como você faz login AWS usando suas credenciais de identidade. Você deve estar autenticado (conectado AWS) como o Usuário raiz da conta da AWS, como usuário do IAM ou assumindo uma função do IAM.

Você pode entrar AWS como uma identidade federada usando credenciais fornecidas por meio de uma fonte de identidade. AWS IAM Identity Center Usuários (IAM Identity Center), a autenticação de login único da sua empresa e suas credenciais do Google ou do Facebook são exemplos de identidades federadas. Quando você faz login como uma identidade federada, o administrador já configurou anteriormente a federação de identidades usando perfis do IAM. Ao acessar AWS usando a federação, você está assumindo indiretamente uma função.

Dependendo do tipo de usuário que você é, você pode entrar no AWS Management Console ou no portal de AWS acesso. Para obter mais informações sobre como fazer login em AWS, consulte [Como fazer login Conta da AWS](https://docs.aws.amazon.com/signin/latest/userguide/how-to-sign-in.html) no Guia do Início de Sessão da AWS usuário.

Se você acessar AWS programaticamente, AWS fornece um kit de desenvolvimento de software (SDK) e uma interface de linha de comando (CLI) para assinar criptograficamente suas solicitações usando suas credenciais. Se você não usa AWS ferramentas, você mesmo deve assinar as solicitações. Para obter mais informações sobre como usar o método recomendado para assinar solicitações por conta própria, consulte [Assinatura de solicitações de AWS API](https://docs.aws.amazon.com/IAM/latest/UserGuide/reference_aws-signing.html) no Guia do usuário do IAM.

Independentemente do método de autenticação usado, também pode ser exigido que você forneça informações adicionais de segurança. Por exemplo, AWS recomenda que você use a autenticação multifator (MFA) para aumentar a segurança da sua conta. Para saber mais, consulte [Autenticação](https://docs.aws.amazon.com/singlesignon/latest/userguide/enable-mfa.html)  [multifator](https://docs.aws.amazon.com/singlesignon/latest/userguide/enable-mfa.html) no Guia AWS IAM Identity Center do usuário. [Usar a autenticação multifator \(MFA\) na](https://docs.aws.amazon.com/IAM/latest/UserGuide/id_credentials_mfa.html)  [AWS](https://docs.aws.amazon.com/IAM/latest/UserGuide/id_credentials_mfa.html) no Guia do usuário do IAM.

### Conta da AWS usuário root

Ao criar uma Conta da AWS, você começa com uma identidade de login que tem acesso completo a todos Serviços da AWS os recursos da conta. Essa identidade é chamada de usuário Conta da AWS raiz e é acessada fazendo login com o endereço de e-mail e a senha que você usou para criar a conta. É altamente recomendável não usar o usuário raiz para tarefas diárias. Proteja as credenciais do usuário raiz e use-as para executar as tarefas que somente ele pode executar. Para obter a lista completa das tarefas que exigem login como usuário raiz, consulte [Tarefas que exigem credenciais](https://docs.aws.amazon.com/IAM/latest/UserGuide/root-user-tasks.html)  [de usuário raiz](https://docs.aws.amazon.com/IAM/latest/UserGuide/root-user-tasks.html) no Guia do usuário do IAM.

### Identidade federada

Como prática recomendada, exija que usuários humanos, incluindo usuários que precisam de acesso de administrador, usem a federação com um provedor de identidade para acessar Serviços da AWS usando credenciais temporárias.

Uma identidade federada é um usuário do seu diretório de usuários corporativo, de um provedor de identidade da web AWS Directory Service, do diretório do Identity Center ou de qualquer usuário que acesse usando credenciais fornecidas Serviços da AWS por meio de uma fonte de identidade. Quando as identidades federadas são acessadas Contas da AWS, elas assumem funções, e as funções fornecem credenciais temporárias.

Para o gerenciamento de acesso centralizado, recomendamos usar o AWS IAM Identity Center. Você pode criar usuários e grupos no IAM Identity Center ou pode se conectar e sincronizar com um conjunto de usuários e grupos em sua própria fonte de identidade para uso em todos os seus Contas da AWS aplicativos. Para obter mais informações sobre o Centro de Identidade do IAM, consulte "[O](https://docs.aws.amazon.com/singlesignon/latest/userguide/what-is.html) [que é o Centro de Identidade do IAM?](https://docs.aws.amazon.com/singlesignon/latest/userguide/what-is.html)" no Guia do usuário do AWS IAM Identity Center .

### Grupos e usuários do IAM

Um [usuário do IAM](https://docs.aws.amazon.com/IAM/latest/UserGuide/id_users.html) é uma identidade dentro da sua Conta da AWS que tem permissões específicas para uma única pessoa ou aplicativo. Sempre que possível, recomendamos depender de credenciais temporárias em vez de criar usuários do IAM com credenciais de longo prazo, como senhas e chaves de acesso. No entanto, se você tiver casos de uso específicos que exijam credenciais de longo prazo com usuários do IAM, recomendamos alternar as chaves de acesso. Para obter mais informações, consulte [Alterne as chaves de acesso regularmente para casos de uso que exijam](https://docs.aws.amazon.com/IAM/latest/UserGuide/best-practices.html#rotate-credentials) [credenciais de longo prazo](https://docs.aws.amazon.com/IAM/latest/UserGuide/best-practices.html#rotate-credentials) no Guia do usuário do IAM.

Um [grupo do IAM](https://docs.aws.amazon.com/IAM/latest/UserGuide/id_groups.html) é uma identidade que especifica uma coleção de usuários do IAM. Não é possível fazer login como um grupo. É possível usar grupos para especificar permissões para vários usuários de uma vez. Os grupos facilitam o gerenciamento de permissões para grandes conjuntos de usuários. Por exemplo, você pode ter um grupo chamado IAMAdmins e atribuir a esse grupo permissões para administrar recursos do IAM.

Usuários são diferentes de perfis. Um usuário é exclusivamente associado a uma pessoa ou a uma aplicação, mas um perfil pode ser assumido por qualquer pessoa que precisar dele. Os usuários têm credenciais permanentes de longo prazo, mas os perfis fornecem credenciais temporárias. Para saber mais, consulte [Quando criar um usuário do IAM \(em vez de uma função\)](https://docs.aws.amazon.com/IAM/latest/UserGuide/id.html#id_which-to-choose) no Guia do usuário do IAM.

### Perfis do IAM

Uma [função do IAM](https://docs.aws.amazon.com/IAM/latest/UserGuide/id_roles.html) é uma identidade dentro da sua Conta da AWS que tem permissões específicas. Ela é semelhante a um usuário do IAM, mas não está associada a uma pessoa específica. Você pode assumir temporariamente uma função do IAM no AWS Management Console [trocando de](https://docs.aws.amazon.com/IAM/latest/UserGuide/id_roles_use_switch-role-console.html)  [funções](https://docs.aws.amazon.com/IAM/latest/UserGuide/id_roles_use_switch-role-console.html). Você pode assumir uma função chamando uma operação de AWS API AWS CLI ou usando uma URL personalizada. Para obter mais informações sobre métodos para o uso de perfis, consulte [Usar perfis do IAM](https://docs.aws.amazon.com/IAM/latest/UserGuide/id_roles_use.html) no Guia do usuário do IAM.

Perfis do IAM com credenciais temporárias são úteis nas seguintes situações:

- Acesso de usuário federado: para atribuir permissões a identidades federadas, você pode criar um perfil e definir permissões para ele. Quando uma identidade federada é autenticada, essa identidade é associada ao perfil e recebe as permissões definidas pelo mesmo. Para obter mais informações sobre perfis para federação, consulte [Criar um perfil para um provedor de identidades](https://docs.aws.amazon.com/IAM/latest/UserGuide/id_roles_create_for-idp.html)  [de terceiros](https://docs.aws.amazon.com/IAM/latest/UserGuide/id_roles_create_for-idp.html) no Guia do usuário do IAM. Se você usar o IAM Identity Center, configure um conjunto de permissões. Para controlar o que suas identidades podem acessar após a autenticação, o IAM Identity Center correlaciona o conjunto de permissões a um perfil no IAM. Para obter informações sobre conjuntos de permissões, consulte [Conjuntos de permissões](https://docs.aws.amazon.com/singlesignon/latest/userguide/permissionsetsconcept.html) no Guia do usuário do AWS IAM Identity Center .
- Permissões temporárias para usuários do IAM: um usuário ou um perfil do IAM pode assumir um perfil do IAM para obter temporariamente permissões diferentes para uma tarefa específica.
- Acesso entre contas: é possível usar um perfil do IAM para permitir que alguém (uma entidade principal confiável) em outra conta acesse recursos em sua conta. Os perfis são a principal forma de conceder acesso entre contas. No entanto, com alguns Serviços da AWS, você pode anexar uma política diretamente a um recurso (em vez de usar uma função como proxy). Para saber a diferença entre perfis e políticas baseadas em recurso para acesso entre contas, consulte [Como](https://docs.aws.amazon.com/IAM/latest/UserGuide/id_roles_compare-resource-policies.html) [os perfis do IAM diferem das políticas baseadas em recurso](https://docs.aws.amazon.com/IAM/latest/UserGuide/id_roles_compare-resource-policies.html) no Guia do usuário do IAM.
- Acesso entre serviços Alguns Serviços da AWS usam recursos em outros Serviços da AWS. Por exemplo, quando você faz uma chamada em um serviço, é comum que esse serviço execute aplicações no Amazon EC2 ou armazene objetos no Amazon S3. Um serviço pode fazer isso usando as permissões da entidade principal de chamada, usando um perfil de serviço ou um perfil vinculado ao serviço.
	- Sessões de acesso direto (FAS) Quando você usa um usuário ou uma função do IAM para realizar ações em AWS, você é considerado principal. Ao usar alguns serviços, você pode executar uma ação que inicia outra ação em um serviço diferente. O FAS usa as permissões do diretor chamando um AWS service (Serviço da AWS), combinadas com a solicitação AWS service (Serviço da AWS) para fazer solicitações aos serviços posteriores. As solicitações do FAS são feitas somente quando um serviço recebe uma solicitação que requer interações com outros Serviços da AWS ou com recursos para ser concluída. Nesse caso, você precisa ter permissões para executar ambas as ações. Para obter detalhes da política ao fazer solicitações de FAS, consulte [Encaminhar sessões de acesso.](https://docs.aws.amazon.com/IAM/latest/UserGuide/access_forward_access_sessions.html)
	- Perfil de serviço: um perfil de serviço é um [perfil do IAM](https://docs.aws.amazon.com/IAM/latest/UserGuide/id_roles.html) que um serviço assume para realizar ações em seu nome. Um administrador do IAM pode criar, modificar e excluir um perfil de serviço do IAM. Para obter mais informações, consulte [Criar um perfil para delegar permissões a](https://docs.aws.amazon.com/IAM/latest/UserGuide/id_roles_create_for-service.html)  [um AWS service \(Serviço da AWS\)](https://docs.aws.amazon.com/IAM/latest/UserGuide/id_roles_create_for-service.html) no Guia do usuário do IAM.
	- Função vinculada ao serviço Uma função vinculada ao serviço é um tipo de função de serviço vinculada a um. AWS service (Serviço da AWS) O serviço pode assumir a função de executar uma ação em seu nome. As funções vinculadas ao serviço aparecem em você Conta da AWS e são de propriedade do serviço. Um administrador do IAM pode visualizar, mas não pode editar as permissões para perfis vinculados ao serviço.
- Aplicativos em execução no Amazon EC2 Você pode usar uma função do IAM para gerenciar credenciais temporárias para aplicativos que estão sendo executados em uma instância do EC2 e fazendo AWS CLI solicitações de API. AWS É preferível fazer isso a armazenar chaves de acesso na instância do EC2. Para atribuir uma AWS função a uma instância do EC2 e disponibilizá-la para todos os seus aplicativos, você cria um perfil de instância anexado à instância. Um perfil de instância contém o perfil e permite que os programas em execução na instância do EC2 obtenham credenciais temporárias. Para mais informações, consulte [Usar um perfil do IAM para conceder](https://docs.aws.amazon.com/IAM/latest/UserGuide/id_roles_use_switch-role-ec2.html) [permissões a aplicações em execução nas instâncias do Amazon EC2](https://docs.aws.amazon.com/IAM/latest/UserGuide/id_roles_use_switch-role-ec2.html) no Guia do usuário do IAM.

Para saber se deseja usar os perfis do IAM, consulte [Quando criar um perfil do IAM \(em vez de um](https://docs.aws.amazon.com/IAM/latest/UserGuide/id.html#id_which-to-choose_role) [usuário\)](https://docs.aws.amazon.com/IAM/latest/UserGuide/id.html#id_which-to-choose_role) no Guia do usuário do IAM.

## <span id="page-158-0"></span>Gerenciamento do acesso usando políticas

Você controla o acesso AWS criando políticas e anexando-as a AWS identidades ou recursos. Uma política é um objeto AWS que, quando associada a uma identidade ou recurso, define suas permissões. AWS avalia essas políticas quando um principal (usuário, usuário raiz ou sessão de função) faz uma solicitação. As permissões nas políticas determinam se a solicitação será permitida ou negada. A maioria das políticas é armazenada AWS como documentos JSON. Para obter mais informações sobre a estrutura e o conteúdo de documentos de políticas JSON, consulte [Visão geral](https://docs.aws.amazon.com/IAM/latest/UserGuide/access_policies.html#access_policies-json) [das políticas JSON](https://docs.aws.amazon.com/IAM/latest/UserGuide/access_policies.html#access_policies-json) no Guia do usuário do IAM.

Os administradores podem usar políticas AWS JSON para especificar quem tem acesso ao quê. Ou seja, qual entidade principal pode executar ações em quais recursos e em que condições.

Por padrão, usuários e funções não têm permissões. Para conceder aos usuários permissão para executar ações nos recursos de que eles precisam, um administrador do IAM pode criar políticas do IAM. O administrador pode então adicionar as políticas do IAM a perfis, e os usuários podem assumir os perfis.

As políticas do IAM definem permissões para uma ação, independentemente do método usado para executar a operação. Por exemplo, suponha que você tenha uma política que permite a ação iam:GetRole. Um usuário com essa política pode obter informações de função da AWS Management Console AWS CLI, da ou da AWS API.

### Políticas baseadas em identidade

As políticas baseadas em identidade são documentos de políticas de permissões JSON que você pode anexar a uma identidade, como um usuário do IAM, grupo de usuários ou função do IAM. Essas políticas controlam quais ações os usuários e perfis podem realizar, em quais recursos e em que condições. Para saber como criar uma política baseada em identidade, consulte [Criação de](https://docs.aws.amazon.com/IAM/latest/UserGuide/access_policies_create.html)  [política do IAM](https://docs.aws.amazon.com/IAM/latest/UserGuide/access_policies_create.html) no Guia do usuário do IAM.

As políticas baseadas em identidade podem ser categorizadas ainda mais como políticas em linha ou políticas gerenciadas. As políticas em linha são anexadas diretamente a um único usuário, grupo ou perfil. As políticas gerenciadas são políticas autônomas que você pode associar a vários usuários, grupos e funções em seu Conta da AWS. As políticas AWS gerenciadas incluem políticas gerenciadas e políticas gerenciadas pelo cliente. Para saber como escolher entre uma política gerenciada ou uma política em linha, consulte [Escolher entre políticas gerenciadas e políticas em](https://docs.aws.amazon.com/IAM/latest/UserGuide/access_policies_managed-vs-inline.html#choosing-managed-or-inline)  [linha](https://docs.aws.amazon.com/IAM/latest/UserGuide/access_policies_managed-vs-inline.html#choosing-managed-or-inline) no Guia do usuário do IAM.

### Políticas baseadas em recurso

Políticas baseadas em recurso são documentos de políticas JSON que você anexa a um recurso. São exemplos de políticas baseadas em recursos as políticas de confiança de perfil do IAM e as políticas de bucket do Amazon S3. Em serviços compatíveis com políticas baseadas em recursos, os administradores de serviço podem usá-las para controlar o acesso a um recurso específico. Para o recurso ao qual a política está anexada, a política define quais ações uma entidade principal especificada pode executar nesse recurso e em que condições. Você deve [especificar uma entidade](https://docs.aws.amazon.com/IAM/latest/UserGuide/reference_policies_elements_principal.html) [principal](https://docs.aws.amazon.com/IAM/latest/UserGuide/reference_policies_elements_principal.html) em uma política baseada em recursos. Os diretores podem incluir contas, usuários, funções, usuários federados ou. Serviços da AWS

Políticas baseadas em recursos são políticas em linha que estão localizadas nesse serviço. Você não pode usar políticas AWS gerenciadas do IAM em uma política baseada em recursos.

### Listas de controle de acesso (ACLs)

As listas de controle de acesso (ACLs) controlam quais entidades principais (membros, usuários ou perfis da conta) têm permissões para acessar um recurso. As ACLs são semelhantes às políticas baseadas em recursos, embora não usem o formato de documento de política JSON.

O Amazon S3 e o Amazon VPC são exemplos de serviços que oferecem suporte a ACLs. AWS WAF Para saber mais sobre ACLs, consulte [Visão geral da lista de controle de acesso \(ACL\)](https://docs.aws.amazon.com/AmazonS3/latest/dev/acl-overview.html) no Guia do desenvolvedor do Amazon Simple Storage Service.

### Outros tipos de política

AWS oferece suporte a tipos de políticas adicionais menos comuns. Esses tipos de política podem definir o máximo de permissões concedidas a você pelos tipos de política mais comuns.

• Limites de permissões: um limite de permissões é um atributo avançado no qual você define o máximo de permissões que uma política baseada em identidade pode conceder a uma entidade do IAM (usuário ou perfil do IAM). É possível definir um limite de permissões para uma entidade. As permissões resultantes são a interseção das políticas baseadas em identidade de uma entidade e dos seus limites de permissões. As políticas baseadas em recurso que especificam o usuário ou a função no campo Principal não são limitadas pelo limite de permissões. Uma negação explícita em qualquer uma dessas políticas substitui a permissão. Para obter mais informações sobre limites de permissões, consulte [Limites de permissões para identidades do IAM](https://docs.aws.amazon.com/IAM/latest/UserGuide/access_policies_boundaries.html) no Guia do usuário do IAM.

- Políticas de controle de serviço (SCPs) SCPs são políticas JSON que especificam as permissões máximas para uma organização ou unidade organizacional (OU) em. AWS Organizations AWS Organizations é um serviço para agrupar e gerenciar centralmente vários Contas da AWS que sua empresa possui. Se você habilitar todos os atributos em uma organização, poderá aplicar políticas de controle de serviço (SCPs) a qualquer uma ou a todas as contas. O SCP limita as permissões para entidades nas contas dos membros, incluindo cada uma Usuário raiz da conta da AWS. Para obter mais informações sobre o Organizations e SCPs, consulte [Como os SCPs funcionam](https://docs.aws.amazon.com/organizations/latest/userguide/orgs_manage_policies_about-scps.html) no Guia do usuário do AWS Organizations .
- Políticas de sessão: são políticas avançadas que você transmite como um parâmetro quando cria de forma programática uma sessão temporária para um perfil ou um usuário federado. As permissões da sessão resultante são a interseção das políticas baseadas em identidade do usuário ou do perfil e das políticas de sessão. As permissões também podem ser provenientes de uma política baseada em recurso. Uma negação explícita em qualquer uma dessas políticas substitui a permissão. Para obter mais informações, consulte [Políticas de sessão](https://docs.aws.amazon.com/IAM/latest/UserGuide/access_policies.html#policies_session) no Guia do usuário do IAM.

### Vários tipos de política

Quando vários tipos de política são aplicáveis a uma solicitação, é mais complicado compreender as permissões resultantes. Para saber como AWS determinar se uma solicitação deve ser permitida quando vários tipos de políticas estão envolvidos, consulte [Lógica de avaliação de políticas](https://docs.aws.amazon.com/IAM/latest/UserGuide/reference_policies_evaluation-logic.html) no Guia do usuário do IAM.

## <span id="page-160-0"></span>Como o Amazon Security Lake funciona com o IAM

Antes de usar o IAM para gerenciar o acesso ao Security Lake, saiba quais recursos do IAM estão disponíveis para uso com o Security Lake.

### Atributos do IAM que você pode usar com o Amazon Security Lake

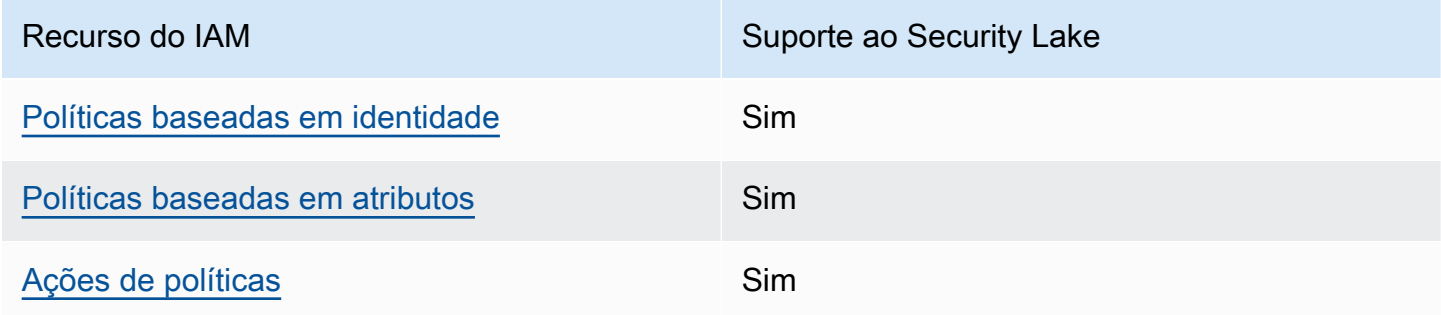

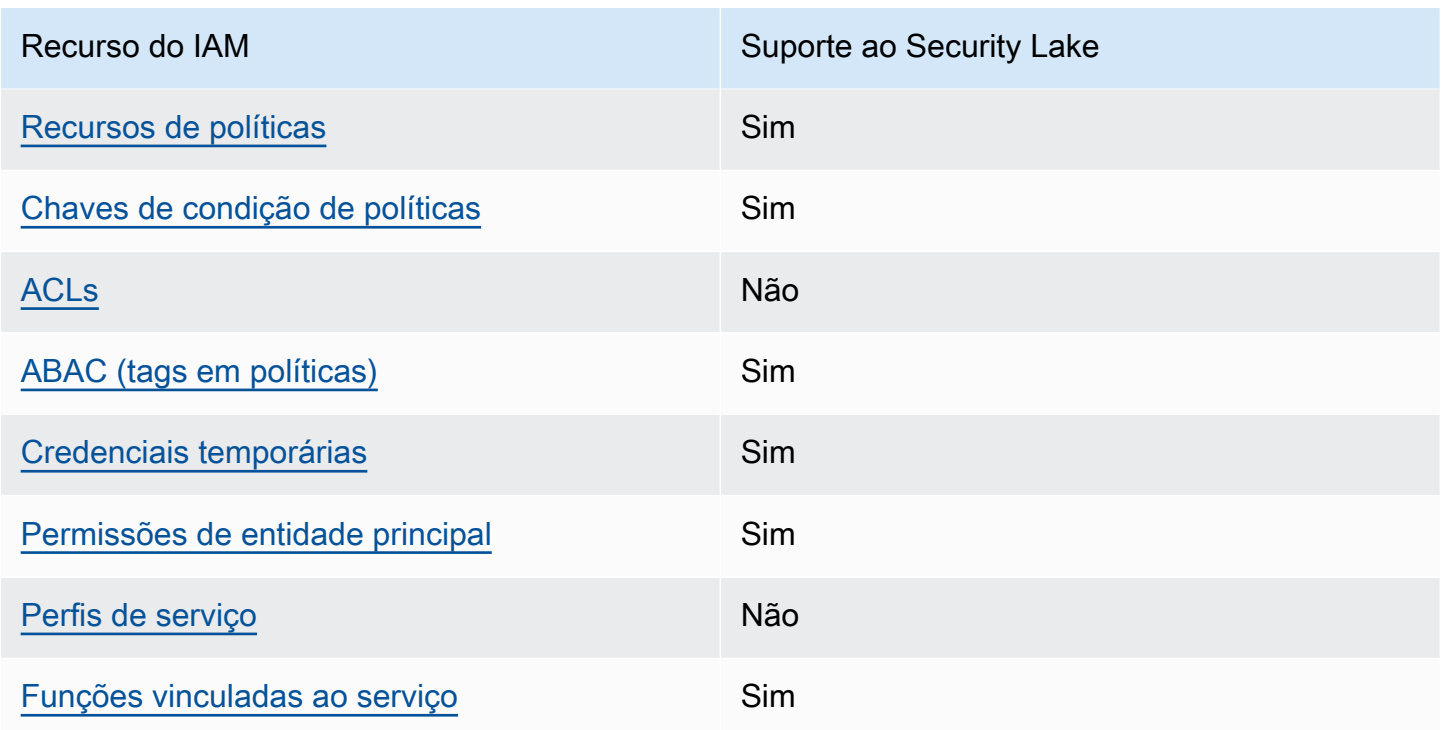

Para ter uma visão de alto nível de como o Security Lake e outros AWS serviços funcionam com a maioria dos recursos do IAM, consulte [AWS os serviços que funcionam com o IAM](https://docs.aws.amazon.com/IAM/latest/UserGuide/reference_aws-services-that-work-with-iam.html) no Guia do usuário do IAM.

<span id="page-161-0"></span>Políticas baseadas em identidade para Security Lake

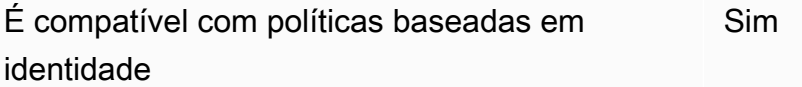

As políticas baseadas em identidade são documentos de políticas de permissões JSON que você pode anexar a uma identidade, como usuário, grupo de usuários ou perfil do IAM. Essas políticas controlam quais ações os usuários e perfis podem realizar, em quais recursos e em que condições. 'Para saber como criar uma política baseada em identidade, consulte [Criar políticas do IAM](https://docs.aws.amazon.com/IAM/latest/UserGuide/access_policies_create.html) no Guia do usuário do IAM.

Com as políticas baseadas em identidade do IAM, é possível especificar ações ou recursos permitidos ou negados, bem como as condições sob as quais as ações são permitidas ou negadas. Você não pode especificar a entidade principal em uma política baseada em identidade porque ela se aplica ao usuário ou função à qual ela está anexada. Para saber mais sobre todos os elementos

que podem ser usados em uma política JSON, consulte [Referência de elementos da política JSON](https://docs.aws.amazon.com/IAM/latest/UserGuide/reference_policies_elements.html)  [do IAM](https://docs.aws.amazon.com/IAM/latest/UserGuide/reference_policies_elements.html) no Guia do Usuário do IAM.

O Security Lake é compatível com políticas baseadas em identidade. Para ter mais informações, consulte [Exemplos de políticas baseadas em identidade para o Amazon Security Lake](#page-170-0).

<span id="page-162-0"></span>Políticas baseadas em recursos no Security Lake

Oferece suporte a políticas baseadas em atributos Sim

Políticas baseadas em recurso são documentos de políticas JSON que você anexa a um recurso. São exemplos de políticas baseadas em recursos as políticas de confiança de perfil do IAM e as políticas de bucket do Amazon S3. Em serviços compatíveis com políticas baseadas em recursos, os administradores de serviço podem usá-las para controlar o acesso a um recurso específico. Para o recurso ao qual a política está anexada, a política define quais ações uma entidade principal especificada pode executar nesse recurso e em que condições. Você deve [especificar uma entidade](https://docs.aws.amazon.com/IAM/latest/UserGuide/reference_policies_elements_principal.html) [principal](https://docs.aws.amazon.com/IAM/latest/UserGuide/reference_policies_elements_principal.html) em uma política baseada em recursos. Os diretores podem incluir contas, usuários, funções, usuários federados ou. Serviços da AWS

Para permitir o acesso entre contas, você pode especificar uma conta inteira ou as entidades do IAM em outra conta como a entidade principal em uma política baseada em recurso. Adicionar um principal entre contas à política baseada em recurso é apenas metade da tarefa de estabelecimento da relação de confiança. Quando o principal e o recurso são diferentes Contas da AWS, um administrador do IAM na conta confiável também deve conceder permissão à entidade principal (usuário ou função) para acessar o recurso. Eles concedem permissão ao anexar uma política baseada em identidade para a entidade. No entanto, se uma política baseada em recurso conceder acesso a um principal na mesma conta, nenhuma política baseada em identidade adicional será necessária. Para obter mais informações, consulte [Como os perfis do IAM diferem de políticas](https://docs.aws.amazon.com/IAM/latest/UserGuide/id_roles_compare-resource-policies.html)  [baseadas em recursos n](https://docs.aws.amazon.com/IAM/latest/UserGuide/id_roles_compare-resource-policies.html)o Guia do usuário do IAM.

O serviço Security Lake cria políticas baseadas em recursos para os buckets do Amazon S3 que armazenam seus dados. Você não anexa essas políticas baseadas em recursos aos seus buckets do S3. O Security Lake cria automaticamente essas políticas em seu nome.

Um exemplo de recurso é um bucket do S3 com um nome do recurso da Amazon (ARN) de arn:aws:s3:::aws-security-data-lake-{region}-{bucket-identifier}. Neste Amazon Security Lake Manual do usuário

exemplo, region é um Região da AWS local específico em que você ativou o Security Lake e bucket-identifier é uma sequência alfanumérica regionalmente exclusiva que o Security Lake atribui ao bucket. O Security Lake cria o bucket S3 para armazenar dados dessa região. A política de recursos define quais entidades principais podem realizar ações no bucket. Aqui está um exemplo de política baseada em recursos (política de bucket) que o Security Lake anexa ao bucket:

```
{ 
     "Version": "2012-10-17", 
     "Statement": [ 
         { 
              "Effect": "Deny", 
              "Principal": { 
                  "AWS": "*" 
              }, 
              "Action": "s3:*", 
              "Resource": [ 
                  "arn:aws:s3:::aws-security-data-lake-{region}-{bucket-identifier}/*", 
                  "arn:aws:s3:::aws-security-data-lake-{region}-{bucket-identifier}" 
              ], 
              "Condition": { 
                  "Bool": { 
                       "aws:SecureTransport": "false" 
 } 
              } 
         }, 
         { 
              "Sid": "PutSecurityLakeObject", 
              "Effect": "Allow", 
              "Principal": { 
                  "Service": "securitylake.amazonaws.com" 
              }, 
              "Action": "s3:PutObject", 
              "Resource": [ 
                  "arn:aws:s3:::aws-security-data-lake-{region}-{bucket-identifier}/*", 
                  "arn:aws:s3:::aws-security-data-lake-{region}-{bucket-identifier}" 
              ], 
              "Condition": { 
                  "StringEquals": { 
                       "aws:SourceAccount": "{DA-AccountID}", 
                       "s3:x-amz-acl": "bucket-owner-full-control" 
                  }, 
                  "ArnLike": { 
                       "aws:SourceArn": "arn:aws:securitylake:us-east-1:{DA-AccountID}:*"
```
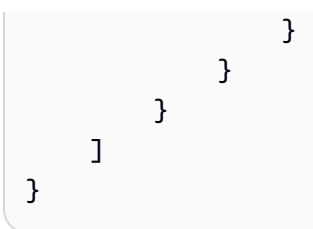

Para obter mais informações sobre as políticas de acesso baseadas em recursos, consulte [Políticas](https://docs.aws.amazon.com/IAM/latest/UserGuide/access_policies_identity-vs-resource.html)  [baseadas em identidade e em recursos](https://docs.aws.amazon.com/IAM/latest/UserGuide/access_policies_identity-vs-resource.html) no Guia do usuário do IAM.

<span id="page-164-0"></span>Ações da política para Security Lake

Oferece suporte a ações de políticas Sim

Os administradores podem usar políticas AWS JSON para especificar quem tem acesso ao quê. Ou seja, qual entidade principal pode executar ações em quais recursos, e em que condições.

O elemento Action de uma política JSON descreve as ações que você pode usar para permitir ou negar acesso em uma política. As ações de política geralmente têm o mesmo nome da operação de AWS API associada. Existem algumas exceções, como ações somente de permissão, que não têm uma operação de API correspondente. Há também algumas operações que exigem várias ações em uma política. Essas ações adicionais são chamadas de ações dependentes.

Incluem ações em uma política para conceder permissões para executar a operação associada.

Para obter uma lista de ações do Security Lake, consulte [Ações definidas pelo Amazon Security](https://docs.aws.amazon.com/IAM/latest/UserGuide/list_amazonsecuritylake.html#amazonsecuritylake-actions-as-permissions) [Lake](https://docs.aws.amazon.com/IAM/latest/UserGuide/list_amazonsecuritylake.html#amazonsecuritylake-actions-as-permissions) na Referência de autorização do serviço.

As ações de políticas no Security Lake usam o seguinte prefixo antes da ação:

#### securitylake

Por exemplo, para conceder permissão a um usuário para acessar informações sobre um assinante específico, inclua a ação securitylake:GetSubscriber na política atribuída a esse usuário. As instruções de política devem incluir um elemento Action ou NotAction. O Security Lake define seu próprio conjunto de ações que descrevem as tarefas que você pode executar com esse serviço.

Para especificar várias ações em uma única instrução, separe-as com vírgulas.

#### "Action": [

]

```
 "securitylake:action1", 
 "securitylake:action2"
```
Para visualizar exemplos de políticas baseadas em identidade do Security Lake, consulte [Exemplos](#page-170-0) [de políticas baseadas em identidade para o Amazon Security Lake](#page-170-0).

<span id="page-165-0"></span>Recursos de políticas para Security Lake

Oferece suporte a recursos de políticas Sim

Os administradores podem usar políticas AWS JSON para especificar quem tem acesso ao quê. Ou seja, qual entidade principal pode executar ações em quais recursos, e em que condições.

O elemento Resource de política JSON especifica o objeto ou os objetos aos quais a ação se aplica. As instruções devem incluir um elemento Resource ou um elemento NotResource. Como prática recomendada, especifique um recurso usando seu [nome do recurso da Amazon \(ARN\).](https://docs.aws.amazon.com/general/latest/gr/aws-arns-and-namespaces.html) Isso pode ser feito para ações que oferecem suporte a um tipo de recurso específico, conhecido como permissões em nível de recurso.

Para ações que não oferecem suporte a permissões em nível de recurso, como operações de listagem, use um caractere curinga (\*) para indicar que a instrução se aplica a todos os recursos.

"Resource": "\*"

O Security Lake define os seguintes tipos de recursos: assinante e a configuração do data lake para um Conta da AWS em um determinado Região da AWS. Nas políticas, especifique os esses tipos de recursos usando os ARNs.

Para obter uma lista dos tipos de recursos do Security Lake e a sintaxe dos ARNs para cada um, consulte [Tipos de recursos definidos pelo Amazon Security Lake](https://docs.aws.amazon.com/IAM/latest/UserGuide/list_amazonsecuritylake.html#amazonsecuritylake-resources-for-iam-policies) na Referência de autorização do serviço. Para saber quais ações você pode especificar para cada tipo de recurso, consulte [Ações](https://docs.aws.amazon.com/IAM/latest/UserGuide/list_amazonsecuritylake.html#amazonsecuritylake-actions-as-permissions) [definidas pelo Amazon Security Lake](https://docs.aws.amazon.com/IAM/latest/UserGuide/list_amazonsecuritylake.html#amazonsecuritylake-actions-as-permissions) na Referência de autorização do serviço.

Para visualizar exemplos de políticas baseadas em identidade do Security Lake, consulte [Exemplos](#page-170-0) [de políticas baseadas em identidade para o Amazon Security Lake](#page-170-0).

### <span id="page-166-0"></span>Chaves de condição de política do Security Lake

Compatível com chaves de condição de política específicas do serviço Sim

Os administradores podem usar políticas AWS JSON para especificar quem tem acesso ao quê. Ou seja, qual entidade principal pode executar ações em quais recursos e em que condições.

O elemento Condition (ou bloco de Condition) permite que você especifique condições nas quais uma instrução está em vigor. O elemento Condition é opcional. É possível criar expressões condicionais que usam [agentes de condição](https://docs.aws.amazon.com/IAM/latest/UserGuide/reference_policies_elements_condition_operators.html), como "igual a" ou "menor que", para fazer a condição da política corresponder aos valores na solicitação.

Se você especificar vários elementos Condition em uma instrução ou várias chaves em um único elemento Condition, a AWS os avaliará usando uma operação lógica AND. Se você especificar vários valores para uma única chave de condição, AWS avalia a condição usando uma OR operação lógica. Todas as condições devem ser atendidas para que as permissões da instrução sejam concedidas.

Você também pode usar variáveis de espaço reservado ao especificar as condições. Por exemplo, é possível conceder a um usuário do IAM permissão para acessar um recurso somente se ele estiver marcado com seu nome de usuário do IAM. Para obter mais informações, consulte [Elementos de](https://docs.aws.amazon.com/IAM/latest/UserGuide/reference_policies_variables.html) [política do IAM: variáveis e tags](https://docs.aws.amazon.com/IAM/latest/UserGuide/reference_policies_variables.html) no Guia do usuário do IAM.

AWS suporta chaves de condição globais e chaves de condição específicas do serviço. Para ver todas as chaves de condição AWS globais, consulte as [chaves de contexto de condição AWS global](https://docs.aws.amazon.com/IAM/latest/UserGuide/reference_policies_condition-keys.html) no Guia do usuário do IAM.

Para obter uma lista de chaves de condição do Security Lake, consulte [Chaves de condição do](https://docs.aws.amazon.com/IAM/latest/UserGuide/list_amazonsecuritylake.html#amazonsecuritylake-policy-keys)  [Amazon Security Lake](https://docs.aws.amazon.com/IAM/latest/UserGuide/list_amazonsecuritylake.html#amazonsecuritylake-policy-keys) na Referência de autorização do serviço. Para saber com que ações e recursos você pode usar uma chave de condição, consulte [Ações definidas pelo Amazon Security](https://docs.aws.amazon.com/IAM/latest/UserGuide/list_amazonsecuritylake.html#amazonsecuritylake-actions-as-permissions)  [Lake](https://docs.aws.amazon.com/IAM/latest/UserGuide/list_amazonsecuritylake.html#amazonsecuritylake-actions-as-permissions) na Referência de autorização do serviço. Para obter exemplos de políticas que usam chaves de condição, consulte [Exemplos de políticas baseadas em identidade para o Amazon Security Lake.](#page-170-0)

<span id="page-166-1"></span>Listas de controle de acesso (ACLs) no Security Lake

Oferece suporte a ACLs Não

As listas de controle de acesso (ACLs) controlam quais entidades principais (membros, usuários ou perfis da conta) têm permissões para acessar um recurso. As ACLs são semelhantes às políticas baseadas em recursos, embora não usem o formato de documento de política JSON.

O Security Lake não oferece suporte a ACLs, o que significa que você não pode anexar uma ACL a um recurso do Security Lake.

<span id="page-167-0"></span>Controle de acesso por atributo (ABAC) com o Security Lake

Oferece suporte a ABAC (tags em políticas) Sim

O controle de acesso por atributo (ABAC) é uma estratégia de autorização que define permissões com base em atributos. Em AWS, esses atributos são chamados de tags. Você pode anexar tags a entidades do IAM (usuários ou funções) e a vários AWS recursos. A marcação de entidades e recursos é a primeira etapa do ABAC. Em seguida, você cria políticas de ABAC para permitir operações quando a tag da entidade principal corresponder à tag do recurso que ela está tentando acessar.

O ABAC é útil em ambientes que estão crescendo rapidamente e ajuda em situações em que o gerenciamento de políticas se torna um problema.

Para controlar o acesso baseado em tags, forneça informações sobre as tags no [elemento de](https://docs.aws.amazon.com/IAM/latest/UserGuide/reference_policies_elements_condition.html)  [condição](https://docs.aws.amazon.com/IAM/latest/UserGuide/reference_policies_elements_condition.html) de uma política usando as aws:ResourceTag/*key-name*, aws:RequestTag/*key-name* ou aws:TagKeys chaves de condição.

Se um serviço oferecer suporte às três chaves de condição para cada tipo de recurso, o valor será Sim para o serviço. Se um serviço oferecer suporte às três chaves de condição somente para alguns tipos de recursos, o valor será Parcial.

Para obter mais informações sobre o ABAC, consulte [O que é ABAC?](https://docs.aws.amazon.com/IAM/latest/UserGuide/introduction_attribute-based-access-control.html) no Guia do usuário do IAM. Para visualizar um tutorial com etapas para configurar o ABAC, consulte [Usar controle de acesso](https://docs.aws.amazon.com/IAM/latest/UserGuide/tutorial_attribute-based-access-control.html) [baseado em atributos \(ABAC\)](https://docs.aws.amazon.com/IAM/latest/UserGuide/tutorial_attribute-based-access-control.html) no Guia do usuário do IAM.

Você pode anexar tags aos recursos do Security Lake — assinantes e à configuração do data lake para um indivíduo Conta da AWS . Regiões da AWS Você também pode controlar o acesso a esses tipos de recursos fornecendo informações de tag no elemento Condition de uma política. Para obter mais informações sobre recursos de marcação do Security Lake, consulte [Colocar tags em](#page-217-0)  [recursos do Amazon Security Lake.](#page-217-0) Para obter exemplos de políticas baseadas em identidade

visando controlar o acesso a um recurso baseado nas tags desse recurso, consulte [Exemplos de](#page-170-0)  [políticas baseadas em identidade para o Amazon Security Lake.](#page-170-0)

<span id="page-168-0"></span>Usar credenciais temporárias com o Security Lake

Oferece suporte a credenciais temporárias Sim

Alguns Serviços da AWS não funcionam quando você faz login usando credenciais temporárias. Para obter informações adicionais, incluindo quais Serviços da AWS funcionam com credenciais temporárias, consulte Serviços da AWS "[Trabalhe com o IAM"](https://docs.aws.amazon.com/IAM/latest/UserGuide/reference_aws-services-that-work-with-iam.html) no Guia do usuário do IAM.

Você está usando credenciais temporárias se fizer login AWS Management Console usando qualquer método, exceto um nome de usuário e senha. Por exemplo, quando você acessa AWS usando o link de login único (SSO) da sua empresa, esse processo cria automaticamente credenciais temporárias. Você também cria automaticamente credenciais temporárias quando faz login no console como usuário e, em seguida, alterna perfis. Para obter mais informações sobre como alternar perfis, consulte [Alternar para uma função \(console\)](https://docs.aws.amazon.com/IAM/latest/UserGuide/id_roles_use_switch-role-console.html) no Guia do usuário do IAM.

Você pode criar manualmente credenciais temporárias usando a AWS API AWS CLI ou. Em seguida, você pode usar essas credenciais temporárias para acessar AWS. AWS recomenda que você gere credenciais temporárias dinamicamente em vez de usar chaves de acesso de longo prazo. Para obter mais informações, consulte [Credenciais de segurança temporárias no IAM.](https://docs.aws.amazon.com/IAM/latest/UserGuide/id_credentials_temp.html)

<span id="page-168-1"></span>O Security Lake oferece suporte ao uso de credenciais temporárias.

Sessões de acesso direto para o Security Lake

Suporte para o recurso Encaminhamento de sessões de acesso (FAS) Sim

Quando você usa um usuário ou uma função do IAM para realizar ações AWS, você é considerado um principal. Ao usar alguns serviços, você pode executar uma ação que inicia outra ação em um serviço diferente. O FAS usa as permissões do diretor chamando um AWS service (Serviço da AWS), combinadas com a solicitação AWS service (Serviço da AWS) para fazer solicitações aos serviços posteriores. As solicitações do FAS são feitas somente quando um serviço recebe uma solicitação que requer interações com outros Serviços da AWS ou com recursos para ser concluída. Nesse caso, você precisa ter permissões para executar ambas as ações. Para obter detalhes da política ao fazer solicitações de FAS, consulte [Encaminhar sessões de acesso](https://docs.aws.amazon.com/IAM/latest/UserGuide/access_forward_access_sessions.html).

Algumas ações do Security Lake exigem permissões adicionais para ações dependentes em outros Serviços da AWS. Para obter uma lista dessas ações, consulte [Ações definidas pelo Amazon](https://docs.aws.amazon.com/IAM/latest/UserGuide/list_amazonsecuritylake.html#amazonsecuritylake-actions-as-permissions)  [Security Lake](https://docs.aws.amazon.com/IAM/latest/UserGuide/list_amazonsecuritylake.html#amazonsecuritylake-actions-as-permissions) na Referência de autorização do serviço.

<span id="page-169-0"></span>Perfis de serviço do Security Lake

Oferece suporte a perfis de serviço Não

A função de serviço é um [perfil do IAM](https://docs.aws.amazon.com/IAM/latest/UserGuide/id_roles.html) que um serviço assume para realizar ações em seu nome. Um administrador do IAM pode criar, modificar e excluir um perfil de serviço do IAM. Para obter mais informações, consulte [Criar um perfil para delegar permissões a um AWS service \(Serviço da AWS\)](https://docs.aws.amazon.com/IAM/latest/UserGuide/id_roles_create_for-service.html) no Guia do usuário do IAM.

O Security Lake não assume nem usa perfis de serviço. No entanto, serviços relacionados, como Amazon e Amazon S3 EventBridge AWS Lambda, assumem funções de serviço quando você usa o Security Lake. Para executar ações em seu nome, o Security Lake usa uma função vinculada a servicos.

### **A** Warning

A alteração das permissões em um perfil de serviço pode criar problemas operacionais no uso do Security Lake. Edite os perfis de serviço somente quando o Security Lake orientar você a fazê-lo.

<span id="page-169-1"></span>Funções vinculadas a serviços do Security Lake

Oferece suporte a funções vinculadas ao serviço Sim

Uma função vinculada ao serviço é um tipo de função de serviço vinculada a um. AWS service (Serviço da AWS) O serviço pode assumir a função de executar uma ação em seu nome. As funções vinculadas ao serviço aparecem em você Conta da AWS e são de propriedade do serviço. Um

administrador do IAM pode visualizar, mas não pode editar as permissões para perfis vinculados ao serviço.

### O Security Lake usa uma função vinculada a serviços do IAM chamada

AWSServiceRoleForAmazonSecurityLake. A função vinculada a serviços do Security Lake concede permissões para operar um serviço de data lake de segurança em nome dos clientes. Um perfil vinculado a serviços é um perfil do IAM que está vinculada diretamente ao Security Lake. É predefinido pelo Security Lake e inclui todas as permissões que o Security Lake exige para ligar para outras pessoas Serviços da AWS em seu nome. O Security Lake usa essa função vinculada ao serviço em todos os lugares em Regiões da AWS que o Security Lake está disponível.

Para obter detalhes sobre como criar ou gerenciar função vinculada a serviços do Security Lake, consulte [Função vinculada a serviços para o Amazon Security Lake.](#page-197-0)

# <span id="page-170-0"></span>Exemplos de políticas baseadas em identidade para o Amazon Security Lake

Por padrão, usuários e funções não têm permissão para criar ou modificar recursos do Security Lake. Eles também não podem realizar tarefas usando a AWS API AWS Management Console, AWS Command Line Interface (AWS CLI) ou. Para conceder aos usuários permissões para executar ações nos recursos de que eles precisam, um administrador do IAM pode criar políticas do IAM. O administrador pode então adicionar as políticas do IAM aos perfis, e os usuários podem assumir os perfis.

Para saber como criar uma política baseada em identidade do IAM usando esses exemplos de documento de política JSON, consulte [Criação de políticas do IAM](https://docs.aws.amazon.com/IAM/latest/UserGuide/access_policies_create-console.html) no Guia do Usuário do IAM.

Para obter detalhes sobre ações e tipos de recurso definidos pelo Security Lake , incluindo o formato dos ARNs para cada tipo de recurso, consulte [Ações, recursos e chaves de condição do Amazon](https://docs.aws.amazon.com/IAM/latest/UserGuide/list_amazonsecuritylake.html) [Security Lake](https://docs.aws.amazon.com/IAM/latest/UserGuide/list_amazonsecuritylake.html) na Referência de autorização do serviço.

### Tópicos

- [Práticas recomendadas de políticas](#page-171-0)
- [Como usar o console do Security Lake](#page-172-0)
- [Exemplo: permitir que os usuários visualizem suas próprias permissões](#page-173-0)
- [Exemplo: permitir que a conta de gerenciamento da organização designe e remova um](#page-174-0)  [administrador delegado](#page-174-0)
- [Exemplo: permitir que os usuários avaliem os assinantes com base em tags](#page-174-1)

### <span id="page-171-0"></span>Práticas recomendadas de políticas

As políticas baseadas em identidade determinam se alguém pode criar, acessar ou excluir recursos do Security Lake em sua conta. Essas ações podem incorrer em custos para a Conta da AWS. Ao criar ou editar políticas baseadas em identidade, siga estas diretrizes e recomendações:

- Comece com as políticas AWS gerenciadas e avance para as permissões de privilégios mínimos — Para começar a conceder permissões aos seus usuários e cargas de trabalho, use as políticas AWS gerenciadas que concedem permissões para muitos casos de uso comuns. Eles estão disponíveis no seu Conta da AWS. Recomendamos que você reduza ainda mais as permissões definindo políticas gerenciadas pelo AWS cliente que sejam específicas para seus casos de uso. Para obter mais informações, consulte [Políticas gerenciadas pela AWS](https://docs.aws.amazon.com/IAM/latest/UserGuide/access_policies_managed-vs-inline.html#aws-managed-policies) ou [Políticas gerenciadas](https://docs.aws.amazon.com/IAM/latest/UserGuide/access_policies_job-functions.html)  [pela AWS para perfis de trabalho](https://docs.aws.amazon.com/IAM/latest/UserGuide/access_policies_job-functions.html) no Guia do usuário do IAM.
- Aplique permissões de privilégio mínimo: ao definir permissões com as políticas do IAM, conceda apenas as permissões necessárias para executar uma tarefa. Você faz isso definindo as ações que podem ser executadas em recursos específicos sob condições específicas, também conhecidas como permissões de privilégio mínimo. Para obter mais informações sobre como usar o IAM para aplicar permissões, consulte [Políticas e permissões no IAM](https://docs.aws.amazon.com/IAM/latest/UserGuide/access_policies.html) no Guia do usuário do IAM.
- Use condições nas políticas do IAM para restringir ainda mais o acesso: você pode adicionar uma condição às políticas para limitar o acesso a ações e recursos. Por exemplo, você pode escrever uma condição de política para especificar que todas as solicitações devem ser enviadas usando SSL. Você também pode usar condições para conceder acesso às ações de serviço se elas forem usadas por meio de uma ação específica AWS service (Serviço da AWS), como AWS CloudFormation. Para obter mais informações, consulte [Elementos de política JSON do IAM:](https://docs.aws.amazon.com/IAM/latest/UserGuide/reference_policies_elements_condition.html)  [Condition](https://docs.aws.amazon.com/IAM/latest/UserGuide/reference_policies_elements_condition.html) no Manual do usuário do IAM.
- Use o IAM Access Analyzer para validar suas políticas do IAM a fim de garantir permissões seguras e funcionais: o IAM Access Analyzer valida as políticas novas e existentes para que elas sigam a linguagem de política do IAM (JSON) e as práticas recomendadas do IAM. O IAM Access Analyzer oferece mais de 100 verificações de política e recomendações acionáveis para ajudar você a criar políticas seguras e funcionais. Para obter mais informações, consulte [Validação de](https://docs.aws.amazon.com/IAM/latest/UserGuide/access-analyzer-policy-validation.html)  [políticas do IAM Access Analyzer](https://docs.aws.amazon.com/IAM/latest/UserGuide/access-analyzer-policy-validation.html) no Guia do usuário do IAM.
- Exigir autenticação multifator (MFA) Se você tiver um cenário que exija usuários do IAM ou um usuário root, ative Conta da AWS a MFA para obter segurança adicional. Para exigir a MFA quando as operações de API forem chamadas, adicione condições de MFA às suas políticas. Para obter mais informações, consulte [Configuração de acesso à API protegido por MFA](https://docs.aws.amazon.com/IAM/latest/UserGuide/id_credentials_mfa_configure-api-require.html) no Guia do usuário do IAM.

Para obter mais informações sobre as práticas recomendadas do IAM, consulte [Práticas](https://docs.aws.amazon.com/IAM/latest/UserGuide/best-practices.html)  [recomendadas de segurança no IAM](https://docs.aws.amazon.com/IAM/latest/UserGuide/best-practices.html) no Guia do usuário do IAM.

### <span id="page-172-0"></span>Como usar o console do Security Lake

Para acessar o console do Amazon Security Lake, você deve ter um conjunto mínimo de permissões. Essas permissões devem permitir que você liste e visualize detalhes sobre os recursos do Security Lake em seu Conta da AWS. Se você criar uma política baseada em identidade que seja mais restritiva do que as permissões mínimas necessárias, o console não funcionará como pretendido para entidades (usuários ou perfis) com essa política.

Você não precisa permitir permissões mínimas do console para usuários que estão fazendo chamadas somente para a API AWS CLI ou para a AWS API. Em vez disso, permita o acesso somente a ações que correspondam a operação de API que estiverem tentando executar.

Para garantir que usuários e funções possam usar o console do Security Lake, crie políticas do IAM que forneçam acesso ao console. Para ter mais informações, consulte [Identidades do IAM](https://docs.aws.amazon.com/IAM/latest/UserGuide/id.html) no Manual do usuário do IAM.

Se você criar uma política que permita que usuários ou funções usem o console do Security Lake, certifique-se de que a política inclua as ações apropriadas para os recursos que esses usuários ou funções precisam acessar no console. Caso contrário, eles não conseguirão navegar ou exibir detalhes sobre esses recursos no console.

Por exemplo, para adicionar uma fonte personalizada usando o console, um usuário deve ter permissão para realizar estas ações:

- glue:CreateCrawler
- glue:CreateDatabase
- glue:CreateTable
- glue:StartCrawlerSchedule
- iam:GetRole
- iam:PutRolePolicy
- iam:DeleteRolePolicy
- iam:PassRole
- lakeformation:RegisterResource
- lakeformation:GrantPermissions
- s3:ListBucket
- s3:PutObject

<span id="page-173-0"></span>Exemplo: permitir que os usuários visualizem suas próprias permissões

Este exemplo mostra como você pode criar uma política que permite que os usuários do IAM visualizem as políticas gerenciadas e em linha anexadas a sua identidade de usuário. Essa política inclui permissões para concluir essa ação no console ou programaticamente usando a API AWS CLI ou AWS .

```
{ 
     "Version": "2012-10-17", 
     "Statement": [ 
          { 
              "Sid": "ViewOwnUserInfo", 
              "Effect": "Allow", 
              "Action": [ 
                   "iam:GetUserPolicy", 
                   "iam:ListGroupsForUser", 
                   "iam:ListAttachedUserPolicies", 
                   "iam:ListUserPolicies", 
                   "iam:GetUser" 
              ], 
              "Resource": ["arn:aws:iam::*:user/${aws:username}"] 
          }, 
          { 
              "Sid": "NavigateInConsole", 
              "Effect": "Allow", 
               "Action": [ 
                   "iam:GetGroupPolicy", 
                   "iam:GetPolicyVersion", 
                   "iam:GetPolicy", 
                   "iam:ListAttachedGroupPolicies", 
                   "iam:ListGroupPolicies", 
                   "iam:ListPolicyVersions", 
                   "iam:ListPolicies", 
                   "iam:ListUsers" 
              ], 
               "Resource": "*" 
          }
```
 $\mathbf{I}$ 

}

<span id="page-174-0"></span>Exemplo: permitir que a conta de gerenciamento da organização designe e remova um administrador delegado

Este exemplo mostra como você pode criar uma política que permite que um usuário de uma conta de gerenciamento do AWS Organizations designe e remova o administrador delegado do Security Lake da organização.

```
{ 
     "Version": "2012-10-17", 
     "Statement": [ 
          { 
              "Effect": "Allow", 
              "Action": [ 
                   "securitylake:RegisterDataLakeDelegatedAdministrator", 
                   "securitylake:DeregisterDataLakeDelegatedAdministrator" 
              ], 
              "Resource": "arn:aws:securitylake:*:*:*" 
          } 
     ]
}
```
<span id="page-174-1"></span>Exemplo: permitir que os usuários avaliem os assinantes com base em tags

Você pode usar condições em uma política baseada em identidade para controlar o acesso aos recursos do Security Lake com base em tags. Este exemplo mostra como você pode criar uma política que permite que um usuário avalie os assinantes usando o console do Security Lake ou a API do Security Lake. No entanto, a permissão é concedida somente se o valor da tag do Owner tiver o valor do nome de usuário desse assinante.

```
{ 
     "Version": "2012-10-17", 
     "Statement": [ 
          { 
              "Sid": "ReviewSubscriberDetailsIfOwner", 
              "Effect": "Allow", 
              "Action": "securitylake:GetSubscriber", 
              "Resource": "arn:aws:securitylake:*:*:subscriber/*", 
              "Condition": {
```

```
 "StringEquals": {"aws:ResourceTag/Owner": "${aws:username}"} 
 } 
         }, 
         { 
             "Sid": "ListSubscribersIfOwner", 
             "Effect": "Allow", 
             "Action": "securitylake:ListSubscribers", 
              "Resource": "*", 
              "Condition": { 
                  "StringEquals": {"aws:ResourceTag/Owner": "${aws:username}"} 
 } 
         } 
    \mathbf{I}}
```
Neste exemplo, se um usuário com o nome de usuário richard-roe tentar revisar os detalhes de assinantes individuais, um assinante deverá ter a tag Owner=richard-roe ou owner=richardroe. Caso contrário, o usuário terá o acesso negado. A chave da tag de condição Owner corresponde a Owner e a owner porque os nomes de chaves de condição não diferenciam letras maiúsculas de minúsculas. Para obter mais informações sobre o uso de chaves de condição, consulte [Elementos de política JSON do IAM: condição](https://docs.aws.amazon.com/IAM/latest/UserGuide/reference_policies_elements_condition.html) no Guia do usuário do IAM. Para obter mais informações sobre recursos de marcação do Security Lake, consulte [Colocar tags em recursos do](#page-217-0) [Amazon Security Lake.](#page-217-0)

## <span id="page-175-0"></span>AWS políticas gerenciadas para o Amazon Security Lake

Uma política AWS gerenciada é uma política autônoma criada e administrada por AWS. AWS as políticas gerenciadas são projetadas para fornecer permissões para muitos casos de uso comuns, para que você possa começar a atribuir permissões a usuários, grupos e funções.

Lembre-se de que as políticas AWS gerenciadas podem não conceder permissões de privilégio mínimo para seus casos de uso específicos porque elas estão disponíveis para uso de todos os AWS clientes. Recomendamos que você reduza ainda mais as permissões definindo [políticas](https://docs.aws.amazon.com/IAM/latest/UserGuide/access_policies_managed-vs-inline.html#customer-managed-policies)  [gerenciadas pelo cliente](https://docs.aws.amazon.com/IAM/latest/UserGuide/access_policies_managed-vs-inline.html#customer-managed-policies) específicas para seus casos de uso.

Você não pode alterar as permissões definidas nas políticas AWS gerenciadas. Se AWS atualizar as permissões definidas em uma política AWS gerenciada, a atualização afetará todas as identidades principais (usuários, grupos e funções) às quais a política está anexada. AWS é mais provável que

atualize uma política AWS gerenciada quando uma nova AWS service (Serviço da AWS) for lançada ou novas operações de API forem disponibilizadas para serviços existentes.

Para mais informações, consulte [Políticas gerenciadas pela AWS](https://docs.aws.amazon.com/IAM/latest/UserGuide/access_policies_managed-vs-inline.html#aws-managed-policies) no Manual do usuário do IAM.

### AWS política gerenciada: AmazonSecurityLakeMetastoreManager

O Amazon Security Lake usa uma AWS Lambda função para gerenciar metadados em seu data lake. Com o uso dessa função, o Security Lake pode indexar partições do Amazon Simple Storage Service (Amazon S3) que contêm seus dados e arquivos de dados nas AWS Glue tabelas do Catálogo de Dados. Essa política gerenciada contém todas as permissões da função Lambda para indexar as partições e arquivos de dados do S3 nas tabelas. AWS Glue

#### Detalhes de permissão

Esta política inclui as seguintes permissões:

- logs— Permite que os diretores registrem a saída da função Lambda no Amazon CloudWatch Logs.
- glue— Permite que os diretores executem ações de gravação específicas para tabelas do Catálogo AWS Glue de Dados. Isso também permite que AWS Glue os rastreadores identifiquem partições em seus dados.
- sqs— Permite que os diretores realizem ações específicas de leitura e gravação para filas do Amazon SQS que enviam notificações de eventos quando objetos são adicionados ou atualizados em seu data lake.
- s3— Permite que os diretores realizem ações específicas de leitura e gravação para o bucket do Amazon S3 que contém seus dados.

```
{ 
   "Version": "2012-10-17", 
   "Statement": [ 
     { 
        "Sid": "AllowWriteLambdaLogs", 
        "Effect": "Allow", 
        "Action": [ 
          "logs:CreateLogStream", 
          "logs:PutLogEvents",
```

```
 "logs:CreateLogGroup" 
   ], 
   "Resource": [ 
     "arn:aws:logs:*:*:log-group:/aws/lambda/AmazonSecurityLake*", 
     "arn:aws:logs:*:*:/aws/lambda/AmazonSecurityLake*" 
   ], 
   "Condition": { 
     "StringEquals": { 
        "aws:ResourceAccount": "${aws:PrincipalAccount}" 
     } 
   } 
 }, 
 { 
   "Sid": "AllowGlueManage", 
   "Effect": "Allow", 
   "Action": [ 
     "glue:CreatePartition", 
     "glue:BatchCreatePartition", 
     "glue:GetTable", 
     "glue:UpdateTable" 
   ], 
   "Resource": [ 
     "arn:aws:glue:*:*:table/amazon_security_lake_glue_db*/*", 
     "arn:aws:glue:*:*:database/amazon_security_lake_glue_db*", 
     "arn:aws:glue:*:*:catalog" 
   ], 
   "Condition": { 
     "StringEquals": { 
        "aws:ResourceAccount": "${aws:PrincipalAccount}" 
     } 
   } 
 }, 
 { 
   "Sid": "AllowToReadFromSqs", 
   "Effect": "Allow", 
   "Action": [ 
     "sqs:ReceiveMessage", 
     "sqs:DeleteMessage", 
     "sqs:GetQueueAttributes" 
   ], 
   "Resource": [ 
     "arn:aws:sqs:*:*:AmazonSecurityLake*" 
   ], 
   "Condition": {
```

```
 "StringEquals": { 
             "aws:ResourceAccount": "${aws:PrincipalAccount}" 
          } 
        } 
     }, 
     { 
        "Sid": "AllowMetaDataReadWrite", 
        "Effect": "Allow", 
        "Action": [ 
          "s3:ListBucket", 
          "s3:PutObject", 
          "s3:GetObject" 
        ], 
        "Resource": [ 
          "arn:aws:s3:::aws-security-data-lake*" 
        ], 
        "Condition": { 
          "StringEquals": { 
            "aws:ResourceAccount": "${aws:PrincipalAccount}" 
          } 
        } 
     }, 
     { 
        "Sid": "AllowMetaDataCleanup", 
        "Effect": "Allow", 
        "Action": [ 
          "s3:DeleteObject" 
        ], 
        "Resource": [ 
          "arn:aws:s3:::aws-security-data-lake*/metadata/*.avro", 
          "arn:aws:s3:::aws-security-data-lake*/metadata/*.metadata.json" 
        ], 
        "Condition": { 
          "StringEquals": { 
             "aws:ResourceAccount": "${aws:PrincipalAccount}" 
          } 
        } 
     } 
   ]
}
```
### AWS política gerenciada: AmazonSecurityLakePermissionsBoundary

O Amazon Security Lake cria funções do IAM para fontes personalizadas de terceiros gravarem dados em um data lake e para que assinantes terceirizados consumam dados de um data lake e usa essa política ao criar essas funções para definir o limite de suas permissões. Você não precisa fazer nada para usar essa política. Se o data lake for criptografado com uma AWS KMS chave gerenciada pelo cliente kms:Decrypt e kms:GenerateDataKey as permissões forem adicionadas.

```
{ 
   "Version": "2012-10-17", 
   "Statement": [ 
     { 
        "Effect": "Allow", 
        "Action": [ 
          "s3:GetObject", 
          "s3:GetObjectVersion", 
          "s3:ListBucket", 
          "s3:ListBucketVersions", 
          "s3:PutObject", 
          "s3:GetBucketLocation", 
          "kms:Decrypt", 
          "kms:GenerateDataKey", 
          "sqs:ReceiveMessage", 
          "sqs:ChangeMessageVisibility", 
          "sqs:DeleteMessage", 
          "sqs:GetQueueUrl", 
          "sqs:SendMessage", 
          "sqs:GetQueueAttributes", 
          "sqs:ListQueues" 
        ], 
       "Resource": "*" 
     }, 
     { 
        "Effect": "Deny", 
        "NotAction": [ 
          "s3:GetObject", 
          "s3:GetObjectVersion", 
          "s3:ListBucket", 
          "s3:ListBucketVersions", 
          "s3:PutObject", 
          "s3:GetBucketLocation", 
          "kms:Decrypt", 
          "kms:GenerateDataKey",
```
```
 "sqs:ReceiveMessage", 
     "sqs:ChangeMessageVisibility", 
     "sqs:DeleteMessage", 
     "sqs:GetQueueUrl", 
     "sqs:SendMessage", 
     "sqs:GetQueueAttributes", 
     "sqs:ListQueues" 
   ], 
   "Resource": "*" 
 }, 
 { 
   "Effect": "Deny", 
   "Action": [ 
     "s3:GetObject", 
     "s3:GetObjectVersion", 
     "s3:ListBucket", 
     "s3:ListBucketVersions", 
     "s3:PutObject", 
     "s3:GetBucketLocation" 
   ], 
   "NotResource": [ 
     "arn:aws:s3:::aws-security-data-lake*" 
   ] 
 }, 
 { 
   "Effect": "Deny", 
   "Action": [ 
     "sqs:ReceiveMessage", 
     "sqs:ChangeMessageVisibility", 
     "sqs:DeleteMessage", 
     "sqs:GetQueueUrl", 
     "sqs:SendMessage", 
     "sqs:GetQueueAttributes", 
     "sqs:ListQueues" 
   ], 
   "NotResource": "arn:aws:sqs:*:*:AmazonSecurityLake*" 
 }, 
 { 
   "Effect": "Deny", 
   "Action": [ 
     "kms:Decrypt", 
     "kms:GenerateDataKey" 
   ], 
   "Resource": "*",
```

```
 "Condition": { 
     "StringNotLike": { 
        "kms:ViaService": [ 
          "s3.*.amazonaws.com", 
          "sqs.*.amazonaws.com" 
        ] 
     } 
   } 
 }, 
 { 
   "Effect": "Deny", 
   "Action": [ 
     "kms:Decrypt", 
     "kms:GenerateDataKey" 
   ], 
   "Resource": "*", 
   "Condition": { 
     "Null": { 
        "kms:EncryptionContext:aws:s3:arn": "false" 
     }, 
     "StringNotLikeIfExists": { 
        "kms:EncryptionContext:aws:s3:arn": [ 
          "arn:aws:s3:::aws-security-data-lake*" 
        ] 
     } 
   } 
 }, 
 { 
   "Effect": "Deny", 
   "Action": [ 
     "kms:Decrypt", 
     "kms:GenerateDataKey" 
   ], 
   "Resource": "*", 
   "Condition": { 
     "Null": { 
        "kms:EncryptionContext:aws:sqs:arn": "false" 
     }, 
     "StringNotLikeIfExists": { 
        "kms:EncryptionContext:aws:sqs:arn": [ 
          "arn:aws:sqs:*:*:AmazonSecurityLake*" 
        ] 
     } 
   }
```
}

 ] }

### <span id="page-182-0"></span>AWS política gerenciada: AmazonSecurityLakeAdministrator

Você pode vincular a política AmazonSecurityLakeAdministrator a uma entidade principal antes que ela habilite o Amazon Security Lake para sua conta. Essa política concede permissões administrativas que oferecem à entidade principal acesso total a todas as ações do Security Lake. A entidade principal pode então se conectar ao Security Lake e, posteriormente, configurar fontes e assinantes no Security Lake.

Essa política inclui as ações que os administradores do Security Lake podem executar em outros serviços da AWS pelo Security Lake.

A AmazonSecurityLakeAdministrator política não suporta a criação de funções utilitárias exigidas pelo Security Lake para gerenciar a replicação entre regiões do Amazon S3, o registro de novas partições de dados, a AWS Glue execução de um rastreador Glue em dados adicionados a fontes personalizadas ou a notificação de novos dados aos assinantes do endpoint HTTPS. Você pode criar essas funções com antecedência, conforme descrito em [Conceitos básicos do Amazon](#page-16-0)  [Security Lake.](#page-16-0)

Além da política gerenciada AmazonSecurityLakeAdministrator, o Security Lake exige permissões lakeformation:PutDataLakeSettings para funções de integração e configuração. PutDataLakeSettings permite definir uma entidade principal do IAM como administrador de todos os recursos regionais do Lake Formation na conta. Essa função deve ter iam:CreateRole permission, além de uma política AmazonSecurityLakeAdministrator associada a ela.

Os administradores do Lake Formation têm acesso total ao console do Lake Formation e controlam a configuração inicial dos dados e as permissões de acesso. O Security Lake atribui a entidade principal que habilita o Security Lake e a função AmazonSecurityLakeMetaStoreManager (ou outra função especificada) como administradores do Lake Formation para que eles possam criar tabelas, atualizar o esquema da tabela, registrar novas partições e configurar permissões nas tabelas. Você deve incluir as seguintes permissões na política para o usuário ou a função de administrador do Security Lake:

```
{ 
      "Version": "2012-10-17", 
      "Statement": [ 
\overline{\mathcal{L}}
```

```
 "Sid": "AllowPutLakeFormationSettings", 
             "Effect": "Allow", 
             "Action": "lakeformation:PutDatalakeSettings", 
             "Resource": "*", 
             "Condition": { 
                 "ForAnyValue:StringEquals": { 
                     "aws:CalledVia": "securitylake.amazonaws.com" 
 } 
 } 
         } 
    \mathbf{I}}
```
Detalhes das permissões

Esta política inclui as seguintes permissões:

- securitylake: permite que entidades principais tenham total acesso a todas as ações do Security Lake.
- organizations: permite que entidades principais recuperem informações das organizações da AWS sobre as contas de uma organização. Se conta for da organização, essas permissões permitem que o console do Security Lake exiba os nomes das contas e os números das contas.
- iam— Permite que os diretores criem funções vinculadas a serviços para o Security Lake e AWS Lake Formation Amazon EventBridge, como uma etapa necessária ao habilitar esses serviços. Também permite a criação e edição de políticas para funções de assinante e de fonte personalizada, com as permissões dessas funções limitadas ao que é permitido pela política AmazonSecurityLakePermissionsBoundary.
- ram— Permite que os diretores configurem o acesso Lake Formation baseado em consultas dos assinantes às fontes do Security Lake.
- s3: permite que as entidades principais criem e gerenciem os buckets do Security Lake e leiam o conteúdo desses buckets.
- lambda— permite que os diretores gerenciem o Lambda usado para atualizar as partições da AWS Glue tabela após a entrega da AWS fonte e a replicação entre regiões.
- glue: permite que as entidades principais criem e gerenciem banco de dados e tabelas do Security Lake.
- lakeformation— Permite que os diretores gerenciem Lake Formation as permissões das tabelas do Security Lake.
- events: permite que as entidades principais gerenciem as regras usadas para notificar os assinantes sobre novos dados nas fontes do Security Lake.
- sqs— Permite que os diretores criem e gerenciem Amazon SQS filas usadas para notificar os assinantes sobre novos dados nas fontes do Security Lake.
- kms: permite que as entidades principais concedam acesso ao Security Lake para gravar dados usando uma chave gerenciada pelo cliente.
- secretsmanager: permite que as entidades principais gerenciem segredos usados para notificar os assinantes sobre novos dados nas fontes do Security Lake por meio de endpoints HTTPS.

```
{
"Version": "2012-10-17",
"Statement": [ 
   { 
     "Sid": "AllowActionsWithAnyResource", 
     "Effect": "Allow", 
     "Action": [ 
       "securitylake:*", 
       "organizations:DescribeOrganization", 
       "organizations:ListDelegatedServicesForAccount", 
       "organizations:ListAccounts", 
       "iam:ListRoles", 
       "ram:GetResourceShareAssociations" 
     ], 
     "Resource": "*" 
   }, 
   { 
     "Sid": "AllowActionsWithAnyResourceViaSecurityLake", 
     "Effect": "Allow", 
     "Action": [ 
       "glue:CreateCrawler", 
       "glue:StopCrawlerSchedule", 
       "lambda:CreateEventSourceMapping", 
       "lakeformation:GrantPermissions", 
       "lakeformation:ListPermissions", 
       "lakeformation:RegisterResource", 
       "lakeformation:RevokePermissions", 
       "lakeformation:GetDatalakeSettings",
```

```
 "events:ListConnections", 
     "events:ListApiDestinations", 
     "iam:GetRole", 
     "iam:ListAttachedRolePolicies", 
     "kms:DescribeKey" 
   ], 
   "Resource": "*", 
   "Condition": { 
     "ForAnyValue:StringEquals": { 
       "aws:CalledVia": "securitylake.amazonaws.com" 
     } 
   } 
 }, 
 { 
   "Sid": "AllowManagingSecurityLakeS3Buckets", 
   "Effect": "Allow", 
   "Action": [ 
     "s3:CreateBucket", 
     "s3:PutBucketPolicy", 
     "s3:PutBucketPublicAccessBlock", 
     "s3:PutBucketNotification", 
     "s3:PutBucketTagging", 
     "s3:PutEncryptionConfiguration", 
     "s3:PutBucketVersioning", 
     "s3:PutReplicationConfiguration", 
     "s3:PutLifecycleConfiguration", 
     "s3:ListBucket", 
     "s3:PutObject", 
     "s3:GetBucketNotification" 
   ], 
   "Resource": "arn:aws:s3:::aws-security-data-lake*", 
   "Condition": { 
     "ForAnyValue:StringEquals": { 
       "aws:CalledVia": "securitylake.amazonaws.com" 
     } 
   } 
 }, 
 { 
   "Sid": "AllowLambdaCreateFunction", 
   "Effect": "Allow", 
   "Action": [ 
     "lambda:CreateFunction" 
   ], 
   "Resource": [
```

```
 "arn:aws:lambda:*:*:function:SecurityLake_Glue_Partition_Updater_Lambda*", 
     "arn:aws:lambda:*:*:function:AmazonSecurityLake*" 
   ], 
   "Condition": { 
     "ForAnyValue:StringEquals": { 
       "aws:CalledVia": "securitylake.amazonaws.com" 
     } 
   } 
 }, 
 { 
   "Sid": "AllowLambdaAddPermission", 
   "Effect": "Allow", 
   "Action": [ 
     "lambda:AddPermission" 
   ], 
   "Resource": [ 
     "arn:aws:lambda:*:*:function:SecurityLake_Glue_Partition_Updater_Lambda*", 
     "arn:aws:lambda:*:*:function:AmazonSecurityLake*" 
   ], 
   "Condition": { 
     "ForAnyValue:StringEquals": { 
       "aws:CalledVia": "securitylake.amazonaws.com" 
     }, 
     "StringEquals": { 
       "lambda:Principal": "securitylake.amazonaws.com" 
     } 
   } 
 }, 
 { 
   "Sid": "AllowGlueActions", 
   "Effect": "Allow", 
   "Action": [ 
     "glue:CreateDatabase", 
     "glue:GetDatabase", 
     "glue:CreateTable", 
     "glue:GetTable" 
   ], 
   "Resource": [ 
     "arn:aws:glue:*:*:catalog", 
     "arn:aws:glue:*:*:database/amazon_security_lake_glue_db*", 
     "arn:aws:glue:*:*:table/amazon_security_lake_glue_db*/*" 
   ], 
   "Condition": { 
     "ForAnyValue:StringEquals": {
```

```
 "aws:CalledVia": "securitylake.amazonaws.com" 
     } 
   } 
 }, 
\mathcal{L} "Sid": "AllowEventBridgeActions", 
   "Effect": "Allow", 
   "Action": [ 
     "events:PutTargets", 
     "events:PutRule", 
     "events:DescribeRule", 
     "events:CreateApiDestination", 
     "events:CreateConnection", 
     "events:UpdateConnection", 
     "events:UpdateApiDestination", 
     "events:DeleteConnection", 
     "events:DeleteApiDestination", 
     "events:ListTargetsByRule", 
     "events:RemoveTargets", 
     "events:DeleteRule" 
   ], 
   "Resource": [ 
     "arn:aws:events:*:*:rule/AmazonSecurityLake*", 
     "arn:aws:events:*:*:rule/SecurityLake*", 
     "arn:aws:events:*:*:api-destination/AmazonSecurityLake*", 
     "arn:aws:events:*:*:connection/AmazonSecurityLake*" 
   ], 
   "Condition": { 
     "ForAnyValue:StringEquals": { 
        "aws:CalledVia": "securitylake.amazonaws.com" 
     } 
   } 
 }, 
\mathcal{L} "Sid": "AllowSQSActions", 
   "Effect": "Allow", 
   "Action": [ 
     "sqs:CreateQueue", 
     "sqs:SetQueueAttributes", 
     "sqs:GetQueueURL", 
     "sqs:AddPermission", 
     "sqs:GetQueueAttributes", 
     "sqs:DeleteQueue"
```

```
 ],
```

```
 "Resource": [ 
     "arn:aws:sqs:*:*:SecurityLake*", 
     "arn:aws:sqs:*:*:AmazonSecurityLake*" 
   ], 
   "Condition": { 
     "ForAnyValue:StringEquals": { 
       "aws:CalledVia": "securitylake.amazonaws.com" 
     } 
   } 
 }, 
 { 
   "Sid": "AllowKmsCmkGrantForSecurityLake", 
   "Effect": "Allow", 
   "Action": "kms:CreateGrant", 
   "Resource": "arn:aws:kms:*:*:key/*", 
   "Condition": { 
     "ForAnyValue:StringEquals": { 
       "aws:CalledVia": "securitylake.amazonaws.com" 
     }, 
     "StringLike": { 
       "kms:EncryptionContext:aws:s3:arn": "arn:aws:s3:::aws-security-data-lake*" 
     }, 
     "ForAllValues:StringEquals": { 
       "kms:GrantOperations": [ 
          "GenerateDataKey", 
          "RetireGrant", 
          "Decrypt" 
       ] 
     } 
   } 
 }, 
 { 
   "Sid": "AllowEnablingQueryBasedSubscribers", 
   "Effect": "Allow", 
   "Action": [ 
     "ram:CreateResourceShare", 
     "ram:AssociateResourceShare" 
   ], 
   "Resource": "*", 
   "Condition": { 
     "StringLikeIfExists": { 
       "ram:ResourceArn": [ 
          "arn:aws:glue:*:*:catalog", 
          "arn:aws:glue:*:*:database/amazon_security_lake_glue_db*",
```

```
 "arn:aws:glue:*:*:table/amazon_security_lake_glue_db*/*" 
         \mathbf{I} }, 
       "ForAnyValue:StringEquals": { 
          "aws:CalledVia": "securitylake.amazonaws.com" 
       } 
     } 
   }, 
   { 
     "Sid": "AllowConfiguringQueryBasedSubscribers", 
     "Effect": "Allow", 
     "Action": [ 
       "ram:UpdateResourceShare", 
       "ram:GetResourceShares", 
       "ram:DisassociateResourceShare", 
       "ram:DeleteResourceShare" 
     ], 
     "Resource": "*", 
     "Condition": { 
       "StringLike": { 
          "ram:ResourceShareName": "LakeFormation*" 
       }, 
       "ForAnyValue:StringEquals": { 
          "aws:CalledVia": "securitylake.amazonaws.com" 
       } 
     } 
   }, 
   { 
     "Sid": "AllowConfiguringCredentialsForSubscriberNotification", 
     "Effect": "Allow", 
     "Action": [ 
       "secretsmanager:CreateSecret", 
       "secretsmanager:GetSecretValue", 
       "secretsmanager:PutSecretValue" 
     ], 
     "Resource": "arn:aws:secretsmanager:*:*:secret:events!connection/
AmazonSecurityLake-*", 
     "Condition": { 
       "ForAnyValue:StringEquals": { 
          "aws:CalledVia": "securitylake.amazonaws.com" 
       } 
     } 
   }, 
   {
```

```
 "Sid": "AllowPassRoleForUpdatingGluePartitionsSecLakeArn", 
   "Effect": "Allow", 
   "Action": "iam:PassRole", 
   "Resource": [ 
     "arn:aws:iam::*:role/service-role/AmazonSecurityLakeMetaStoreManager", 
     "arn:aws:iam::*:role/service-role/AmazonSecurityLakeMetaStoreManagerV2" 
   ], 
   "Condition": { 
     "StringEquals": { 
       "iam:PassedToService": "lambda.amazonaws.com" 
     }, 
     "StringLike": { 
       "iam:AssociatedResourceARN": "arn:aws:securitylake:*:*:data-lake/default" 
     } 
   } 
 }, 
\mathcal{L} "Sid": "AllowPassRoleForUpdatingGluePartitionsLambdaArn", 
   "Effect": "Allow", 
   "Action": "iam:PassRole", 
   "Resource": [ 
     "arn:aws:iam::*:role/service-role/AmazonSecurityLakeMetaStoreManager", 
     "arn:aws:iam::*:role/service-role/AmazonSecurityLakeMetaStoreManagerV2" 
   ], 
   "Condition": { 
     "StringEquals": { 
       "iam:PassedToService": "lambda.amazonaws.com" 
     }, 
     "StringLike": { 
       "iam:AssociatedResourceARN": [ 
          "arn:aws:lambda:*:*:function:SecurityLake_Glue_Partition_Updater_Lambda*", 
          "arn:aws:lambda:*:*:function:AmazonSecurityLake*" 
      \mathbf{I} }, 
     "ForAnyValue:StringEquals": { 
       "aws:CalledVia": "securitylake.amazonaws.com" 
     } 
   } 
 }, 
 { 
   "Sid": "AllowPassRoleForCrossRegionReplicationSecLakeArn", 
   "Effect": "Allow", 
   "Action": "iam:PassRole", 
   "Resource": "arn:aws:iam::*:role/service-role/AmazonSecurityLakeS3ReplicationRole",
```

```
 "Condition": { 
       "StringEquals": { 
          "iam:PassedToService": "s3.amazonaws.com" 
       }, 
       "StringLike": { 
          "iam:AssociatedResourceARN": "arn:aws:securitylake:*:*:data-lake/default" 
       } 
     } 
   }, 
   { 
     "Sid": "AllowPassRoleForCrossRegionReplicationS3Arn", 
     "Effect": "Allow", 
     "Action": "iam:PassRole", 
     "Resource": "arn:aws:iam::*:role/service-role/AmazonSecurityLakeS3ReplicationRole", 
     "Condition": { 
       "StringEquals": { 
          "iam:PassedToService": "s3.amazonaws.com" 
       }, 
       "StringLike": { 
          "iam:AssociatedResourceARN": "arn:aws:s3:::aws-security-data-lake*" 
       }, 
       "ForAnyValue:StringEquals": { 
          "aws:CalledVia": "securitylake.amazonaws.com" 
       } 
     } 
   }, 
  \mathcal{L} "Sid": "AllowPassRoleForCustomSourceCrawlerSecLakeArn", 
     "Effect": "Allow", 
     "Action": "iam:PassRole", 
     "Resource": "arn:aws:iam::*:role/service-role/
AmazonSecurityLakeCustomDataGlueCrawler*", 
     "Condition": { 
       "StringEquals": { 
          "iam:PassedToService": "glue.amazonaws.com" 
       }, 
       "StringLike": { 
          "iam:AssociatedResourceARN": "arn:aws:securitylake:*:*:data-lake/default" 
       } 
     } 
   }, 
   { 
     "Sid": "AllowPassRoleForCustomSourceCrawlerGlueArn", 
     "Effect": "Allow",
```

```
 "Action": "iam:PassRole", 
     "Resource": "arn:aws:iam::*:role/service-role/
AmazonSecurityLakeCustomDataGlueCrawler*", 
     "Condition": { 
       "StringEquals": { 
         "iam:PassedToService": "glue.amazonaws.com" 
       }, 
       "ForAnyValue:StringEquals": { 
         "aws:CalledVia": "securitylake.amazonaws.com" 
       } 
     } 
   }, 
   { 
     "Sid": "AllowPassRoleForSubscriberNotificationSecLakeArn", 
     "Effect": "Allow", 
     "Action": "iam:PassRole", 
     "Resource": "arn:aws:iam::*:role/service-role/
AmazonSecurityLakeSubscriberEventBridge", 
     "Condition": { 
       "StringEquals": { 
         "iam:PassedToService": "events.amazonaws.com" 
       }, 
       "StringLike": { 
         "iam:AssociatedResourceARN": "arn:aws:securitylake:*:*:subscriber/*" 
       } 
     } 
   }, 
   { 
     "Sid": "AllowPassRoleForSubscriberNotificationEventsArn", 
     "Effect": "Allow", 
     "Action": "iam:PassRole", 
     "Resource": "arn:aws:iam::*:role/service-role/
AmazonSecurityLakeSubscriberEventBridge", 
     "Condition": { 
       "StringEquals": { 
         "iam:PassedToService": "events.amazonaws.com" 
       }, 
       "StringLike": { 
         "iam:AssociatedResourceARN": "arn:aws:events:*:*:rule/AmazonSecurityLake*" 
       }, 
       "ForAnyValue:StringEquals": { 
         "aws:CalledVia": "securitylake.amazonaws.com" 
       } 
     }
```

```
 }, 
   { 
     "Sid": "AllowOnboardingToSecurityLakeDependencies", 
     "Effect": "Allow", 
     "Action": "iam:CreateServiceLinkedRole", 
     "Resource": [ 
       "arn:aws:iam::*:role/aws-service-role/securitylake.amazonaws.com/
AWSServiceRoleForSecurityLake", 
       "arn:aws:iam::*:role/aws-service-role/lakeformation.amazonaws.com/
AWSServiceRoleForLakeFormationDataAccess", 
       "arn:aws:iam::*:role/aws-service-role/apidestinations.events.amazonaws.com/
AWSServiceRoleForAmazonEventBridgeApiDestinations" 
     ], 
     "Condition": { 
       "StringLike": { 
          "iam:AWSServiceName": [ 
            "securitylake.amazonaws.com", 
            "lakeformation.amazonaws.com", 
            "apidestinations.events.amazonaws.com" 
         ] 
       } 
     } 
   }, 
  \mathcal{L} "Sid": "AllowRolePolicyActionsforSubscibersandSources", 
     "Effect": "Allow", 
     "Action": [ 
       "iam:CreateRole", 
       "iam:PutRolePolicy", 
       "iam:DeleteRolePolicy" 
     ], 
     "Resource": "arn:aws:iam::*:role/AmazonSecurityLake*", 
     "Condition": { 
       "StringEquals": { 
          "iam:PermissionsBoundary": "arn:aws:iam::aws:policy/
AmazonSecurityLakePermissionsBoundary" 
       }, 
       "ForAnyValue:StringEquals": { 
          "aws:CalledVia": "securitylake.amazonaws.com" 
       } 
     } 
   }, 
  \mathcal{L} "Sid": "AllowRegisterS3LocationInLakeFormation",
```

```
 "Effect": "Allow", 
    "Action": \Gamma "iam:PutRolePolicy", 
       "iam:GetRolePolicy" 
     ], 
     "Resource": "arn:aws:iam::*:role/aws-service-role/lakeformation.amazonaws.com/
AWSServiceRoleForLakeFormationDataAccess", 
     "Condition": { 
       "ForAnyValue:StringEquals": { 
          "aws:CalledVia": "securitylake.amazonaws.com" 
       } 
     } 
   }, 
   { 
     "Sid": "AllowIAMActionsByResource", 
     "Effect": "Allow", 
     "Action": [ 
       "iam:ListRolePolicies", 
       "iam:DeleteRole" 
     ], 
     "Resource": "arn:aws:iam::*:role/AmazonSecurityLake*", 
     "Condition": { 
       "ForAnyValue:StringEquals": { 
          "aws:CalledVia": "securitylake.amazonaws.com" 
       } 
     } 
   }, 
   { 
     "Sid": "S3ReadAccessToSecurityLakes", 
     "Effect": "Allow", 
     "Action": [ 
       "s3:Get*", 
       "s3:List*" 
     ], 
     "Resource": "arn:aws:s3:::aws-security-data-lake-*" 
   }, 
   { 
     "Sid": "S3ReadAccessToSecurityLakeMetastoreObject", 
     "Effect": "Allow", 
     "Action": [ 
       "s3:GetObject", 
       "s3:GetObjectVersion" 
     ], 
     "Resource": "arn:aws:s3:::security-lake-meta-store-manager-*"
```

```
 }, 
   { 
     "Sid": "S3ResourcelessReadOnly", 
     "Effect": "Allow", 
     "Action": [ 
        "s3:GetAccountPublicAccessBlock", 
        "s3:ListAccessPoints", 
        "s3:ListAllMyBuckets" 
     ], 
     "Resource": "*" 
   }
]
}
```
### AWS política gerenciada: SecurityLakeServiceLinkedRole

Não é possível anexar a política gerenciada SecurityLakeServiceLinkedRole às suas entidades do IAM. Essa política é anexada a uma função vinculada a serviços que permite que o Security Lake realize ações em seu nome. Para ter mais informações, consulte [Função vinculada a](#page-197-0)  [serviços para o Amazon Security Lake.](#page-197-0)

#### AWS política gerenciada: AWS GlueServiceRole

A política AWS GlueServiceRole gerenciada invoca o AWS Glue rastreador e permite rastrear dados de origem personalizados e identificar AWS Glue metadados de partições. Esses metadados são necessários para criar e atualizar tabelas no Catálogo de dados.

Para ter mais informações, consulte [Coletando dados de fontes personalizadas.](#page-57-0)

#### Atualizações do Security Lake nas políticas AWS gerenciadas

Veja detalhes sobre as atualizações das políticas AWS gerenciadas do Security Lake desde que esse serviço começou a rastrear essas alterações. Para receber alertas automáticos sobre alterações feitas nesta página, inscreva-se no feed de RSS na página Histórico do documento do Security Lake.

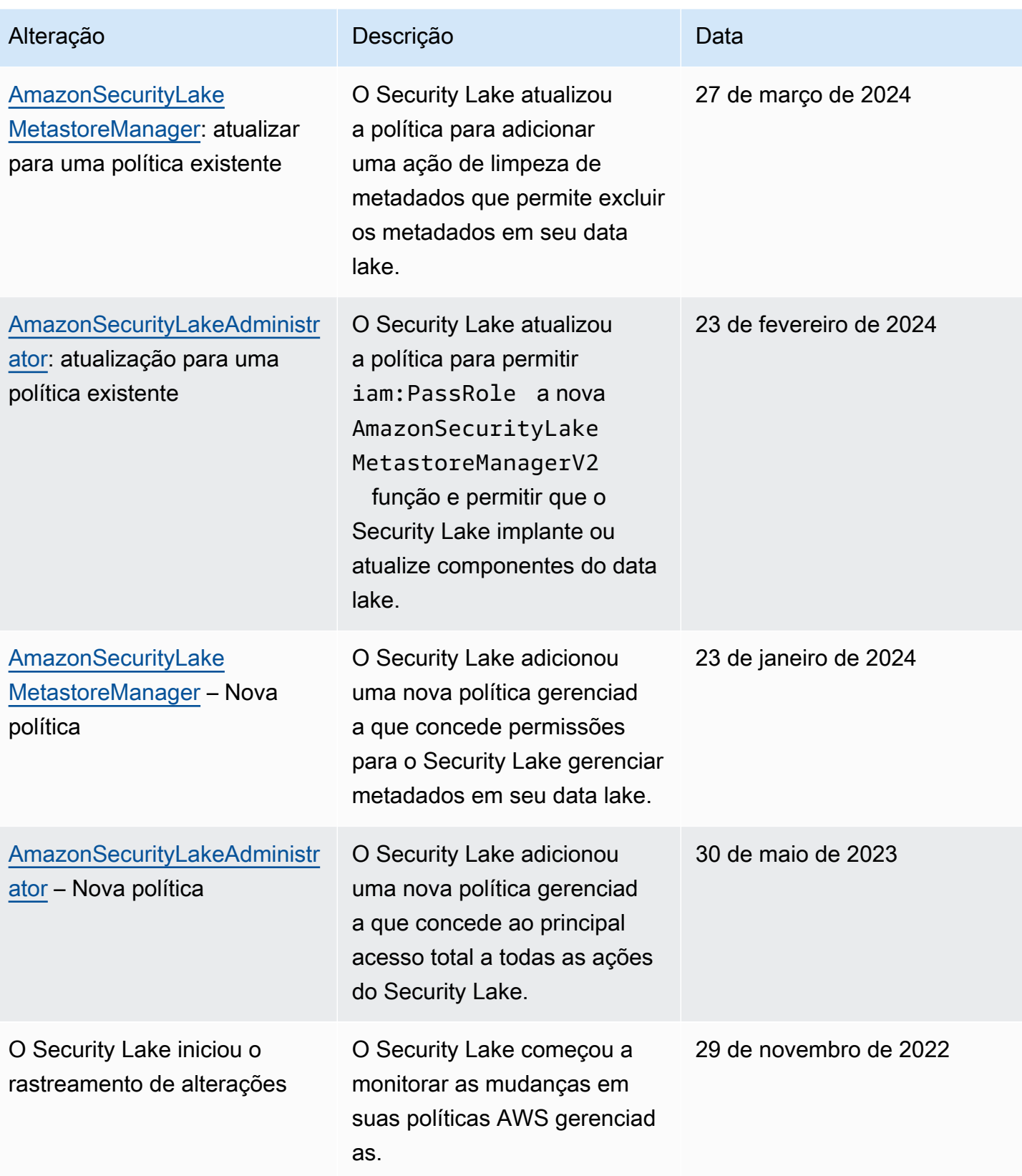

## <span id="page-197-0"></span>Função vinculada a serviços para o Amazon Security Lake

O Security Lake usa uma [função vinculada a serviços](https://docs.aws.amazon.com/IAM/latest/UserGuide/id_roles_terms-and-concepts.html#iam-term-service-linked-role) do AWS Identity and Access Management (IAM) chamada AWSServiceRoleForSecurityLake. Um perfil vinculado a serviços é um perfil do IAM que está vinculada diretamente ao Security Lake. Ela é predefinida pelo Security Lake e inclui todas as permissões que o Security Lake exige para chamar todos os outros Serviços da AWS em seu nome e operar o serviço de data lake de segurança. O Security Lake usa essa função vinculada a serviços em todas as Regiões da AWS em que o Security Lake está disponível.

A função vinculada a serviços elimina a necessidade de adicionar manualmente as permissões necessárias ao configurar o Security Lake. O Security Lake define as permissões dessa função vinculada ao serviço e, a menos que definido em contrário, somente o Security Lake pode assumir a função. As permissões definidas incluem a política de confiança e a política de permissões, e essa política de permissões não pode ser anexada a nenhuma outra entidade do IAM.

Você deve configurar permissões para que uma entidade do IAM (por exemplo, um usuário, grupo ou função) crie, edite ou exclua uma função vinculada ao serviço. Para obter mais informações, consulte [Service-linked role permissions](https://docs.aws.amazon.com/IAM/latest/UserGuide/using-service-linked-roles.html#service-linked-role-permissions) (Permissões de função vinculada a serviços) no Guia do usuário do IAM. Você só pode excluir uma função vinculada a serviços após excluir seus recursos relacionados. Isso protege seus recursos do , pois você não pode remover por engano as permissões para acessar os recursos.

Para obter informações sobre outros serviços compatíveis com funções vinculadas aos serviços, consulte serviços da [AWS que funcionam com o IAM](https://docs.aws.amazon.com/IAM/latest/UserGuide/reference_aws-services-that-work-with-iam.html) e procure os serviços que apresentam Sim na coluna Funções vinculadas aos serviços. Escolha um Sim com um link para revisar a documentação da função vinculada a esse serviço.

#### Tópicos

- [Permissões de função vinculada a serviços para o Security Lake](#page-198-0)
- [Como criar uma função vinculada a serviços do Security Lake](#page-200-0)
- [Como editar uma função vinculada a serviços do Security Lake](#page-200-1)
- [Como excluir uma função vinculada a serviços do Security Lake](#page-200-2)
- [Regiões da AWS compatíveis com a função vinculada a serviços do Security Lake](#page-201-0)

### <span id="page-198-0"></span>Permissões de função vinculada a serviços para o Security Lake

O Security Lake usa a função vinculada a serviços chamada AWSServiceRoleForSecurityLake. Essa função vinculada a serviços confia no serviço securitylake.amazonaws.com para assumir a função.

A política de permissões para a função, que é uma política gerenciada pela AWS chamada SecurityLakeServiceLinkedRole, permite que o Security Lake crie e opere o data lake de segurança. Também permite que o Security Lake execute tarefas como as seguintes nos recursos especificados:

- Usar ações do AWS Organizations para recuperar informações sobre contas associadas
- Usar o Amazon Elastic Compute Cloud (Amazon EC2) para recuperar informações sobre logs de fluxo do Amazon VPC
- Usar ações do AWS CloudTrail para recuperar informações sobre a função vinculada a serviços

A função está configurada com a seguinte política de permissões:

```
{ 
     "Version": "2012-10-17", 
     "Statement": [ 
         { 
             "Sid": "OrganizationsPolicies", 
             "Effect": "Allow", 
             "Action": [ 
                 "organizations:ListAccounts", 
                 "organizations:DescribeOrganization" 
             ], 
             "Resource": [ 
 "*" 
 ] 
         }, 
         { 
             "Sid": "DescribeOrgAccounts", 
             "Effect": "Allow", 
             "Action": [ 
                  "organizations:DescribeAccount" 
             ], 
             "Resource": [ 
                  "arn:aws:organizations::*:account/o-*/*" 
 ]
```

```
 }, 
          { 
              "Sid": "AllowManagementOfServiceLinkedChannel", 
              "Effect": "Allow", 
              "Action": [ 
                   "cloudtrail:CreateServiceLinkedChannel", 
                  "cloudtrail:DeleteServiceLinkedChannel", 
                  "cloudtrail:GetServiceLinkedChannel", 
                  "cloudtrail:UpdateServiceLinkedChannel" 
              ], 
              "Resource": "arn:aws:cloudtrail:*:*:channel/aws-service-channel/security-
lake/*" 
         }, 
          { 
              "Sid": "AllowListServiceLinkedChannel", 
              "Effect": "Allow", 
              "Action": [ 
                  "cloudtrail:ListServiceLinkedChannels" 
              ], 
              "Resource": "*" 
         }, 
          { 
              "Sid": "DescribeAnyVpc", 
              "Effect": "Allow", 
              "Action": [ 
                  "ec2:DescribeVpcs" 
              ], 
              "Resource": "*" 
         }, 
          { 
              "Sid": "ListDelegatedAdmins", 
              "Effect": "Allow", 
              "Action": [ 
                  "organizations:ListDelegatedAdministrators" 
              ], 
              "Resource": "*", 
              "Condition": { 
                  "StringEquals": { 
                       "organizations:ServicePrincipal": "securitylake.amazonaws.com" 
 } 
              } 
          } 
     ]
```
}

Você deve configurar permissões para que uma entidade do IAM (por exemplo, um usuário, grupo ou função) crie, edite ou exclua uma função vinculada ao serviço. Para obter mais informações, consulte [Service-linked role permissions](https://docs.aws.amazon.com/IAM/latest/UserGuide/using-service-linked-roles.html#service-linked-role-permissions) (Permissões de função vinculada a serviços) no Guia do usuário do IAM.

#### <span id="page-200-0"></span>Como criar uma função vinculada a serviços do Security Lake

Você não precisa criar manualmente o perfil vinculado à serviços AWSServiceRoleForSecurityLake para o Security Lake. Quando você ativa o Security Lake para sua Conta da AWS, o Security Lake cria automaticamente a função vinculada a serviços para você.

<span id="page-200-1"></span>Como editar uma função vinculada a serviços do Security Lake

O Security Lake não permite que você edite a função vinculada a serviços AWSServiceRoleForSecurityLake. Após a criação da função vinculada a serviços, você não poderá alterar o nome da função, pois várias entidades podem fazer referência à função. No entanto, será possível editar a descrição da função usando o IAM. Para ter mais informações, consulte [Editar](https://docs.aws.amazon.com/IAM/latest/UserGuide/using-service-linked-roles.html#edit-service-linked-role)  [uma função vinculada a serviço](https://docs.aws.amazon.com/IAM/latest/UserGuide/using-service-linked-roles.html#edit-service-linked-role) no Guia do usuário do IAM.

#### <span id="page-200-2"></span>Como excluir uma função vinculada a serviços do Security Lake

Não é possível excluir a função vinculada a serviços do Security Lake. Em vez disso, você pode excluir a função vinculada ao serviço no console do IAM, pela API ou pela AWS CLI. Para obter mais informações, consulte [Excluir uma função vinculada ao serviço](https://docs.aws.amazon.com/IAM/latest/UserGuide/using-service-linked-roles.html#delete-service-linked-role) no Guia do usuário do IAM.

Antes de excluir a função vinculada a serviços, é necessário confirmar que a função não possui sessões ativas e remover quaisquer recursos que estejam sendo utilizados por AWSServiceRoleForSecurityLake.

#### **a** Note

Se o serviço Security Lake estiver usando a função AWSServiceRoleForSecurityLake quando você tenta excluir os recursos, a exclusão poderá falhar. Se isso acontecer, espere alguns minutos e tente fazer a operação novamente.

Se excluir a função vinculada a serviços AWSServiceRoleForSecurityLake e precisar criá-la novamente, você poderá criá-la novamente ativando o Security Lake em sua conta. Quando você ativa o Security Lake novamente, o Security Lake cria automaticamente uma função vinculada a serviços para você mais uma vez.

#### <span id="page-201-0"></span>Regiões da AWS compatíveis com a função vinculada a serviços do Security Lake

O Security Lake oferece suporte à função vinculada a serviços AWSServiceRoleForSecurityLake em todas as Regiões da AWS em que o Security Lake estiver disponível. Para ver uma lista das Regiões em que o Security Lake está disponível atualmente, consulte [Regiões e endpoints do Amazon Security Lake](#page-239-0).

# Proteção de dados no Amazon Security Lake

O [modelo de responsabilidade compartilhada](https://aws.amazon.com/compliance/shared-responsibility-model/) da AWS se aplica à proteção de dados no Amazon Security Lake. Conforme descrito nesse modelo, a AWS é responsável por proteger a infraestrutura global que executa toda a Nuvem AWS. Você é responsável por manter o controle sobre seu conteúdo hospedado nessa infraestrutura. Você também é responsável pelas tarefas de configuração e gerenciamento de segurança dos Serviços da AWS que usa. Para obter mais informações sobre a privacidade de dados, consulte as [Perguntas frequentes sobre privacidade de](https://aws.amazon.com/compliance/data-privacy-faq) [dados.](https://aws.amazon.com/compliance/data-privacy-faq) Para mais informações sobre a proteção de dados na Europa, consulte o artigo [AWS Shared](https://aws.amazon.com/blogs/security/the-aws-shared-responsibility-model-and-gdpr/)  [Responsibility Model and GDPR](https://aws.amazon.com/blogs/security/the-aws-shared-responsibility-model-and-gdpr/) no Blog de segurança da AWS.

Para fins de proteção de dados, recomendamos que você proteja asConta da AWS credenciais da e configure as contas de usuário individuais com o AWS IAM Identity Center ou o AWS Identity and Access Management (IAM). Dessa maneira, cada usuário receberá apenas as permissões necessárias para cumprir suas obrigações de trabalho. Recomendamos também que você proteja seus dados das seguintes formas:

- Use uma autenticação multifator (MFA [multi-factor authentication]) com cada conta.
- Use SSL/TLS para se comunicar com os atributos da AWS. Exigimos TLS 1.2 e recomendamos TLS 1.3.
- Configure o registro em log das atividades da API e do usuário com o .AWS CloudTrail
- Use AWS as soluções de criptografia da , juntamente com todos os controles de segurança padrão dos Serviços da AWS.
- Use serviços gerenciados de segurança avançada, como o Amazon Macie, que ajuda a localizar e proteger dados sigilosos armazenados no Amazon S3.

• Se você precisar de módulos criptográficos validados pelo FIPS 140-2 ao acessar a AWS por meio de uma interface de linha de comandos ou uma API, use um endpoint do FIPS. Para ter mais informações sobre endpoints do FIPS, consulte [Federal Information Processing Standard \(FIPS\)](https://aws.amazon.com/compliance/fips/)  [140-2.](https://aws.amazon.com/compliance/fips/)

É altamente recomendável que nunca sejam colocadas informações de identificação confidenciais, como endereços de e-mail dos seus clientes, em marcações ou campos de formato livre, como um campo Name (Nome). Isso também é válido quando você trabalha com o Security Lake ou outros Serviços da AWS usando o console, a API, a AWS CLI ou SDKs da AWS. Quaisquer dados inseridos em tags ou campos de texto de formato livre usados para nomes podem ser usados para logs de faturamento ou de diagnóstico. Se você fornecer um URL para um servidor externo, recomendemos fortemente que não sejam incluídas informações de credenciais no URL para validar a solicitação a esse servidor.

## Criptografia em repouso

O Amazon Security Lake armazena com segurança seus dados em repouso usando soluções de criptografia da AWS. Os dados brutos de log de segurança e eventos são armazenados em um bucket multilocatário do Amazon Simple Storage Service (Amazon S3) em uma conta gerenciada pelo Security Lake. O Security Lake criptografa esses dados brutos usando uma [chave própria da](https://docs.aws.amazon.com/kms/latest/developerguide/concepts.html#aws-owned-cmk)  [AWS](https://docs.aws.amazon.com/kms/latest/developerguide/concepts.html#aws-owned-cmk) do AWS Key Management Service (AWS KMS). Chaves de propriedade da AWS são uma coleção de chaves do AWS KMS que um serviço da AWS, nesse caso o Security Lake, possui e gerencia para uso em várias contas da AWS.

O Security Lake executa trabalhos de extração, transformação e carregamento (ETL) em dados brutos de log e eventos. Os dados processados permanecem criptografados na conta de serviços do Security Lake.

Depois que os trabalhos de ETL forem concluídos, o Security Lake cria buckets de locatário único do S3 em sua conta (um bucket para cada Região da AWS na qual você habilitou o Security Lake). Os dados são armazenados no bucket multilocatário do S3 apenas temporariamente até que o Security Lake possa entregar os dados de forma confiável aos buckets de locatário único do S3. Os buckets de locatário único incluem uma política baseada em recursos que dá permissão ao Security Lake para gravar dados de log e eventos nos buckets. Para criptografar dados em seu bucket do S3, você pode escolher uma chave de [criptografia gerenciada pelo S3](https://docs.aws.amazon.com/AmazonS3/latest/userguide/UsingServerSideEncryption.html) ou uma [chave gerenciada pelo cliente](https://docs.aws.amazon.com/kms/latest/developerguide/concepts.html#customer-cmk) (do AWS KMS). Ambas as opções usam criptografia simétrica.

### Como usar uma chave do KMS para criptografia dos dados

Por padrão, os arquivos de log entregues pelo Security Lake ao seu bucket do S3 são criptografados criptografia do servidor da Amazon com [chaves de criptografia gerenciadas pelo Amazon S3 \(SSE-](https://docs.aws.amazon.com/AmazonS3/latest/userguide/UsingServerSideEncryption.html)[S3\).](https://docs.aws.amazon.com/AmazonS3/latest/userguide/UsingServerSideEncryption.html) Para oferecer uma camada de segurança diretamente gerenciável, você pode usar a [criptografia](https://docs.aws.amazon.com/AmazonS3/latest/userguide/UsingKMSEncryption.html) [no lado do servidor com chaves do AWS KMS \(SSE-KMS\)](https://docs.aws.amazon.com/AmazonS3/latest/userguide/UsingKMSEncryption.html) para os dados do Security Lake.

O SSE-KMS não é compatível com o console do Security Lake. Para usar o SSE-KMS com a API do Security Lake ou a CLI, primeiro você [cria uma chave do KMS](https://docs.aws.amazon.com/kms/latest/developerguide/create-keys.html) ou usa uma chave existente. Você anexa uma política à chave que determina quais usuários podem usar as chaves para criptografar e descriptografar os arquivos de log do Security Lake.

Se você usar uma chave gerenciada pelo cliente para criptografar dados gravados em seu bucket do S3, não poderá escolher uma chave multirregional. Para chaves gerenciadas pelo cliente, o Security Lake cria uma [concessão](https://docs.aws.amazon.com/kms/latest/developerguide/grants.html) em seu nome enviando uma solicitação CreateGrant para o AWS KMS. As concessões no AWS KMS são usadas para dar ao Security Lake acesso a uma chave do KMS em uma conta de cliente.

O Security Lake requer a concessão para usar a sua chave gerenciada pelo cliente para as seguintes operações internas:

- Enviar solicitações GenerateDataKey para AWS KMS para gerar chaves de dados criptografadas pela chave gerenciada pelo cliente.
- Enviar solicitações RetireGrant para o AWS KMS. Quando você faz atualizações no seu data lake, essa operação permite a retirada da concessão que foi adicionada à chave do AWS KMS para processamento de ETL.

O Security Lake não precisa de permissões Decrypt. Quando os usuários autorizados da chave leem dados do Security Lake, o S3 gerencia a descriptografia, e os usuários autorizados podem ler os dados de modo não criptografado. No entanto, um assinante precisa de permissões Decrypt para consumir os dados da fonte. Para obter mais informações sobre permissões do assinante, consulte [Como gerenciar o acesso a dados para assinantes do Security Lake](#page-67-0).

Sua chave KMS pode aceitar solicitações de concessão, permitindo que o Security Lake acesse a chave quando você cria uma política de chaves ou usa uma política de chaves existente com as permissões apropriadas. Para obter mais informações sobre como criar uma política de chave, consulte [Criar uma política de chave](https://docs.aws.amazon.com/kms/latest/developerguide/key-policy-overview.html) no Guia do desenvolvedor do AWS Key Management Service. Anexe a seguinte política de chaves à sua chave do KMS:

```
{ 
   "Sid": "Allow use of the key", 
   "Effect": "Allow", 
   "Principal": {"AWS": "arn:aws:iam::111122223333:role/ExampleRole"} 
   "Action": [ 
     "kms:CreateGrant", 
     "kms:DescribeKey", 
     "kms:GenerateDataKey" 
   ], 
   "Resource": "*"
}
```
#### Permissões do IAM obrigatórias ao usar uma chave gerenciada pelo cliente

Consulte a seção [Conceitos básicos: pré-requisitos](#page-22-0) para ter uma visão geral das funções do IAM que você precisa criar para usar o Security Lake.

Quando você adiciona uma fonte personalizada ou um assinante, o Security Lake cria funções do IAM em sua conta. Essas funções devem ser compartilhadas com outras identidades do IAM. Eles permitem que uma fonte personalizada grave dados no data lake e que um assinante consuma dados do data lake. Uma política gerenciada pela AWS chamada AmazonSecurityLakePermissionsBoundary define os limites de permissão para essas funções.

### Criptografar filas do Amazon SQS

Quando você cria seu data lake, o Security Lake cria duas filas não criptografadas do Amazon Simple Queue Service (Amazon SQS) na conta delegada do administrador do Security Lake. Você deve criptografar essas filas para proteger os dados. A criptografia do lado do servidor (SSE) padrão fornecida pelo Amazon Simple Queue Service não é suficiente. Você deve criar uma chave gerenciada pelo cliente no AWS Key Management Service (AWS KMS) para criptografar as filas e conceder permissões de entidade principal de serviço ao Amazon S3 para trabalhar com as filas criptografadas. Para obter instruções sobre como conceder essas permissões, consulte [Por que](https://repost.aws/knowledge-center/sqs-s3-event-notification-sse) [as notificações de eventos do Amazon S3 não são entregues a uma fila do Amazon SQS que usa](https://repost.aws/knowledge-center/sqs-s3-event-notification-sse)  [criptografia do lado do servidor?](https://repost.aws/knowledge-center/sqs-s3-event-notification-sse) no Centro de conhecimento da AWS.

Como o Security Lake usa o AWS Lambda para permitir trabalhos de extração, transferência e carregamento (ETL) em seus dados, você também deve conceder permissões ao Lambda para gerenciar mensagens em suas filas do Amazon SQS. Para obter mais informações, consulte [Permissões de função de execução](https://docs.aws.amazon.com/lambda/latest/dg/with-sqs.html#events-sqs-permissions) no Guia do desenvolvedor do AWS Lambda.

# Criptografia em trânsito

O Security Lake criptografa todos os dados em trânsito entre os serviços da AWS. O Security Lake protege os dados em trânsito, à medida que viajam de e para o serviço, criptografando automaticamente todos os dados entre redes usando o protocolo de criptografia Transport Layer Security (TLS) 1.2. As solicitações HTTPS diretas enviadas às APIs do Security Lake são assinadas usando o [AWS Signature Version 4 Algorithm](https://docs.aws.amazon.com/general/latest/gr/sigv4_signing.html) para estabelecer uma conexão segura.

## Optar por não usar seus dados para melhorar o serviço

Você pode rejeitar ter seus dados usados para desenvolver e melhorar o Security Lake e outros serviços de segurança da AWS usando a política de rejeição do AWS Organizations. Você pode rejeitar, mesmo que o Security Lake não colete esses dados no momento. Para obter mais informações sobre como optar por não participar, consulte as [políticas de exclusão dos serviços de](https://docs.aws.amazon.com/organizations/latest/userguide/orgs_manage_policies_ai-opt-out.html) [IA](https://docs.aws.amazon.com/organizations/latest/userguide/orgs_manage_policies_ai-opt-out.html) no Guia do usuário do AWS Organizations.

Atualmente, o Security Lake não coleta nenhum dado de segurança que processa em seu nome ou dados de segurança que você carrega no seu data lake de segurança criado por esse serviço. Para desenvolver e melhorar o serviço Security Lake e as funcionalidades de outros serviços de segurança da AWS, o Security Lake poderá coletar esses dados no futuro, incluindo dados que você carrega de fontes de dados de terceiros. Atualizaremos esta página quando o Security Lake pretender coletar esses dados e descreveremos como isso funcionará. Você ainda terá a oportunidade de rejeitar a qualquer momento.

#### **a** Note

Para que você use a política de exclusão, suas contas da AWS devem ser gerenciadas de maneira centralizada pelo AWS Organizations. Se você ainda não criou uma organização para suas contas da AWS, consulte [Como criar e gerenciar uma organização](https://docs.aws.amazon.com/organizations/latest/userguide/orgs_manage_org.html) no Guia do usuário do AWS Organizations.

Optar por não participar tem os seguintes efeitos:

• O Security Lake excluirá os dados que foram coletados e armazenados antes da rejeição (se houver).

• Depois de rejeitar, o Security Lake não coletará mais nem armazenará esses dados.

# Validação de conformidade do Amazon Security Lake

Para saber se um AWS service (Serviço da AWS) está no escopo de programas de conformidade específicos, consulte [Serviços da AWS no escopo por programa de conformidade](https://aws.amazon.com/compliance/services-in-scope/) e selecione o programa de conformidade em que você está interessado. Para obter informações gerais, consulte[AWS Programas de conformidade.](https://aws.amazon.com/compliance/programs/)

É possível fazer download de relatórios de auditoria de terceiros usando o AWS Artifact. Para obter mais informações, consulte [Downloading Reports inAWS Artifact.](https://docs.aws.amazon.com/artifact/latest/ug/downloading-documents.html)

Sua responsabilidade de conformidade ao usar o Serviços da AWS é determinada pela confidencialidade dos seus dados, pelos objetivos de conformidade da sua empresa e pelos regulamentos e leis aplicáveis. A AWS fornece os seguintes atributos para ajudar com a conformidade:

- [Guias de referência rápida de conformidade e segurança](https://aws.amazon.com/quickstart/?awsf.filter-tech-category=tech-category%23security-identity-compliance) estes guias de implantação discutem considerações sobre arquitetura e fornecem as etapas para a implantação de ambientes de linha de base focados em segurança e conformidade na AWS.
- [Architecting for HIPAA Security and Compliance on Amazon Web Services \(Arquitetura para](https://docs.aws.amazon.com/whitepapers/latest/architecting-hipaa-security-and-compliance-on-aws/welcome.html)  [segurança e conformidade com HIPAA no Amazon Web Services\):](https://docs.aws.amazon.com/whitepapers/latest/architecting-hipaa-security-and-compliance-on-aws/welcome.html) esse estudo técnico descreve como as empresas podem usar a AWS para criar aplicações adequadas aos padrões HIPAA.

**a** Note

Nem todos os Serviços da AWS estão qualificados pela HIPAA. Para obter mais informações, consulte a [Referência dos serviços qualificados pela HIPAA.](https://aws.amazon.com/compliance/hipaa-eligible-services-reference/)

- [atributos de conformidade da AWS:](https://aws.amazon.com/compliance/resources/) essa coleção de manuais e guias pode ser aplicada a seu setor e local.
- [Guias de conformidade do cliente da AWS:](https://d1.awsstatic.com/whitepapers/compliance/AWS_Customer_Compliance_Guides.pdf) entenda o modelo de responsabilidade compartilhada sob a ótica da conformidade. Os guias resumem as práticas recomendadas para proteção de Serviços da AWS e mapeiam as diretrizes para controles de segurança em várias estruturas (incluindo o Instituto Nacional de Padrões e Tecnologia (NIST), o Conselho de Padrões de Segurança do Setor de Cartões de Pagamento (PCI) e a Organização Internacional de Padronização (ISO)).
- [Avaliar atributos com regras](https://docs.aws.amazon.com/config/latest/developerguide/evaluate-config.html) no AWS Config Guia do desenvolvedor: o serviço AWS Config avalia como as configurações de atributos estão em conformidade com práticas internas, diretrizes do setor e regulamentos.
- [AWS Security Hub](https://docs.aws.amazon.com/securityhub/latest/userguide/what-is-securityhub.html): este AWS service (Serviço da AWS) fornece uma visão abrangente do seu estado de segurança na AWS. O Security Hub usa controles de segurança para avaliar os atributos da AWS e verificar a conformidade com os padrões e as práticas recomendadas do setor de segurança. Para obter uma lista dos serviços e controles aceitos, consulte a [Referência de](https://docs.aws.amazon.com/securityhub/latest/userguide/securityhub-controls-reference.html) [controles do Security Hub](https://docs.aws.amazon.com/securityhub/latest/userguide/securityhub-controls-reference.html).
- [AWS Audit Manager](https://docs.aws.amazon.com/audit-manager/latest/userguide/what-is.html)  Esse AWS service (Serviço da AWS) ajuda a auditar continuamente seu uso da AWS para simplificar a forma como você gerencia os riscos e a conformidade com regulamentos e padrões do setor.

# Práticas recomendadas de segurança no Security Lake

Veja as práticas recomendadas a seguir para o Amazon Security Lake.

# Conceder o mínimo de permissões possível aos usuários do Security Lake

Siga o princípio de privilégio mínimo concedendo o conjunto mínimo de permissões da política de acesso para os usuários, grupos e perfis do AWS Identity and Access Management (IAM). Por exemplo, você pode permitir que um usuário do IAM visualize uma lista de fontes de log no Security Lake, mas não crie fontes ou assinantes. Para obter mais informações, consulte [Exemplos de](#page-170-0)  [políticas baseadas em identidade para o Amazon Security Lake.](#page-170-0)

Você também pode usar o AWS CloudTrail para rastrear o uso da API no Security Lake. O CloudTrail fornece um registro de ações da API executadas por um usuário, um grupo ou um perfil no Security Lake. Para obter mais informações, consulte [Registro de chamadas de API do Amazon Security Lake](#page-214-0)  [usando AWS CloudTrail.](#page-214-0)

# Visualizar a página Resumo

A página Resumo do console do Security Lake fornece uma visão geral dos problemas dos últimos 14 dias que estão afetando o serviço Security Lake e os buckets do Amazon S3 nos quais seus dados são armazenados. Você pode investigar mais detalhadamente esses problemas para ajudar a mitigar possíveis impactos relacionados à segurança.

## Integrar com o Security Hub

Integre o Security Lake e o AWS Security Hub para receber as descobertas do Security Hub no Security Lake. O Security Hub gera descobertas a partir de diversas integrações entre Serviços da AWS e terceiros. Receber as descobertas do Security Hub ajuda você a ter uma visão geral de sua postura de conformidade e se você está cumprindo as práticas recomendadas de segurança da AWS.

Para obter mais informações, consulte [Integração com AWS Security Hub](#page-131-0).

### Monitorar eventos do Security Lake

Você pode monitorar o Security Lake usando as métricas do Amazon CloudWatch. O CloudWatch coleta dados brutos do Security Lake a cada minuto e os transforma em métricas. Você pode definir alarmes que acionam notificações quando as métricas correspondem aos limites especificados.

Para obter mais informações, consulte [Métricas do CloudWatch para o Amazon Security Lake](#page-210-0).

# Resiliência no Amazon Security Lake

A infraestrutura global da AWS se baseia em Regiões da AWS e zonas de disponibilidade. A Regiões da AWS oferece várias zonas de disponibilidade separadas e isoladas fisicamente que são conectadas com baixa latência, altas taxas de throughput e em redes altamente redundantes. As zonas de disponibilidade oferecem a você uma forma eficiente para criar e operar aplicativos e bancos de dados. As zonas de disponibilidade são mais altamente disponíveis, tolerantes a falhas e escaláveis que uma ou várias infraestruturas de data center tradicionais.

A disponibilidade do Security Lake está vinculada à disponibilidade da região. A distribuição em várias zonas de disponibilidade ajuda o serviço a tolerar falhas em qualquer zona de disponibilidade.

A disponibilidade do plano de dados do Security Lake não está vinculada à disponibilidade de nenhuma região. No entanto, a disponibilidade do ambiente de gerenciamento do Security Lake está intimamente ligada à disponibilidade da região Leste dos EUA (Norte da Virgínia).

Para obter mais informações sobre Regiões da AWS e zonas de disponibilidade, consulte [Infraestrutura globalAWS.](https://aws.amazon.com/about-aws/global-infrastructure/)

Além da infraestrutura global da AWS, o Security Lake, no qual os dados são respaldados pelo Amazon Simple Storage Service (Amazon S3), oferece vários atributos para oferecer suporte às suas necessidades de resiliência e backup de dados.

#### Configuração do ciclo de vida

Uma configuração de ciclo de vida é um conjunto de regras que definem as ações aplicadas pelo Amazon S3 a um grupo de objetos. Com regras de configuração de ciclo de vida, é possível solicitar que o Amazon S3 faça a transição de objetos para classes de armazenamento menos caras, arquive-os ou exclua-os. Para obter mais informações, consulte [Gerenciar ciclo de vida de](https://docs.aws.amazon.com/AmazonS3/latest/userguide/object-lifecycle-mgmt.html)  [armazenamento](https://docs.aws.amazon.com/AmazonS3/latest/userguide/object-lifecycle-mgmt.html) no Manual do usuário do Amazon S3.

#### Versionamento

Versionamento é um meio de manter diversas variantes de um objeto no mesmo bucket. O versionamento pode ser usado para preservar, recuperar e restaurar todas as versões de cada objeto armazenado no bucket do Amazon S3. O versionamento ajuda você a se recuperar de ações não intencionais de usuários e de falhas da aplicação. Para obter mais informações, consulte [Usar o versionamento em buckets do Amazon S3](https://docs.aws.amazon.com/AmazonS3/latest/userguide/Versioning.html) no Guia do usuário do Amazon S3.

#### Classes de armazenamento

O Amazon S3 oferece uma variedade de classes de armazenamento para escolher, de acordo com os requisitos da workload. As classes de armazenamento S3 Standard – IA e S3 One Zone – IA foram desenvolvidas para dados que você acessa cerca de uma vez por mês e precisam de acesso de milissegundos. A classe de armazenamento S3 Glacier Instant Retrieval foi projetada para dados de arquivo de longa duração com acesso de milissegundos que você acessa cerca de uma vez por trimestre. Para dados de arquivo que não necessitam de acesso imediato, como backups, use as classes de armazenamento S3 Glacier Flexieval ou S3 Glacier Deep Archive. Para obter mais informações, consulte [Uso de classes de armazenamento do Amazon S3](https://docs.aws.amazon.com/AmazonS3/latest/userguide/storage-class-intro.html) no Guia do usuário do Amazon S3.

# Segurança da infraestrutura no Amazon Security Lake

Como um serviço gerenciado, o Amazon Security Lake é protegido pela segurança da rede global da AWS. Para obter informações sobre serviços de segurança da AWS e como a AWS protege a infraestrutura, consulte [Segurança na Nuvem AWS.](https://aws.amazon.com/security/) Para projetar seu ambiente da AWS usando as práticas recomendadas de segurança de infraestrutura, consulte [Proteção de infraestrutura](https://docs.aws.amazon.com/wellarchitected/latest/security-pillar/infrastructure-protection.html) em Pilar segurança: AWS Well‐Architected Framework.

Você usa chamadas de API publicadas pela AWS para acessar o Security Lake por meio da rede. Os clientes devem oferecer suporte para:

• Transport Layer Security (TLS). Exigimos TLS 1.2 e recomendamos TLS 1.3.

• Conjuntos de criptografia com perfect forward secrecy (PFS) como DHE (Ephemeral Diffie-Hellman) ou ECDHE (Ephemeral Elliptic Curve Diffie-Hellman). A maioria dos sistemas modernos, como Java 7 e versões posteriores, comporta esses modos.

Além disso, as solicitações devem ser assinadas usando um ID da chave de acesso e uma chave de acesso secreta associada a uma entidade principal do IAM. Ou você pode usar o [AWS](https://docs.aws.amazon.com/STS/latest/APIReference/Welcome.html)  [Security Token Service](https://docs.aws.amazon.com/STS/latest/APIReference/Welcome.html) (AWS STS) para gerar credenciais de segurança temporárias para assinar solicitações.

# Configuração e análise de vulnerabilidade no Security Lake

A configuração e os controles de TI são uma responsabilidade compartilhada entre a AWS e você, nosso cliente. Para obter mais informações, consulte o [modelo de responsabilidade compartilhada da](https://aws.amazon.com/compliance/shared-responsibility-model/) [AWS](https://aws.amazon.com/compliance/shared-responsibility-model/).

# Monitorar o Amazon Security Lake

O Security Lake é integrado ao AWS CloudTrail, um serviço que fornece um registro de ações que foram executadas no Security Lake por um usuário, uma função ou outro AWS service (Serviço da AWS). Isso inclui ações do console do Security Lake e chamadas programáticas às operações de API do Security Lake. Ao usar as informações coletadas pelo CloudTrail, é possível determinar quais solicitações foram feitas ao Security Lake. Para cada solicitação é possível identificar quando ela foi realizada, o endereço IP do qual foi feita, quem fez a solicitação e detalhes adicionais. Para obter mais informações, consulte [Registro de chamadas de API do Amazon Security Lake usando AWS](#page-214-0) [CloudTrail.](#page-214-0)

O Security Lake e o Amazon CloudWatch são integrados, para que você possa coletar, visualizar e analisar métricas dos logs que o Security Lake coleta. As métricas do CloudWatch para o data lake do Security Lake são coletadas e enviadas automaticamente ao CloudWatch em intervalos de um minuto. Você também pode definir um alarme para enviar uma notificação se um limite especificado para uma métrica do Security Lake for atingido. Para obter uma lista de todas as métricas envidas pelo Security Lake ao CloudWatch, consulte [Métricas e dimensões do Security Lake.](#page-211-0)

# <span id="page-210-0"></span>Métricas do CloudWatch para o Amazon Security Lake

Você pode monitorar o Security Lake usando o Amazon CloudWatch, que coleta dados brutos e os processa em métricas legíveis quase em tempo real. Essas estatísticas são mantidas por 15 meses,

permitindo o acesso a informações históricas e proporcionando uma melhor perspectiva sobre os dados do data lake. Também é possível definir alarmes que observam determinados limites e enviam notificações ou realizam ações quando esses limites são atingidos.

Tópicos

- [Métricas e dimensões do Security Lake](#page-211-0)
- [Como visualizar métricas do CloudWatch para o Security Lake](#page-212-0)
- [Como configurar alarmes do CloudWatch para métricas do Security Lake](#page-213-0)

### <span id="page-211-0"></span>Métricas e dimensões do Security Lake

O namespace AWS/SecurityLake inclui as métricas a seguir.

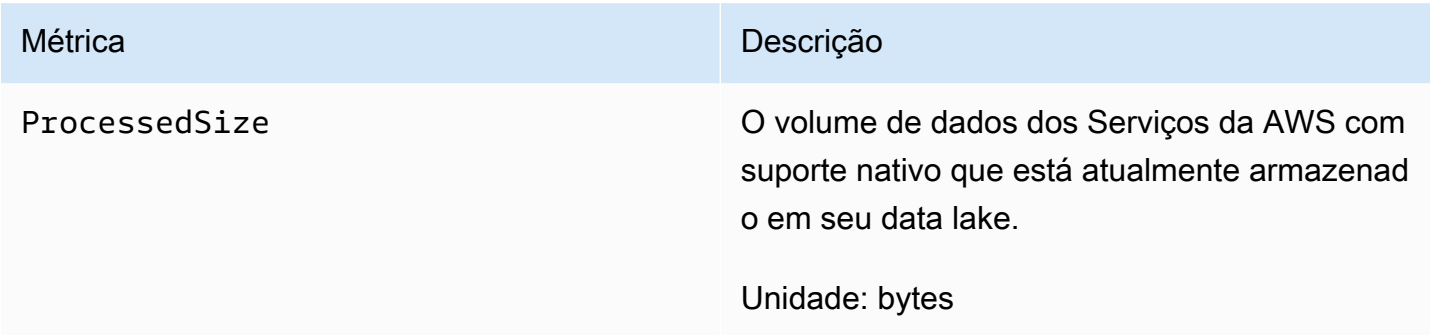

As dimensões a seguir estão disponíveis para as métricas do Security Lake.

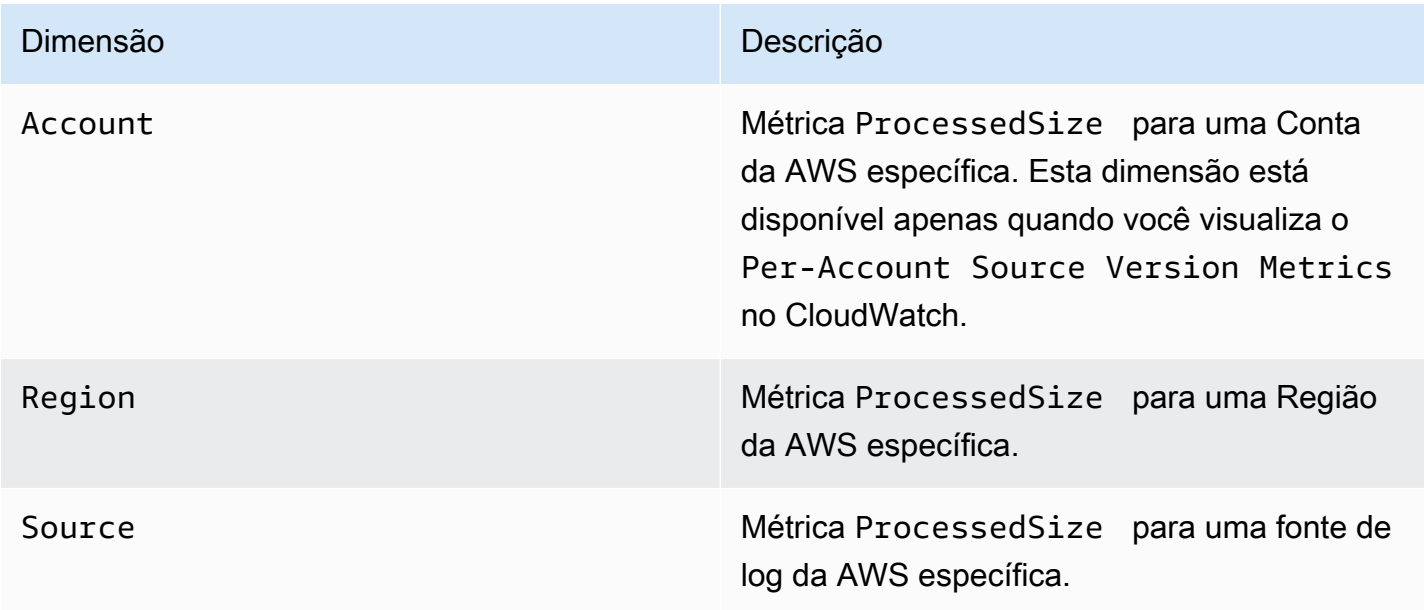

#### Dimensão **Dimensão** Descrição Descrição Descrição Descrição Descrição Descrição Descrição Descrição Descrição Descrição Descrição Descrição Descrição Descrição Descrição Descrição Descrição Descrição Descrição Descrição De

SourceVersion Métrica ProcessedSize para uma versão específica de uma fonte de log da AWS.

Você pode visualizar métricas para Contas da AWS (Per-Account Source Version Metrics) específicas ou para todas as contas em uma organização (Per-Source Version Metrics).

<span id="page-212-0"></span>Como visualizar métricas do CloudWatch para o Security Lake

Você pode monitorar as métricas do Security Lake usando o console do CloudWatch, a própria interface de linha de comandos (CLI) do CloudWatch ou por programação usando a API do CloudWatch. Escolha seu método preferido e siga as etapas para acessar as métricas do Security Lake.

#### CloudWatch console

- 1. Abra o console do CloudWatch em <https://console.aws.amazon.com/cloudwatch/>.
- 2. No painel de navegação, escolha Métricas, Todas as métricas.
- 3. Na guia Procurar, escolha Security Lake.
- 4. Escolha Métricas da versão por origem da conta ou Métricas da versão por origem.
- 5. Selecione uma métrica para visualizá-la em detalhes. Você também pode optar por fazer o seguinte:
	- Para classificar a métrica, use o cabeçalho da coluna.
	- Para criar um gráfico de uma métrica, selecione o nome da métrica e escolha uma opção de criação de um gráfico.
	- Para filtrar por métrica, selecione o nome da métrica e, em seguida, escolha Adicionar à pesquisa.

#### CloudWatch API

Para acessar métricas do Security Lake usando a API do CloudWatch, use a ação [GetMetricStatistics](https://docs.aws.amazon.com/AmazonCloudWatch/latest/APIReference/API_GetMetricStatistics.html).

#### AWS CLI

Para acessar métricas do Security Lake usando a AWS CLI, execute o comando [get-metric](https://docs.aws.amazon.com/cli/latest/reference/cloudwatch/get-metric-statistics.html)[statistics](https://docs.aws.amazon.com/cli/latest/reference/cloudwatch/get-metric-statistics.html).

Para obter mais informações sobre monitoramento usando métricas, consulte [Usar métricas do](https://docs.aws.amazon.com/AmazonCloudWatch/latest/monitoring/working_with_metrics.html)  [Amazon CloudWatch](https://docs.aws.amazon.com/AmazonCloudWatch/latest/monitoring/working_with_metrics.html) no Guia do usuário do Amazon CloudWatch.

<span id="page-213-0"></span>Como configurar alarmes do CloudWatch para métricas do Security Lake

O CloudWatch também permite que você defina alarmes que serão acionados quando o limite de uma métrica for atingido. Por exemplo, você pode definir um alarme para a métrica ProcessedSize para ser notificado quando o volume de dados de uma fonte específica exceder um limite específico.

Para obter instruções sobre como definir alarmes, consulte [Como usar alarmes do CloudWatch](https://docs.aws.amazon.com/AmazonCloudWatch/latest/monitoring/AlarmThatSendsEmail.html) no Guia do usuário do Amazon CloudWatch.

# <span id="page-214-0"></span>Registro de chamadas de API do Amazon Security Lake usando AWS CloudTrail

O Amazon Security Lake é integrado ao AWS CloudTrail, um serviço que fornece um registro das ações realizadas por um usuário, por uma função ou por um serviço da AWS no Security Lake. O CloudTrail captura as chamadas de API do Security Lake como eventos. As chamadas capturadas incluem as chamadas de código do console do Security Lake e as chamadas para as operações da API do Security Lake. Se você criar uma trilha, poderá habilitar a entrega contínua de eventos do CloudTrail para um bucket do Amazon S3, incluindo eventos para o Security Lake. Se você não configurar uma trilha, ainda poderá visualizar os eventos mais recentes no console do CloudTrail em Event history (Histórico de eventos). Com as informações coletadas pelo CloudTrail, determine a solicitação feita para os planos do Security Lake, o endereço IP do qual a solicitação foi feita, quem fez a solicitação, quando ela foi feita e os detalhes adicionais.

Para saber mais sobre o CloudTrail, consulte o [Guia do usuário do AWS CloudTrail](https://docs.aws.amazon.com/awscloudtrail/latest/userguide/cloudtrail-user-guide.html).

# Informações sobre o Security Lake no CloudTrail

O CloudTrail é habilitado em sua Conta da AWS quando ela é criada. Quando ocorre uma atividade no Security Lake, essa atividade é registrada em um evento do CloudTrail com outros eventos de produtos da AWS em Histórico de eventos. Você pode visualizar, pesquisar e baixar eventos recentes em sua Conta da AWS. Para obter mais informações, consulte [Viewing events with](https://docs.aws.amazon.com/awscloudtrail/latest/userguide/view-cloudtrail-events.html) [CloudTrail Event history](https://docs.aws.amazon.com/awscloudtrail/latest/userguide/view-cloudtrail-events.html) (Como visualizar eventos com o histórico de eventos do CloudTrail).

Para obter um registro de eventos em andamento na sua Conta da AWS, incluindo eventos do Security Lake, crie uma trilha. Uma trilha permite que o CloudTrail entregue arquivos de log de eventos a um bucket do Amazon S3 que você especificar. Por padrão, quando você cria uma trilha no console, ela é aplicada a todas as Regiões da AWS. A trilha registra em log eventos de todas as regiões na partição da AWS e entrega os arquivos de log para o bucket do Amazon S3 especificado por você. Além disso, é possível configurar outros serviços da AWS para analisar mais ainda mais e agir com base nos dados de eventos coletados nos logs do CloudTrail. Para obter mais informações, consulte:

- [Visão geral da criação de uma trilha](https://docs.aws.amazon.com/awscloudtrail/latest/userguide/cloudtrail-create-and-update-a-trail.html)
- [Serviços e integrações compatíveis com o CloudTrail](https://docs.aws.amazon.com/awscloudtrail/latest/userguide/cloudtrail-aws-service-specific-topics.html)
- [Configurar notificações do Amazon SNS para o CloudTrail](https://docs.aws.amazon.com/awscloudtrail/latest/userguide/configure-sns-notifications-for-cloudtrail.html)

• [Receber arquivos de log do CloudTrail de várias regiões](https://docs.aws.amazon.com/awscloudtrail/latest/userguide/receive-cloudtrail-log-files-from-multiple-regions.html) e [Receber arquivos de log do CloudTrail](https://docs.aws.amazon.com/awscloudtrail/latest/userguide/cloudtrail-receive-logs-from-multiple-accounts.html) [de várias contas](https://docs.aws.amazon.com/awscloudtrail/latest/userguide/cloudtrail-receive-logs-from-multiple-accounts.html)

Todas as ações do Security Lake são registradas pelo CloudTrail e são documentadas na [Referência de API do Security Lake.](https://docs.aws.amazon.com/security-lake/latest/APIReference/Welcome.html) Por exemplo, as chamadas para as APIs UpdateDataLake, ListLogSources e CreateSubscriber geram entradas nos arquivos de log do CloudTrail.

Cada entrada de log ou evento contém informações sobre quem gerou a solicitação. As informações de identidade ajudam a determinar:

- Se a solicitação foi feita com credenciais de usuário da raiz ou do AWS Identity and Access Management.
- Se a solicitação foi feita com credenciais de segurança temporárias de uma função ou de um usuário federado.
- Se a solicitação foi feita por outro serviço da AWS.

Para obter mais informações, consulte [Elemento userIdentity do CloudTrail.](https://docs.aws.amazon.com/awscloudtrail/latest/userguide/cloudtrail-event-reference-user-identity.html)

# Noções básicas sobre entradas de arquivos de log do Security Lake

Os arquivos de log do CloudTrail contêm uma ou mais entradas de log. Um evento representa uma única solicitação de qualquer fonte e inclui informações sobre a ação solicitada, a data e a hora da ação, os parâmetros de solicitação e assim por diante. Os arquivos de log do CloudTrail não são um rastreamento de pilha ordenada de chamadas de API pública. Dessa forma, eles não são exibidos em uma ordem específica.

O exemplo a seguir mostra uma entrada de log do CloudTrail para a ação GetSubscriber do Security Lake.

```
{ 
    "eventVersion": "1.08", 
    "userIdentity": { 
       "type": "AssumedRole", 
       "principalId": "AIDACKCEVSQ6C2EXAMPLE:user", 
       "arn": "arn:aws:sts::123456789012:assumed-role/Admin/user", 
       "accountId": "123456789012",
```
```
 "accessKeyId": "AKIAIOSFODNN7EXAMPLE", 
    "sessionContext": { 
       "sessionIssuer": { 
           "type": "Role", 
           "principalId": "AIDACKCEVSQ6C2EXAMPLE", 
           "arn": "arn:aws:iam::123456789012:role/Admin", 
           "accountId": "123456789012", 
           "userName": "Admin" 
       }, 
       "webIdFederationData": { 
       }, 
       "attributes": { 
           "creationDate": "2023-05-30T13:27:19Z", 
           "mfaAuthenticated": "false" 
       } 
    } 
 }, 
 "eventTime": "2023-05-30T17:29:17Z", 
 "eventSource": "securitylake.amazonaws.com", 
 "eventName": "GetSubscriber", 
 "awsRegion": "us-east-1", 
 "sourceIPAddress": "198.51.100.1", 
 "userAgent": "console.amazonaws.com", 
 "requestParameters": { 
    "subscriberId": "30ed17a3-0cac-4997-a41f-f5a6bexample" 
 }, 
 "responseElements": null, 
 "requestID": "d01f0f32-9ec6-4579-af50-e9f14example", 
 "eventID": "9c1bff41-0f48-4ee6-921c-ebfd8example", 
 "readOnly": false, 
 "eventType": "AwsApiCall", 
 "managementEvent": true, 
 "recipientAccountId": "123456789012", 
 "eventCategory": "Management"
```
}

## Colocar tags em recursos do Amazon Security Lake

Uma tag é um rótulo opcional que você pode definir e atribuir aos AWS recursos, incluindo certos tipos de recursos do Amazon Security Lake. As tags podem ajudar a identificar, categorizar e gerenciar recursos de diferentes maneiras, como por finalidade, proprietário, ambiente ou outros critérios. Por exemplo, você pode usar tags para aplicar políticas, alocar custos, distinguir entre recursos ou identificar recursos que suportam determinados requisitos de conformidade ou fluxos de trabalho.

Você pode atribuir tags aos seguintes tipos de recursos do Security Lake: assinantes e a configuração do data lake individual Regiões da AWS. Conta da AWS

### Tópicos

- [Fundamentos das tags](#page-217-0)
- [Como usar tags nas políticas do IAM](#page-219-0)
- [Adicionar tags aos recursos do Amazon Security Lake](#page-219-1)
- [Análise de tags para recursos do Amazon Security Lake](#page-222-0)
- [Edição de tags para recursos do Amazon Security Lake](#page-224-0)
- [Remoção de tags dos recursos do Amazon Security Lake](#page-226-0)

## <span id="page-217-0"></span>Fundamentos das tags

Um recurso pode ter até 50 tags. Cada tag consiste em uma chave de tag obrigatória e um valor de tag opcional, ambos definidos por você. Uma chave de tag é um rótulo geral que atua como uma categoria para valores de tags mais específicos. Um valor de tag atua como um descritor de uma chave de tag.

Por exemplo, se você adicionar assinantes para analisar dados de segurança de diferentes ambientes (um conjunto de assinantes para dados na nuvem e outro conjunto para dados onpremises), poderá atribuir uma chave de tag Environment a esses assinantes. O valor da tag associada pode ser Cloud para assinantes que analisam dados de Serviços da AWS e On-Premises para os outros.

Ao definir e atribuir tags aos recursos do Amazon Security Lake, lembre-se do seguinte:

• Cada recurso pode ter um máximo de 50 tags.

- Em todos os recurso, cada chave de tag precisa ser exclusiva e ter apenas um valor de tag.
- As chaves e valores das tags diferenciam maiúsculas de minúsculas. Recomendamos definir uma estratégia para letras maiúsculas em tags e implementá-la de forma consistente em todos os recursos.
- Uma chave de tag pode ter no máximo 128 caracteres UTF-8. Um valor de tag pode ter no máximo 256 caracteres UTF-8. Os caracteres podem ser letras, números, espaços ou os seguintes símbolos:  $\therefore$  :  $\ell$  = + - @
- O aws: prefixo é reservado para uso por AWS. Não é possível usá-lo em nenhuma chave ou valor de tag definido por você. Você também não pode editar ou remover chaves ou valores de tag que usam esse prefixo. As tags que usam esse prefixo não adicionam à cota de 50 tags por recurso.
- Todas as tags que você atribuir estão disponíveis somente para você Conta da AWS e somente no local Região da AWS em que você as atribui.
- Se você atribuir tags a um recurso usando o Security Lake, elas serão aplicadas somente ao recurso armazenado diretamente no Security Lake, na Região da AWS aplicável. As tags não são aplicadas a nenhum recurso associado ou de suporte criado, usado ou mantido pelo Security Lake em outros Serviços da AWS. Por exemplo, se você atribuir tags ao data lake, elas serão aplicadas somente à configuração do data lake no Security Lake para a Região especificada. Elas não são aplicados ao bucket do Amazon Simple Storage Service (Amazon S3) que armazena seus dados de log e de eventos. Para também atribuir tags a um recurso associado, você pode usar AWS Resource Groups ou AWS service (Serviço da AWS) aquele que armazena o recurso — por exemplo, Amazon S3 para um bucket do S3. A atribuição de tags a recursos associados pode ajudar você a identificar recursos de suporte para seu data lake.
- Se você excluir um recurso, todas as tags associadas a ele também serão excluídas.

Para obter mais restrições, dicas e melhores práticas, consulte Como [marcar seus AWS recursos no](https://docs.aws.amazon.com/tag-editor/latest/userguide/tagging.html) [Guia](https://docs.aws.amazon.com/tag-editor/latest/userguide/tagging.html) do usuário de AWS recursos de marcação.

### **A** Important

Não armazene dados sensíveis ou outros tipos de dados confidenciais em tags. As tags podem ser acessadas por muitos Serviços da AWS, inclusive AWS Billing and Cost Management. As tags não devem ser usadas para dados confidenciais.

Para gerenciar tags ou adicioná-las a recursos do Security Lake, você pode usar o console do Security Lake ou a API Security Lake.

## <span id="page-219-0"></span>Como usar tags nas políticas do IAM

Depois de começar a colocar tags em recursos, defina permissões baseadas em tags a nível de recurso nas políticas AWS Identity and Access Management (IAM). Ao usar tags dessa forma, você pode implementar um controle granular de quais usuários e funções em sua empresa Conta da AWS têm permissão para criar e marcar recursos e quais usuários e funções têm permissão para adicionar, editar e remover tags de forma mais geral. Para controlar o acesso com base em tags, use [chaves de condição relacionadas à tag](https://docs.aws.amazon.com/service-authorization/latest/reference/list_amazonsecuritylake.html#amazonsecuritylake-policy-keys) no [elemento de Condição](https://docs.aws.amazon.com/IAM/latest/UserGuide/reference_policies_elements_condition.html) das políticas do IAM.

Por exemplo, é possível criar uma política que permita que um usuário tenha acesso completo a todos os recursos do Amazon Security Lake, se a tag Owner do recurso especificar esse nome de usuário:

```
{ 
     "Version":"2012-10-17", 
     "Statement": [ 
         { 
              "Sid": "ModifyResourceIfOwner", 
              "Effect": "Allow", 
              "Action": "securitylake:*", 
              "Resource": "*", 
              "Condition": { 
                  "StringEqualsIgnoreCase": {"aws:ResourceTag/Owner": "${aws:username}"} 
 } 
         } 
     ]
}
```
Se você definir permissões em nível de recurso e baseadas em tag, elas entrarão em vigor imediatamente. Isso significa que seus recursos ficam mais seguros assim que são criados, e que é possível começar a aplicar rapidamente o uso de tags em novos recursos. Também é possível usar permissões em nível de recurso para controlar quais valores e chaves de tag podem ser associados a recursos novos e existentes. Para obter mais informações, consulte [Controle do acesso a AWS](https://docs.aws.amazon.com/IAM/latest/UserGuide/access_tags.html) [recursos usando tags](https://docs.aws.amazon.com/IAM/latest/UserGuide/access_tags.html) no Guia do usuário do IAM.

## <span id="page-219-1"></span>Adicionar tags aos recursos do Amazon Security Lake

Para adicionar tags a um recurso do Amazon Security Lake, use o console do Security Lake ou a API Security Lake.

### **A** Important

Adicionar tags a um recurso pode afetar o acesso a ele. Antes de adicionar uma tag a um recurso, revise todas as políticas AWS Identity and Access Management (IAM) que possam usar tags para controlar o acesso aos recursos.

### **Console**

Quando você ativa o Security Lake para um assinante Região da AWS ou cria um, o console do Security Lake fornece opções para adicionar tags ao recurso — a configuração do data lake para a região ou o assinante. Siga as instruções no console para adicionar tags ao recurso quando for criá-lo.

Para adicionar uma ou mais tags a um recurso existente usando o console do Security Lake, siga estas etapas.

Adicionar uma tag a um recurso

- 1. Abra o console do Security Lake em [https://console.aws.amazon.com/securitylake/.](https://console.aws.amazon.com/securitylake/)
- 2. Realize uma das seguintes ações, dependendo do tipo de recurso que vai receber a tag:
	- Para uma configuração de data lake, escolha Regiões no painel de navegação. Em seguida, na tabela Regiões, selecione a Região.
	- Para um assinante, escolha Assinantes no painel de navegação. Em seguida, na tabela Meus assinantes, selecione o assinante.

Se o assinante não aparecer na tabela, use o seletor Região da AWS no canto superior direito da página para selecionar a Região correspondente. A tabela lista somente os assinantes existentes da atual Região.

- 3. Selecione a opção Editar.
- 4. Expanda a seção Tags. Essa seção lista todas as tags atribuídas ao recurso atualmente.
- 5. Na seção Tags, escolha Adicionar nova tag.
- 6. Na caixa Chave, insira a chave da tag a ser adicionada ao recurso. Depois, na caixa Valor, insira o valor da tag (opcional).

Uma chave de tag pode ter até 128 caracteres. Um valor de tag pode conter até 256 caracteres. Os caracteres podem ser letras, números, espaços ou os seguintes símbolos:  $\_$  : / = + - @

- 7. Para adicionar outra tag ao recurso, escolha Adicionar nova tag e repita a etapa anterior. É possível atribuir até 50 tags a um recurso.
- 8. Quando terminar, selecione Salvar.

#### API

Para criar um recurso e adicionar uma ou mais tags a ele programaticamente, use a operação Create apropriada para o tipo de recurso que deseja criar:

- Configuração do data lake Use a [CreateDataLakeo](https://docs.aws.amazon.com/security-lake/latest/APIReference/API_CreateDataLake.html)peração ou, se estiver usando o AWS Command Line Interface (AWS CLI), execute o [create-data-lakec](https://docs.aws.amazon.com/cli/latest/reference/securitylake/create-data-lake.html)omando.
- Assinante Use a [CreateSubscriber](https://docs.aws.amazon.com/security-lake/latest/APIReference/API_CreateSubscriber.html)operação ou, se estiver usando o AWS CLI, execute o comando [create-subscriber](https://docs.aws.amazon.com/cli/latest/reference/securitylake/create-subscriber.html).

Em sua solicitação, use o parâmetro tags para especificar a chave da tag (key) e o valor opcional de tag (value) para cada tag a ser adicionada ao recurso. O parâmetro tags especifica uma matriz de objetos. Cada objeto especifica uma chave de tag e seu valor associado.

Para adicionar uma ou mais tags a um recurso existente, use a [TagResource](https://docs.aws.amazon.com/security-lake/latest/APIReference/API_TagResource.html)operação da API Security Lake ou, se estiver usando a AWS CLI, execute o comando [tag-resource.](https://docs.aws.amazon.com/cli/latest/reference/securitylake/tag-resource.html) Na solicitação, especifique o nome do recurso da Amazon (ARN) ao qual a tag será adicionada. Use o parâmetro tags para especificar a chave da tag (key) e o valor opcional de tag (value) para cada tag a ser adicionada. Como no caso de operações e comandos Create, o parâmetro tags especifica uma matriz de objetos, um objeto para cada chave de tag e seu valor de tag associado.

Por exemplo, o AWS CLI comando a seguir adiciona uma chave de Environment tag com um valor de Cloud tag ao assinante especificado. Este exemplo está formatado para Linux, macOS ou Unix e usa o caractere de continuação de linha "barra invertida (\)" para melhorar a legibilidade.

```
$ aws securitylake tag-resource \
--resource-arn arn:aws:securitylake:us-
east-1:123456789012:subscriber/1234abcd-12ab-34cd-56ef-1234567890ab \
```
Em que:

- resource-arn especifica o ARN do assinante ao qual a tag será adicionada.
- *Environment* é a chave da tag que será adicionada ao assinante.
- *Cloud* é o valor da chave de tag especificada (*Environment*).

No exemplo a seguir, o comando adiciona várias tags ao assinante.

```
$ aws securitylake tag-resource \
--resource-arn arn:aws:securitylake:us-
east-1:123456789012:subscriber/1234abcd-12ab-34cd-56ef-1234567890ab \
--tags key=Environment,value=Cloud key=CostCenter,value=12345 key=Owner,value=jane-
doe
```
Para cada objeto em uma matriz tags, os argumentos key e value são obrigatórios. Entretanto, o valor do argumento value pode ser uma string vazia. Se você não quiser associar um valor a uma chave, não especifique um valor para o argumento value. Por exemplo, o comando a seguir adiciona uma chave de tag Owner sem valor associado:

```
$ aws securitylake tag-resource \
--resource-arn arn:aws:securitylake:us-
east-1:123456789012:subscriber/1234abcd-12ab-34cd-56ef-1234567890ab \
--tags key=Owner,value=
```
Se uma operação de tag for bem-sucedida, o Security Lake retornará uma resposta HTTP 200 vazia. Caso contrário, o Security Lake retornará uma resposta HTTP 4 xx ou 500 que indica por que a operação falhou.

### <span id="page-222-0"></span>Análise de tags para recursos do Amazon Security Lake

Você pode analisar as tags (chaves e valores) de um recurso do Amazon Security Lake usando o console do Security Lake ou a API Security Lake.

#### Console

Siga estas etapas para analisar as tags de um recurso usando o console.

Para revisar as tags de um recurso

- 1. Abra o console do Security Lake em [https://console.aws.amazon.com/securitylake/.](https://console.aws.amazon.com/securitylake/)
- 2. Realize uma das seguintes ações, dependendo do tipo de recurso da tag a ser analisada:
	- Para uma configuração de data lake, escolha Regiões no painel de navegação. Na tabela Regiões, selecione a Região e escolha Editar. Expanda a seção Tags.
	- Para um assinante, escolha Assinantes no painel de navegação. Em seguida, na tabela Meus assinantes, selecione o nome de assinante.

Se o assinante não aparecer na tabela, use o seletor Região da AWS no canto superior direito da página para selecionar a Região correspondente. A tabela lista somente os assinantes existentes da atual Região.

A seção Tags lista todas as tags atribuídas ao recurso atualmente.

#### API

Para recuperar e revisar programaticamente as tags de um recurso existente, use a [ListTagsForResourceo](https://docs.aws.amazon.com/security-lake/latest/APIReference/API_ListTagsForResource.html)peração da API Security Lake. Em sua solicitação, use o parâmetro resourceArn para especificar o nome do recurso da Amazon (ARN).

Se você estiver usando o AWS Command Line Interface (AWS CLI), execute o [list-tags-for](https://docs.aws.amazon.com/cli/latest/reference/securitylake/list-tags-for-resource.html)[resourcec](https://docs.aws.amazon.com/cli/latest/reference/securitylake/list-tags-for-resource.html)omando e use o resource-arn parâmetro para especificar o ARN do recurso. Por exemplo: .

```
$ aws securitylake list-tags-for-resource --resource-arn arn:aws:securitylake:us-
east-1:123456789012:subscriber/1234abcd-12ab-34cd-56ef-1234567890ab
```
No exemplo anterior, *arn:aws:securitylake:useast-1:123456789012:subscriber/1234abcd-12ab-34cd-56ef-1234567890ab* é o ARN de um assinante existente.

Se a operação for bem-sucedida, o Security Lake retornará uma matriz tags. Cada objeto na matriz especifica uma tag (tanto a chave quanto o valor) que está atualmente atribuída ao recurso. Por exemplo: .

"tags": [

{

```
 { 
                  "key": "Environment", 
                  "value": "Cloud" 
            }, 
           \mathcal{L} "key": "CostCenter", 
                  "value": "12345" 
            }, 
            { 
                  "key": "Owner", 
                  "value": "" 
            } 
     \mathbf{I}}
```
Onde Environment, CostCenter e Owner são as chaves de tag atribuídas ao recurso. Cloud é o valor da tag associado à chave da tag Environment. 12345 é o valor da tag associado à chave da tag CostCenter. A chave de tag Owner não tem nenhum valor associado.

## <span id="page-224-0"></span>Edição de tags para recursos do Amazon Security Lake

Você pode editar as tags (chaves e valores) de um recurso do Amazon Security Lake usando o console do Security Lake ou a API Security Lake.

**A** Important

Editar as tags de um recurso pode afetar o acesso a ele. Antes de editar a chave ou o valor de uma tag para um recurso, revise todas as políticas AWS Identity and Access Management (IAM) que possam usar a tag para controlar o acesso aos recursos.

Console

Siga estas etapas para editar as tags de um recurso usando o console.

Para editar de tags de um recurso

- 1. Abra o console do Security Lake em [https://console.aws.amazon.com/securitylake/.](https://console.aws.amazon.com/securitylake/)
- 2. Realize uma das seguintes ações, dependendo do tipo de recurso da tag a ser editada:
- Para uma configuração de data lake, escolha Regiões no painel de navegação. Em seguida, na tabela Regiões, selecione a Região.
- Para um assinante, escolha Assinantes no painel de navegação. Em seguida, na tabela Meus assinantes, selecione o assinante.

Se o assinante não aparecer na tabela, use o seletor Região da AWS no canto superior direito da página para selecionar a Região correspondente. A tabela lista somente os assinantes existentes da atual Região.

- 3. Selecione a opção Editar.
- 4. Expanda a seção Tags. A seção Tags lista todas as tags atribuídas ao recurso atualmente.
- 5. Faça o seguinte:
	- Para adicionar um valor a uma chave existente, insira o valor na caixa Valor ao lado da chave de tag.
	- Para alterar uma chave existente, escolha Remover ao lado da tag. Depois, selecione Adicionar nova tag. Na caixa Chave, insira a nova chave de tag. Na caixa Valor, insira o valor da tag (opcional).
	- Para alterar o valor de uma tag existente, escolha X na caixa Valor que contém o valor. Em seguida, digite o novo valor na caixa Valor.
	- Para remover o valor de uma tag existente, escolha X na caixa Valor que contém o valor.
	- Para remover uma tag existente (tanto a chave quanto o valor), escolha Remover ao lado da tag.

Um recurso pode ter até 50 tags. Uma chave de tag pode ter até 128 caracteres. Um valor de tag pode conter até 256 caracteres. Os caracteres podem ser letras, números, espaços ou os seguintes símbolos:  $\angle$  .: / = + -  $\omega$ 

6. Depois de concluir a edição da tag, selecione Salvar.

### API

Ao editar uma tag para um recurso programaticamente, você substitui a tag existente por novos valores. Portanto, a melhor maneira de editar uma tag depende se você deseja editar uma chave, um valor ou ambos. Para editar uma chave, [remova a tag atual](#page-226-0) e [adicione uma nova](#page-219-1).

Amazon Security Lake Manual do usuário

Para editar ou remover somente o valor da tag associado a uma chave de tag, substitua o valor existente usando a [TagResource](https://docs.aws.amazon.com/security-lake/latest/APIReference/API_TagResource.html)operação da API Security Lake. Se você estiver usando o AWS Command Line Interface (AWS CLI), execute o comando [tag-resource.](https://docs.aws.amazon.com/cli/latest/reference/securitylake/tag-resource.html) Na solicitação, especifique o nome do recurso da Amazon (ARN) cujo valor você quer editar ou remover.

Para editar um valor de tag, use o parâmetro tags para especificar a chave que terá seu valor alterado. Especifique também o novo valor da chave. Por exemplo, o AWS CLI comando a seguir altera o valor da tag de Cloud On-Premises para para a chave de Environment tag atribuída ao assinante especificado. Este exemplo está formatado para Linux, macOS ou Unix e usa o caractere de continuação de linha "barra invertida (\)" para melhorar a legibilidade.

```
$ aws securitylake tag-resource \
--resource-arn arn:aws:securitylake:us-
east-1:123456789012:subscriber/1234abcd-12ab-34cd-56ef-1234567890ab \
--tags key=Environment,value=On-Premises
```
### Em que:

- resource-arn especifica o ARN do assinante.
- *Environment* é a chave de tag associada ao valor da tag a ser alterado.
- *On-Premises* é o novo valor da chave especificada (*Environment*).

Para remover um valor de uma chave, não especifique um valor para o argumento value da chave no parâmetro tags. Por exemplo: .

```
$ aws securitylake tag-resource \
--resource-arn arn:aws:securitylake:us-
east-1:123456789012:subscriber/1234abcd-12ab-34cd-56ef-1234567890ab \
--tags key=Owner,value=
```
Se a operação for bem-sucedida, o Security Lake retornará uma resposta HTTP 200 vazia. Caso contrário, o Security Lake retornará uma resposta HTTP 4 xx ou 500 que indica por que a operação falhou.

## <span id="page-226-0"></span>Remoção de tags dos recursos do Amazon Security Lake

Para remover tags de um recurso do Amazon Security Lake, use o console do Security Lake ou a API Security Lake.

### **A** Important

Remover tags de um recurso pode afetar o acesso a ele. Antes de remover uma tag, revise todas as políticas AWS Identity and Access Management (IAM) que possam usar a tag para controlar o acesso aos recursos.

### **Console**

Siga estas etapas para remover uma ou mais tags de um recurso usando o console.

Remover uma tag de um recurso

- 1. Abra o console do Security Lake em [https://console.aws.amazon.com/securitylake/.](https://console.aws.amazon.com/securitylake/)
- 2. Realize uma das seguintes ações, dependendo do tipo de recurso de onde a tag será removida:
	- Para uma configuração de data lake, escolha Regiões no painel de navegação. Em seguida, na tabela Regiões, selecione a Região.
	- Para um assinante, escolha Assinantes no painel de navegação. Em seguida, na tabela Meus assinantes, selecione o assinante.

Se o assinante não aparecer na tabela, use o seletor Região da AWS no canto superior direito da página para selecionar a Região correspondente. A tabela lista somente os assinantes existentes da atual Região.

- 3. Selecione a opção Editar.
- 4. Expanda a seção Tags. A seção Tags lista todas as tags atribuídas ao recurso atualmente.
- 5. Faça o seguinte:
	- Para remover somente o valor de um tag, escolha X na caixa Valor que contém o valor a ser removido.
	- Para remover a chave e o valor (enquanto par) de uma tag, escolha Remover ao lado da tag.
- 6. Para remover outras tags do recurso, repita a etapa anterior para cada tag adicional a ser removida.
- 7. Ao finalizar a remoção, escolha Salvar.

#### API

Para remover uma ou mais tags de um recurso programaticamente, use a [UntagResource](https://docs.aws.amazon.com/security-lake/latest/APIReference/API_UntagResource.html)operação da API Security Lake. Em sua solicitação, use o parâmetro resourceArn para especificar o nome do recurso da Amazon (ARN) que terá a tag removida. Use o parâmetro tagKeys para especificar a chave da tag a ser removida. Para remover várias tags, anexe o parâmetro tagKeys e o argumento de cada tag a ser removida, separados por (&) — por exemplo, tagKeys=*key1*&tagKeys=*key2*. Para remover somente um valor específico (e não a chave) de um recurso, [edite a tag](#page-224-0) em vez de removê-la.

Se você estiver usando o AWS Command Line Interface (AWS CLI), execute o comando [untag](https://docs.aws.amazon.com/cli/latest/reference/securitylake/untag-resource.html)[resource](https://docs.aws.amazon.com/cli/latest/reference/securitylake/untag-resource.html) para remover uma ou mais tags de um recurso. Para o parâmetro resource-arn, especifique o ARN do recurso que terá a tag removida. Use o parâmetro tag-keys para especificar a chave da tag a ser removida. Por exemplo, o comando a seguir remove a tag Environment (tanto a chave quanto o valor da tag) do assinante especificado:

```
$ aws securitylake untag-resource \
--resource-arn arn:aws:securitylake:us-
east-1:123456789012:subscriber/1234abcd-12ab-34cd-56ef-1234567890ab \
--tag-keys Environment
```
Em que resource-arn especifica o ARN do assinante do, e *Environment* é a chave da tag a ser removida.

Para remover várias tags de um recurso, acrescente cada chave adicional como argumento para o parâmetro tag-keys. Por exemplo: .

```
$ aws securitylake untag-resource \
--resource-arn arn:aws:securitylake:us-
east-1:123456789012:subscriber/1234abcd-12ab-34cd-56ef-1234567890ab \
--tag-keys Environment Owner
```
Se a operação for bem-sucedida, o Security Lake retornará uma resposta HTTP 200 vazia. Caso contrário, o Security Lake retornará uma resposta HTTP 4 xx ou 500 que indica por que a operação falhou.

## Solução de problemas do Amazon Security Lake

Consulte os tópicos a seguir se você encontrar problemas ao usar o Security Lake.

## Solução de problemas do status do data lake

A página Problemas do console do Security Lake mostra um resumo dos problemas que estão afetando seu data lake. Por exemplo, o Security Lake não pode habilitar a coleta de registros para eventos de AWS CloudTrail gerenciamento se você não tiver criado uma CloudTrail trilha para sua organização. A página Problemas aborda problemas que ocorreram nos últimos 14 dias. Você pode ver uma descrição de cada problema e as etapas de correção sugeridas.

Para acessar programaticamente um resumo dos problemas, você pode usar a [ListDataLakeExceptionso](https://docs.aws.amazon.com/security-lake/latest/APIReference/API_ListDataLakeExceptions.html)peração da API Security Lake. Se você estiver usando o AWS CLI, execute o [list-data-lake-exceptions](https://awscli.amazonaws.com/v2/documentation/api/latest/reference/securitylake/list-data-lake-exceptions.html)comando. Para o regions parâmetro, você pode especificar um ou mais códigos de região — por exemplo, us-east-1 para a região Leste dos EUA (Norte da Virgínia) — para ver os problemas que afetam essas regiões. Se você não incluir o regions parâmetro, os problemas que afetam todas as regiões serão retornados. Para obter uma lista de códigos de região, consulte [Endpoints do Amazon Security Lake](https://docs.aws.amazon.com/general/latest/gr/securitylake.html) no Referência geral da AWS.

Por exemplo, o AWS CLI comando a seguir lista problemas que estão afetando as eu-west-3 regiões us-east-1 e. Este exemplo está formatado para Linux, macOS ou Unix e usa o caractere de continuação de linha "barra invertida (\)" para melhorar a legibilidade.

```
$ aws securitylake list-data-lake-exceptions \
```

```
--regions "us-east-1" "eu-west-3"
```
Para notificar um usuário do Security Lake sobre um problema ou erro, use a [CreateDataLakeExceptionSubscription](https://docs.aws.amazon.com/security-lake/latest/APIReference/API_CreateDataLakeExceptionSubscription.html)operação da API do Security Lake. O usuário pode ser notificado por e-mail, entrega em uma fila do Amazon Simple Queue Service (Amazon SQS), entrega para AWS Lambda uma função ou outro protocolo compatível.

Por exemplo, o AWS CLI comando a seguir envia notificações de exceções do Security Lake para a conta especificada por meio de entrega de SMS. Este exemplo está formatado para Linux, macOS ou Unix e usa o caractere de continuação de linha "barra invertida (\)" para melhorar a legibilidade.

#### \$ **aws securitylake create-data-lake-exception-subscription \**

```
--notification-endpoint "123456789012" \
--exception-time-to-live 30 \
--subscription-protocol "sms"
```
Para ver detalhes sobre uma assinatura de exceção, você pode usar a [GetDataLakeExceptionSubscription](https://docs.aws.amazon.com/security-lake/latest/APIReference/API_GetDataLakeExceptionSubscription.html)operação. Para atualizar uma assinatura de exceção, você pode usar a [UpdateDataLakeExceptionSubscription](https://docs.aws.amazon.com/security-lake/latest/APIReference/API_UpdateDataLakeExceptionSubscription.html)operação. Para excluir uma assinatura de exceção e interromper as notificações, você pode usar a [DeleteDataLakeExceptionSubscriptiono](https://docs.aws.amazon.com/security-lake/latest/APIReference/API_DeleteDataLakeExceptionSubscription.html)peração.

## Solução de problemas do Lake Formation

Use as informações a seguir para ajudá-lo a diagnosticar e corrigir problemas comuns que você pode encontrar ao trabalhar com o Security Lake e AWS Lake Formation bancos de dados ou tabelas. Para ver mais tópicos de solução de problemas do Lake Formation, consulte a seção [Solução de problemas](https://docs.aws.amazon.com/lake-formation/latest/dg/troubleshooting.html) do Guia do desenvolvedor do AWS Lake Formation .

### Tabela não encontrada

Esse erro pode aparecer quando você tentar criar um assinante.

Para solucioná-lo, verifique se você já adicionou fontes na Região. Se você adicionou fontes quando o serviço Security Lake estava na versão prévia, as adicione novamente antes de criar um assinante. Para obter mais informações sobre como adicionar fontes, consulte [Gerenciamento de fontes no](#page-45-0) [Amazon Security Lake.](#page-45-0)

### 400 AccessDenied

Esse erro pode aparecer quando você [adicionar uma fonte personalizada](#page-62-0) e chamar a API CreateCustomLogSource.

Para resolvê-lo, revise suas permissões do Lake Formation. O perfil do IAM que está chamando a API deve ter permissões Create table para o banco de dados do Security Lake. Para mais informações, consulte [Conceder permissões de banco de dados usando o console do Lake](https://docs.aws.amazon.com/lake-formation/latest/dg/granting-database-permissions.html) [Formation e o método de recurso nomeado](https://docs.aws.amazon.com/lake-formation/latest/dg/granting-database-permissions.html) no Guia do desenvolvedor do AWS Lake Formation .

## SYNTAX\_ERROR: linha 1:8: SELECT \* não é permitido a partir de uma relação que não tem colunas

Esse erro pode aparecer ao consultar uma tabela de origem no Lake Formation pela primeira vez.

Para resolver o erro, conceda SELECT permissão à função do IAM que você está usando quando está conectado ao seu Conta da AWS. Para saber como conceder a permissão SELECT, consulte [Conceder permissões de tabela usando o console do Lake Formation e o método de recurso](https://docs.aws.amazon.com/lake-formation/latest/dg/granting-table-permissions.html) [nomeado](https://docs.aws.amazon.com/lake-formation/latest/dg/granting-table-permissions.html) no Guia do desenvolvedor doAWS Lake Formation .

O Security Lake não conseguiu adicionar o ARN principal do chamador ao administrador de data lake do Lake Formation. Os atuais administradores de data lake podem incluir entidades principais inválidas que não existem mais.

Você pode receber esse erro ao ativar o Security Lake ou adicionar um AWS service (Serviço da AWS) como fonte de log.

Para resolver esse erro, siga estas etapas:

- 1. Abra o console do Lake Formation em <https://console.aws.amazon.com/lakeformation/>.
- 2. Faça login como usuário administrador.
- 3. No painel de navegação, em Permissões, selecione Perfis e tarefas administrativas.
- 4. Na seção Administradores do Data Lake, selecione Escolher administradores.
- 5. Limpe as entidades principais rotuladas como Não encontradas no IAM e selecione Salvar.
- 6. Tente a operação Security Lake novamente.

## O Security Lake CreateSubscriber com Lake Formation não criou um novo convite de compartilhamento de recursos de RAM para ser aceito

Você pode ver esse erro se tiver compartilhado recursos com o [compartilhamento de dados entre](https://docs.aws.amazon.com/lake-formation/latest/dg/optimize-ram.html)  [contas do Lake Formation versão 2 ou versão 3](https://docs.aws.amazon.com/lake-formation/latest/dg/optimize-ram.html) antes de criar um assinante do Lake Formation no Security Lake. Isso ocorre porque o compartilhamento entre contas do Lake Formation versão 2 e versão 3 otimiza o número de compartilhamentos de recursos de AWS RAM mapeando várias concessões de permissão entre contas com um compartilhamento de recursos de AWS RAM.

Verifique se o nome do compartilhamento de recursos tem o ID externo que você especificou ao criar o assinante, e se o ARN do compartilhamento de recursos corresponde ao ARN na resposta CreateSubscriber.

O Security Lake não conseguiu adicionar o ARN principal do chamador ao administrador de data lake do Lake Formation. Os atuais administradores de data lake podem incluir entidades principais inválidas que não existem mais.

## Solução de problemas de consultas no Amazon Athena

Use as seguintes informações para diagnosticar e corrigir problemas comuns que podem ser encontrados ao usar o Athena para consultar objetos que estão armazenados no bucket S3 do Security Lake. Para ver mais tópicos de solução de problemas do Athena, consulte a seção [Solução](https://docs.aws.amazon.com/athena/latest/ug/troubleshooting-athena.html) [de problemas do Athena](https://docs.aws.amazon.com/athena/latest/ug/troubleshooting-athena.html) do Guia do usuário do Amazon Athena.

### A consulta não está retornando novos objetos no data lake

Sua consulta do Athena pode não retornar novos objetos em seu data lake, mesmo quando o bucket S3 para o Security Lake contém esses objetos. Isso pode ocorrer se você tiver desativado o Security Lake e depois ativado novamente. Como resultado, as AWS Glue partições podem não registrar adequadamente os novos objetos.

Para resolver esse erro, siga estas etapas:

- 1. Abra o AWS Lambda console em [https://console.aws.amazon.com/lambda/.](https://console.aws.amazon.com/lambda/)
- 2. Na barra de navegação, no seletor "Regiões", escolha a Região onde a consulta do Athena não está retornando resultados mesmo com o Security Lake ativado.
- 3. *No painel de navegação, escolha Funções e selecione a função SecurityLake\_Glue\_Partition\_Updater\_Lambda\_ region>.*
- 4. Na guia Configuração, selecione Gatilhos.
- 5. Selecione a opção ao lado da função e escolha Editar.
- 6. Selecione Ativar gatilho e escolha Salvar. O estado da função passará a ser Ativado.

### Não é possível acessar AWS Glue as tabelas

Um assinante de acesso a consultas pode não conseguir acessar AWS Glue tabelas que contêm dados do Security Lake.

Primeiro, certifique-se de que você seguiu os passos descritos em [Como configurar o](#page-81-0)  [compartilhamento de tabelas entre contas \(etapa do assinante\)](#page-81-0).

Se o assinante ainda não tiver acesso, siga estas etapas:

- 1. Abra o AWS Glue console em [https://console.aws.amazon.com/glue/.](https://console.aws.amazon.com/glue/)
- 2. No painel de navegação, escolha Catálogo de dados e Configurações do catálogo.

3. Dê permissão ao assinante para acessar as AWS Glue tabelas com uma política baseada em recursos. Para saber como criar políticas baseadas em recursos, consulte [Exemplos de políticas](https://docs.aws.amazon.com/glue/latest/dg/security_iam_resource-based-policy-examples.html)  [baseadas em recursos do AWS Glue](https://docs.aws.amazon.com/glue/latest/dg/security_iam_resource-based-policy-examples.html), no Guia do desenvolvedor do AWS Glue .

## Solução de problemas no Organizations

Use as seguintes informações para diagnosticar e corrigir problemas comuns que podem ser encontrados ao trabalhar com o Security Lake e com o AWS Organizations. Para ver mais tópicos de solução de problemas do Organizations, consulte a seção [Solução de problemas](https://docs.aws.amazon.com/organizations/latest/userguide/orgs_troubleshoot.html) do Guia do usuário do AWS Organizations .

Ocorreu um erro de acesso negado ao chamar a CreateDataLake operação: sua conta deve ser a conta de administrador delegado de uma organização ou uma conta independente.

Você pode receber esse erro se excluir a organização à qual uma conta de administrador delegado pertencia e depois tentar usar essa conta para configurar o Security Lake usando o console do Security Lake ou a [CreateDataLakeA](https://docs.aws.amazon.com/security-lake/latest/APIReference/API_CreateDataLake.html)PI.

Para resolvê-lo, use uma conta de administrador delegado de outra organização ou uma conta independente.

## Solução de problemas de identidade e acesso do Amazon Security Lake

Use as seguintes informações para diagnosticar e corrigir problemas comuns que podem ser encontrados ao trabalhar com o Security Lake e com o IAM.

### Não tenho autorização para executar uma ação no Security Lake

Se isso AWS Management Console indicar que você não está autorizado a realizar uma ação, entre em contato com o administrador para obter ajuda. O administrador é a pessoa que forneceu a você suas credenciais.

O erro do exemplo a seguir ocorre quando o usuário do IAM mateojackson tenta usar o console para visualizar detalhes sobre um *subscriber* fictício sem ter as permissões SecurityLake:*GetSubscriber*.

User: arn:aws:iam::123456789012:user/mateojackson is not authorized to perform: YOURSERVICEPREFIX:*GetWidget* on resource: *my-example-widget*

Neste caso, Mateo pede ao administrador para atualizar suas políticas de forma permitir o acesso à informação do *subscriber* usando a ação SecurityLake:*GetSubscriber*.

### Não estou autorizado a realizar iam: PassRole

Se você receber uma mensagem de erro informando que não tem autorização para executar a ação iam:PassRole, as suas políticas deverão ser atualizadas para permitir a passagem de um perfil para o Security Lake.

Alguns Serviços da AWS permitem que você passe uma função existente para esse serviço em vez de criar uma nova função de serviço ou uma função vinculada ao serviço. Para fazer isso, é preciso ter permissões para passar o perfil para o serviço.

O erro de exemplo a seguir ocorre quando um usuário do IAM chamado marymajor tenta usar o console para executar uma ação no Security Lake. No entanto, a ação exige que o serviço tenha permissões concedidas por um perfil de serviço. Mary não tem permissões para passar a função para o serviço.

```
User: arn:aws:iam::123456789012:user/marymajor is not authorized to perform: 
  iam:PassRole
```
Nesse caso, as políticas de Mary devem ser atualizadas para permitir que ela realize a ação iam:PassRole.

Se precisar de ajuda, entre em contato com seu AWS administrador. Seu administrador é a pessoa que forneceu suas credenciais de login.

## Quero permitir que pessoas fora da minha acessem meus Conta da AWS recursos do Security Lake

Você pode criar um perfil que os usuários de outras contas ou pessoas fora da organização podem usar para acessar seus recursos. Você pode especificar quem é confiável para assumir o perfil. Para serviços que oferecem suporte a políticas baseadas em recursos ou listas de controle de acesso (ACLs), você pode usar essas políticas para conceder às pessoas acesso aos seus recursos.

Para saber mais, consulte:

- Para saber se o Security Lake oferece suporte a esses atributos, consulte [Como o Amazon](#page-160-0) [Security Lake funciona com o IAM.](#page-160-0)
- Para saber como fornecer acesso aos seus recursos em todos os Contas da AWS que você possui, consulte Como [fornecer acesso a um usuário do IAM em outro Conta da AWS que você](https://docs.aws.amazon.com/IAM/latest/UserGuide/id_roles_common-scenarios_aws-accounts.html) [possui](https://docs.aws.amazon.com/IAM/latest/UserGuide/id_roles_common-scenarios_aws-accounts.html) no Guia do usuário do IAM.
- Para saber como fornecer acesso aos seus recursos a terceiros Contas da AWS, consulte Como [fornecer acesso Contas da AWS a terceiros](https://docs.aws.amazon.com/IAM/latest/UserGuide/id_roles_common-scenarios_third-party.html) no Guia do usuário do IAM.
- Para saber como conceder acesso por meio da federação de identidades, consulte [Conceder](https://docs.aws.amazon.com/IAM/latest/UserGuide/id_roles_common-scenarios_federated-users.html)  [acesso a usuários autenticados externamente \(federação de identidades\)](https://docs.aws.amazon.com/IAM/latest/UserGuide/id_roles_common-scenarios_federated-users.html) no Guia do usuário do IAM.
- Para saber a diferença entre usar perfis e políticas baseadas em recursos para acesso entre contas, consulte [Como os perfis do IAM diferem de políticas baseadas em recursos](https://docs.aws.amazon.com/IAM/latest/UserGuide/id_roles_compare-resource-policies.html) no Guia do usuário do IAM.

## <span id="page-236-0"></span>Como os preços do Security Lake são determinados

Os preços do Amazon Security Lake são baseados em duas dimensões: ingestão de dados e conversão de dados. O Security Lake também trabalha com outros Serviços da AWS para armazenar e compartilhar seus dados, e você pode incorrer em cobranças separadas por essas atividades.

Quando você ativa a coleta de registros pela primeira vez em uma Conta da AWS em qualquer Região da AWS compatível com o Security Lake, essa conta é automaticamente inscrita em um teste gratuito de 15 dias do Security Lake. Você ainda pode incorrer em cobranças de outros serviços durante o teste gratuito.

### Ingestão de dados

Esses custos derivam do volume de logs do AWS CloudTrail ingeridos e de outros logs e eventos do AWS service (Serviço da AWS) (logs de consulta do Amazon Route 53 Resolver, Descobertas do AWS Security Hub e logs de fluxo do Amazon VPC).

### Conversão de dados

Esses custos derivam do volume de logs e eventos do AWS service (Serviço da AWS) que o Security Lake normaliza para o esquema [Open Cybersecurity Schema Framework \(OCSF\)](#page-123-0) e converte para o formato Apache Parquet.

### Custos de serviços relacionados

Aqui estão alguns custos que você pode incorrer em outros Serviços da AWS para armazenar e compartilhar os dados em seu data lake de segurança:

- Amazon S3: esses custos derivam da manutenção de buckets do Amazon S3 em sua conta do Security Lake, do armazenamento de seus dados lá e da avaliação e monitoramento de seu bucket para segurança e controle de acesso. Para obter mais informações, consulte [Definição](https://aws.amazon.com/s3/pricing/)  [de preço do Amazon S3.](https://aws.amazon.com/s3/pricing/)
- Amazon SQS: esses custos são derivados da criação de uma fila do Amazon SQS para entrega de mensagens. Para obter mais informações, consulte [Preços do Amazon SQS](https://aws.amazon.com/sqs/pricing/).
- Amazon EventBridge: esses custos derivam do envio de notificações de objetos pelo Amazon EventBridge para endpoints de assinatura. Para obter mais informações, consulte [Preços do](https://aws.amazon.com/eventbridge/pricing/)  [Amazon EventBridge.](https://aws.amazon.com/eventbridge/pricing/)

Os custos incorridos por um assinante ao consultar dados do Security Lake e armazenar os resultados da consulta são de responsabilidade do assinante.

Para obter mais informações, consulte [Preço do Security Lake.](https://aws.amazon.com/security-lake/pricing/)

### Como analisar o uso e os custos estimados do Security Lake

A página Uso do console do Amazon Security Lake permite que você revise seu uso atual do Security Lake, bem como estimativas futuras de uso e custo. Se você está participando atualmente de um teste gratuito de 15 dias, seu uso durante o teste pode ajudá-lo a estimar seus custos de uso do Security Lake após o término do teste gratuito. Para ter uma visão geral dos preços do Security Lake, consulte [Como os preços do Security Lake são determinados.](#page-236-0) Para obter informações detalhadas e exemplos de custos, consulte [Preços do Amazon Security Lake.](https://aws.amazon.com/security-lake/pricing/)

No Security Lake, os custos estimados do uso são relatados em dólares americanos e se aplicam somente à Região da AWS atual. Os custos cobrem o uso do Security Lake por todas as contas em sua organização e incluem a conversão para o formato Open Cybersecurity Schema Framework (OCSF) e Apache Parquet. No entanto, os custos previstos não incluem custos de outros serviços com os quais o Security Lake trabalha, como o Amazon Simple Storage Service (Amazon S3) e o AWS Glue.

Na página Uso, você escolhe visualizar dados de uso e custo por período. O período padrão é o último dia. Você deve ter pelo menos 1 dia de uso do Security Lake para ver as projeções de custo.

A parte superior da página mostra o Custo projetado para todas as contas. Esse é o custo previsto do Security Lake na Região da AWS atual para os próximos 30 dias corridos, com base no seu uso real durante o período selecionado. O uso real e o custo previsto refletem todas as contas em sua organização.

No restante da página, os dados de uso e custo são divididos em duas tabelas da seguinte forma:

- Uso e custo por fonte: esse é o uso atual do Security Lake detalhado por fonte de dados, bem como o uso e os custos estimados para os próximos 30 dias corridos com base no seu uso real durante o período selecionado. O uso real, o uso previsto e o custo previsto refletem todas as contas da sua organização. Se você selecionar uma fonte, um painel dividido será aberto, mostrando quais contas geraram logs e eventos dessa fonte. Para cada conta, o painel dividido inclui o uso real dessa fonte e o uso e os custos previstos.
- Uso e custo por conta: esse é o uso atual do Security Lake detalhado por conta, bem como o uso e os custos estimados para os próximos 30 dias corridos com base no seu uso real durante o

período selecionado. Se você selecionar uma conta, um painel dividido será aberto, mostrando as fontes que contribuíram para o uso dessa conta. Para cada fonte contribuinte, o painel dividido inclui o uso real e o uso e os custos previstos.

Todas as fontes de dados compatíveis com a AWS aparecem nas tabelas anteriores, mesmo que você não tenha adicionado uma fonte específica no Security Lake. Recomendamos adicionar todas as fontes da AWS se você estiver participando do teste gratuito para obter estimativas de custo para o conjunto completo de logs e eventos. Para obter instruções sobre como adicionar uma fonte da AWS, consulte [Coletando dados de Serviços da AWS.](#page-45-1) As fontes personalizadas não estão incluídas nos cálculos de uso nem de custo.

Siga estas etapas para analisar seus dados de uso e custo no console do Security Lake.

Para analisar o uso do Security Lake e os custos previstos (console)

- 1. Abra o console do Security Lake em [https://console.aws.amazon.com/securitylake/.](https://console.aws.amazon.com/securitylake/)
- 2. Ao usar o seletor de Região da AWS no canto superior direito da página, selecione a região em que deseja analisar o uso e os custos.
- 3. No painel de navegação, escolha Configurações e, em seguida, Uso.
- 4. Selecione o período para o qual você deseja ver dados de uso e custo. O padrão é o último dia.
- 5. Selecione a guia Por fonte de dados ou Por contas para analisar o uso e os custos em detalhes.

## Regiões e endpoints do Amazon Security Lake

Para obter uma lista de regiões e endpoints de serviço compatíveis com o Amazon Security Lake, consulte [Endpoints do Amazon Security Lake](https://docs.aws.amazon.com/general/latest/gr/securitylake.html) no Referência geral da AWS.

Recomendamos a habilitação do Security Lake em todas as Regiões da AWS compatíveis. Isso permite que você use o Security Lake para detectar e investigar atividades não autorizadas ou incomuns, mesmo em regiões que você não está usando ativamente.

## Como desativar o Amazon Security Lake

Quando você desabilita o Amazon Security Lake, o Security Lake para de coletar logs e eventos das suas fontes da AWS . As configurações existentes do Security Lake e os recursos que foram criados na Conta da AWS são mantidos. Além disso, os dados que você armazenou ou publicou para outras Serviços da AWS pessoas, como dados confidenciais em AWS Lake Formation tabelas e AWS CloudTrail registros, permanecem disponíveis. Os dados armazenados no bucket do Amazon Simple Storage Service (Amazon S3) permanecem disponíveis de acordo com o [ciclo de vida de](https://docs.aws.amazon.com/AmazonS3/latest/userguide/object-lifecycle-mgmt.html)  [armazenamento do Amazon S3.](https://docs.aws.amazon.com/AmazonS3/latest/userguide/object-lifecycle-mgmt.html)

A desativação do Security Lake na página Configurações no console do Security Lake interrompe a coleta de AWS registros e eventos Regiões da AWS em todos os quais o Security Lake está ativado no momento. Você pode usar a página Regiões no console para interromper a coleta de log em regiões específicas. A API Security Lake AWS CLI também interrompe a coleta de registros nas regiões que você especifica em sua solicitação.

Se você usa a integração com AWS Organizations e sua conta faz parte de uma organização que gerencia centralmente várias contas do Security Lake, somente o administrador delegado do Security Lake pode desativar o Security Lake para si mesmo e para as contas dos membros. No entanto, sair de uma organização interrompe a coleta de log de uma conta de membro.

Quando você desabilita o Security Lake de uma organização, a designação de administrador delegado é mantida se você seguir as instruções de desabilitação fornecidas nesta página. Você não precisa designar o administrador delegado novamente antes de poder reabilitar o Security Lake.

Para fontes personalizadas, ao desativar o Security Lake, você deve desabilitar cada fonte fora do console do Security Lake. A falha na desativação de uma integração fará com que as integrações de origem continuem enviando logs para o Amazon S3. Além disso, você deve desabilitar a integração de um assinante ou o assinante ainda poderá consumir dados do Security Lake. Para obter detalhes sobre como remover a integração de uma fonte personalizada ou de assinante, consulte a documentação do respectivo provedor.

Este tópico explica como desabilitar o Security Lake usando o console do Security Lake, a API do Security Lake ou AWS CLI.

### **Console**

1. Abra o console do Security Lake em [https://console.aws.amazon.com/securitylake/.](https://console.aws.amazon.com/securitylake/)

- 2. No painel de navegação, em Configurações, selecione Geral.
- 3. Escolha Desabilitar o Security Lake.
- 4. Quando a confirmação for solicitada, insira **Disable** e escolha Desabilitar.

### API

Para desativar o Security Lake programaticamente, use a [DeleteDataLake](https://docs.aws.amazon.com/security-lake/latest/APIReference/API_DeleteDataLake.html)operação da API do Security Lake. Se você estiver usando o AWS CLI, execute o [delete-date-lakec](https://awscli.amazonaws.com/v2/documentation/api/latest/reference/securitylake/delete-data-lake.html)omando. Em sua solicitação, use a regions lista para especificar o código da região para cada região na qual você deseja desativar o Security Lake. Para obter uma lista de códigos de região, consulte [Endpoints do Amazon Security Lake](https://docs.aws.amazon.com/general/latest/gr/securitylake.html) no Referência geral da AWS.

Para uma implantação do Security Lake utilizando AWS Organizations, somente o administrador delegado do Security Lake da organização pode desativar o Security Lake para contas na organização.

Por exemplo, o AWS CLI comando a seguir desativa o Security Lake nas eu-central-1 regiões ap-northeast-1 e. Este exemplo está formatado para Linux, macOS ou Unix e usa o caractere de continuação de linha "barra invertida (\)" para melhorar a legibilidade.

\$ **aws securitylake delete-data-lake \ --regions "***ap-northeast-1***" "***eu-central-1***"**

# <span id="page-242-0"></span>Histórico do documento do Guia do usuário do Amazon Security Lake

A tabela a seguir descreve as alterações importantes na documentação desde a última versão do Amazon Security Lake . Para receber notificações sobre atualizações dessa documentação, você poderá se inscrever em um feed RSS.

Última atualização da documentação: 27 de março de 2024

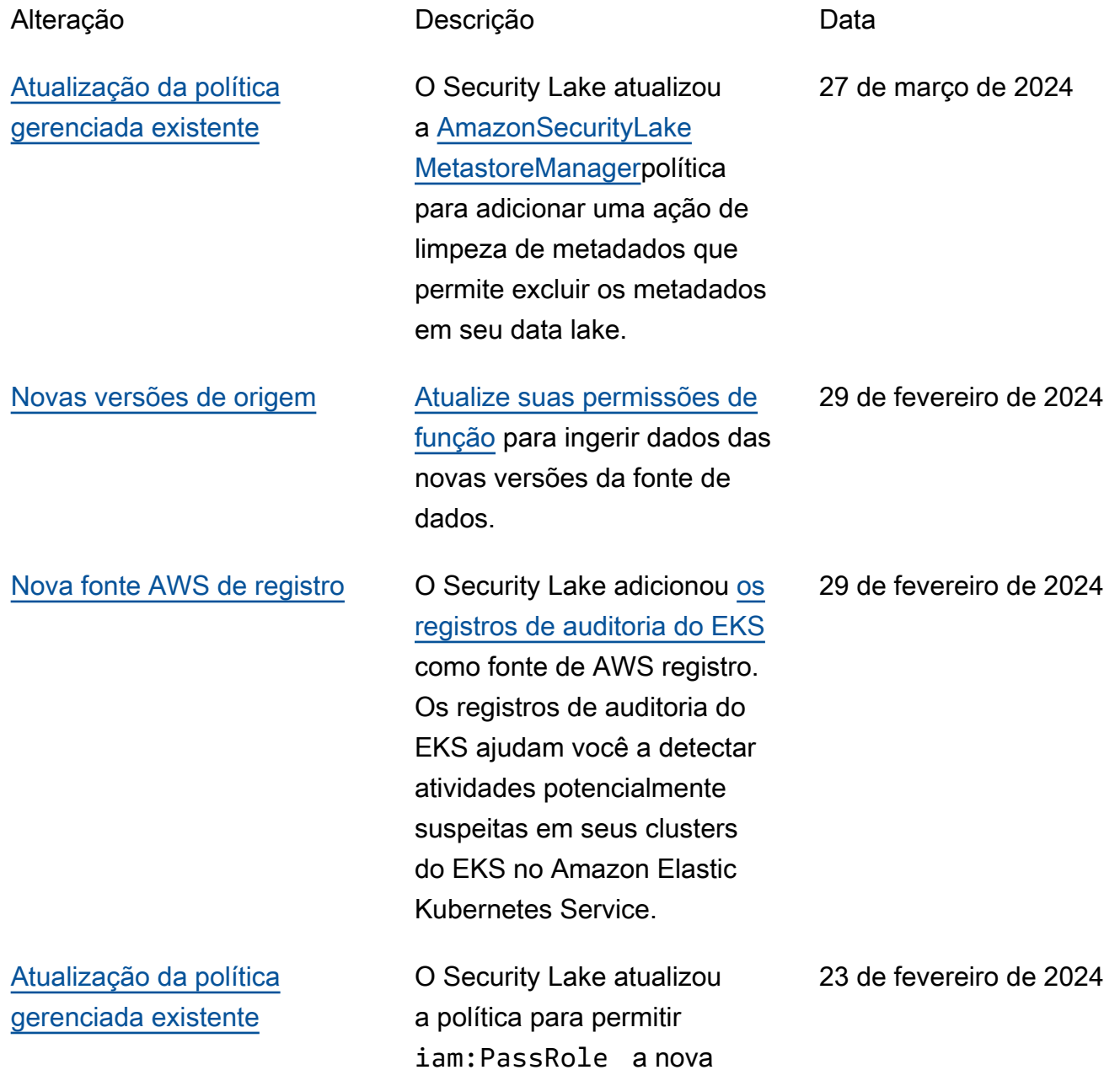

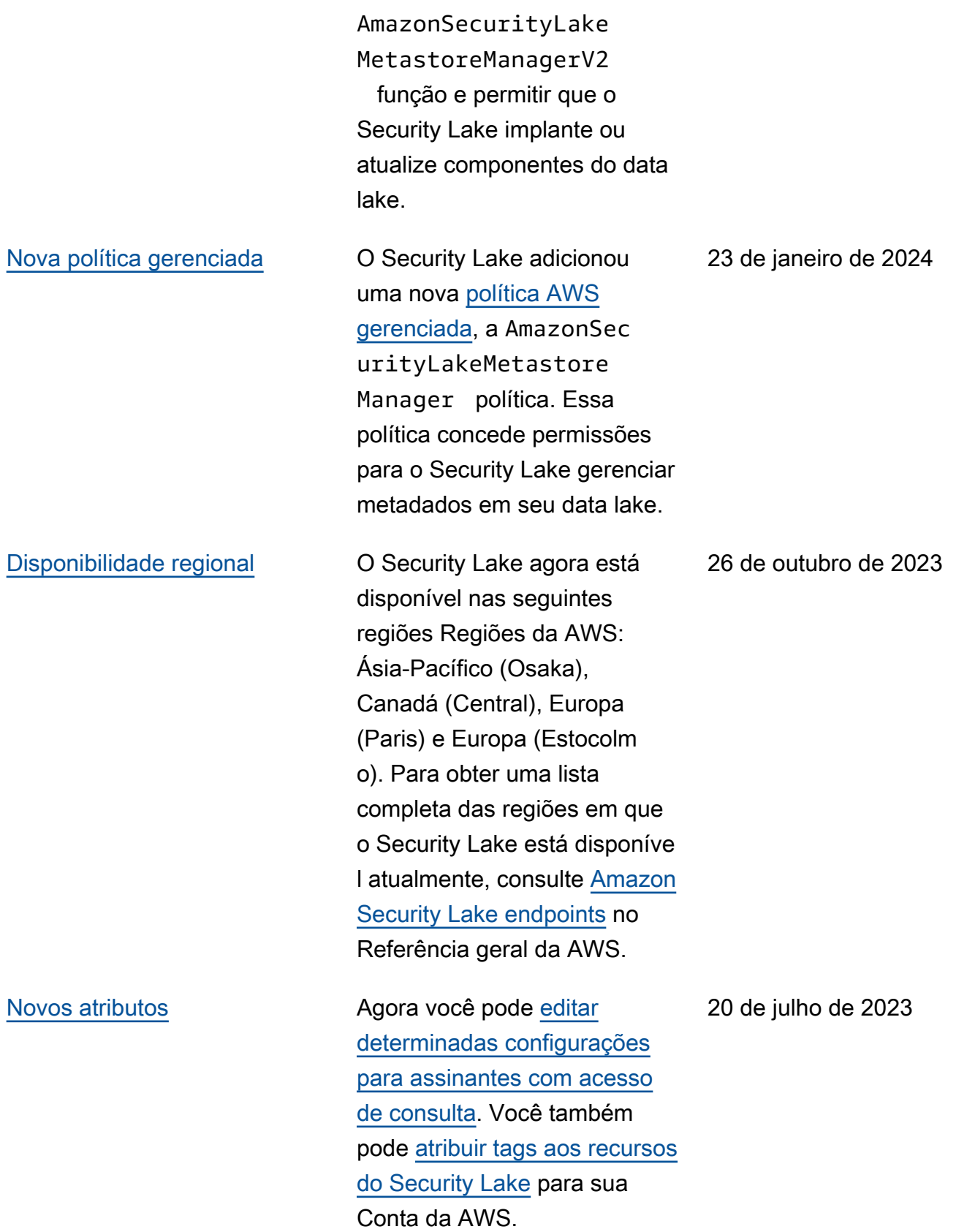

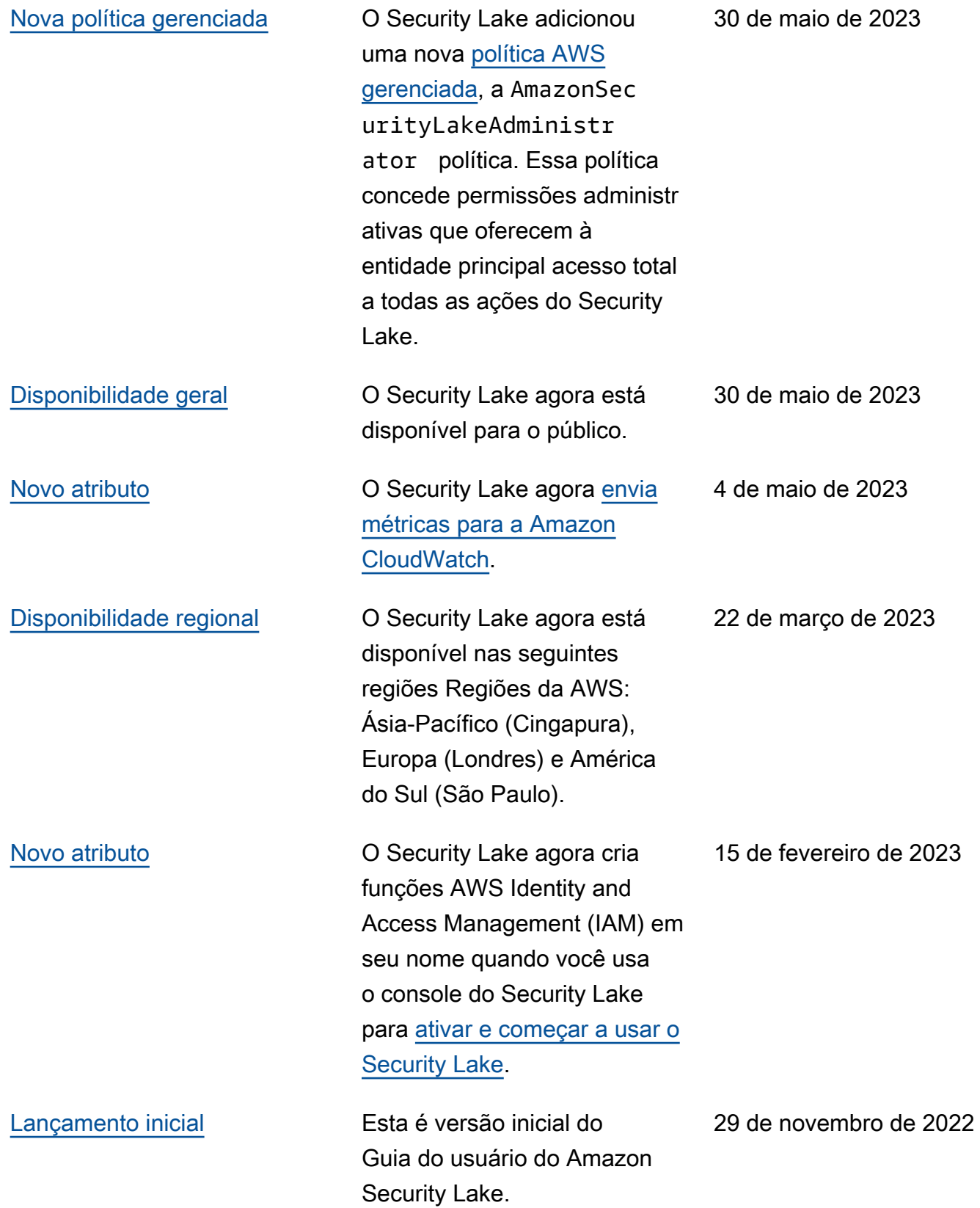

As traduções são geradas por tradução automática. Em caso de conflito entre o conteúdo da tradução e da versão original em inglês, a versão em inglês prevalecerá.